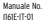

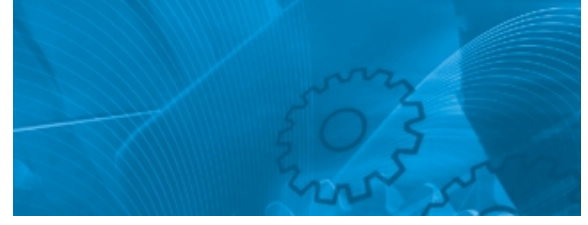

### VARISPEED V7 IP65

**Inverter compatto con controllo vettoriale sensorless**

## MANUALE DELL'OPERATORE

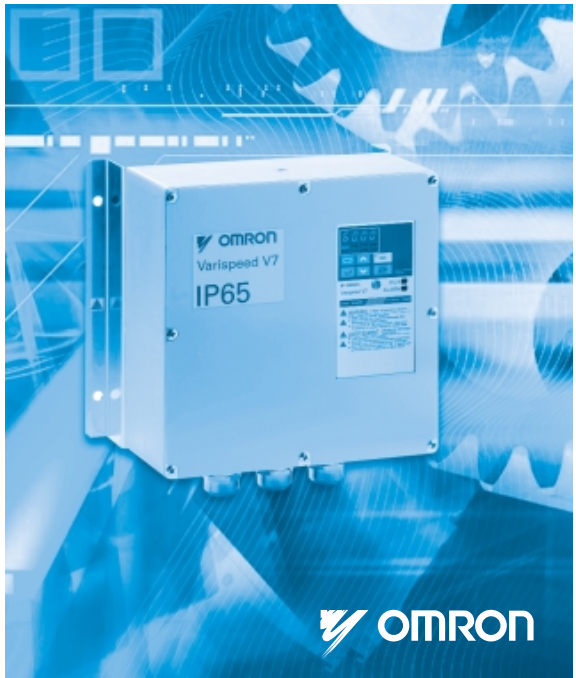

#### PREFAZIONE

Il modello V7 IP65 di Omron Yaskawa Motion Control (qui di seguito denominata OYMC) è un inverter compatto e semplice per un montaggio a parete diretto, con una copertura altamente protettiva, facile da utilizzare come un contattore. Questo manuale di istruzioni descrive l'installazione, la manutenzione, l'ispezione, la diagnostica e le specifiche di V7 IP65. Leggere attentamente il manuale di istruzioni prima di utilizzare il prodotto.

#### OMRON YASKAWA MOTION CONTROL

#### Precauzioni generali

- In alcune delle illustrazioni all'interno del manuale, il prodotto viene rappresentato con le schermature o i coperchi di protezione rimossi per rappresentare con maggiore chiarezza i dettagli. Prima di utilizzare il prodotto, accertarsi di sostituire tutti i coperchi e le schermature.
- Al manuale possono essere apportate modifiche in qualsiasi momento per riflettere migliorie, aggiornamenti o modifiche del prodotto.

Eventuali modifiche vengono indicate mediante una revisione del numero di manuale.

- Per ordinare una copia di questo manuale, o se la propria copia è danneggiata o è andata perduta, rivolgersi al proprio rappresentante OMRON.
- OMRON YASKAWA non è responsabile per modifiche apportate al prodotto dall'utente, in quanto tali alterazioni annullano la garanzia.

### <span id="page-2-0"></span>INDICAZIONI PER LE PRECAUZIONI DI **SICUREZZA**

Leggere attentamente il manuale di istruzioni prima di installare, utilizzare, effettuare la manutenzione o ispezionare il modello V7 IP65. Nel presente manuale, le precauzioni di sicurezza vengono classificate come pericoli o avvertenze e vengono indicate come riportato di seguito.

## **A** AVVERTENZA

Indica una situazione di potenziale pericolo che, se non evitata, può essere causa di lesioni gravi o mortali.

## **A** ATTENZIONE

Indica una situazione di potenziale pericolo che, se non evitata, può essere causa di lesioni non gravi a persone o danni all'apparecchiatura. Questa indicazione può essere anche utilizzata per avvertire sulle azioni pericolose.

Persino gli elementi classificati come avvertenze potrebbero causare gravi incidenti in determinate situazioni. Attenersi sempre a queste importanti precauzioni.

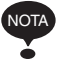

: Indica un'informazione per garantire un funzionamento appropriato.

## PRECAUZIONI PER LA MARCHIATURA CE

• Con i terminali del circuito di comando viene fornito solo un isolamento di base per la conformità ai requisiti di classe di protezione 1 e categoria di sovratensione II.

Il prodotto finale potrebbe richiedere un isolamento aggiuntivo per essere conforme allo standard CE.

• Per gli inverter di classe 400 V, accertarsi di mettere a terra la fase neutra dell'alimentazione per garantire la conformità allo standard CE.

### RICEZIONE DEL PRODOTTO

### A ATTENZIONE

(Pagina rif.)

• Non installare o utilizzare l'inverter se è danneggiato o mancano dei componenti. La mancata osservanza di questa avvertenza potrebbe essere causa di lesioni o danni all'apparecchiatura. [18](#page-18-0)

### INSTALLAZIONE

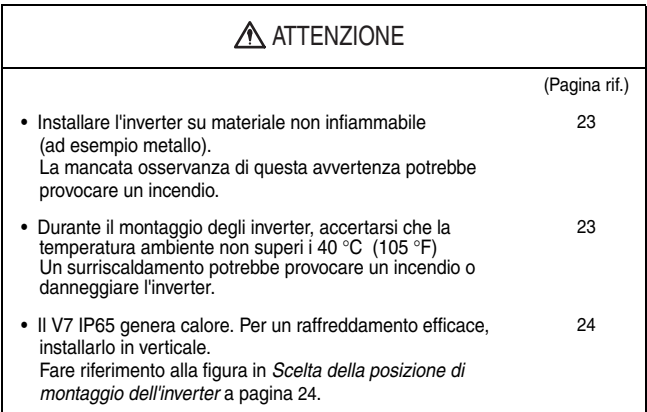

# CABLAGGIO

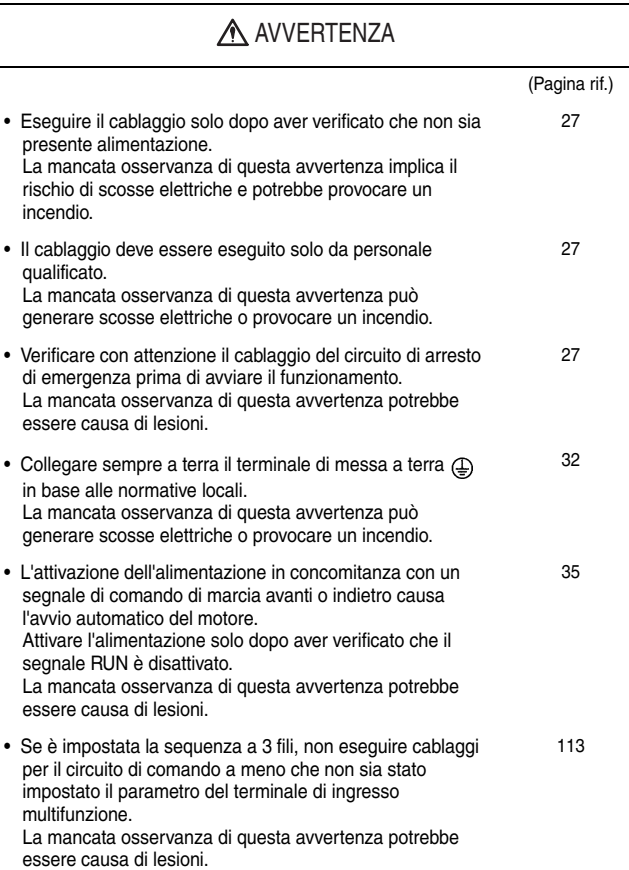

## **ATTENZIONE**

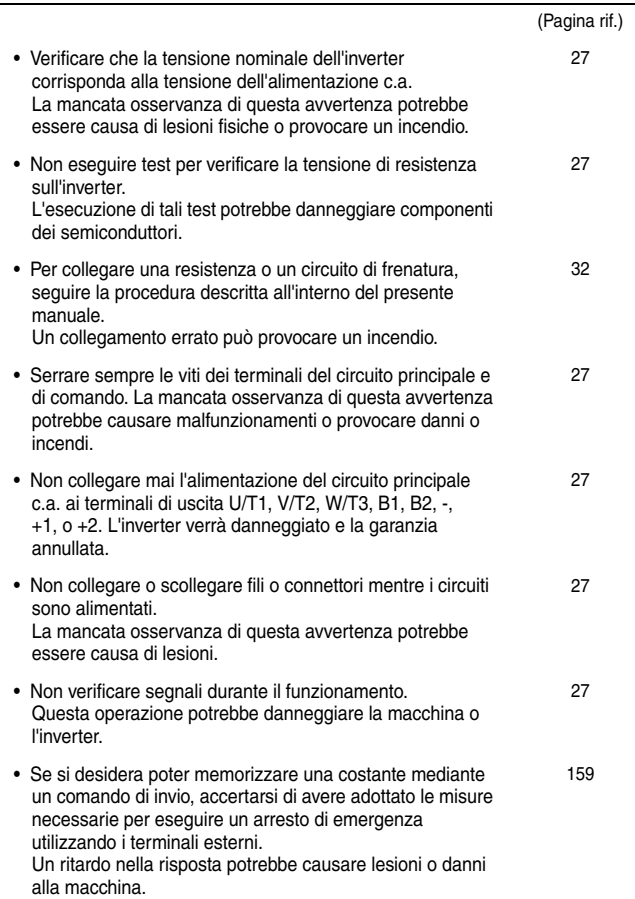

## FUNZIONAMENTO

### A AVVERTENZA

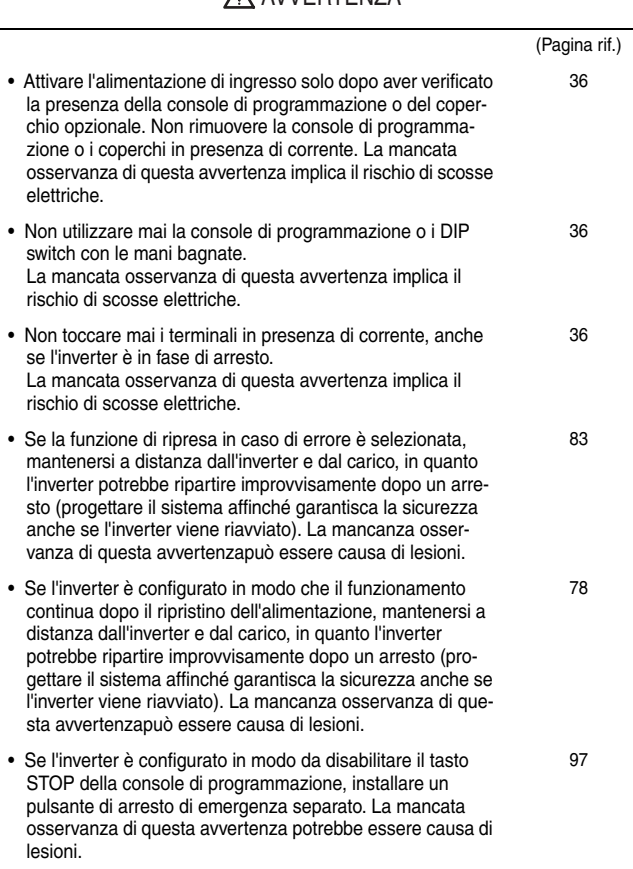

## **AVVERTENZA**

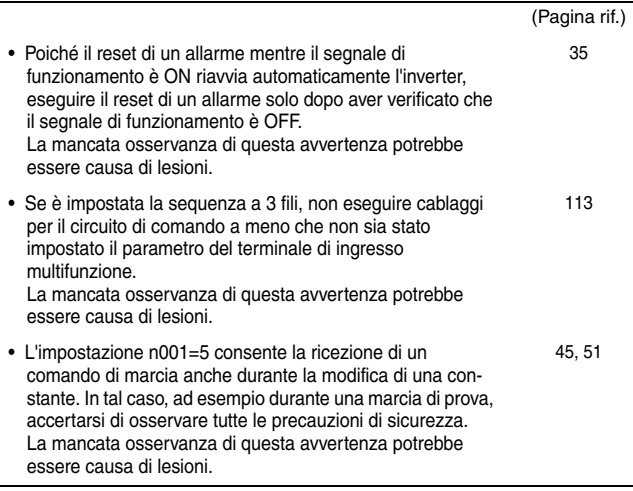

## **A**TTENZIONE

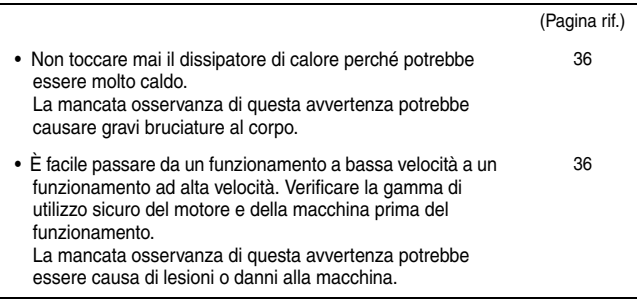

#### • Se necessario, installare un freno di stazionamento separato. La mancata osservanza di questa avvertenza potrebbe essere causa di lesioni. [36](#page-36-5) • Se si utilizza l'inverter con un elevatore, adottare le misure di sicurezza necessarie per impedirne la caduta. La mancata osservanza di questa avvertenza potrebbe essere causa di lesioni. [191](#page-191-0) • Non verificare segnali durante il funzionamento. Questa operazione potrebbe danneggiare la macchina o l'inverter. [36](#page-36-6) • Tutte le costanti sono state impostate nell'inverter sui valori di fabbrica. Non modificare le impostazioni se non strettamente necessario. L'inverter potrebbe danneggiarsi. [36](#page-36-7) (Pagina rif.) **A** ATTENZIONE

### MANUTENZIONE E ISPEZIONE

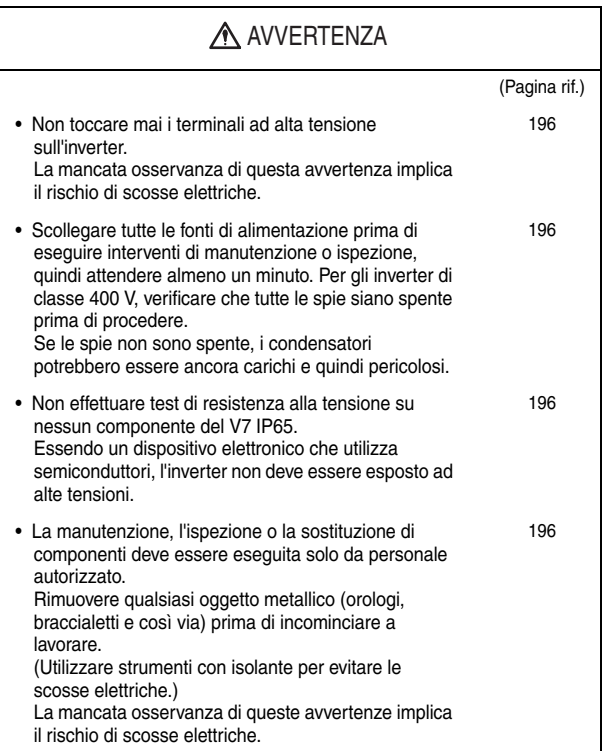

### A ATTENZIONE

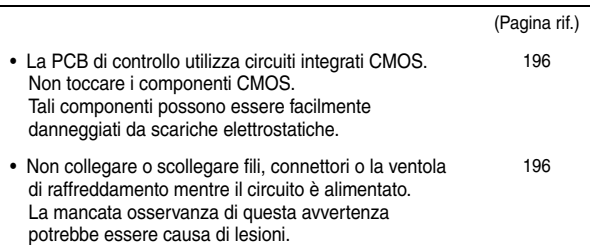

## ALTRO

#### A AVVERTENZA

• Non modificare il prodotto in nessun caso. La mancata osservanza di questa avvertenza implica il rischio di scosse elettriche, potrebbe essere causa di lesioni e annulla la garanzia.

#### A ATTENZIONE

• Non esporre l'inverter a gas alogeni, quali miscele contenenti fluoro, cloro, bromo o iodio, nemmeno durante il trasporto o l'installazione. La mancata osservanza di questa avvertenza potrebbe danneggiare l'inverter o bruciare componenti interni.

### ETICHETTA DI AVVISO

Una etichetta di avviso è applicata sul coperchio frontale dell'inverter, come illustrato di seguito. Per maneggiare l'inverter, seguire le indicazioni di avvertenza.

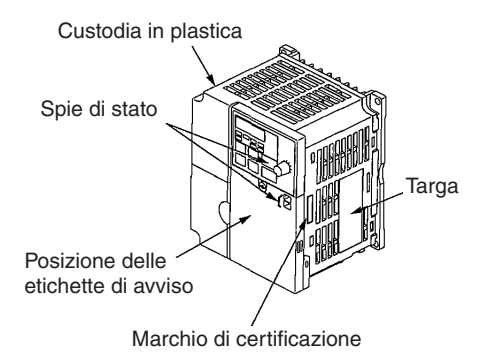

Etichette di avviso

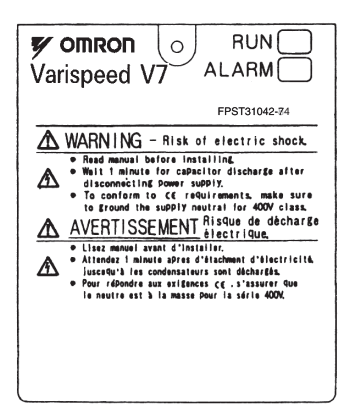

## SOMMARIO

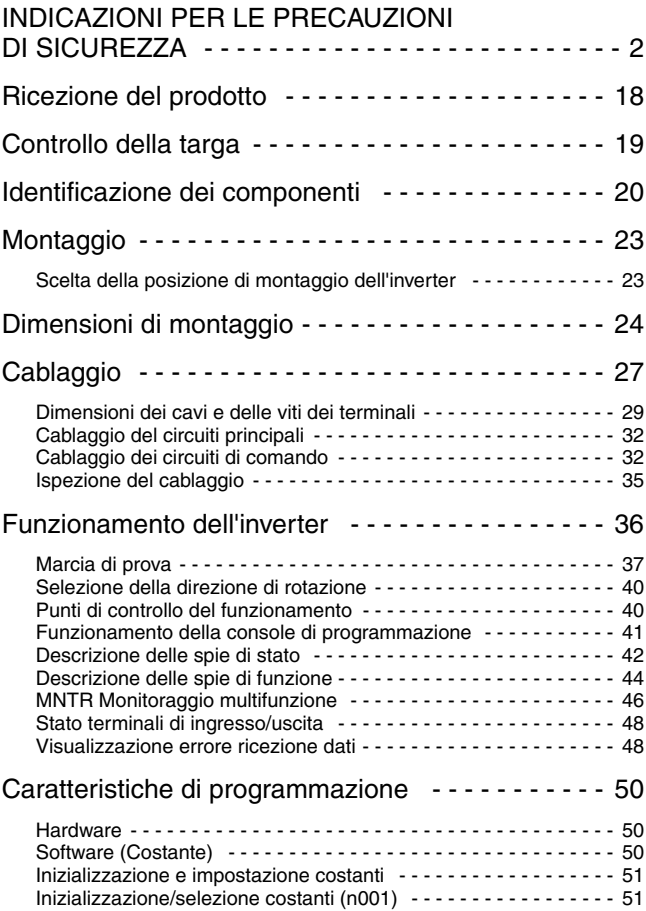

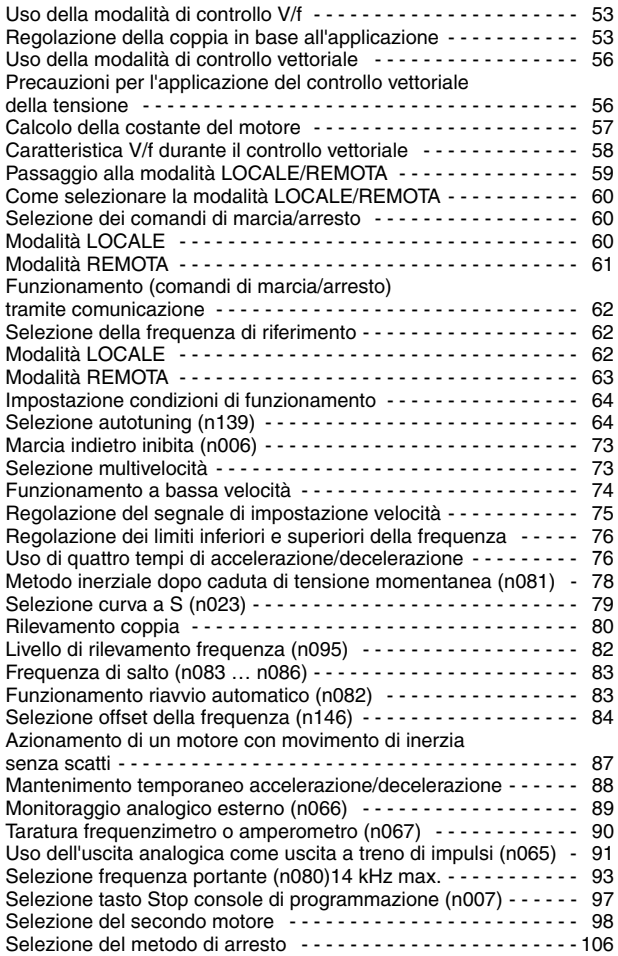

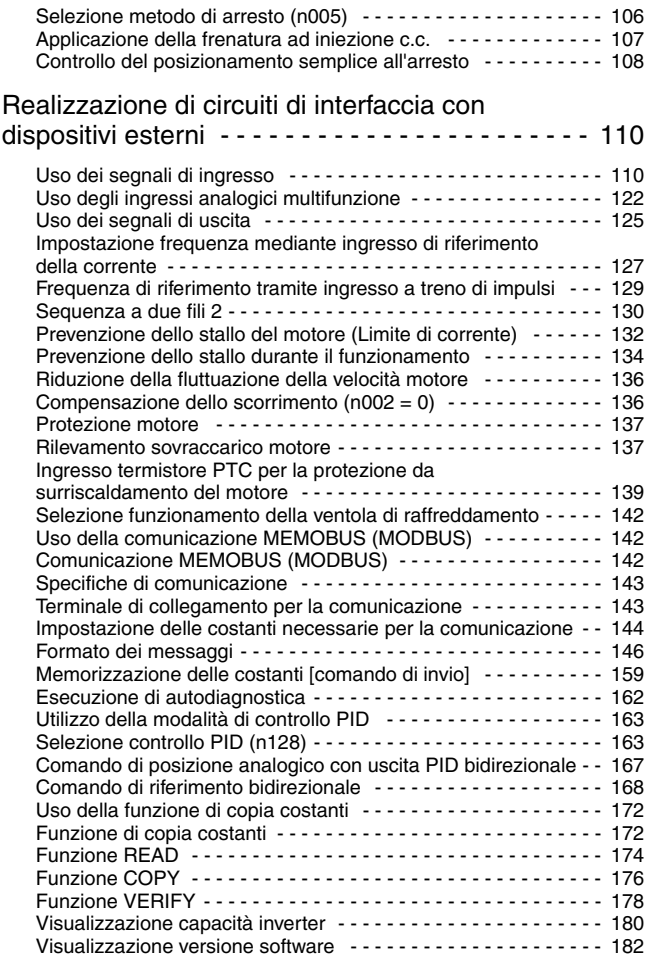

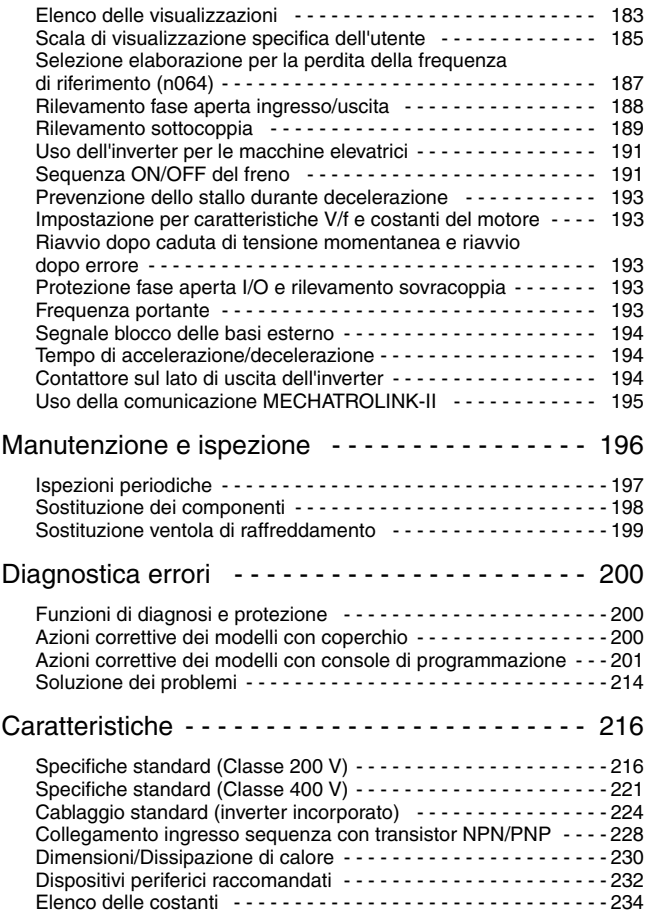

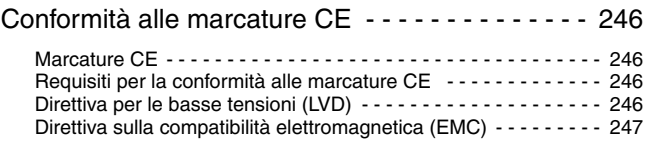

### <span id="page-18-1"></span><span id="page-18-0"></span>1 Ricezione del prodotto

Non installare o utilizzare l'inverter se è danneggiato o mancano dei componenti. La mancata osservanza di questa avvertenza potrebbe essere causa di lesioni o danni all'apparecchiatura. **ATTENZIONE**

Dopo aver rimosso il V7 IP65 dall'imballaggio, effettuare le seguenti verifiche.

- Verificare che il numero del modello corrisponda all'ordine di acquisto o alla distinta di imballaggio.
- Controllare che l'inverter non presenti segni di danneggiamento fisico che possono essersi verificati durante la spedizione.

Qualora dovesse mancare o risultare danneggiato qualsiasi componente del V7 IP65, rivolgersi immediatamente al centro di assistenza.

#### <span id="page-19-0"></span>*Controllo della targa*

Esempio di inverter monofase, 200 V c.a., 0,4 kW (0,5 HP) per gli standard europei

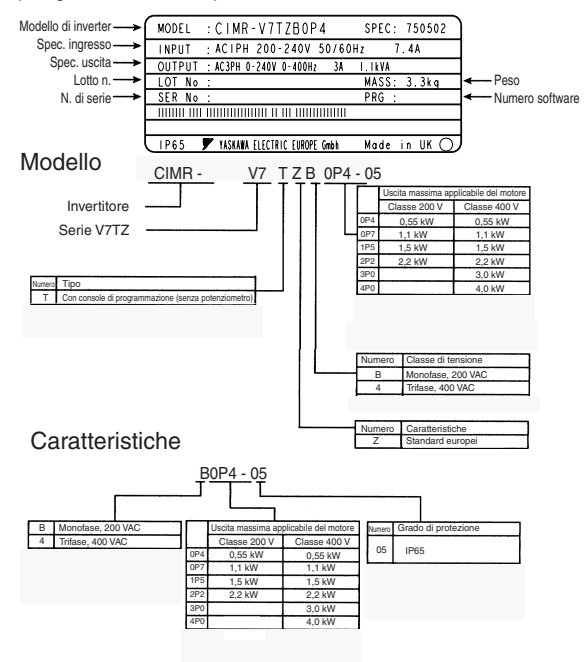

#### Versione software inverter

È possibile ricavare la versione del software dell'inverter dal parametro di monitoraggio U-10 o dal parametro n179. Il parametro mostra le ultime quattro cifre del numero di software (ad esempio, sul display appare "5740" per la versione software VSP015740).

Il presente manuale descrive la funzionalità del software dell'inverter, versione VSP015740 (da 0,4 a 4,0 kW).

### <span id="page-20-0"></span>2 Identificazione dei componenti

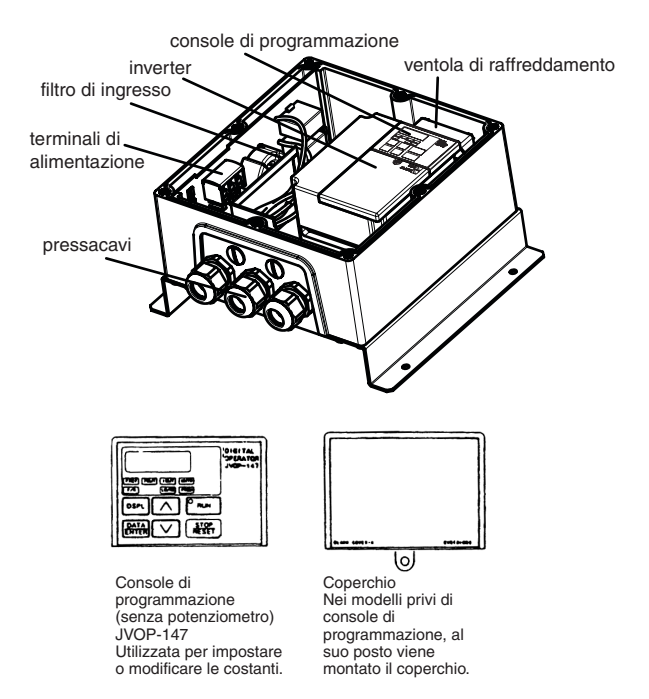

Inverter V7 IP65 con coperchi rimossi

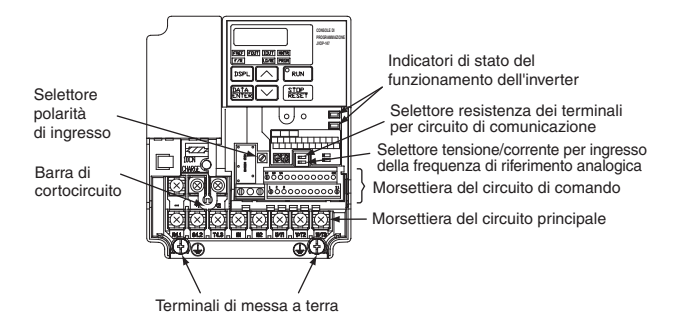

Esempio di inverter trifase (classe 400 V, 1,5 kW)

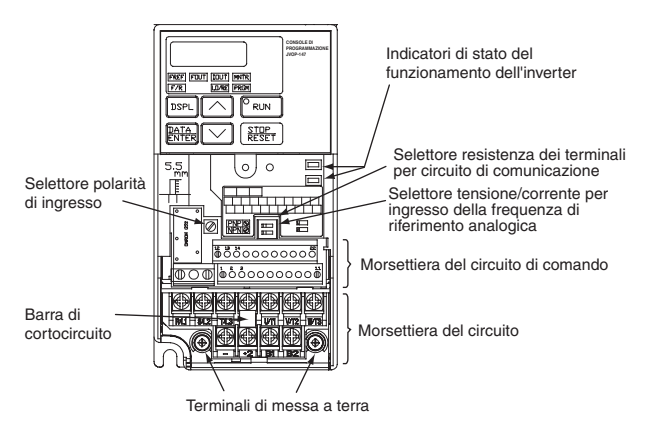

Disposizione dei terminali del circuito principale Esempio di inverter trifase (classe 200 V, 0,55 kW) La disposizione dei terminali del circuito principale dipende dal modello di inverter. Tenere presente che l'alimentazione in ingresso deve essere collegata direttamente al filtro di ingresso.

CIMR-V7TZB0P1 a B0P4

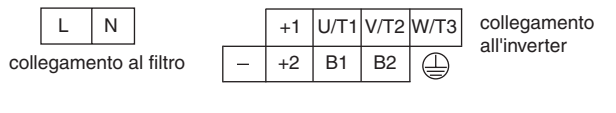

CIMR-V7TZB0P7, B1P5, 40P2 a 42P2

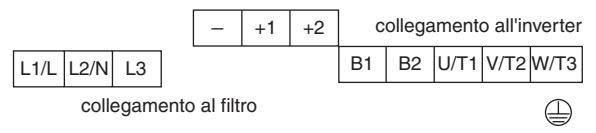

CIMR-V7TZB2P2, 43P0, 44P0

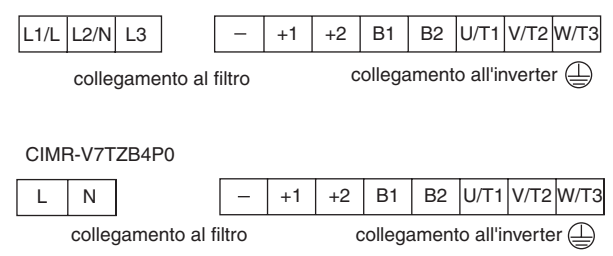

## <span id="page-23-1"></span><span id="page-23-0"></span>3 Montaggio

#### <span id="page-23-2"></span>Scelta della posizione di montaggio dell'inverter

Accertarsi che l'inverter sia protetto dalle condizioni riportate di seguito.

• Freddo o caldo molto intensi. Utilizzare unicamente entro l'intervallo di temperatura ambiente specificato:

 $-10$  ... 40 °C (14 ... 105 °F)

- Pioggia diretta
- Schizzi e spruzzi di olio
- Salsedine
- Luce solare diretta (evitare l'uso all'esterno.)
- Liquidi o gas corrosivi (ad esempio, gas solforato)
- Particelle metalliche nell'aria
- Vibrazione o urti meccanici
- Disturbi magnetici (esempi: saldatrici, dispositivi di potenza e così via)
- Sostanze radioattive
- Combustibili, come diluenti o solventi

#### <span id="page-24-1"></span><span id="page-24-0"></span>*Dimensioni di montaggio*

Per montare il V7 IP65, sono richieste le dimensioni riportate di seguito.

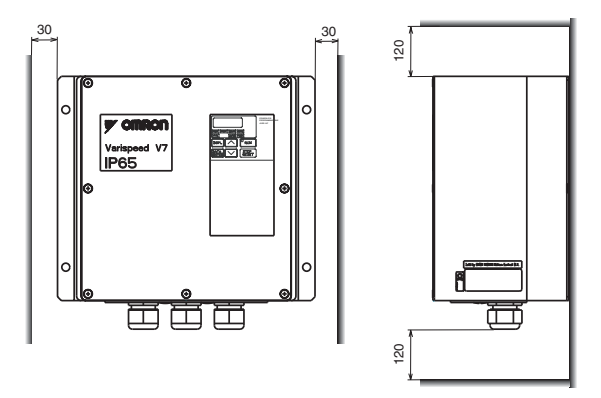

• Il V7 IP65 genera calore. Per un raffreddamento **ATTENZIONE**efficace, installarlo in verticale.

#### ■ Montaggio/rimozione dei componenti

Rimozione e montaggio della console di programmazione e dei coperchi (viene illustrato solo l'inverter incorporato, Non l'intera unità IP65)

<span id="page-25-0"></span> $\Box$  Rimozione del coperchio frontale Utilizzare un cacciavite per allentare la vite (sezione A) sul coperchio frontale. (per evitare che vada perduta, questa vite non può essere rimossa). Esercitare, quindi, una pressione sul lato destro e sul lato sinistro nella direzione 1 e sollevare il coperchio frontale nella direzione 2.

 $\Box$  Montaggio del coperchio frontale Montare il coperchio frontale seguendo la procedura utilizzata per la rimozione ma in ordine inverso.

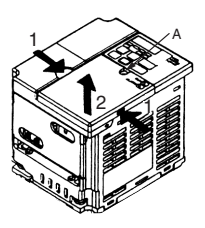

Rimozione del copriterminali

• Inverter di classe 200 V da 1,1 kW e più e tutti gli inverter di classe 400 V:

Dopo aver rimosso il coperchio frontale, esercitare una pressione sul lato destro e sul lato sinistro del copriterminali nella direzione 1 e sollevare il copriterminali nella direzione 2.

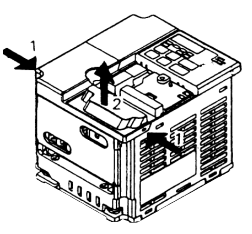

- □ Montaggio del copriterminali Montare il copriterminali seguendo la procedura utilizzata per la rimozione ma in ordine inverso.
- Rimozione della console di programmazione Dopo aver rimosso il coperchio frontale, (seguire la procedura a pagina [25](#page-25-0)) sollevare il lato superiore e il lato inferiore (sezione C) della parte destra della console di programmazione nella direzione 1.

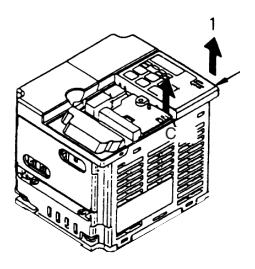

- $\Box$  Installazione della console di programmazione Montare la console di programmazione seguendo la procedura utilizzata per la rimozione ma in ordine inverso.
- $\Box$  Rimozione del coperchio inferiore
	- Inverter di classe 200 V da 1,1 kW e più e tutti gli inverter di classe 400 V:

Dopo aver rimosso il coperchio frontale e il copriterminali, inclinare il coperchio inferiore nella direzione 1 sfruttando la sezione A come punto di appoggio.

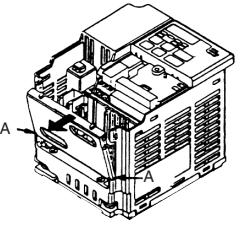

 Montaggio del coperchio inferiore Montare il coperchio inferiore seguendo la procedura utilizzata per la rimozione ma in ordine inverso.

<span id="page-27-5"></span><span id="page-27-4"></span><span id="page-27-3"></span><span id="page-27-2"></span><span id="page-27-1"></span><span id="page-27-0"></span>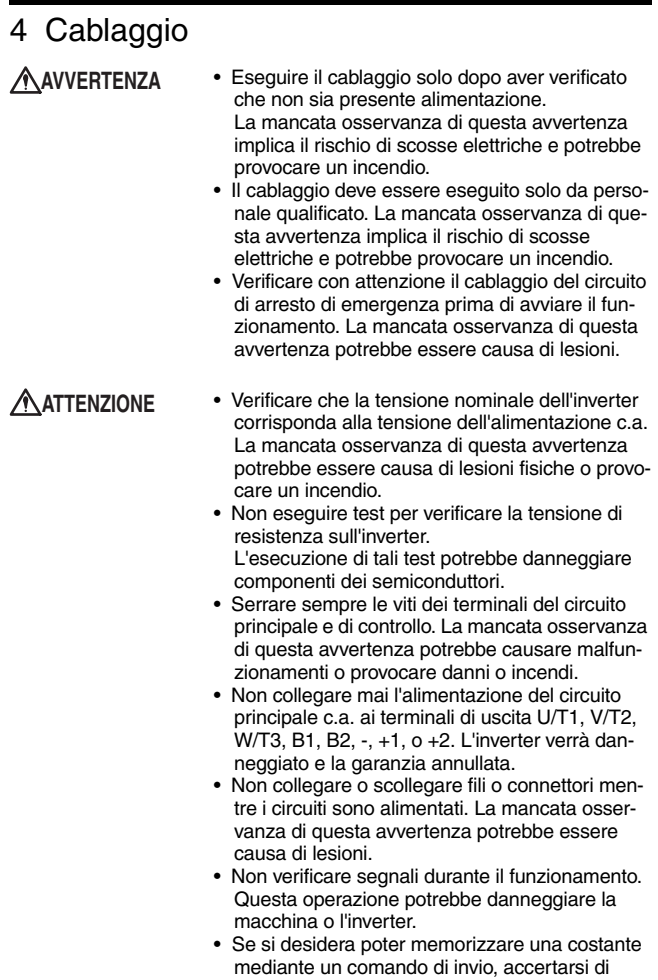

avere adottato le misure necessarie per eseguire un arresto di emergenza utilizzando i terminali esterni. Un ritardo nella risposta potrebbe causare lesioni o danni alla macchina.

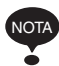

Istruzioni di cablaggio

1. Collegare sempre l'alimentazione per gli ingressi del circuito principale ai terminali di ingresso dell'alimentazione L1, L2 e L3 del filtro di ingresso mediante un dispositivo di sezionamento (MCCB) o un fusibile. Non collegare mai l'alimentazione ai terminali U/T1, V/T2, W/T3, B1, B2, -, +1 o +2. L'inverter potrebbe danneggiarsi. Per gli inverter monofase, utilizzare sempre i terminali L e N del filtro di ingresso. I fusibili devono essere RK5 di classe UL o equivalente. Per i dispositivi periferici raccomandati fare riferimento alla pagina [232](#page-232-1).

Terminali di collegamento per l'alimentazione dell'inverter

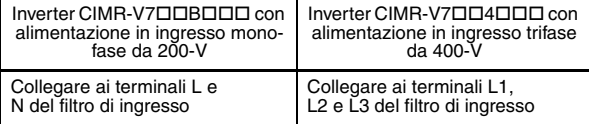

- 2. Se la distanza di cablaggio tra l'inverter e il motore è elevata, ridurre la frequenza portante dell'inverter Per ulteriori dettagli vedere *[Selezione frequenza portante](#page-93-1)  [\(n080\)14 kHz max.](#page-93-1)* a pagina [93.](#page-93-1)
- 3. Il cablaggio di controllo deve avere una lunghezza inferiore a 50 m e deve essere separato dal cablaggio dell'alimentazione. Quando si immette il segnale della frequenza esternamente, utilizzare cavi a doppini intrecciati schermati.
- 4. Con i terminali del circuito di comando viene fornito solo un isolamento di base per la conformità ai requisiti di classe di protezione 1 e categoria di sovratensione II. Il prodotto finale potrebbe richiedere un isolamento aggiuntivo per essere conforme allo standard CE.
- 5. Per il cablaggio dei terminali del circuito principale, si devono utilizzare connettori a circuito chiuso.
- 6. Quando si stabiliscono le dimensioni dei cavi, è necessario tenere presente la caduta di tensione. La caduta di tensione può essere calcolata utilizzando la seguente equazione:

Caduta di tensione da fase a fase (V)

 $=$   $\sqrt{3}$   $\times$  resistenza cavi (Ω/km)  $\times$  distanza cablaggio

 $(m) \times$  corrente

 $(A) \times 10^{-3}$ 

Scegliere le dimensioni dei cavi in modo che la caduta di tensione sia inferiore al 2% della normale tensione nominale.

7. Se l'inverter è collegato a un trasformatore di potenza che supera 600 kVA, è possibile che nel circuito di alimentazione in ingresso la corrente raggiunga un picco eccessivo e provochi la rottura della sezione del convertitore. In questo caso, collegare una reattanza c.a. opzionale sul lato di ingresso dell'inverter o una reattanza c.c. opzionale sui terminali di collegamento della reattanza c.c.

#### <span id="page-29-0"></span>■ Dimensioni dei cavi e delle viti dei terminali

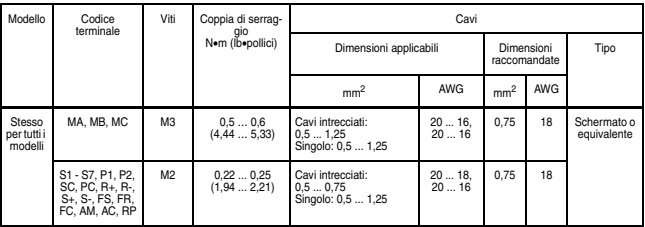

1. Circuiti di comando

2. Circuiti principali

| Modello                                         | Codice terminale                                             | Viti | Coppia di ser-<br>raggio  | Cavi                   |            |                              |            |                                                       |
|-------------------------------------------------|--------------------------------------------------------------|------|---------------------------|------------------------|------------|------------------------------|------------|-------------------------------------------------------|
|                                                 |                                                              |      | Nom (lbopollici)          | Dimensioni applicabili |            | Dimensioni racco-<br>mandate |            | Tipo                                                  |
|                                                 |                                                              |      |                           | mm <sup>2</sup>        | <b>AWG</b> | mm <sup>2</sup>              | <b>AWG</b> |                                                       |
| CIMR-<br>V7TZ<br>B <sub>0</sub> P <sub>4</sub>  | L, N, -, +1, +2, B1,<br>B2, U/T1, V/T2, W/<br>T <sub>3</sub> | M3.5 | 0.81.0<br>(7, 1  8, 88)   | 0.752                  | 1814       | $\overline{2}$               | 14         | Rivestito in<br>vinile o equi-<br>valente da<br>600-V |
|                                                 | ⊕                                                            |      |                           |                        |            |                              |            |                                                       |
| CIMR-<br>V7TZ<br>B0P7                           | L, N, -, +1, +2, B1,<br>B2, U/T1, V/T2, W/<br>T3             | M4   | 1, 2 1, 5<br>(10,6513,31) | 25.5                   | 1410       | 3.5                          | 12         |                                                       |
|                                                 | ⊕                                                            |      |                           |                        |            |                              |            |                                                       |
| CIMR-<br>V7TZ<br><b>B1P5</b>                    | L, N, -, +1, +2, B1,<br>B2, U/T1, V/T2, W/<br>T3             | M4   | 1, 2 1, 5<br>(10,6513,31) | 25.5                   | 1410       | 5.5                          | 10         |                                                       |
|                                                 | ⊌                                                            |      |                           |                        |            |                              |            |                                                       |
| CIMR-<br>V7T7.<br>B <sub>2</sub> P <sub>2</sub> | L, N, -, +1, +2, B1,<br>B2, U/T1, V/T2, W/<br>T <sub>3</sub> | M4   | 1, 2 1, 5<br>(10,6513,31) | 25.5                   | 1410       | 5.5                          | 10         |                                                       |
|                                                 | 吉                                                            |      |                           |                        |            |                              |            |                                                       |

Inverter ingresso monofase di classe 200 V

Nota: 1. Le dimensioni dei cavi si riferiscono ai cavi in rame ad una temperatura di 75°C (160°F).

#### 4 Cablaggio

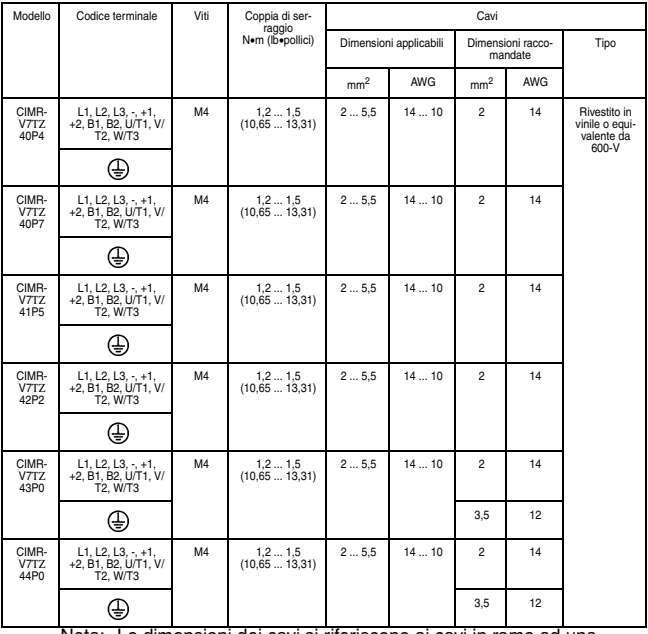

#### Inverter ingresso trifase classe 400 V

Nota: Le dimensioni dei cavi si riferiscono ai cavi in rame ad una temperatura di 75°C (160°F).

<span id="page-32-1"></span><span id="page-32-0"></span>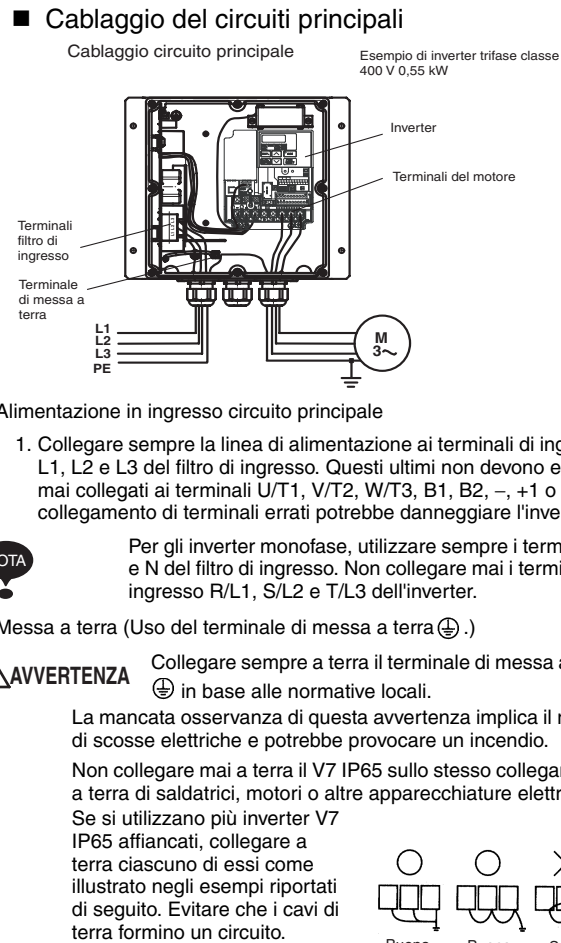

- Alimentazione in ingresso circuito principale
	- 1. Collegare sempre la linea di alimentazione ai terminali di ingresso L1, L2 e L3 del filtro di ingresso. Questi ultimi non devono essere mai collegati ai terminali U/T1, V/T2, W/T3, B1, B2, −, +1 o +2. Il collegamento di terminali errati potrebbe danneggiare l'inverter.

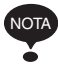

Per gli inverter monofase, utilizzare sempre i terminali L e N del filtro di ingresso. Non collegare mai i terminali di ingresso R/L1, S/L2 e T/L3 dell'inverter.

Messa a terra (Uso del terminale di messa a terra $(\frac{\mathbb{D}}{n})$ .)

**AVVERTENZA**

Collegare sempre a terra il terminale di messa a terra  $\bigoplus$  in base alle normative locali.

La mancata osservanza di questa avvertenza implica il rischio di scosse elettriche e potrebbe provocare un incendio.

Non collegare mai a terra il V7 IP65 sullo stesso collegamento a terra di saldatrici, motori o altre apparecchiature elettriche.

Se si utilizzano più inverter V7 IP65 affiancati, collegare a terra ciascuno di essi come illustrato negli esempi riportati di seguito. Evitare che i cavi di

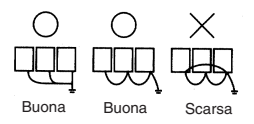

• Collegamento resistenza di frenatura (disponibile a richiesta)

Per collegare la resistenza di frenatura, tagliare l'elemento di protezione sui terminali B1 e B2. Per proteggere la resistenza di frenatura dal surriscaldamento, installare un relé di protezione termica tra la resistenza di frenatura e l'inverter. In questo modo si ottiene una sequenza che disattiva l'alimentazione con i contatti del relé di protezione termica. La mancata osservanza di questa avvertenza **AVVERTENZA**

potrebbe provocare un incendio.

Eseguire la stessa procedura per il collegamento di un modulo di resistenza di frenatura.

Fare riferimento alla pagina [225](#page-225-0).

• Uscita inverter

Collegare i terminali del motore a U/T1, V/T2 e W/T3.

• Cablaggio dei terminali del circuito principale

Per collegare questi terminali, far passare i cavi attraverso il foro di cablaggio. Reinstallare sempre il coperchio.

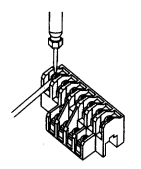

Collegare mediante un cacciavite Phillips.

#### <span id="page-34-0"></span>■ Cablaggio dei circuiti di comando

Per i terminali del circuito di comando viene fornito solo un isolamento di base.

Il prodotto finale potrebbe richiedere un isolamento aggiuntivo.

• Terminali del circuito di controllo (dell'inverter incorporato) Per effettuare il collegamento, far passare il cavo attraverso il foro di cablaggio. Reinstallare sempre il coperchio.

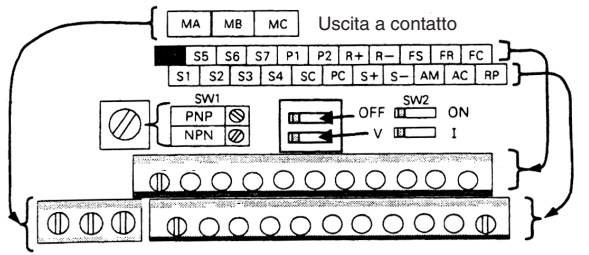

MB MC MA

> SW1 può essere modificato in base alla polarità del segnale degli ingressi (S1 ... S7).

Comune 0 V: lato NPN (impostazione di fabbrica) Comune +24 V: lato PNP

Per SW1. fare riferimento alle pagine [228](#page-228-1) e [229.](#page-229-0)

Per SW2. fare riferimento alle pagine [127](#page-127-1) e [143.](#page-143-2)

Cablaggio terminali del circuito di comando Larghezza lama del cacciavite

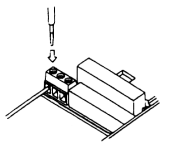

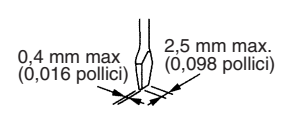

Inserire il cavo nella parte inferiore della morsettiera e collegarlo saldamente con un cacciavite.

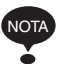

- Mantenere il cacciavite in posizione verticale sull'inverter.
- Per le coppie di serraggio, fare riferimento alla pagina [29.](#page-29-0)

5,5 mm

La lunghezza di spelatura del rivestimento  $(0,22$  pollici)

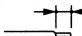

del cavo deve essere di 5,5 mm (0,22 pollici).

Aprire il coperchio frontale e verificare che la lunghezza di spelatura sia 5,5 mm (0,22 pollici).

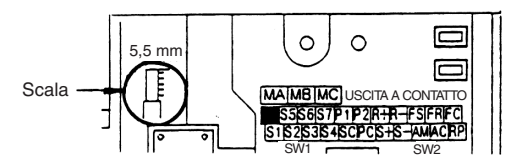

#### <span id="page-35-1"></span><span id="page-35-0"></span>■ Ispezione del cablaggio

Dopo aver completato il cablaggio, verificare che:

- il cablaggio sia corretto:
- non siano rimaste mollette dei cavi o viti all'interno dell'inverter;
- le viti siano serrate saldamente;
- i fili scoperti nei terminali non siano in contatto con altri terminali.

#### L'attivazione dell'alimentazione in concomitanza con un segnale di comando di marcia avanti o indietro causa l'avvio automatico del motore. Attivare l'alimentazione solo dopo aver verificato che il segnale RUN è disattivato. La mancata osservanza di questa avvertenza potrebbe essere causa di lesioni. **AVVERTENZA**

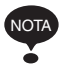

- 1. L'attivazione del segnale di comando di marcia avanti o indietro in concomitanza con la selezione del comando di marcia (n003 = 1) proveniente dal terminale del circuito di comando causa l'avvio automatico del motore dopo la disattivazione dell'alimentazione in ingresso del circuito principale.
- 2. Per configurare la sequenza a 3 fili, impostare il terminale S3 (n052) su 0.
# 5 Funzionamento dell'inverter

La Selezione modalità di controllo (n002) è inizialmente impostata sulla modalità di controllo V/f.

- Attivare l'alimentazione di ingresso solo dopo aver verificato la presenza della console di programmazione o del coperchio opzionale. Non rimuovere la console di programmazione o i coperchi in presenza di corrente. La mancata osservanza di questa avvertenza implica il rischio di scosse elettriche. **AVVERTENZA**
	- Non utilizzare mai la console di programmazione o i DIP switch con le mani bagnate. La mancata osservanza di questa avvertenza implica il rischio di scosse elettriche.
	- Non toccare mai i terminali in presenza di corrente, anche se l'inverter è in fase di arresto. La mancata osservanza di questa avvertenza implica il rischio di scosse elettriche.

## **ATTENZIONE**

- Non toccare mai il dissipatore di calore perché potrebbe essere molto caldo. La mancata osservanza di questa avvertenza potrebbe causare gravi bruciature al corpo.
- È facile passare da un funzionamento a bassa velocità a un funzionamento ad alta velocità. Verificare la gamma di utilizzo sicuro del motore e della macchina prima del funzionamento. La mancata osservanza di questa avvertenza potrebbe essere causa di lesioni o danni alla macchina.
- Se necessario, installare un freno di stazionamento separato. La mancata osservanza di questa avvertenza potrebbe essere causa di lesioni.
- Non verificare segnali durante il funzionamento. Questa operazione potrebbe danneggiare la macchina o l'inverter.
- Tutte le costanti sono state impostate nell'inverter sui valori di fabbrica. Non modificare le impostazioni se non strettamente necessario. L'inverter potrebbe danneggiarsi.

## ■ Marcia di prova

L'inverter funziona quando è impostata una frequenza (velocità).

Sono disponibili quattro modalità operative per V7 IP65:

- 1. Comando di marcia dalla console di programmazione (impostazione digitale)
- 2. Comando di marcia dai terminali del circuito di comando
- 3. Comando di marcia dalla comunicazione MEMOBUS
- 4. Comando di marcia dalla scheda di comunicazione (opzionale)

Prima della spedizione, l'inverter viene impostato per ricevere il comando di marcia e la frequenza di riferimento dalla console di programmazione. Di seguito sono riportate le istruzioni per azionare l'inverter V7 IP65 mediante la console di programmazione JVOP-147 (senza potenziometro).

Le costanti del funzionamento di riferimento o della frequenza di riferimento possono essere selezionate separatamente come mostrato di seguito.

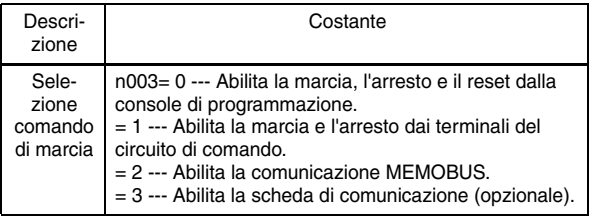

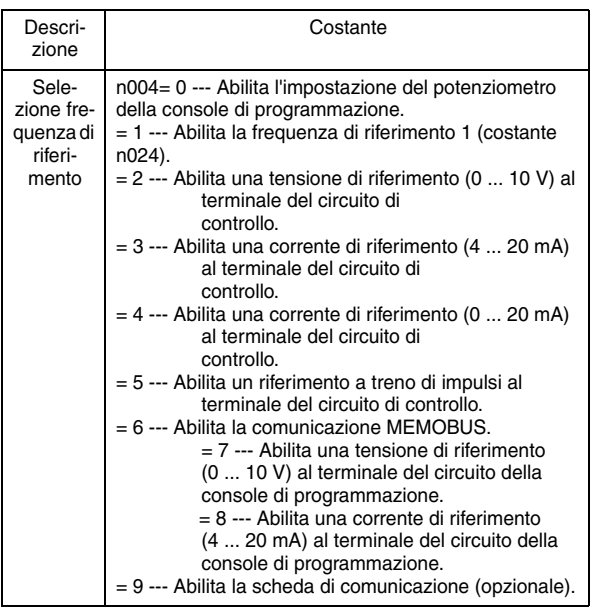

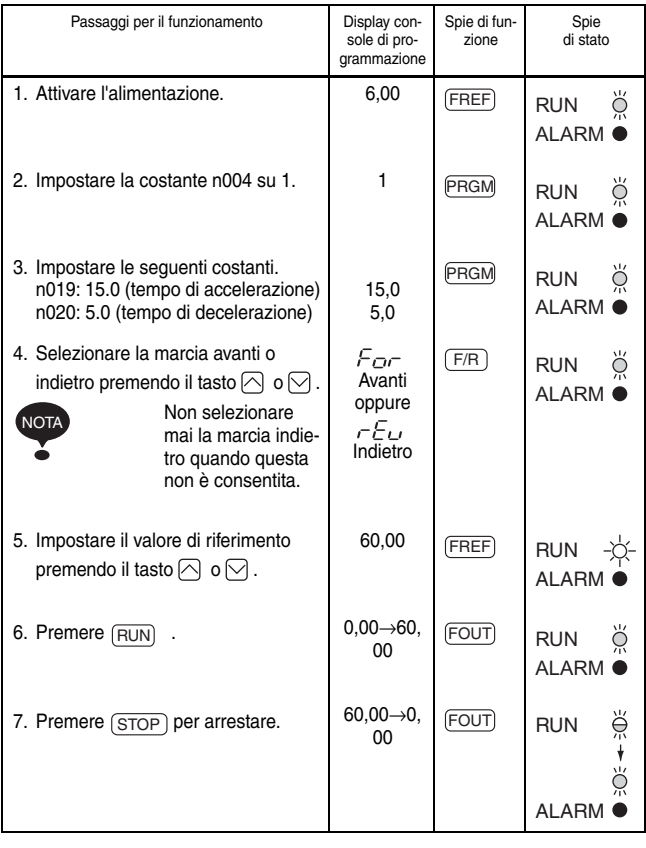

Spie di stato  $-\overleftrightarrow{A}$ : Accesa  $\dddot{\varphi}$ : Lampeggiante (lampeggio lungo)  $\breve{\varphi}$ : Lampeggiante  $\bullet$ : Spenta

### Selezione della direzione di rotazione

È possibile selezionare la direzione di rotazione del motore quando viene eseguito il comando di marcia avanti.

Il motore ruota nella direzione opposta quando viene eseguito il comando di marcia indietro.

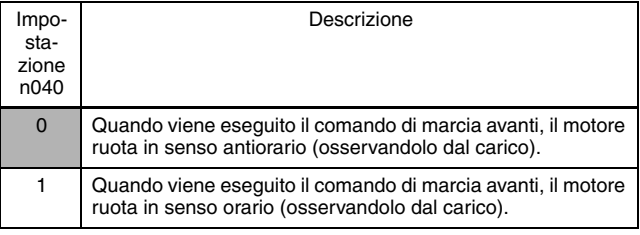

Punti di controllo del funzionamento

- Il motore ruota in modo regolare.
- Il motore ruota nella direzione corretta.
- Il motore non presenta vibrazioni o rumori anomali.
- L'accelerazione e la decelerazione sono uniformi.
- Il consumo di corrente del motore corrisponde alla condizione di carico.
- Le spie di stato e il display della console di programmazione sono corretti.

## ■ Funzionamento della console di programmazione

Tutte le funzioni di V7 IP65 vengono impostate utilizzando la console di programmazione. Di seguito vengono riportate le descrizioni del display e delle sezioni del tastierino.

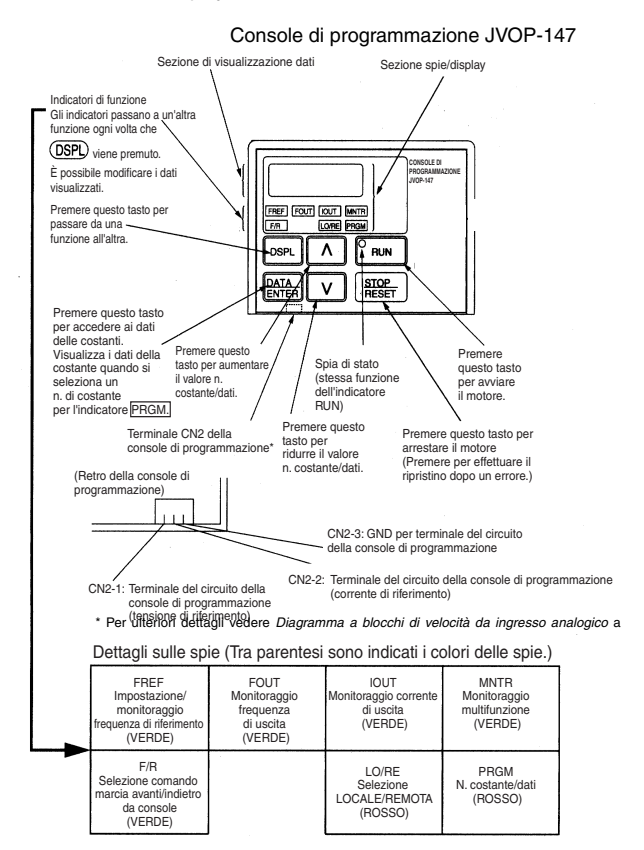

#### $\Box$  Descrizione delle spie di stato

Nella sezione centrale destra della superficie del V7 IP65, sono presenti due indicatori di stato del funzionamento dell'inverter. Le combinazioni di tali indicatori indicano lo stato dell'inverter (ON, lampeggiante e OFF). L'indicatore RUN e l'indicatore di stato sul tasto (RUN) hanno la stessa funzione.

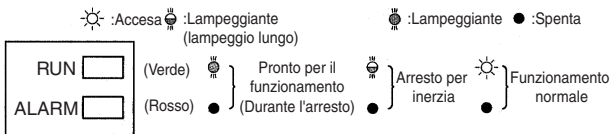

La tabella riportata di seguito mostra il rapporto tra le condizioni dell'inverter e la spia sul tasto RUN della console di programmazione, nonché le spie RUN e ALARM sulla parte frontale di V7 IP65.

Le spie possono essere accese, spente o lampeggianti a seconda dell'ordine di priorità.

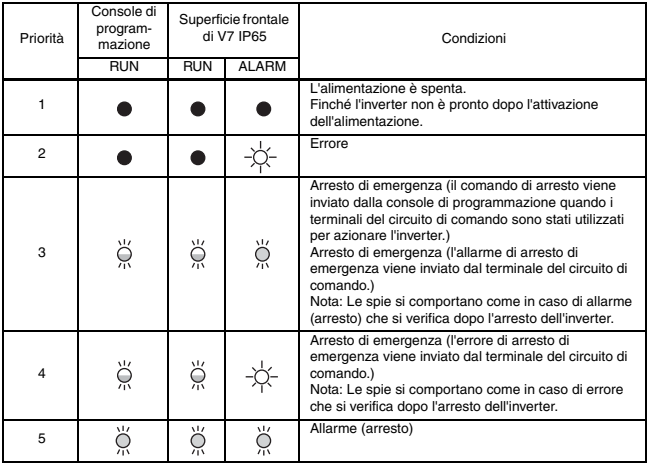

### 5 Funzionamento dell'inverter

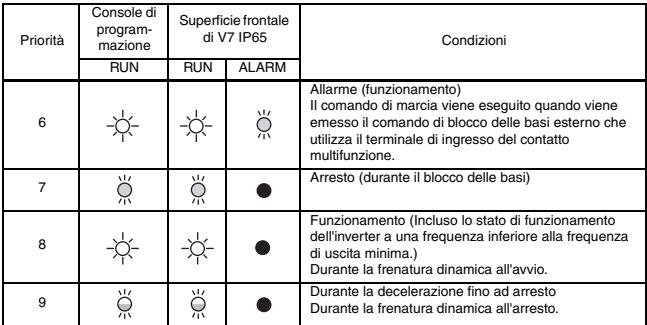

Per ulteriori dettagli sul funzionamento delle spie di stato per gli errori dell'inverter fare riferimento a *Capitolo [8 Diagnostica errori](#page-200-0)*. Se si verifica un errore, la spia ALARM si accende.

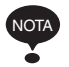

È possibile eseguire il reset dell'errore attivando il segnale Ripristino dopo errore (oppure premendo il tasto  $\frac{\footnotesize \text{STOP}}{\footnotesize \text{ Research}}$  sulla console di programmazione) con il segnale di funzionamento disattivato, o disattivando l'alimentazione. Se il segnale di funzionamento è ON, non è possibile eseguire il reset dell'errore usando il segnale Ripristino dopo errore.

## Descrizione delle spie di funzione

Premendo (DSPL) sulla console di programmazione, è possibile selezionare ciascuna spia di funzione.

Il diagramma seguente descrive ciascuna spia di funzione.

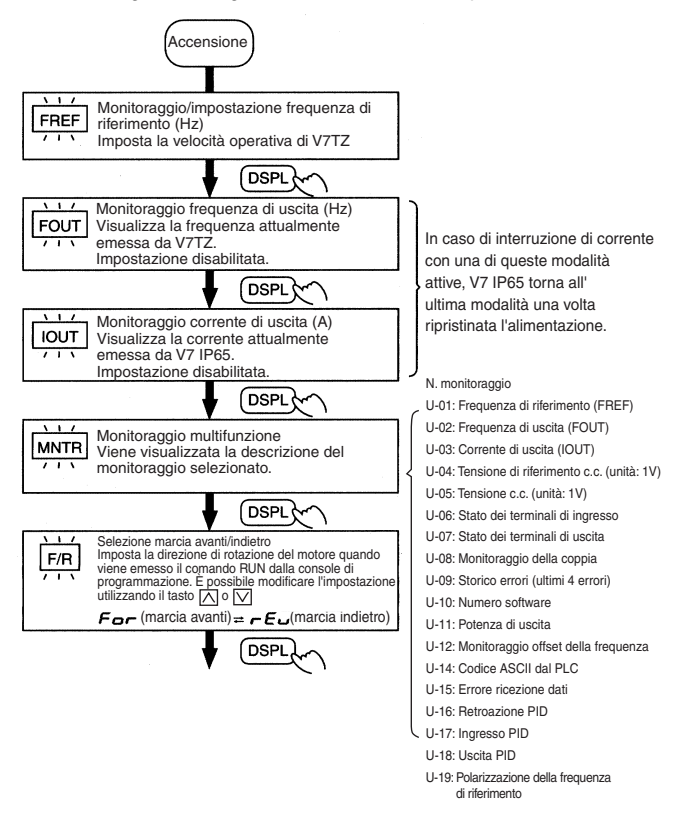

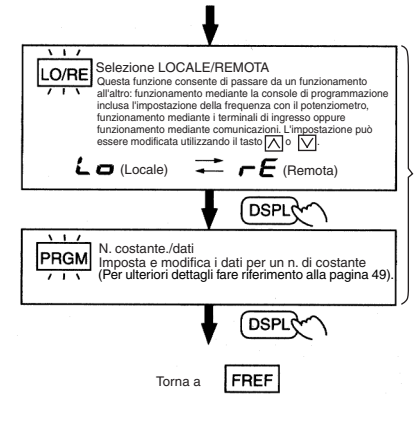

Se V7 IP65 viene arrestato dopo essere stato impostato su un'altra di queste modalità durante il funzionamento, V7AZ cambia dalla modalità di programmazione alla modalità di funzionamento. Anche se il comando di marcia viene attivato nuovamente, V7 IP65 non entra in funzione. L'impostazione n001=5, tuttavia, consente di ricevere il comando di marcia e V7 IP65 entra in funzione.

**AVVERTENZA**

 L'impostazione n001=5 consente la ricezione di un comando di marcia anche durante la modifica di una constante. In tal caso, ad esempio durante una marcia di prova, accertarsi di osservare tutte le precauzioni di sicurezza.

La mancata osservanza di questa avvertenza potrebbe essere causa di lesioni.

### <span id="page-46-0"></span>□ MNTR Monitoraggio multifunzione Selezione del monitoraggio

Premere il tasto **[DSPL**]. Quando **[MNTR]** è impostata su ON, è possibile visualizzare i dati selezionando il numero del parametro da monitorare.

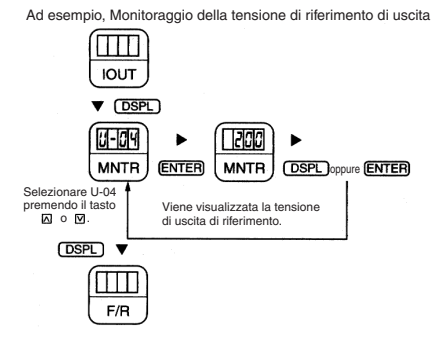

### Monitoraggio

Gli elementi riportati di seguito possono essere monitorati usando le costanti U.

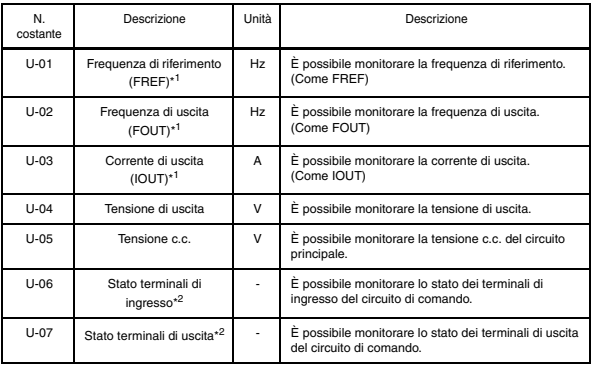

#### 5 Funzionamento dell'inverter

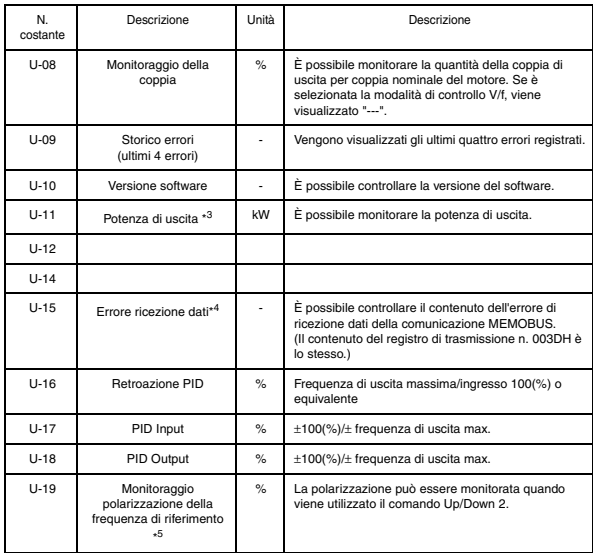

\* 1. La spia di stato non è accesa.

\* 2. Per informazioni sullo stato dei terminali di ingresso/uscita, fare riferimento alla pagina successiva.

\* 3. Il valore visualizzato è compreso tra −99,9 a 99,99 kW. Durante la rigenerazione, la potenza di uscita viene visualizzata in unità di 0,01 kW quando inferiore o uguale a −9,99 kW e in unità di 0,1 kW quando superiore a −9,99 kW. In modalità di controllo vettoriale, viene visualizzato "---".

- \* 4. Per informazioni sull'errore di ricezione dati, fare riferimento alla pagina successiva.
- \* 5. Visualizzata in unità di 0,1% quando inferiore a 100% e in unità di 1% quando superiore o uguale a 100%. Il valore visualizzato è compreso tra −999% e 999%.

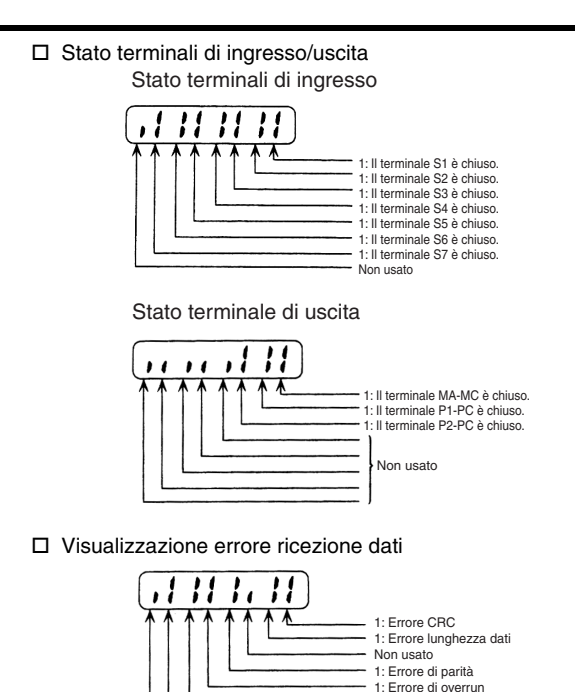

Metodo di visualizzazione storico errori

Quando U-09 è selezionato, viene visualizzata una casella per quattro cifre. Le tre cifre da destra indicano la descrizione dell'errore, mentre la cifra a sinistra indica l'ordine di errore (da uno a quattro). Il numero 1 rappresenta l'errore più recente, mentre i numeri 2, 3, 4 rappresentano gli altri errori in ordine crescente della comparsa dell'errore.

1: Errore di frame 1: Timeout Non usato

Ad esempio,

 $\blacksquare$  $\square$  $\blacksquare$  $\cdots$  numero a 4 cifre

■: Ordine dell'errore (1 ... 4)

: Descrizione errore

se non vi sono errori viene visualizzato "---". (Per ulteriori dettagli fare riferimento al *Capitolo [8 Diagnostica](#page-200-0)  [errori](#page-200-0)*).

Passaggio da una registrazione all'altra dello storico errori L'errore che viene visualizzato può essere modificato utilizzando il tasto  $\bigcap$  o  $\bigcap$ .

Cancellazione dello storico errori

Impostare la costante n001 su 6 per cancellare lo storico errori. Una volta effettuata l'impostazione su 6, il display torna su n001.

Nota: È possibile cancellare lo storico errori anche inizializzando le costanti (n001=12, 13).

<span id="page-49-0"></span>Impostazione e riferimento delle costanti

Lo schema seguente mostra come selezionare e modificare le costanti.

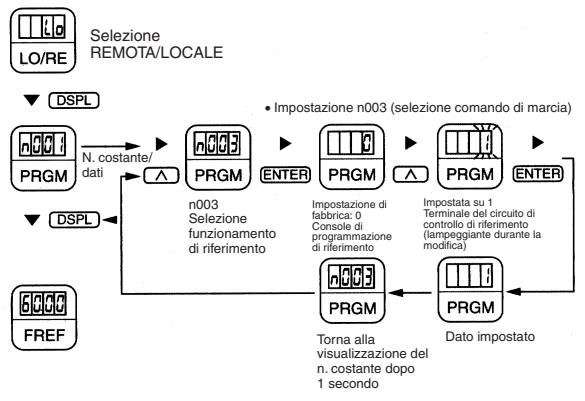

# 6 Caratteristiche di programmazione

Nelle caselle a sfondo grigio delle tabelle sono indicate le impostazioni di fabbrica. Una volta completato il cablaggio, accertarsi di eseguire le seguenti impostazioni prima di avviare il funzionamento.

#### $\Pi$  Hardware

Eseguire le seguenti impostazioni prima di accendere l'inverter.

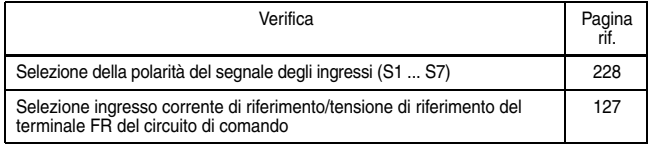

### □ Software (Costante)

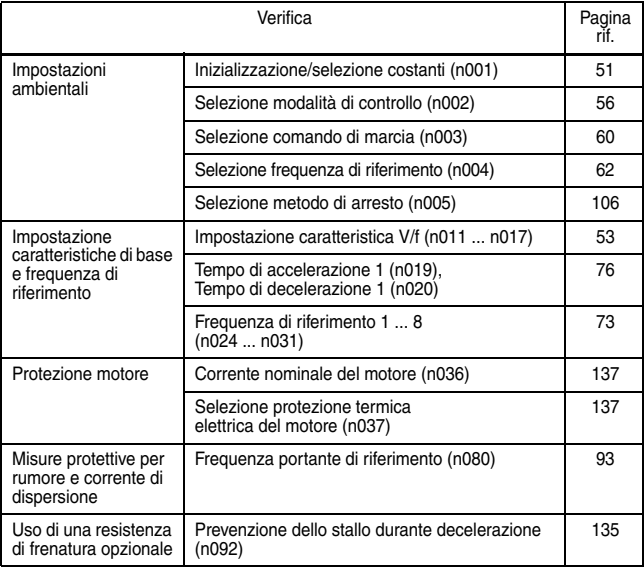

## ■ Inizializzazione e impostazione costanti

<span id="page-51-0"></span> $\Box$  Inizializzazione/selezione costanti (n001)

L'impostazione n001=5 consente la ricezione di un comando di marcia anche durante la modifica di una constante. In tal caso, ad esempio durante una marcia di prova, accertarsi di osservare tutte le precauzioni di sicurezza. La mancata osservanza di questa avvertenza **AVVERTENZA**

potrebbe essere causa di lesioni.

Nella tabella riportata di seguito sono elencati i dati che possono essere configurati o letti quando è impostato n001. Impostando questa costante, è possibile cancellare lo storico errori e inizializzare le costanti. Le costanti non utilizzate tra n001 e n179 non vengono visualizzate.

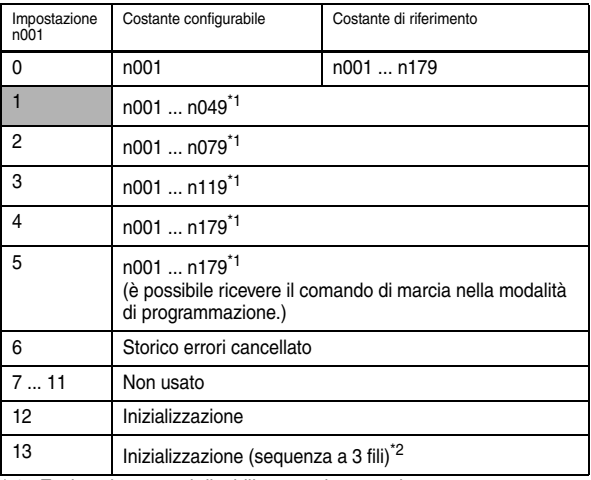

\* 1. Escluse le costanti disabilitate per impostazione.

\* 2. Fare riferimento alla pagina [112](#page-112-0).

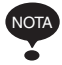

 $E_{\Gamma}$  viene visualizzato sul display per un secondo e i dati impostati tornano ai valori iniziali nei casi seguenti:

- 1. Se i valori impostati di Selezioni ingresso multifunzione 1 ... 7 (n050 ... n056) sono gli stessi
- 2. Se nell'impostazione della caratteristica V/f non vengono soddisfatte le seguenti condizioni: Frequenza di uscita massima (n011)≥ Frequenza di uscita in tensione massima (n013) > Frequenza Frequenza di uscita (n014) ≥ Frequenza di uscita min. (n016)

Nota: La frequenza di uscita media (n014) viene utilizzata anche per le impostazioni del motore 2, la costante n014 deve essere inferiore a n140 e n147. Per ulteriori dettagli vedere *[Regolazione della coppia](#page-53-1)  [in base all'applicazione](#page-53-1)* (*[Impostazione caratteristica](#page-53-0)  [V/f](#page-53-0)*) a pagina [53](#page-53-1).

3. Se nelle impostazioni della frequenza di salto non vengono soddisfatte le seguenti condizioni: Frequenza di salto 3 (n085) ≤ Frequenza di salto 2 (n084)

≤ Frequenza di salto 1

(n083)

- 4. Se limite inferiore della frequenza di riferimento (n034) ≤ limite superiore della frequenza di riferimento (n033)
- 5. Se corrente nominale del motore (n036) ≤ 150% della corrente nominale dell'inverter
- 6. Se una delle impostazioni di tempo di accelerazione/ decelerazione (n019 ... n022) supera 600,0 sec. e si è tentato di impostare n018 su 1 (Unità di tempo di accelerazione/decelerazione 0,01 sec).

## ■ Uso della modalità di controllo V/f

La modalità di controllo V/f viene impostata sui valori di fabbrica.

Selezione modalità di controllo (n002) =0: Modalità di controllo V/f (impostazione di fabbrica) 1: Modalità di controllo vettoriale

<span id="page-53-1"></span> $\Box$  Regolazione della coppia in base all'applicazione Regolare la coppia del motore utilizzando le impostazioni della caratteristica V/f e dell'incremento automatico della coppia ad ampia gamma.

<span id="page-53-0"></span>Impostazione caratteristica V/f

Impostare la caratteristica V/f in n011 - n017 come descritto di seguito. Impostare ciascuna caratteristica quando si utilizza un motore speciale (per es., motore ad alte velocità) o quando è richiesta una regolazione di coppia speciale della macchina.

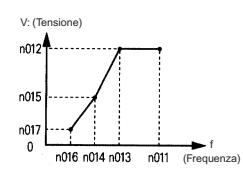

Accertarsi che vengano soddisfatte le seguenti condizioni per le impostazioni da n=11 a n017. n016 ≤ n014 < n013 ≤ n011 Se n016 = n014, l'impostazione di n015 verrà disattivata. Nota: n014 viene utilizzata anche per le impostazioni del motore 2.  $(n014 < n140, n147)$ 

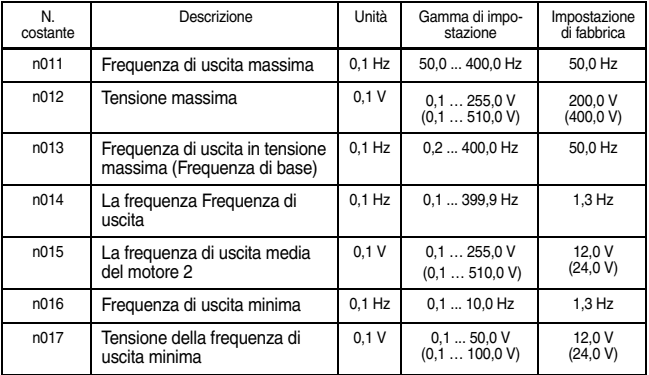

Nota: I valori tra parentesi sono relativi alla classe 400 V di inverter.

Impostazione tipica della caratteristica V/f

Impostare la caratteristica V/f in base all'applicazione come descritto di seguito. Per inverter di classe 400-V, i valori della tensione (n012, n015 e n017) devono essere raddoppiati. Quando si opera a una frequenza superiore a 50/60 Hz, modificare la frequenza di uscita massima (n011).

200

- Nota:Impostare sempre la frequenza di uscita massima in base alle caratteristiche del motore.
- 1. Per applicazioni di uso generico

Caratteristiche del motore: 60 Hz Caratteristiche del motore: 50 Hz

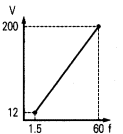

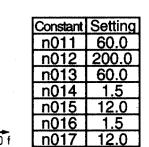

2. Per ventole/pompe

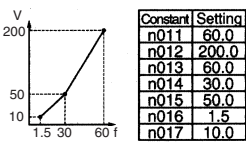

Caratteristiche del motore: 60 Hz Caratteristiche del motore: 50 Hz

Constant Setting

з

50.0

(impostazione di fabbrica)

ਨਾ

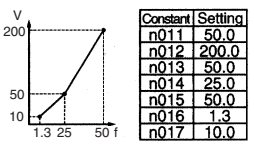

3. Per applicazioni che richiedono una coppia iniziale elevata

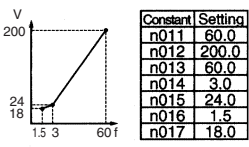

Caratteristiche del motore: 60 Hz Caratteristiche del motore: 50 Hz

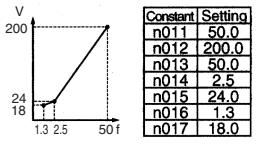

Con l'aumento della tensione della caratteristica V/f viene incrementata la coppia del motore; un aumento eccessivo, tuttavia, potrebbe causare una sovraeccitazione del motore, un surriscaldamento del motore o delle vibrazioni.

Nota:La costante n012 deve essere impostata sulla tensione nominale del motore.

Incremento automatico della coppia ad ampia gamma (quando è selezionata la modalità V/f: n002=0)

I requisiti di coppia del motore cambiano in base alle condizioni di carico. L'incremento automatico della coppia ad ampia gamma regola la tensione della caratteristica V/f in base ai requisiti. V7 IP65 regola automaticamente la tensione durante il funzionamento a velocità costante e durante l'accelerazione.

La coppia richiesta viene calcolata dall'inverter. In questo modo viene garantito un funzionamento senza errori con notevole risparmio di energia.

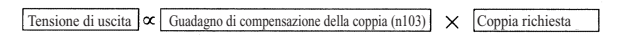

Funzionamento

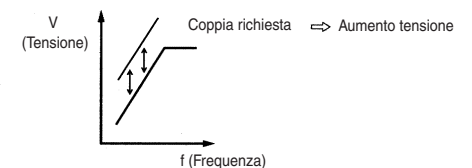

Generalmente, non sono necessarie regolazioni per il guadagno di compensazione della coppia (n103, impostazione di fabbrica: 1.0). Quando la distanza di cablaggio tra l'inverter e il motore è elevata, o quando il motore genera vibrazioni, modificare il guadagno dell'incremento automatico della coppia. In questi casi, impostare la caratteristica V/f (n011 ... n017).

In genere, la regolazione della costante di tempo di compensazione della coppia (n104) e della perdita nel ferro per compensazione di coppia (n105) non è richiesta.

Regolare la costante di tempo di compensazione della coppia nelle seguenti condizioni:

- Aumentare il valore se il motore genera vibrazioni.
- Ridurre il valore se la risposta è lenta.

## <span id="page-56-0"></span>■ Uso della modalità di controllo vettoriale

Per utilizzare la modalità di controllo vettoriale, impostare la Selezione modalità di controllo (n002).

n002 =0: Modalità di controllo V/f (impostazione di fabbrica) 1: Modalità di controllo vettoriale

 $\square$  Precauzioni per l'applicazione del controllo vettoriale della tensione

Il controllo vettoriale richiede le costanti del motore. Le costanti delle impostazioni di fabbrica sono impostate ai valori di fabbrica prima della spedizione. Pertanto, quando viene utilizzato un motore progettato per un inverter o quando viene azionato un motore di qualsiasi altro produttore, le caratteristiche della coppia o le caratteristiche del controllo della velocità richieste potrebbero non essere mantenute perché le costanti non sono adatte. Impostare le seguenti costanti in modo che corrispondano con le costanti richieste del motore.

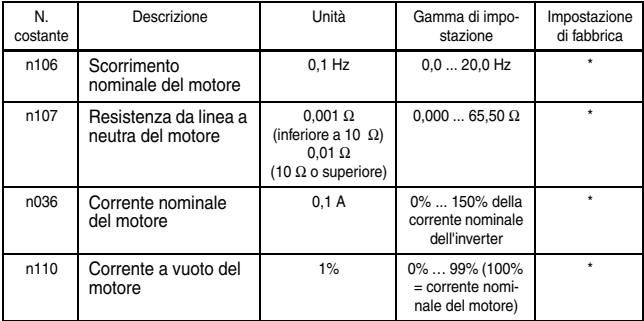

L'impostazione dipende dalla potenza dell'inverter. (Fare riferimento alle pagine [245](#page-245-0) e [245.](#page-245-1))

In genere, la regolazione del guadagno di compensazione della coppia (n103) e della costante di tempo di compensazione della coppia (n104) non è richiesta.

Regolare la costante di tempo di compensazione della coppia nelle seguenti condizioni:

- Aumentare il valore se il motore genera vibrazioni.
- Ridurre il valore se la risposta è lenta.

Regolare il guadagno di compensazione dello scorrimento (n111) quando si aziona il carico in modo che venga raggiunta la velocità di riferimento. Aumentare o ridurre l'impostazione in incrementi di

0,1.

- Se la velocità è inferiore al valore di riferimento, aumentare il guadagno di compensazione dello scorrimento.
- Se la velocità è superiore al valore di riferimento, ridurre il guadagno di compensazione dello scorrimento.

In genere, la regolazione della costante di tempo di compensazione dello scorrimento (n112) non è richiesta. Regolarla nei seguenti casi:

- Ridurre il valore se la risposta è lenta.
- Aumentare il valore se la velocità non è stabile.

Selezionare lo stato di compensazione dello scorrimento durante la rigenerazione nel modo seguente:

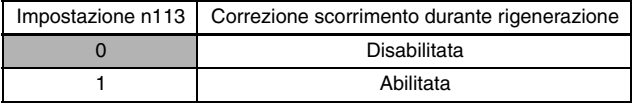

 Calcolo della costante del motore Di seguito è illustrato un esempio di calcolo della costante del motore.

1. Scorrimento nominale del motore (n106)

$$
120 \times \text{Frequencya nominale motore } (\text{Hz})^{*1} - \text{Velocitya nominale motore } (\text{min}^{-1})^{*2}
$$

120/Numero poli motore

2. Resistenza da linea a neutra del motore (n107) I calcoli si basano sulla resistenza line-to-line e sul grado di isolamento del rapporto di test del motore.

Isolamento di tipo E: Rapporto di test della resistenza line-to-line a 75°C (Ω) × 0,92 ×  $-\frac{1}{2}$ 

Isolamento di tipo B: Rapporto di test della resistenza line-to-line a 75°C (Ω) × 0,92 ×  $\frac{1}{2}$ 

Isolamento di tipo F: Rapporto di test della resistenza line-to-line a 115°C (Ω) × 0,87 ×  $\frac{1}{2}$ 

- 3. Corrente nominale del motore (n036) = Corrente nominale alla frequenza nominale del motore  $(Hz)^{*1}$  (A)
- 4. Corrente a vuoto del motore (n110)

```
Corrente a vuoto (A) alla frequenza nominale del motore (Hz)*1
```

```
Corrente nominale (A) alla frequenza nominale del motore (\text{Hz})^{*1} \times 100 (%)
```
\* 1. Frequenza di base (Hz) durante il controllo dell'uscita costante

\* 2. Velocità nominale (giri/min) alla frequenza di base durante il controllo dell'uscita costante posizione

Impostare n106 (Scorrimento nominale del motore), n036 (Corrente nominale del motore), n107 (Resistenza da linea a neutra del motore) e n110 (Corrente a vuoto del motore) in base al rapporto di test del motore.

Per collegare una reattanza tra l'inverter e il motore, impostare n108 sulla somma del valore iniziale di n108 (induttanza di dispersione del motore) e dell'induttanza della reattanza esterna. A meno che non sia collegata una reattanza, n108 (Induttanza di dispersione del motore) non deve essere impostato in base al motore.

#### Caratteristica V/f durante il controllo vettoriale Impostare la caratteristica V/f come indicato di seguito durante il controllo vettoriale:

Gli esempi riportati si riferiscono ai motori della classe da 200 V. Quando si utilizzano motori di classe 400 V, raddoppiare i valori della tensione (n012, n015 e n017).

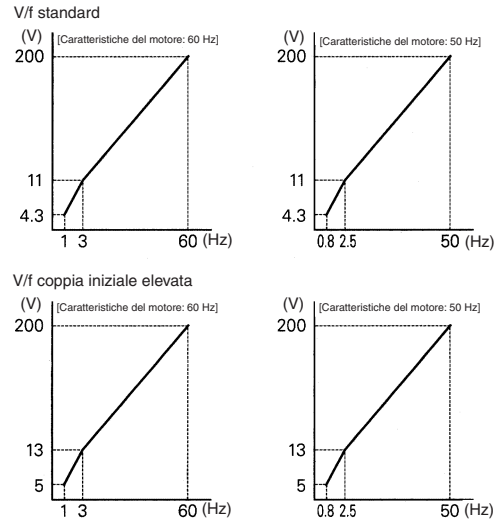

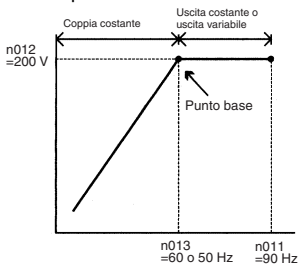

Quando si opera a una frequenza superiore a 60/50 Hz, modificare soltanto la frequenza di uscita massima (n011).

## <span id="page-59-0"></span>■ Passaggio alla modalità LOCALE/REMOTA

Le seguenti funzioni possono essere selezionate impostando la modalità LOCALE o REMOTA. Per selezionare il comando di marcia/arresto o la frequenza di riferimento, modificare prima la modalità in base alle seguenti applicazioni.

• Modalità LOCALE: Abilita la console di programmazione per i comandi di marcia/arresto e i comandi di marcia avanti/indietro. È possibile impostare la frequenza di riferimento utilizzando il tasto

$$
\text{or } \circ \text{.}
$$

• Modalità REMOTA: Abilita la selezione comando di marcia (n003).

La frequenza di riferimento può essere impostata usando la selezione frequenza di riferimento (n004).

<span id="page-60-1"></span>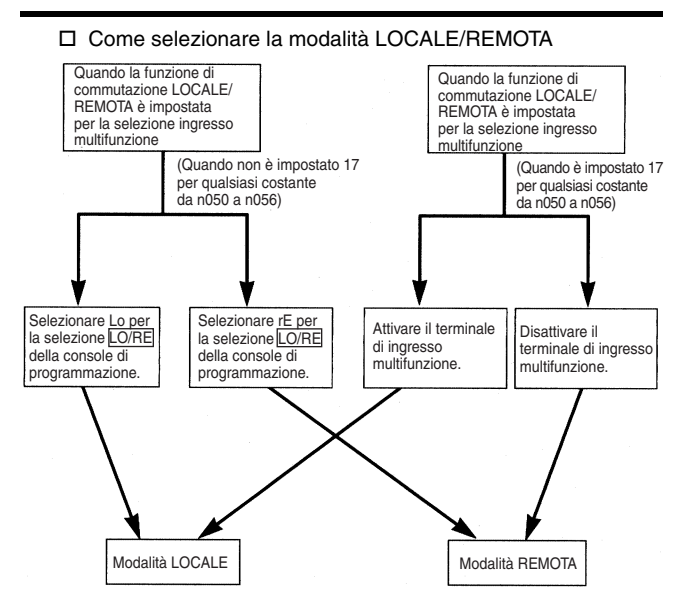

## <span id="page-60-0"></span>■ Selezione dei comandi di marcia/arresto

Per selezionare la modalità LOCALE o la modalità REMOTA, fare riferimento a *[Passaggio alla modalità LOCALE/REMOTA](#page-59-0)* (pagina [59\)](#page-59-0).

Il metodo di funzionamento (comandi di marcia/arresto, comandi di marcia avanti/indietro) può essere selezionato nel modo descritto di seguito.

### □ Modalità LOCALE

Quando si seleziona Lo (modalità locale) per la modalità ON LO/RE della console di programmazione, oppure quando si imposta la funzione di commutazione LOCALE/REMOTA e i terminali di ingressi sono ON, il funzionamento viene abilitato da STOP 0 (RUN) sulla console di programmazione, mentre la marcia avanti/indietro viene abilitata dalla modalità ON  $\frac{}{\lceil F/R \rceil}$  (tramite il tasto  $\oslash$  o  $\oslash$ ).

### Modalità REMOTA

- 1. Selezionare la modalità REMOTA. Per selezionare la modalità REMOTA, è possibile utilizzare i due metodi seguenti:
	- Selezionare rE (modalità REMOTA) per la selezione LO/RE .
	- Quando la funzione di commutazione LOCALE/REMOTA è selezionata per la selezione ingresso multifunzione, spegnere il terminale di ingresso per selezionare la modalità REMOTA.
- 2. Selezionare il metodo di funzionamento impostando la costante n003.

n003=0: Abilita la console di programmazione (come per la modalità LOCALE).

=1: Abilita il terminale di ingresso multifunzione (vedere fig. sotto).

=2: Abilita le comunicazioni (fare riferimento alla pagina [142\)](#page-142-0).

=3: Abilita la scheda di comunicazione (opzionale).

• Esempio in caso di utilizzo del terminale di ingresso multifunzione come funzionamento di riferimento (sequenza a 2 fili)

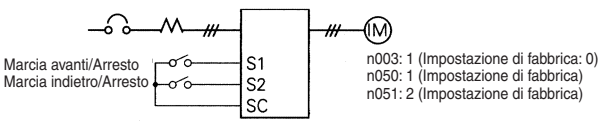

- Per un esempio della sequenza a 3 fili, fare riferimento alla pagina [113](#page-113-0).
- Per ulteriori informazioni sulla selezione della polarità di sequenza fare riferimento alla pagina [228.](#page-228-0)

Nota:Quando l'inverter viene azionato senza la console di programmazione, impostare sempre la costante n010 su 0.

n010=0: Rileva il contatto errori della console di programmazione (impostazione di fabbrica)

=1: Non rileva il contatto errori della console di programmazione

#### Funzionamento (comandi di marcia/arresto) tramite comunicazione

Impostando la costante n003 su 2 nella modalità REMOTA si abilita l'uso dei comandi di marcia/arresto tramite la comunicazione MEMOBUS. Per i comandi con l'uso della comunicazione, fare riferimento alla pagina [142](#page-142-1).

## <span id="page-62-0"></span>■ Selezione della frequenza di riferimento

Selezionare innanzitutto la modalità REMOTA o LOCALE. Per informazioni sulla selezione della modalità, fare riferimento alla pagina [60](#page-60-1).

### Modalità LOCALE

Selezionare il metodo di comando utilizzando la costante n008. n008=0: Abilita l'uso del potenziometro sulla console di programmazione.

=1: Abilita l'impostazione digitale sulla console di programmazione

(impostazione di fabbrica).

 L'impostazione di fabbrica per i modelli con console di programmazione

senza potenziometro (JVOP-147) è n008=1.

• Impostazione digitale mediante console di programmazione

 $I$ mmettere la frequenza mentre  $F$ <sub>FREF</sub> è acceso (premere ENTER dopo aver impostato il valore numerico).

L'impostazione della frequenza di riferimento diventa effettiva quando viene impostato 1 (impostazione di fabbrica: 0) per la costante n009 invece di premere ENTER.

n009 =0: Abilita l'impostazione della frequenza di riferimento utilizzando il tasto ENTER.

=1: Disabilita l'impostazione della frequenza di riferimento utilizzando il tasto ENTER.

### Modalità REMOTA

Selezionare il metodo di comando nella costante n004. n004 =0: Abilita l'impostazione della frequenza di riferimento utilizzando il potenziometro

della console di programmazione.

=1: Abilita l'uso della frequenza di riferimento 1 (n024) (impostazione di fabbrica).

L'impostazione di fabbrica per i modelli con console di programmazione senza

potenziometro (JVOP-147) è n004=1.

=2: Abilita una tensione di riferimento (0 ... 10 V) (fare riferimento alla figura

a pagina [63\)](#page-63-0).

=3: Abilita una corrente di riferimento (4 … 20 mA) (fare riferimento alla pagina [127\)](#page-127-0).

=4: Abilita una corrente di riferimento (0 … 20 mA) (fare riferimento alla pagina [127\)](#page-127-0).

=5: Abilita un riferimento a treno di impulsi (fare riferimento alla pagina [129](#page-129-0)).

=6: Abilita la comunicazione (fare riferimento alla pagin[a142\)](#page-142-0).

=7: Abilita una tensione di riferimento (0 ... 10 V) sul terminale CN2 del circuito

della console di programmazione.

=8: Abilita una corrente di riferimento (4 ... 20 mA) sul terminale CN2 del circuito

della console di programmazione.

=9: Abilita la scheda di comunicazione (opzionale).

Esempio di frequenza di riferimento mediante segnale di tensione

<span id="page-63-0"></span>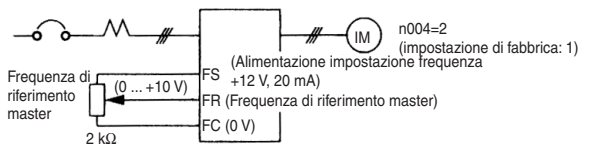

## ■ Impostazione condizioni di funzionamento

## $\Box$  Selezione autotuning (n139)

I dati del motore richiesti per il controllo vettoriale possono essere misurati e impostati immettendo i dati della targhetta del motore da utilizzare ed eseguendo l'autotuning per il motore. L'autotuning è possibile unicamente per il motore 1.

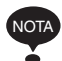

Non è possibile accedere alla modalità di autotuning quando si seleziona il motore 2 utilizzando un comando di commutazione del motore assegnato a un ingresso multifunzione (ovvero, non è possibile effettuare l'impostazione della selezione autotuning (n139)).

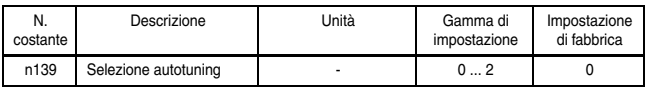

#### Impostazione n139

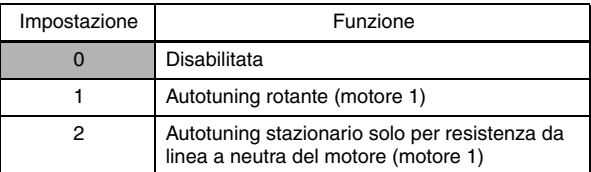

Nota:Non è possibile effettuare l'impostazione quando il motore 2 viene selezionato mediante un comando di commutazione motore assegnato a un ingresso multifunzione. (sulla console di programmazione viene visualizzato "Err", e l'impostazione torna al valore precedente alla modifica.)

Attenersi alla seguente procedura per eseguire l'autotuning e impostare automaticamente le costanti del motore quando si utilizza il metodo di controllo V/f, quando il cavo è lungo, ecc.

Impostazione della modalità autotuning

Si può impostare una delle due modalità di autotuning seguenti.

- Autotuning rotante
- Autotuning stazionario solo per resistenza da linea a neutra del motore

Leggere sempre le avvertenze prima di effettuare l'autotuning.

#### • Autotuning rotante (n139 = 1)

L'autotuning rotante viene utilizzato soltanto per il controllo vettoriale aperto. Impostare n139 su 1, immettere i dati dalla targhetta, premere quindi il tasto RUN sulla console di programmazione. L'inverter arresterà il motore per circa 1 minuto e imposterà le costanti del motore richieste automaticamente facendo funzionare contemporaneamente il motore per un altro minuto circa.

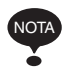

- 1. Quando si esegue l'autotuning rotante, accertarsi di separare il motore dalla macchina dopo aver verificato che la rotazione del motore è consentita.
- 2. Per una macchina il cui motore non può essere sottoposto a rotazione, impostare i valori dal rapporto di test del motore.
- 3. Se la rotazione automatica non comporta problemi, effettuare l'autotuning rotante per garantire prestazioni sufficienti.
- Autotuning stazionario solo per resistenza da linea a neutra del motore  $(n139 = 2)$

L'autotuning può essere utilizzato per impedire gli errori di controllo quando il cavo del motore è lungo o la lunghezza del cavo è stata modificata dopo l'installazione o quando il motore e l'inverter hanno capacità differenti.

Impostare n139 su 2 per il controllo vettoriale a circuito aperto, premere quindi il tasto RUN sulla console di programmazione. L'inverter fornirà potenza al motore stazionario per circa 20 secondi e la resistenza da linea a neutra del motore (n107) e la resistenza del cavo verranno misurate automaticamente.

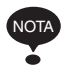

- 1. Il motore verrà alimentato di corrente quando viene eseguito l'autotuning stazionario per la resistenza da linea a neutra del motore anche se il motore non è acceso. Non toccare il motore fino a quando l'autotuning non è stato completato.
- 2. Quando si esegue l'autotuning stazionario solo per resistenza da linea a neutra di un motore collegata a un convogliatore o a un'altra macchina, accertarsi che il freno di stazionamento non sia inserito.

Precauzioni prima di usare l'autotuning

Leggere le seguenti avvertenze prima di usare l'autotuning.

- L'autotuning dell'inverter è completamente differente rispetto all'autotuning di un servosistema. L'autotuning dell'inverter regola automaticamente i parametri in base alle costanti del motore rilevate, mentre l'autotuning del servosistema regola i parametri in base alle dimensioni rilevate del carico.
- Quando è richiesta precisione per la velocità ad alte velocità (pari o superiore al 90% della velocità nominale), utilizzare un motore con una tensione nominale inferiore di circa 20 V rispetto alla tensione di alimentazione di ingresso per gli inverter di classe 200 V e di 40 V per gli inverter di classe 400 V. Se la tensione nominale del motore corrisponde alla tensione di alimentazione di ingresso, l'uscita di tensione dall'inverter non sarà stabile ad alte velocità e non si otterranno prestazioni sufficienti.
- Utilizzare l'autotuning stazionario per la resistenza da linea a neutra del motore soltanto ogni volta che si esegue l'autotuning per un motore collegato a un carico. (Per garantire prestazioni sufficienti, impostare il valore dal rapporto di test del motore.)
- L'uso dell'autotuning rotante è possibile se il motore non è collegato a un carico.
- Se si esegue l'autotuning rotante per un motore collegato a un carico, le costanti del motore rilevate non saranno precise e il funzionamento potrebbe risultare anomalo. Non eseguire mai l'autotuning rotante per un motore collegato a un carico.
- Nella tabella riportata di seguito viene indicato lo stato degli ingressi e delle uscite multifunzione durante l'autotuning. Quando si esegue l'autotuning con un motore collegato a un carico, accertarsi che il freno di stazionamento non sia inserito durante l'autotuning, specialmente per sistemi di convogliamento o apparecchiature simili.

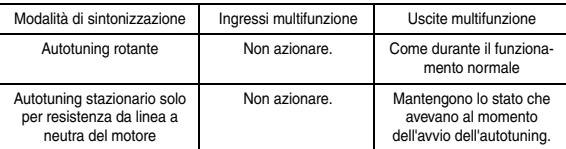

• Per annullare l'autotuning, utilizzare sempre il tasto [STOP sulla console di programmazione.

Precauzioni per l'uso dell'autotuning (quando tensione motore > tensione di alimentazione)

Attenersi alla seguente procedura per eseguire l'autotuning se si utilizza un motore con tensione nominale superiore all'alimentazione di ingresso dell'inverter.

- 1. Immettere la tensione nominale dalla targhetta del motore per la tensione massima (n012).
- 2. Impostare la frequenza di uscita in tensione massima (n013) sulla frequenza di base della targhetta del motore.
- 3. Eseguire l'autotuning.
- 4. Registrare la corrente a vuoto del motore (n110).
- 5. Calcolare la corrente secondaria nominale del motore utilizzando la seguente equazione:

```
Corrente secondaria nominale = \int (Corrente nominale)<sup>2</sup> – (Corrente a vuoto)<sup>2</sup>
```
- 6. Immettere la tensione di alimentazione per la tensione massima (n012).
- 7. Immettere il valore calcolato seguente per l'uscita di tensione massima Frequenza (n013):

Frequenza di uscita in tensione massima =

```
Frequenza di base sulla targhetta del motore × Voltaggio tensione di alimentazione
 Tensione nominale sulla targhetta del motore
```
- 8. Eseguire nuovamente l'autotuning.
- 9. Registrare una seconda volta la corrente a vuoto del motore (n110).
- 10.Calcolare la corrente secondaria nominale del motore utilizzando la seguente equazione:

Corrente secondaria nominale =

Corrente secondaria nominale calcolata nel passaggio 5 × Tensione nominale sulla targhetta del motore Voltaggio tensione di alimentazione

> 11.Immettere il valore calcolato seguente per lo scorrimento nominale del motore (n106):

Scorrimento nominale del motore =

Frequenza di base dalla targhetta del motore - Velocità nominale dalla targhetta del motore x Numero di poli 120

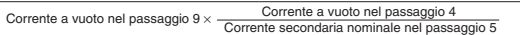

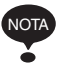

- 1. Se è necessaria una velocità precisa a velocità elevate (90% della velocità nominale o superiore), impostare n012 (tensione massima) alla tensione di alimentazione potenza d'ingresso  $\times$  0,9.
- 2. Quando si opera a velocità elevate (pari o superiore al 90% della velocità nominale), la corrente in uscita aumenterà ad alte velocità nel momento in cui viene ridotta la tensione della potenza d'alimentazione in ingresso. Accertarsi che vi sia un margine sufficiente nella corrente dell'inverter.

### **Procedura**

- 1. Effettuare le seguenti verifiche:
	- Il motore è separato dal sistema della macchina.
	- La chiave di blocco dell'albero del motore è rimossa.
	- Il freno, se presente, è rilasciato.
	- Il cablaggio è corretto.
- 2. L'alimentazione dell'inverter è attivata.
- 3. Non sono presenti errori.
- 4. Selezionare la modalità di programmazione tenendo premuto il relativo pulsante finché non si accende.
- 5. Impostare le seguenti costanti del motore selezionato sui valori della targhetta.

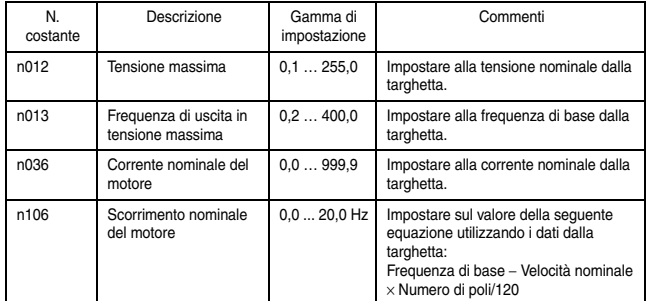

Quando si eseguono impostazioni precise (ovvero, quando si esegue l'autotuning utilizzando un report di test del motore o i dati di progetto), i dati di ingresso da impostare per l'autotuning saranno diversi. Fare riferimento alla tabella riportata di seguito.

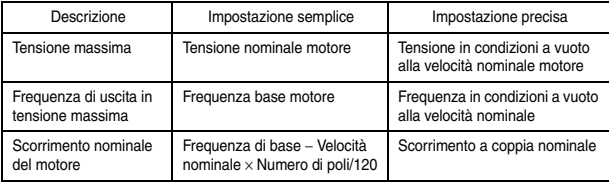

- 6. Impostare la selezione autotuning (n139).
- 7. Premere il tasto <sub>(DSPL</sub>) per selezionare la modalità di autotuning.
	- La console di programmazione visualizzerà "TUn $\Box$ "  $\Box$ mostra il metodo di autotuning selezionato per n139.
	- Tutte le spie di funzione si spengono.
	- Le spie di stato tornano allo stato di pronto per il funzionamento.
	- Nella modalità di autotuning sono consentiti unicamente i tasti (RUN), (DSPL) e STOP.
	- L'autotuning viene avviato automaticamente quando si preme il tasto (RUN).
	- L'autotuning viene annullato quando si preme il tasto . STOP
	- Quando si preme il tasto  $(DSPL)$ , lo stato torna nuovamente alla modalità di programmazione, è quindi possibile modificare le costanti.
- 8. Premere il tasto (RUN) per eseguire l'autotuning. L'alimentazione viene fornita al motore con il metodo di autotuning selezionato.
	- Durante l'autotuning, "TUn<sup>I"</sup> lampeggia.
	- Tutte le spie di funzione si spengono.
	- Le spie di stato indicano il funzionamento normale.
- 9. Tuning completato
	- Una volta che l'autotuning viene completato correttamente, viene visualizzata la scritta "End" e le costanti verranno impostate in base ai risultati di tuning.
	- Una volta completato l'autotuning rotante, la tensione della frequenza di uscita media e la tensione della frequenza di uscita minima verranno calcolate e impostate in base alla tensione massima selezionata come mostrato nella seguente tabella.

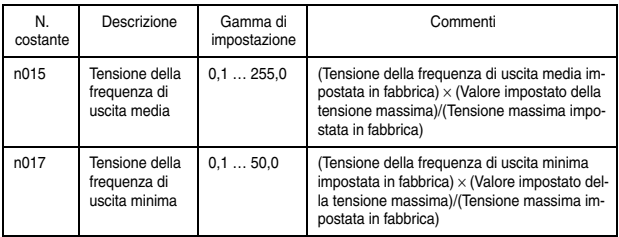

10. Premere il tasto <sub>(DSPL</sub>) per selezionare la modalità di funzionamento. L'autotuning viene completato.

Elaborazione degli errori durante l'autotuning

- Gli errori e gli allarmi che si verificano durante il normale funzionamento vengono rilevati anche durante l'autotuning.
- Se si verifica un errore o un allarme, il motore si arresta per inerzia (blocco basi) e l'autotuning viene annullato.
- Se si verifica un errore di misurazione o se è stato premuto il tasto  $\boxed{\text{STOP}}$  durante l'autotuning, viene visualizzato un errore EXX, il motore si arresta per inerzia e l'autotuning viene annullato. Questo messaggio di errore, tuttavia, non viene registrato tra gli errori nel log. Per informazioni sugli errori, fare riferimento alla pagina [213.](#page-213-0)
- Se l'autotuning viene annullato, le costanti modificate dall'autotuning tornano ai valori iniziali prima dell'avvio dell'autotuning.
- Se si verifica un errore durante la decelerazione fino all'arresto al termine dell'autotuning, sulla console di programmazione viene visualizzato un errore, ma l'elaborazione dell'autotuning non viene annullata. I risultati dell'autotuning sono validi.

Precauzioni dopo l'uso dell'autotuning

Per una zona a uscita fissa, la caratteristica V/f per il punto massimo della zona di uscita deve essere impostata dopo il completamento dell'autotuning. Per aumentare la velocità nominale del motore di 1 … 1,2 volte o quando si usa un motore a uscita fissa, effettuare le seguenti modifiche dopo l'autotuning. Non modificare n012 (Tensione massima) o n013 (Frequenza di uscita in tensione massima).

• Aumento della velocità nominale del motore di 1 … 1,2 volte

Per aumentare la velocità nominale del motore di 1 … 1,2 volte, utilizzare la seguente formula che consente di modificare l'impostazione della frequenza di uscita massima (n011):

Frequenza di uscita massima = (velocità nominale motore) x (n. di poli motore)/120 (Hz) x 1 … 1,2)

Se la velocità del motore viene aumentata oltre la velocità nominale, a velocità elevate verranno utilizzate caratteristiche a uscita fissa e la coppia motore verrà ridotta.

• Applicazioni sui motori a uscita costante come i motori per macchine utensili

Utilizzare la seguente formula per modificare le impostazioni di n011 (Frequenza di uscita massima) quando si utilizza un motore con uscita fissa, ad esempio un motore per macchina utensile:

n011 = Frequenza (Hz) a velocità massima in condizioni a vuoto (velocità di carico = 0)

Non modificare le costanti del motore dopo aver eseguito l'autotuning.
Visualizzazioni della console di programmazione durante l'autotuning

Le spie di funzione della console di programmazione cambiano durante l'autotuning come indicato nei seguenti schemi.

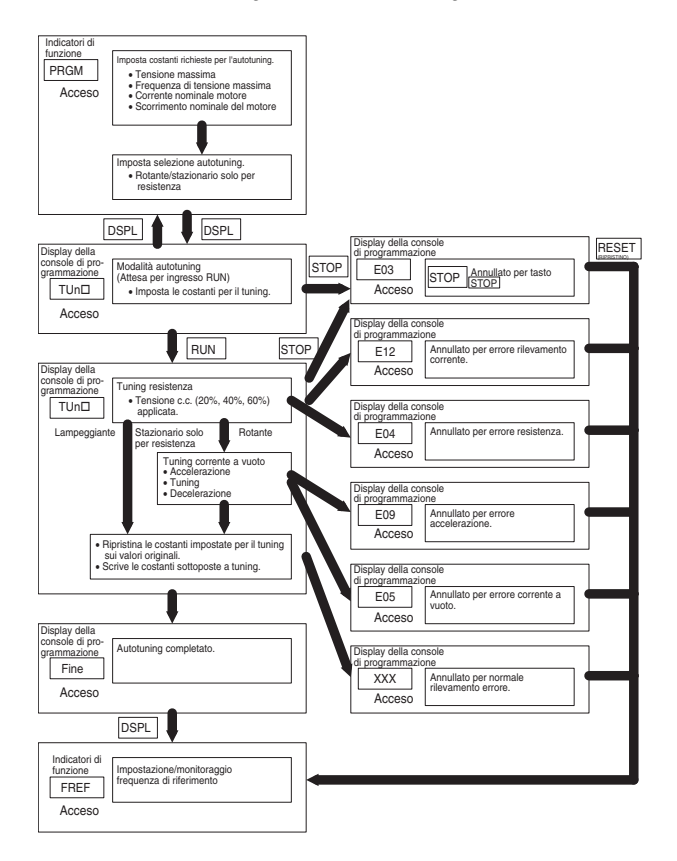

## $\Box$  Marcia indietro inibita (n006)

L'impostazione Marcia indietro inibita viene disabilitata consentendo un comando di marcia indietro dal terminale del circuito di comando o dalla console di programmazione. Questa impostazione viene utilizzata per applicazioni in cui un comando di marcia indietro può causare problemi.

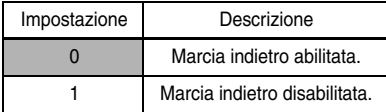

### Selezione multivelocità

È possibile impostare fino a 17 velocità (inclusa la frequenza di riferimento funzione jog) utilizzando le seguenti combinazioni di selezioni del terminale di ingresso e frequenza di riferimento.

Modifica velocità a 8 fasi

```
n003=1 (Selezione modalità di funzionamento)
n004=1 (Selezione frequenza di riferimento)
n024=25,0 Hz (Frequenza di riferimento 1)
n025=30,0 Hz (Frequenza di riferimento 2)
n026=35,0 Hz (Frequenza di riferimento 3)
n027=40,0 Hz (Frequenza di riferimento 4)
n028=45,0 Hz (Frequenza di riferimento 5)
n029=50,0 Hz (Frequenza di riferimento 6)
n030=55,0 Hz (Frequenza di riferimento 7)
n031=60,0 Hz (Frequenza di riferimento 8)
```
\* Per ulteriori informazioni sulla selezione della tensione di sequenza e dell'ingresso in corrente fare riferimento alla pagina [228.](#page-228-0)

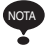

Quando tutti gli ingressi multifunzione di riferimento sono disattivati, la frequenza di riferimento selezionata mediante la costante n004 (Selezione frequenza di riferimento) diventa effettiva.

n054=6 (Terminale di ingresso del contatto multifunzione S5) n055=7 (Terminale di ingresso del contatto multifunzione S6) n056=8 (Terminale di ingresso del contatto multifunzione S7) n053=1

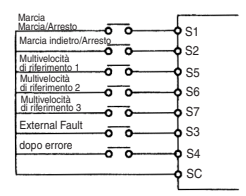

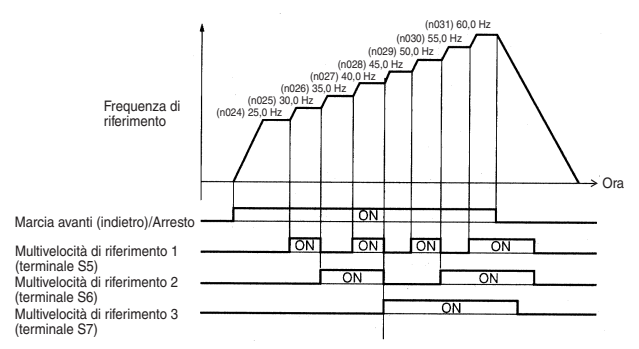

n050 = 1 (Terminale di ingresso S1) (impostazione di fabbrica) n051 = 2 (Terminale di ingresso S2) (impostazione di fabbrica) n052 = 3 (Terminale di ingresso S3) (impostazione di fabbrica) n053 = 5 (Terminale di ingresso S4) (impostazione di fabbrica) n054 = 6 (Terminale di ingresso S5) (impostazione di fabbrica) n055 = 7 (Terminale di ingresso S6) (impostazione di fabbrica) n056 = 8 (Terminale di ingresso S7) (Modifica l'impostazione a 8.) Funzionamento velocità a 16 fasi

Impostare le frequenze di riferimento 9 … 16 per n120 … n127. Impostare il terminale di ingresso per una multivelocità di riferimento utilizzando la selezione ingresso multifunzione.

# Funzionamento a bassa velocità

Inserendo un comando di jog e in seguito un comando di marcia avanti (indietro), il funzionamento viene abilitato alla frequenza di jog impostata in n032. Quando le multivelocità di riferimento 1, 2, 3 o 4 vengono immesse simultaneamente con il comando di jog, quest'ultimo acquisisce la priorità.

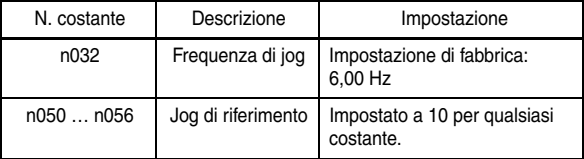

 $\Box$  Regolazione del segnale di impostazione velocità Il rapporto tra gli ingressi analogici e la frequenza di riferimento può essere impostato per fornire la frequenza di riferimento come ingressi analogici al terminale del circuito di comando FR o FC.

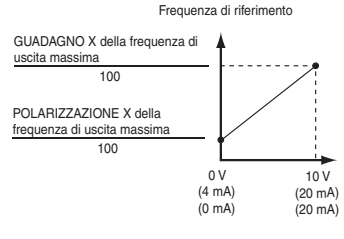

( ) indica il valore relativo alla selezione di un ingresso di corrente di riferimento

- 1. Guadagno della frequenza di riferimento analogica (n060) La frequenza di riferimento fornita quando l'ingresso analogico è pari a 10 V (o 20 mA) può essere impostata in unità di 1%. (Frequenza di uscita massima n011=100%)
	- Impostazione di fabbrica: 100%
- 2. Polarizzazione della frequenza di riferimento analogica (n061) La frequenza di riferimento fornita quando l'ingresso analogico è pari a 0 V

(4 mA o 0 mA) può essere impostata in unità di 1%. (Frequenza di uscita massima n011=100%)

Impostazione di fabbrica: 0%

Impostazioni tipiche

• Per azionare l'inverter con una frequenza di riferimento 0% ... 100% a una tensione di ingresso 0 ... 5 V

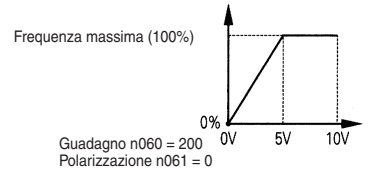

• Per azionare l'inverter con una frequenza di riferimento 50% ... 100% a una tensione di ingresso 0 ... 10 V

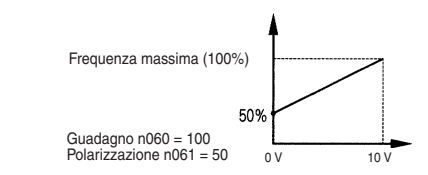

 $\Box$  Regolazione dei limiti inferiori e superiori della frequenza

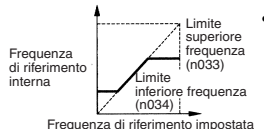

• Limite superiore frequenza di riferimento (n033)

Imposta il limite superiore della frequenza di riferimento in unità di 1%.

(n011: Frequenza di uscita massima = 100%)

Impostazione di fabbrica: 100%

• Limite inferiore frequenza di riferimento (n034) Imposta il limite inferiore della frequenza di riferimento in unità di  $1\%$ .

(n011: Frequenza di uscita massima = 100%)

Quando si opera a una frequenza di riferimento da 0, il funzionamento continua a un limite inferiore della frequenza di riferimento. Tuttavia, se il limite inferiore della frequenza di riferimento è impostata a un valore inferiore rispetto alla frequenza di uscita minima (n016), l'azionamento non avviene. Impostazione di fabbrica: 0%

# $\Box$  Uso di quattro tempi di accelerazione/decelerazione

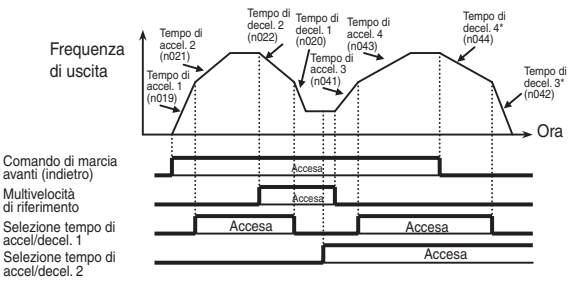

\* Quando viene selezionata la decelerazione fino ad arresto (n005 = 0). Impostando una selezione ingresso multifunzione (n050 ... n056) su 11 (selezione tempo di accelerazione/decelerazione 1) o 27 (selezione tempo di accelerazione/decelerazione 2), il tempo di accelerazione/decelerazione viene selezionato mediante le combinazioni ON/OFF della selezione tempo di accelerazione/decelerazione 1 e selezione tempo di accelerazione/decelerazione 2 (terminali S1 ... S7).

Le combinazioni delle impostazioni di tempo accelerazione/ decelerazione sono indicate di seguito.

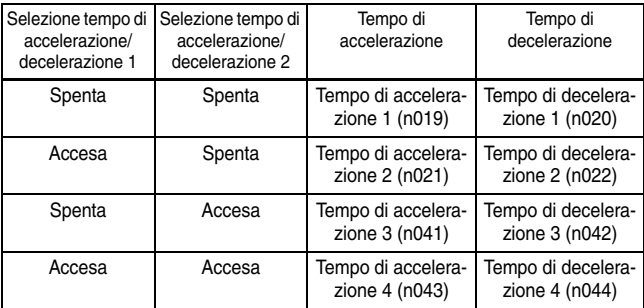

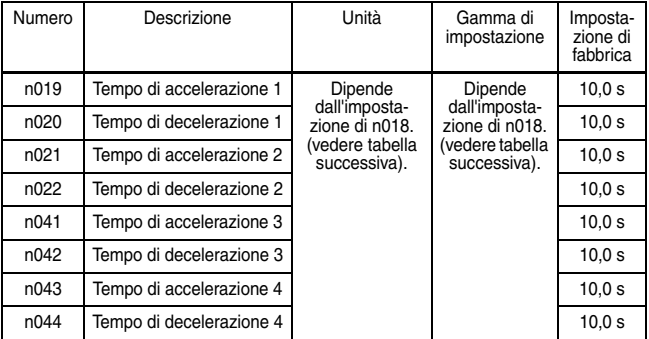

# Impostazioni n018

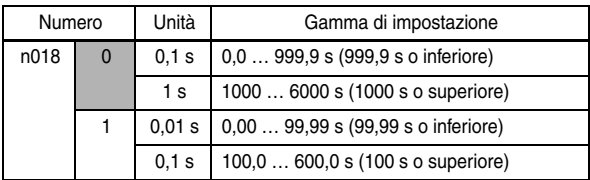

Nota:La costante n018 può essere impostata in fase di arresto. Se per il tempo di accelerazione/decelerazione viene impostato un valore superiore a 600,0 s quando n018=0 (in unità di 0,1 s), non è possibile impostare 1 per n018.

- Tempo di accelerazione Imposta il tempo necessario affinché la frequenza di uscita passi dallo 0% al 100%.
- Tempo di decelerazione Imposta il tempo necessario affinché la frequenza di uscita passi dallo 100% al 0%. (Frequenza di uscita massima n011 = 100%)
- $\Box$  Metodo inerziale dopo caduta di tensione momentanea (n081)

Se l'inverter è configurato in modo che il funzionamento continua dopo il ripristino dell'alimentazione, mantenersi a distanza dall'inverter e dal carico, in quanto l'inverter potrebbe ripartire improvvisamente dopo un arresto (progettare il sistema affinché garantisca la sicurezza anche se l'inverter viene riavviato). La mancata osservanza di questa avvertenzapuò provocare delle lesioni. **AVVERTENZA**

Quando la costante n018 è impostata su 1 o 2, il funzionamento riparte automaticamente anche se si verifica una momentanea caduta di tensione.

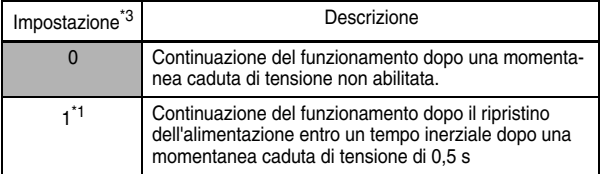

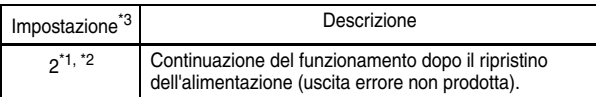

- 1. Mantiene il segnale di funzionamento per la continuazione del funzionamento dopo il ripristino dell'alimentazione da una momentanea caduta di tensione.
- \* 2. Quando è selezionato 2, l'inverter viene riavviato in caso di ripristino della tensione di alimentazione mentre viene mantenuta l'alimentazione di controllo.

Non viene emesso alcun segnale di errore.

### $\Box$  Selezione curva a S (n023)

Per impedire scosse elettriche all'avvio e all'arresto della macchina, è possibile eseguire un'accelerazione o una decelerazione utilizzando una configurazione con curva a S.

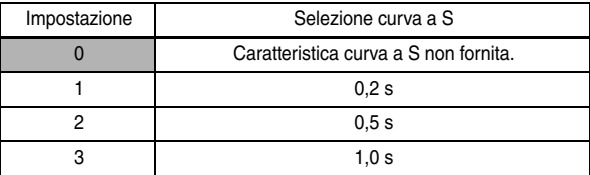

Nota: 1. Le caratteristiche della curva a S non sono supportate per il controllo del posizionamento semplice, utilizzare pertanto il valore impostato 0.

2. Il tempo caratteristico della curva S è il tempo compreso tra la velocità di accelerazione/decelerazione 0 e la velocità di accelerazione/decelerazione normale stabilito dal tempo di accelerazione/decelerazione impostato.

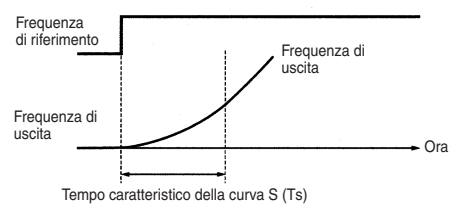

Il seguente diagramma di funzionamento mostra il passaggio tra la marcia avanti/indietro durante la decelerazione fino all'arresto.

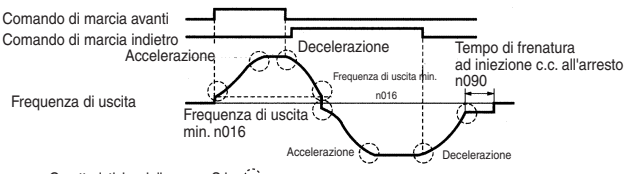

Caratteristiche della curva S in (2)

 $\Box$  Rilevamento coppia

Se alla macchina viene applicato un carico eccessivo, è possibile rilevare un aumento della corrente di uscita ed emettere un segnale di allarme al terminale di uscita multifunzione MA, MB, P1 o P2.

Per emettere un segnale di rilevamento sovracoppia, impostare una delle selezioni funzione di terminale di uscita n057 ... n059 per il rilevamento sovracoppia (Impostazione: 6 (contatto NO) o 7 (contatto NC)).

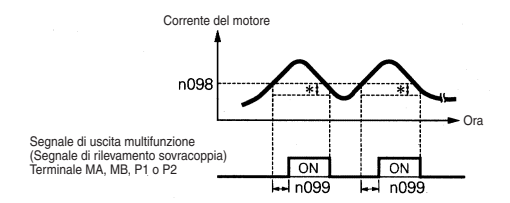

\* La larghezza di rilascio del rilevamento sovracoppia (isteresi) è impostata al 5% circa della corrente nominale dell'inverter.

Selezione funzione di rilevamento sovracoppia 1 (n096)

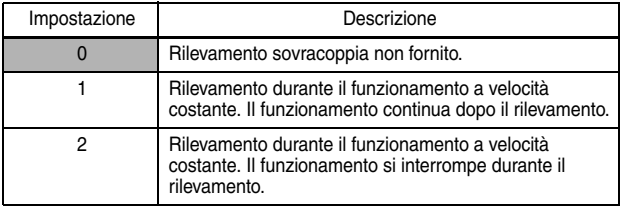

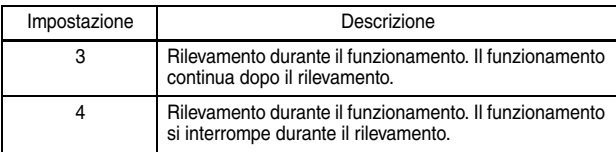

- 1. Per rilevare la sovracoppia durante l'accelerazione/la decelerazione, impostare n096 su 3 o 4.
- 2. Per continuare il funzionamento dopo il rilevamento sovracoppia, impostare n096 su 1 o 3. Durante il rilevamento, sulla console di programmazione viene visualizzato un allarme  $\overline{H}$  = (lampeggiante).
- 3. Per arrestare l'inverter e generare un errore al rilevamento sovracoppia, impostare n096 su 2 o 4. Al rilevamento, sulla console di programmazione viene visualizzato l'errore  $\overline{d}L = (ON)$ .

Livello di rilevamento sovracoppia (n098)

Impostare il livello corrente di rilevamento sovracoppia in unità di 1%. (Corrente nominale inverter = 100%) Quando è selezionato il rilevamento mediante coppia, la coppia nominale del motore diventa 100%.

Impostazione di fabbrica: 160%

Tempo di rilevamento sovracoppia (n099)

Se il tempo in cui la corrente del motore supera il livello di rilevamento sovracoppia (n098) è più lungo rispetto al tempo di rilevamento sovracoppia (n099), verrà azionata la funzione di rilevamento sovracoppia.

Impostazione di fabbrica: 0,1 s

Selezione funzione di rilevamento sovracoppia/sottocoppia 2 (n097)

Se è selezionata la modalità di controllo vettoriale, il rilevamento sovracoppia/sottocoppia può essere eseguito rilevando la corrente di uscita o la coppia di uscita.

Se è selezionata la modalità di controllo V/f, l'impostazione di n097 non è valida e la sovracoppia/sottocoppia viene rilevata mediante la corrente di uscita.

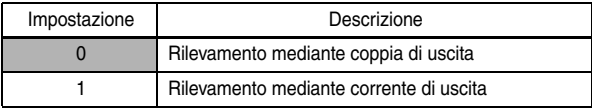

# $\Box$  Livello di rilevamento frequenza (n095)

Effettivo quando uno o più selezioni uscita multifunzione n057, n058 e n059 sono impostate per il rilevamento frequenza (impostazione: 4 o 5). Il rilevamento della frequenza si attiva quando la frequenza di uscita è superiore o inferiore rispetto all'impostazione per il livello di rilevamento frequenza (n095).

### Rilevamento frequenza 1

Frequenza di uscita ≥ Livello di rilevamento frequenza n095 (Impostare n057, n058 o n059 su 4.)

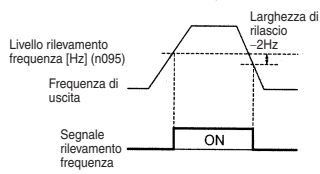

### Rilevamento frequenza 2

Frequenza di uscita ≤ Livello di rilevamento frequenza n095 (Impostare n057, n058 o n059 su 5.)

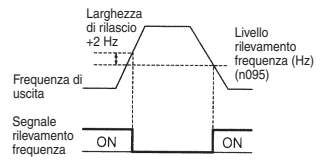

## Frequenza di salto (n083 … n086)

Questa funzione consente di vietare o "saltare" frequenze critiche in modo da far funzionare il motore senza risonanza causata dal sistema della macchina. Questa funzione viene utilizzata anche per il controllo della zona morta. Impostando i valori su 0,00 Hz questa funzione viene disabilitata.

Impostare le frequenze non consentite 1, 2 e 3 nel modo seguente:

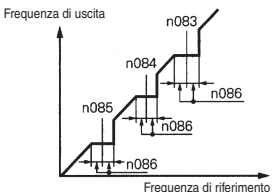

n083 ≥ n084 ≥ n085 Se questa condizione non viene rispettata, l'inverter visualizza  $F -$  per un secondo e ripristina i dati sulle impostazioni iniziali.

Il funzionamento non è consentito entro la gamma della frequenza di salto.

Tuttavia, il motore funzionerà senza salti durante l'accelerazione/la decelerazione.

 $\Box$  Funzionamento riavvio automatico (n082)

Se la funzione di ripresa in caso di errore è selezionata, mantenersi a distanza dall'inverter e dal carico, in quanto l'inverter potrebbe ripartire improvvisamente dopo un arresto (progettare il sistema affinché garantisca la sicurezza anche se l'inverter viene riavviato). La mancata osservanza di questa avvertenzapuò provocare delle lesioni. **AVVERTENZA**

L'inverter può essere impostato per riavviare e ripristinare il rilevamento errori in caso di errore. È possibile impostare fino a un massimo di 10 tentativi e tentativi di autodiagnostica in n082. L'inverter viene riavviato automaticamente dopo i seguenti errori:

OC (sovracorrente)

OV (sovratensione)

Il numero di tentativi viene portato a 0 nei seguenti casi:

- 1. Se non si verificano altri errori entro 10 minuti dopo il tentativo
- 2. Quando il segnale Ripristino dopo errore è attivo dopo il rilevamento dell'errore
- 3. In assenza di alimentazione.
- Selezione offset della frequenza (n146)

Una frequenza offset (che può essere impostata con una costante) può essere aggiunta o sottratta dalla frequenza di riferimento utilizzando gli ingressi multifunzione.

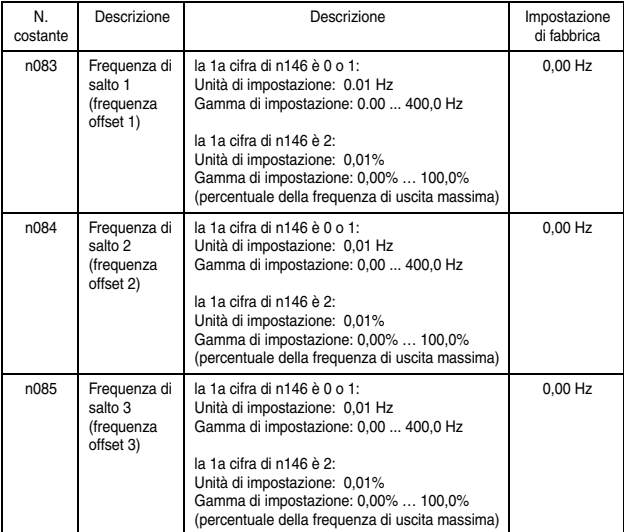

# 6 Caratteristiche di programmazione

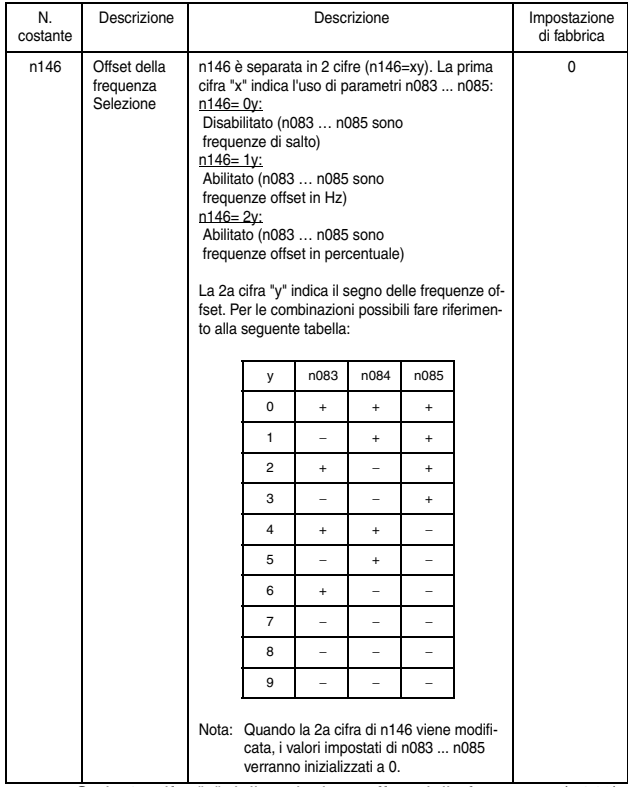

• Se la 1a cifra "x" della selezione offset della frequenza (n146) è 0 (offset della frequenza disabilitati), i valori impostati delle costanti n083 … n085 fungeranno da frequenze di salto.

- Se la 1a cifra "x" della selezione offset della frequenza (n146) è 1 o 2 (offset della frequenza disabilitati), i valori impostati delle costanti n083 … n085 fungeranno da offset della frequenza.
- Per poter attivare le frequenze offset 1 ... 3 delle selezioni ingresso multifunzione (n050 … n056), è necessario effettuare la programmazione su 30, 31 o 33. A seconda dello stato di ingresso, è possibile utilizzare le combinazioni delle frequenze offset indicate di seguito. Tenere presente che viene utilizzato il segno specificato con "y".

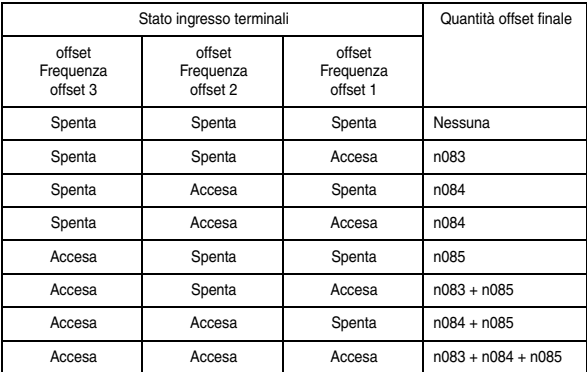

• La quantità offset abilitata può essere monitorata sul display di U-12 sulla console di programmazione.

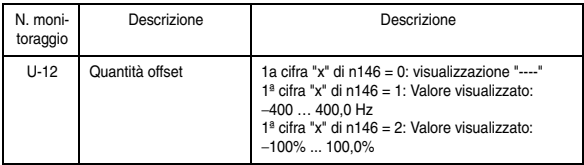

Il diagramma a blocchi riportato di seguito illustra la funzione offset della frequenza.

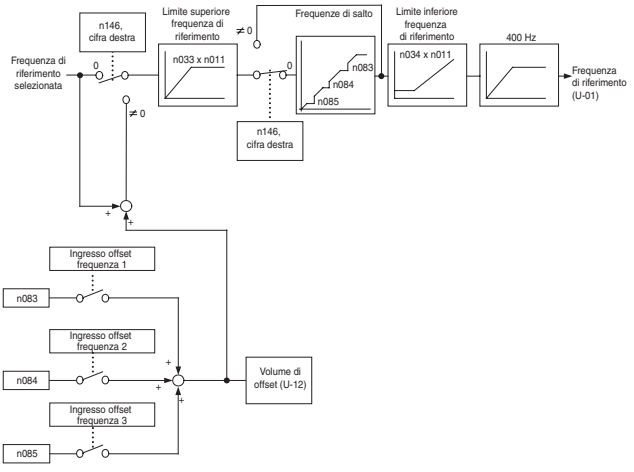

 $\Box$  Azionamento di un motore con movimento di inerzia senza scatti

Per azionare un motore con movimento per inerzia senza scatti, utilizzare il comando di ricerca della velocità o la frenatura ad iniezione c.c. all'avvio.

Comando di ricerca della velocità

Riavvia un motore con movimento per inerzia senza arrestarlo. Questa funzione consente un passaggio morbido dal funzionamento ad alimentazione commerciale del motore al funzionamento dell'inverter.

Impostare una selezione ingresso multifunzione (n050 … n056) su 14 (comando di ricerca dalla frequenza di uscita massima) o 15 (comando di ricerca dalla frequenza impostata).

Effettuare una sequenza in modo che venga immesso un comando di marcia avanti (indietro) contemporaneamente al comando di ricerca o dopo il comando di ricerca. Se il comando di marcia viene immesso prima del comando di ricerca, quest'ultimo viene disabilitato.

### Diagramma di funzionamento all'ingresso del comando di ricerca

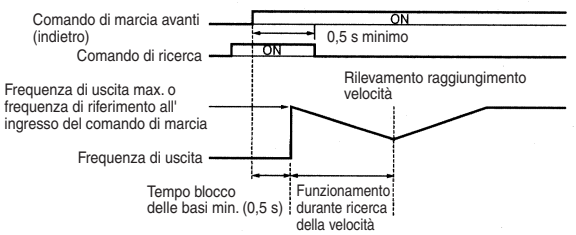

Il tempo di decelerazione per il funzionamento durante la ricerca della velocità può essere impostato in n101.

Se l'impostazione è 0, tuttavia, verrà utilizzato un valore iniziale di  $2.0 s$ .

La ricerca della velocità ha inizio quando la corrente di uscita dell'inverter è maggiore o uguale al livello di funzionamento durante la ricerca della velocità (n102).

Frenatura ad iniezione c.c. all'avvio (n089, n091)

Riavvia un motore con movimento per inerzia dopo averlo arrestato. Impostare il tempo di frenatura ad iniezione c.c. all'avvio in n091 in unità di 0,1 s. Impostare la corrente di frenatura ad iniezione c.c. in n089 in unità di 1% (corrente nominale inverter =100%). Quando l'impostazione di n091 è 0, la frenatura ad iniezione c.c. non viene eseguita e l'accelerazione inizia dalla frequenza di uscita minima.

Quando n089 è impostato su 0, l'accelerazione inizia dalla frequenza di uscita minima dopo il blocco delle basi per il tempo impostato in n091.

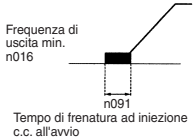

Mantenimento temporaneo accelerazione/decelerazione

Per mantenere l'accelerazione/la decelerazione, immettere un comando di mantenimento accelerazione/decelerazione. La frequenza di uscita viene mantenuta quando un comando di mantenimento accelerazione/decelerazione viene immesso durante l'accelerazione o la decelerazione.

Quando il comando di arresto viene immesso durante l'immissione di un comando di mantenimento accelerazione/decelerazione, il mantenimento accelerazione/decelerazione viene rilasciato e il funzionamento si arresta per inerzia.

Impostare una selezione ingresso multifunzione (n050 … n056) su 16 (mantenimento accelerazione/decelerazione).

Diagramma di funzionamento per l'ingresso del comando di mantenimento accelerazione/decelerazione

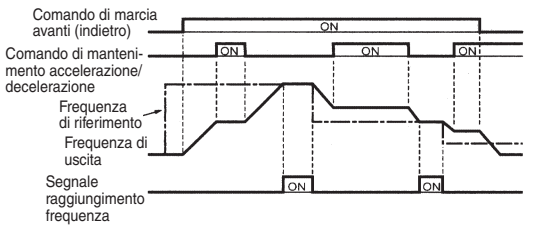

Nota:Se un comando di marcia avanti (indietro) viene immesso in concomitanza con un comando di mantenimento accelerazione/decelerazione, il motore non funziona. Tuttavia, se il limite inferiore della frequenza di riferimento (n034) viene impostato a un valore maggiore o uguale alla frequenza di uscita minima (n016), il motore funziona al limite inferiore della frequenza di riferimento (n034).

### Monitoraggio analogico esterno (n066)

Seleziona e trasmette la frequenza di uscita o la corrente di uscita ai terminali di uscita analogici AM-AC per il monitoraggio.

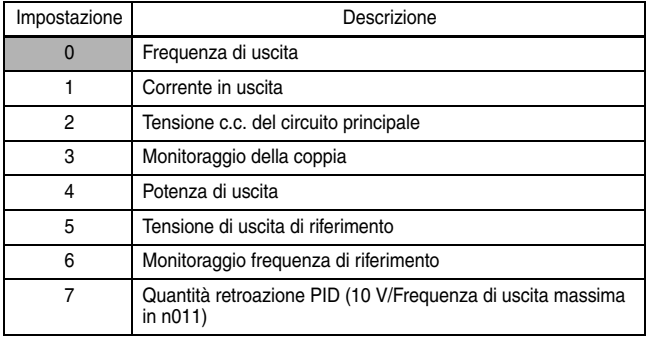

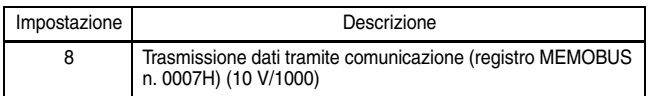

Nota:Abilitato solo se n065 è impostato su 0 (uscita monitoraggio analogico).

Nell'impostazione di fabbrica, la tensione analogica di circa 10 V viene trasmessa quando la frequenza di uscita (corrente di uscita) è 100 %.

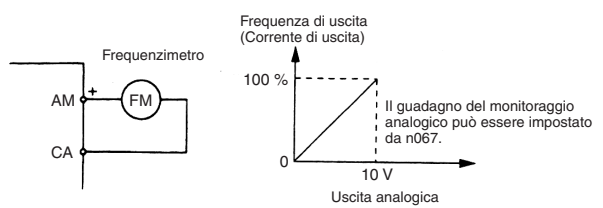

 $\Box$  Taratura frequenzimetro o amperometro (n067) Utilizzato per regolare il guadagno di uscita analogico.

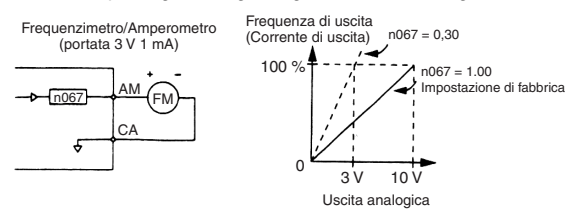

Impostare la tensione di uscita analogica al 100 % della frequenza di uscita (corrente di uscita). Il frequenzimetro visualizza 0 … 60 Hz a 0 … 3 V.

10 V x 
$$
\frac{ \text{Impostazione n067}}{0.30}
$$
 = 3 V A questo valore la frequenza  
di uscita diventa 100 %.

### $\Box$  Uso dell'uscita analogica come uscita a treno di impulsi (n065).

L'uscita analogica AM-AC può essere utilizzata come uscita a treno di impulsi (monitoraggio frequenza di uscita, monitoraggio frequenza di riferimento).

Impostare n065 su 1 quando si utilizza l'uscita a treno di impulsi.

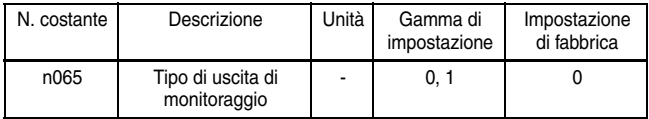

# Impostazione n065

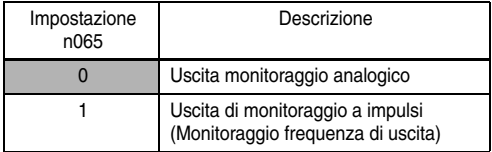

Il segnale a treno di impulsi può essere selezionato mediante l'impostazione in n150.

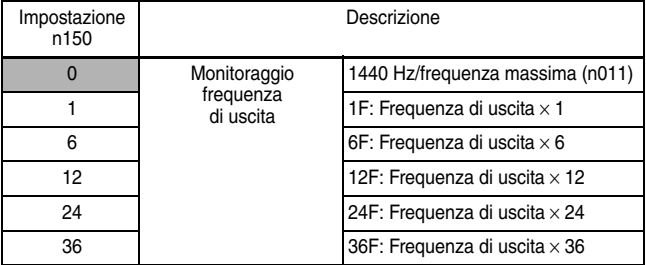

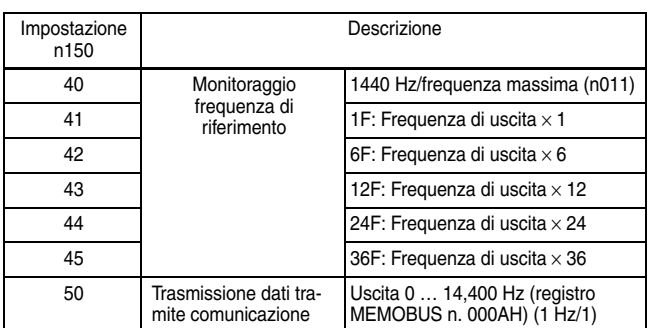

Nota:Abilitato solo se n065 è impostato su 1 (uscita monitoraggio a impulsi).

Nell'impostazione di fabbrica, l'impulso di 1440 Hz può essere trasmesso quando la frequenza di uscita è 100 %.

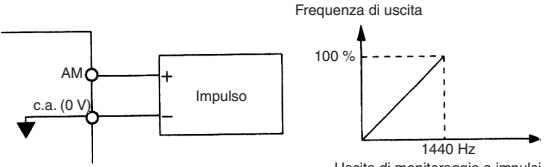

Uscita di monitoraggio a impulsi

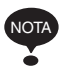

I dispositivi periferici devono essere collegati in base alle condizioni di carico indicate di seguito durante l'uso dell'uscita di monitoraggio a impulsi. Se queste condizioni non vengono soddisfatte, la macchina potrebbe danneggiarsi.

Utilizzata come uscita PNP

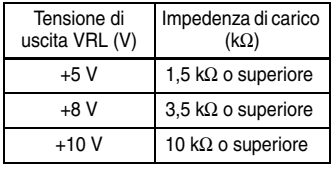

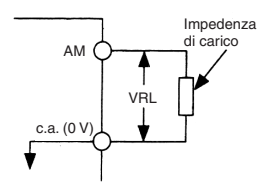

# Utilizzata come uscita NPN

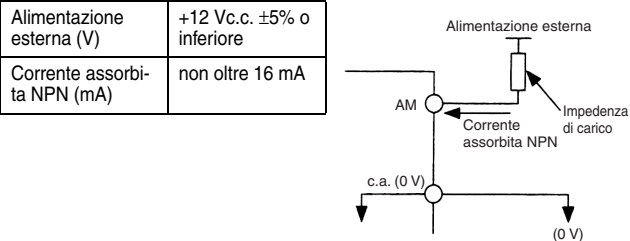

 $\square$  Selezione frequenza portante (n080)14 kHz max. Imposta la frequenza di commutazione dei transistor di uscita dell'inverter (frequenza portante).

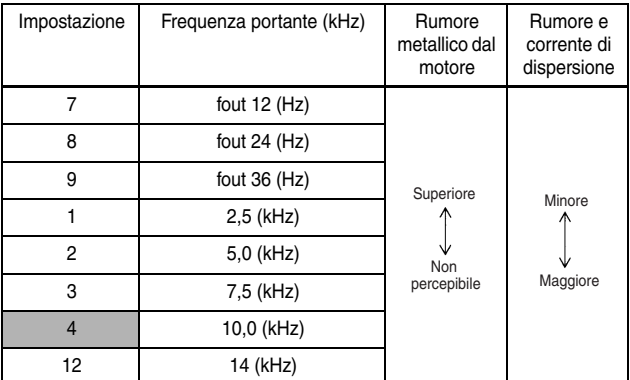

Nota:Quando la frequenza portante è impostata a 14 kHz, utilizzare una velocità di trasmissione MEMOBUS di 4.800 bps o inferiore.

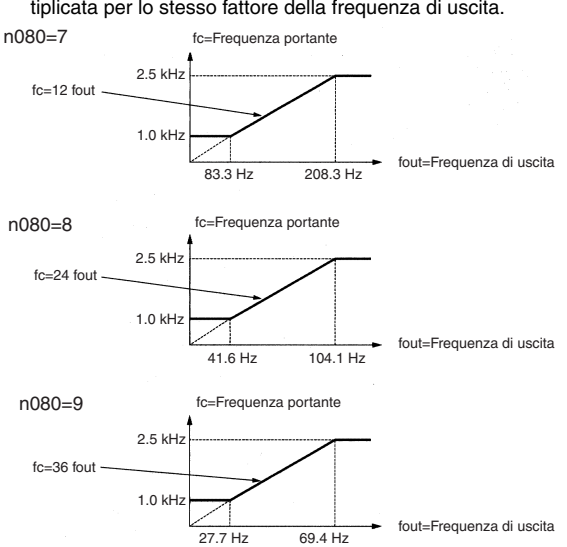

Se il valore impostato è 7, 8 o 9, la frequenza portante verrà moltiplicata per lo stesso fattore della frequenza di uscita.

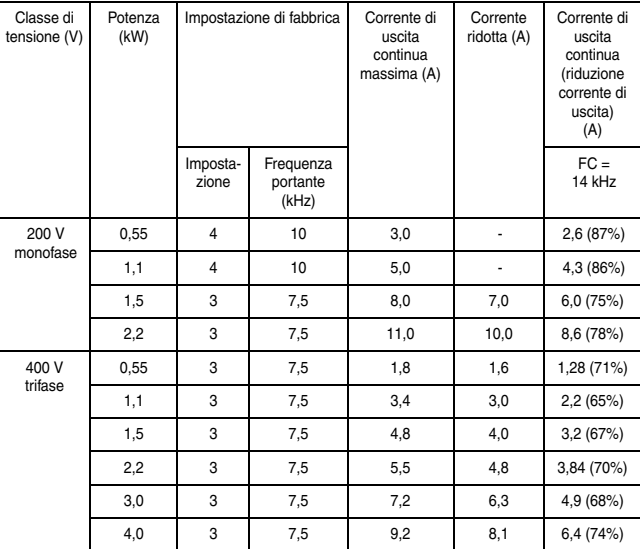

L'impostazione di fabbrica dipende dalla capacità dell'inverter (kVA).

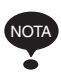

1. Ridurre la corrente di uscita continua quando si cambia la frequenza portante a 4 (10 kHz) per inverter di classe 200 V (1,5 kW o superiore) e di classe 400 V. Per la corrente ridotta fare riferimento alla tabella riportata sopra. Condizioni di funzionamento

- Tensione di alimentazione di ingresso: monofase 200 … 240 V (classe 200 V) trifase 380 … 460 V (classe 400 V)
- Temperatura ambiente:

−10 ... 40°C (14 ... 105°F)

Se la distanza di cablaggio è elevata, ridurre la frequenza portante dell'inverter come descritto di seguito.

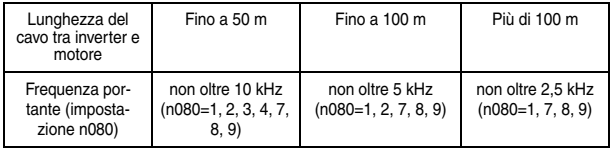

- 2. Impostare la selezione frequenza portante (n080) su 1, 2, 3 o 4 quando si usa la modalità di controllo vettoriale. Non impostare a 7, 8 o 9.
- 3. Se l'inverter si arresta e si riavvia in modo ripetuto con un carico superiore al 120% della corrente nominale dell'inverter entro un periodo di tempo massimo di 10 minuti, ridurre la frequenza portante a una velocità bassa. (Impostare la costante n175 su 1).
- 4. La frequenza portante viene ridotta automaticamente a 2,5 kHz quando la selezione di riduzione frequenza portante a velocità bassa (n175) è impostata su 1 e vengono rispettate le seguenti condizioni: Frequenza di uscita ≤ 5 Hz Corrente di uscita ≥ 110% Impostazione di fabbrica: 0 (disabilitata)
- 5. Quando è selezionata una frequenza portante di 14 kHz (n080), la riduzione automatica della frequenza portante durante una sovracorrente a bassa velocità viene abilitata automaticamente, anche se la selezione di riduzione frequenza portante a velocità bassa (n175) è impostata su 0 (disabilitata).
- 6. Quando la frequenza portante è impostata su 14 kHz, verranno disabilitate le seguenti funzioni:
	- Ingresso digitale rapido (AVVIO/ARRESTO)
	- UP 2/DOWN 2
	- Protezione da surriscaldamento del motore mediante ingresso termistore PTC
	- Uscita PID bidirezionale
	- Offset della frequenza

 $\Box$  Selezione tasto Stop console di programmazione (n007)

Il tasto Stop della console di programmazione può essere disabilitato mediante un'impostazione dell'inverter. Installare un pulsante di arresto di emergenza separato. **AVVERTENZA**

> La mancata osservanza di questa avvertenza potrebbe essere causa di lesioni.

Impostare l'elaborazione quando il tasto STOP viene premuto durante il funzionamento mediante terminale di ingresso multifunzione o mediante comunicazione.

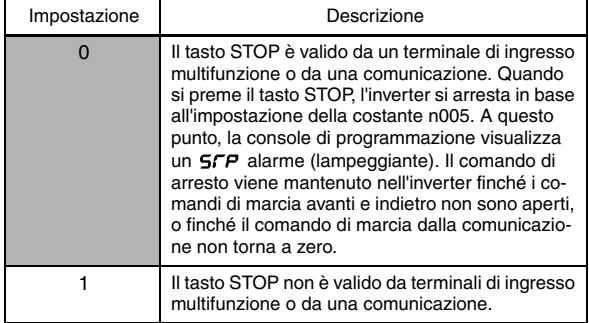

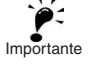

# Selezione del secondo motore

Questa funzione consente di passare tra due motori per un solo inverter. Per il secondo motore deve essere utilizzato il controllo V/f control. La commutazione è possibile da un ingresso multifunzione.

Le costanti riportate di seguito vengono utilizzate come costanti di controllo per il motore 2.

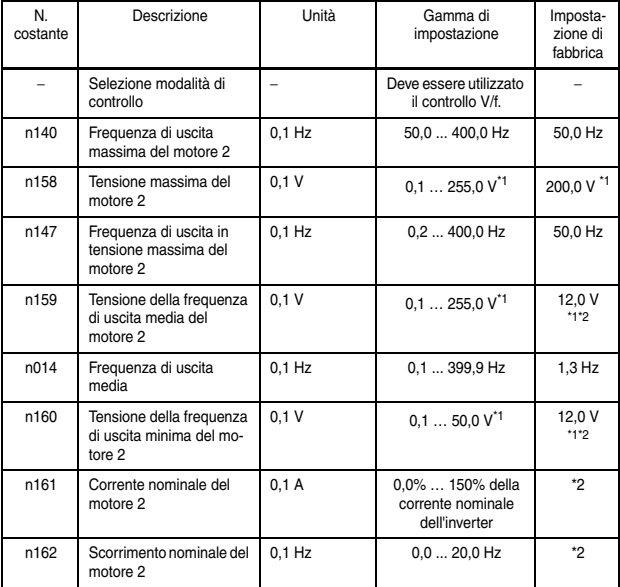

Nota:Non inizializzato durante l'inizializzazione delle costanti.

- \* 1. Il limite superiore della gamma di impostazione e l'impostazione di fabbrica sono doppi per gli inverter classe 400 V.
- \* 2. Dipendente dalla potenza dell'inverter.

# 6 Caratteristiche di programmazione

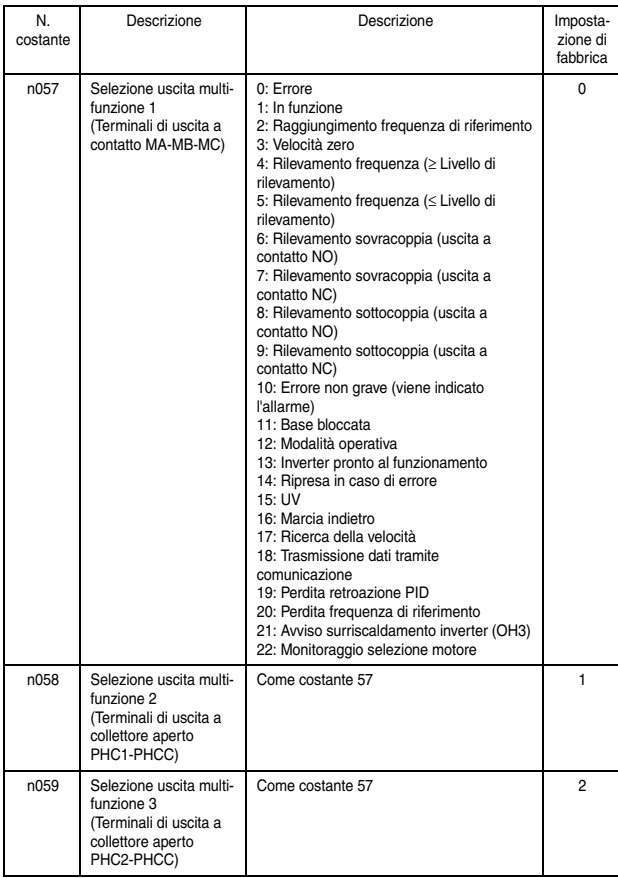

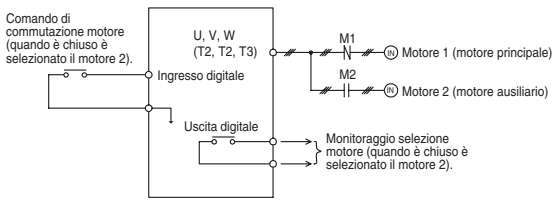

- Nota:La commutazione del motore 1 e del motore 2 e il controllo dello stato del motore devono essere eseguiti utilizzando una sequenza esterna.
	- Impostando una delle costanti n050 ... n056 (selezioni ingresso multifunzione) su 28 (comando di commutazione motore) e aprendo e chiudendo il segnale degli ingressi in fase di arresto (ovvero, mentre l'uscita dell'inverter è OFF con il comando di marcia OFF), è possibile selezionare la modalità di controllo, le caratteristiche V/f e le costanti del motore memorizzate nell'inverter.
	- Impostando una delle costanti n057 ... n059 (selezioni uscita multifunzione) su 22 (monitoraggio selezione motore), lo stato di selezione motore presente può essere monitorato su un terminale di uscita digitale.
	- Le costanti ombreggiate riportate nella seguente tabella vengono commutate per il comando di commutazione motore.

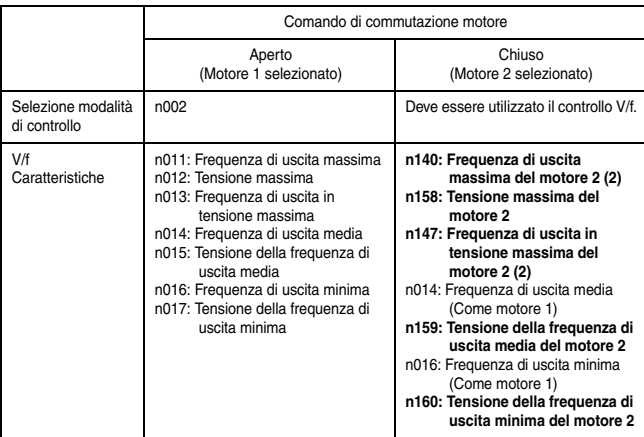

Tabella delle costanti del motore (i parametri nuovi sono indicati in grassetto)

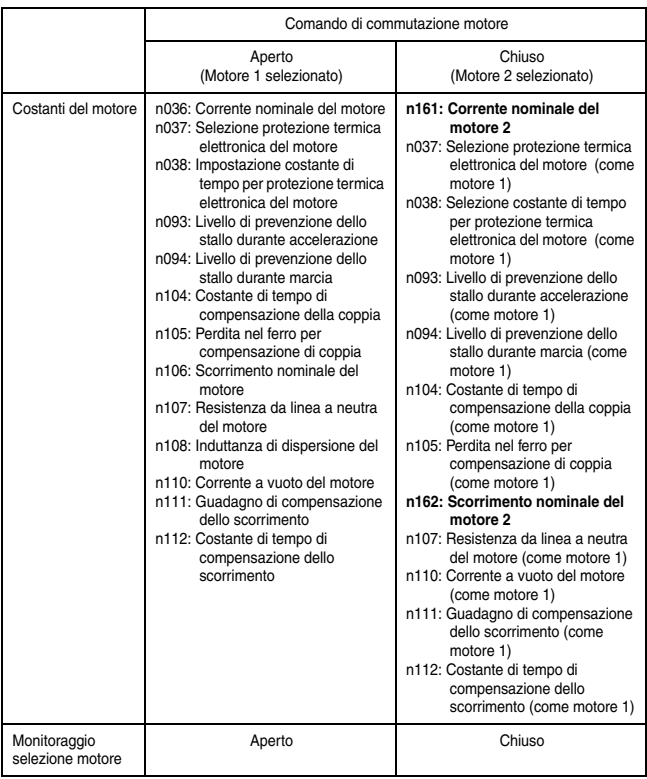

Precauzioni per le applicazioni

• Comando di commutazione motore e Monitoraggio selezione motore

Quando si utilizza il comando di commutazione motore, accertarsi di commutare il motore quando è completamente in arresto (ovvero, mentre l'uscita dell'inverter è OFF con il comando di marcia OFF). Controllare lo stato del monitoraggio selezione motore e dei contattori M1 e M2 con un sequenziatore o una sequenza esterna, quindi mettere in funzione l'inverter soltanto dopo aver verificato che la commutazione del motore è stata effettuata. Il processo di commutazione del motore per l'inverter richiede al massimo 50 minuti.

Se si esegue un tentativo di commutare il motore durante il funzionamento o durante la decelerazione fino all'arresto, il processo di commutazione non verrà effettuato; sul display compare un allarme SEr (errore di sequenza), viene emesso un allarme di uscita multifunzione alla console di programmazione e il funzionamento verrà continuato. Non verrà generato alcun errore. Quando il motore si arresta completamente (ovvero, quando l'uscita dell'inverter è OFF), il processo di commutazione verrà eseguito.

• Protezione termica elettronica del motore (OL1)

La protezione termica elettronica del motore viene eseguita in base alla n036 (corrente nominale del motore) quando è selezionato il motore 1 e in base alla n161 (corrente nominale del motore 2) quando è selezionato il motore 2. Quando un comando di commutazione motore è assegnato a un terminale di ingresso multifunzione, i calcoli OL1 per il motore 1 e il motore 2 vengono sempre eseguiti indipendentemente dallo stato del terminale di ingresso del comando di commutazione motore.

I dati di rilevamento della corrente di uscita per i calcoli OL1 vengono forniti separatamente per il motore 1 e il motore 2. (Se è selezionato il motore 1, i dati di rilevamento della corrente di uscita vengono calcolati per il motore 1 con la corrente di uscita effettiva, e i dati di rilevamento della corrente di uscita vengono calcolati per il motore 2 con una corrente di uscita da 0,0 A. Se è selezionato il motore 2, i dati di rilevamento della corrente di uscita vengono calcolati per il motore 2 con la corrente di uscita effettiva, e i dati di rilevamento della corrente di uscita vengono calcolati per il motore 1 con una corrente di uscita da 0,0 A.)

Se la costante n037 è impostata su 3 (motore standard, solo motore 1) o 4 (motore speciale, solo motore 1), tuttavia, i calcoli OL1 per il motore 1 verranno sempre eseguiti, indipendentemente dallo stato del comando di commutazione motore. (Indipendentemente dal motore selezionato (1 o 2), i dati di rilevamento della corrente di uscita per il motore 1 vengono calcolati con la corrente di uscita effettiva, e i dati di rilevamento della corrente di uscita per il motore 2 vengono calcolati con una corrente di uscita da 0,0 A.)

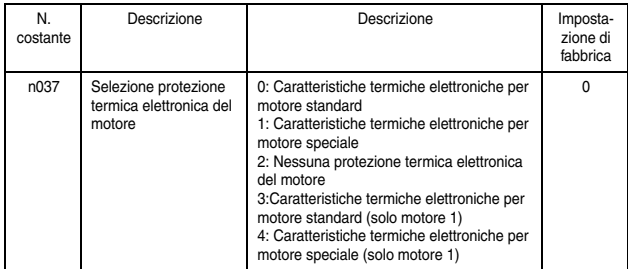

• Frequenza massima, Frequenza di riferimento, Tempo di accelerazione e Tempo di decelerazione

Quando è selezionato il motore 1, il funzionamento viene eseguito utilizzando n011 (frequenza di uscita massima) come frequenza massima. Pertanto, quando il valore impostato della frequenza di uscita massima (n011) e il valore impostato della frequenza di uscita massima del motore 2 (n140) sono diversi, il funzionamento avviene nel modo descritto di seguito:

1. Anche quando si usa una frequenza di riferimento analogica con la stessa tensione (corrente) di riferimento, la frequenza di riferimento sarà diversa dal rapporto tra n011 e n140.

Ad esempio, Se n011 = 60 Hz e n140 = 50 Hz, con la tensione di riferimento da 5 V (50%), il motore 1 ruota a 30 Hz e il motore 2 ruota a 25 Hz.

2. Per una multivelocità di riferimento, l'unità di impostazione è Hz (valore assoluto), quindi il motore ruota al valore richiesto indipendentemente dallo stato di selezione motore. Se viene emessa erroneamente una multivelocità di riferimento che supera la frequenza di uscita massima selezionata moltiplicata per il limite superiore della frequenza di riferimento (n033),

il funzionamento al limite superiore verrà eseguito alla frequenza di uscita massima selezionata moltiplicata per il limite superiore della frequenza di riferimento (n033).

Ad esempio, Se n011 = 60 Hz, n140 = 50 Hz e n033 = 100%, il funzionamento avverrà a 50 Hz quando viene immessa erroneamente una multivelocità di riferimento da 60 Hz con il motore 2 selezionato.

- 3. Limite superiore multivelocità di riferimento (n024 … n032) (Limite superiore gamma di impostazione) Il limite superiore è dato dalla frequenza di uscita massima (n011) del motore 1 o la frequenza di uscita massima del motore 2 (n140), la maggiore tra le due, moltiplicata per il limite superiore della frequenza di riferimento (n033).
- 4. I valori di impostazione dei tempi di accelerazione e decelerazione (n019 … n022) rappresentano i tempi richiesti per ottenere la frequenza di uscita massima selezionata.

Ad esempio, Se n011 = 60 Hz, n140 = 50 Hz, e il tempo di accelerazione (decelerazione) = 10 s, il motore 1 accelera (decelera) per 5 s e il motore 2 accelera (decelera) per 6 s per raggiungere 30 Hz partendo da 0 Hz (o per raggiungere 0 Hz partendo da 30 Hz).

Diagramma di funzionamento della commutazione motore 2 Esempio di funzionamento di commutazione dal motore 1 al motore 2

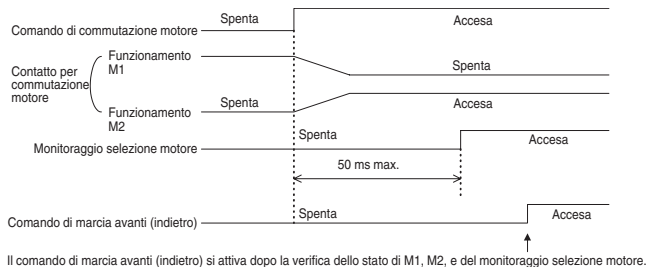

Se il comando di marcia avanti/indietro si attiva dopo aver attivato (o disattivato) il comando di commutazione motore ma prima dell'attivazione (o disattivazione) del monitoraggio selezione motore, l'uscita dell'inverter inizierà immediatamente dopo l'attivazione (o disattivazione) del monitoraggio selezione motore.

# ■ Selezione del metodo di arresto

 $\Box$  Selezione metodo di arresto (n005) Selezionare il metodo di arresto adatto per l'applicazione.

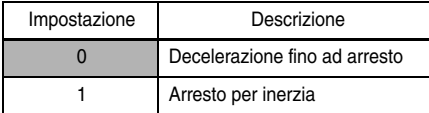

Decelerazione fino ad arresto Esempio con tempo di accelerazione/decelerazione selezionato

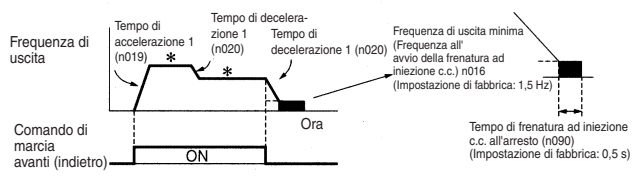

\* Modifica della frequenza di riferimento durante la marcia

Al termine di un comando di marcia avanti (indietro), il motore decelera alla velocità di decelerazione stabilita dal tempo impostato in Tempo di decelerazione 1 (n020) e la frenatura ad iniezione c.c. viene applicata immediatamente prima dell'arresto. La frenatura ad iniezione c.c. viene anche applicata quando il motore decelera a causa della frequenza di riferimento impostata a un valore inferiore rispetto alla frequenza di uscita minima (n016) quando il comando di marcia avanti (indietro) è attivato. Se il tempo di decelerazione è breve o l'inerzia del carico è significativa, alla decelerazione potrebbe verificarsi un errore di sovratensione (OV). In questo caso, aumentare il tempo di decelerazione o installare una resistenza di frenatura opzionale.

Coppia frenante: Senza resistenza di frenatura: circa 20% delle caratteristiche nominali del motore

> Con resistenza di frenatura: circa 150% delle caratteristiche nominali del motore

### Arresto per inerzia Esempio con tempo di accelerazione/decelerazione selezionato

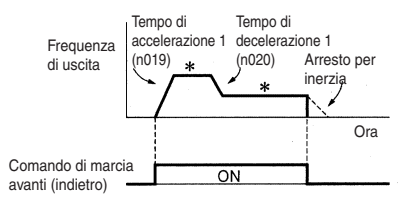

- \* Modifica della frequenza di riferimento durante la marcia Al termine del comando di marcia avanti (indietro), il motore ad avere un movimento di inerzia.
- □ Applicazione della frenatura ad iniezione c.c.

Corrente di frenatura ad iniezione c.c. (n089) Imposta la corrente di frenatura ad iniezione c.c. in unità di 1%. (Corrente nominale dell'inverter=100%)

Tempo di frenatura ad iniezione c.c. all'arresto (n090) Imposta il tempo di frenatura ad iniezione c.c. all'arresto in unità di 0,1 s. Quando l'impostazione di n090 è 0, la frenatura ad iniezione c.c. non viene eseguita, ma l'uscita dell'inverter viene disattivata all'avvio della frenatura ad iniezione c.c.

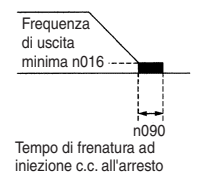

Quando l'arresto per inerzia viene specificato nella selezione metodo di arresto (n005), la frenatura ad iniezione c.c. non viene applicata all'arresto.
- Controllo del posizionamento semplice all'arresto
	- Se un terminale di ingressi sequenza viene utilizzato per una sequenza avvio/arresto, il controllo del posizionamento semplice all'arresto può essere usato per ridurre la deviazione nella posizione in cui il motore si arresta dopo l'avvio del comando di marcia dal terminale di ingressi sequenza.
	- Controllo della posizione di arresto indipendentemente dalla frequenza di uscita

Il controllo viene effettuato in modo che S, la distanza di spostamento tra la frequenza di uscita massima e la decelerazione fino all'arresto, e S1, la distanza di spostamento tra qualsiasi frequenza (inferiore alla frequenza di uscita massima) e la decelerazione fino all'arresto, siano analoghe. Il controllo viene eseguito all'arresto nella stessa posizione in cui viene inserito il comando di marcia da un terminale di ingressi sequenza indipendentemente dalla frequenza di uscita.

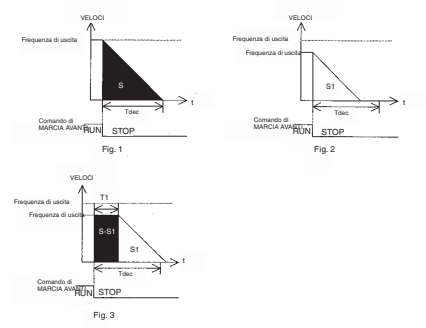

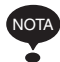

Il controllo del posizionamento semplice non viene eseguito se il valore della frequenza di uscita massima (n011) moltiplicato per il tempo di decelerazione (n020, n022, n042 o n044) è superiore a 8.589. Ad esempio, il controllo del posizionamento semplice non avviene se il tempo di decelerazione è impostato su 143 s o

### 6 Caratteristiche di programmazione

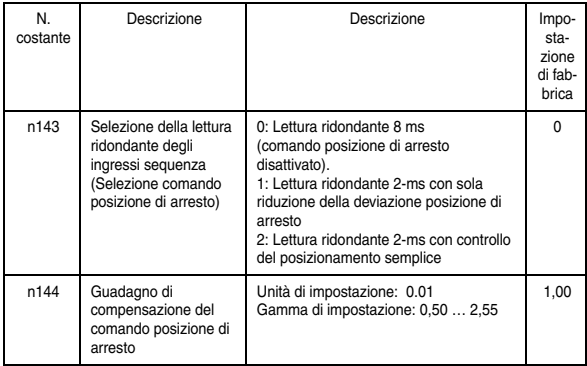

#### superiore a 60 Hz.

### Costanti che richiedono restrizioni

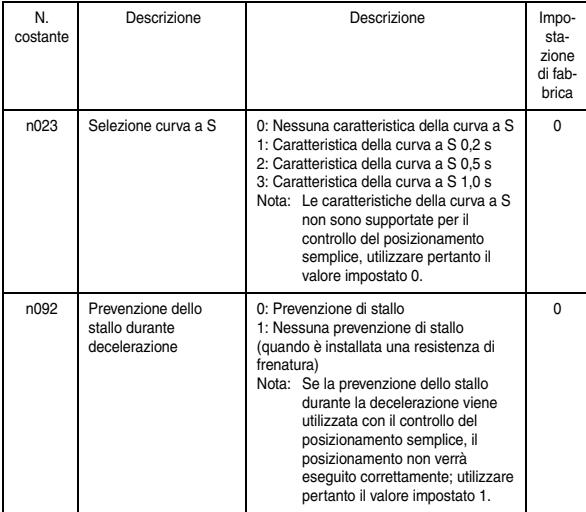

# ■ *Realizzazione di circuiti di interfaccia con dispositivi esterni*

### Uso dei segnali di ingresso

È possibile modificare le funzioni dei terminali di ingresso multifunzione S1 ... S7 in base alle necessità, impostando le costanti n050 ... n056. Non è possibile impostare lo stesso valore per più di una di queste costanti.

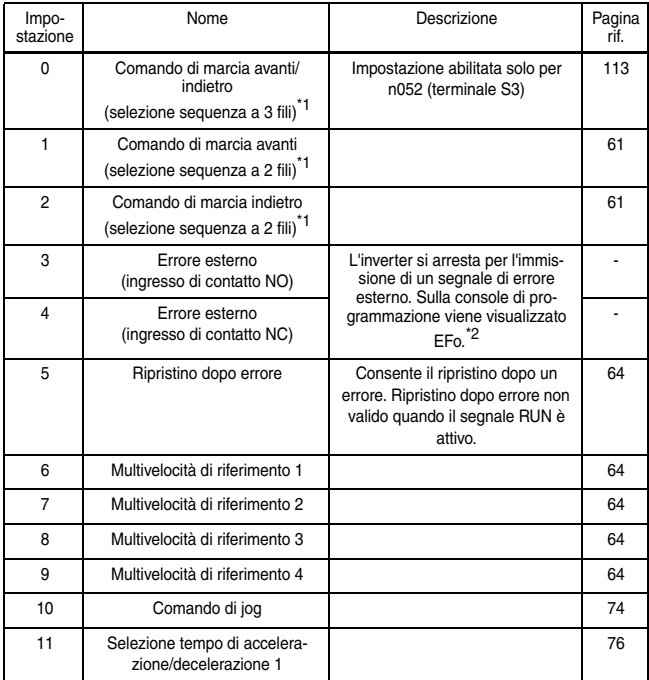

# 6 Caratteristiche di programmazione

<span id="page-111-0"></span>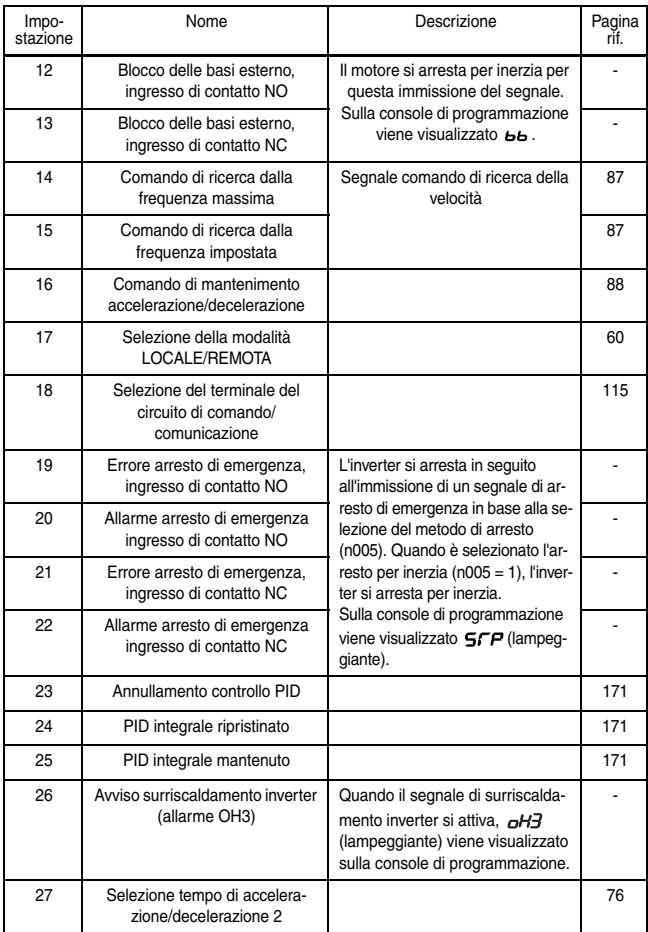

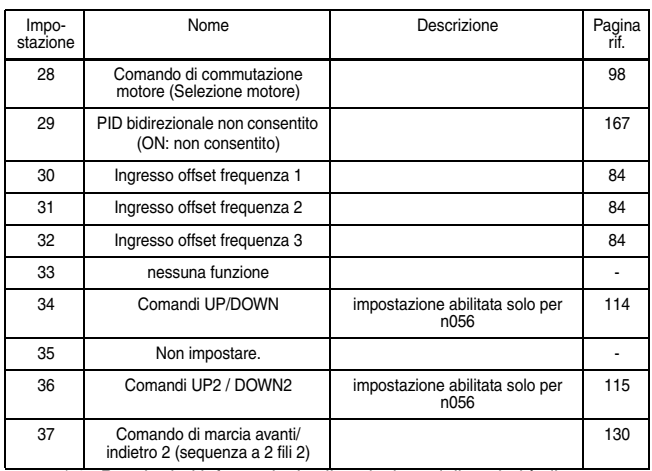

\* 1. Per ulteriori informazioni sulla selezione della polarità di sequenza

fare riferimento alla pagina [228](#page-228-0).<br>1986 milioneri 1 ... 7 vengono visualizzati per □ per indicare i numeri dei \* \* \* terminale S1 ... S7.

| Numero | Terminale      | Impostazione di<br>fabbrica | Funzione                                          |
|--------|----------------|-----------------------------|---------------------------------------------------|
| n050   | S <sub>1</sub> |                             | Comando di marcia avanti<br>(sequenza a 2 fili)   |
| n051   | S <sub>2</sub> | 2                           | Comando di marcia indietro<br>(sequenza a 2 fili) |
| n052   | S <sub>3</sub> | 3                           | Errore esterno<br>(ingresso di contatto NO)       |
| n053   | S <sub>4</sub> | 5                           | Ripristino dopo errore                            |
| n054   | S <sub>5</sub> | 6                           | Multivelocità di riferimento 1                    |
| n055   | S <sub>6</sub> | 7                           | Multivelocità di riferimento 2                    |
| n056   | S7             | 10                          | Comando di jog                                    |

Impostazioni di fabbrica

<span id="page-113-0"></span>Funzioni dei terminali per la selezione sequenza a 3 fili Quando viene impostato 0 per il terminale S3 (n052), il terminale S1 è il comando di marcia, il terminale S2 e il comando di arresto e il terminale S3 è il comando di marcia avanti/indietro.

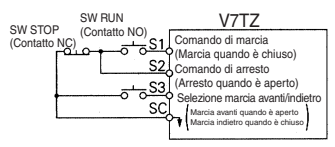

Per selezionare la sequenza a 3 fili, impostare il terminale S3 (n052) su 0. La mancata osservanza di questa avvertenza potrebbe essere causa di lesioni. **AVVERTENZA**

Selezione modalità LOCALE/REMOTA (Impostazione: 17) Selezionare il funzionamento di riferimento dalla console di programmazione o dalle impostazioni della selezione comandi di marcia (n003) e selezione frequenza di riferimento (n004). La selezione modalità LOCALE/REMOTA può essere utilizzata solo all'arresto.

- Aperto: Marcia in base all'impostazione della selezione comando di marcia (n003) o selezione frequenza di riferimento (n004).
- Chiuso: Marcia in base alla frequenza di riferimento e comando di marcia dalla console di programmazione.
- Ad esempio, Impostare n003=1, n004=2, n008=0.
- Aperto: Marcia in base alla frequenza di riferimento dal terminale di ingresso multifunzione FR e comando di marcia dai terminali di ingresso multifunzione S1 … S7.
- Chiuso: Marcia in base alla frequenza di riferimento del potenziometro e comando di marcia dalla console di programmazione.

<span id="page-114-0"></span>Comandi Up/Down (Impostazione: n056 = 34) Quando il comando di marcia avanti (indietro) è ON, l'accelerazione/la decelerazione viene abilitata immettendo il segnale UP o DOWN dai terminali di ingresso multifunzione S6 e S7 senza modificare la frequenza di riferimento. Il funzionamento può quindi essere effettuato alla velocità desiderata. Quando i comandi Up/Down vengono specificati in n056, qualsiasi funzione imposta in n055 viene disabilitata, il terminale S6 è il terminale di ingresso per il comando Up, mentre il terminale S7 è il terminale di ingresso per il comando Down.

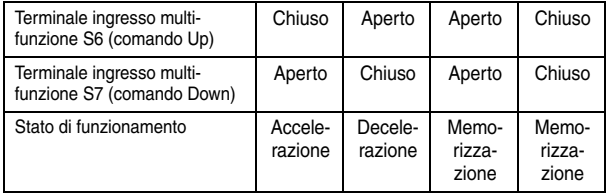

Diagramma di funzionamento per l'ingresso del comando Up/Down

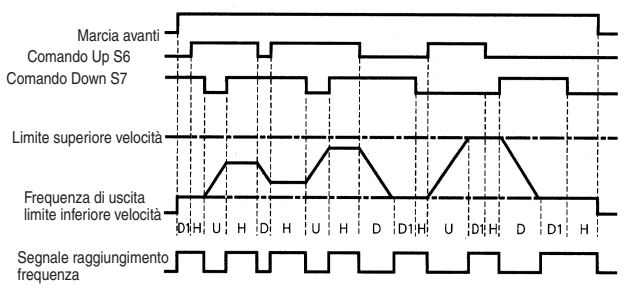

U = stato Up (accelerazione)

 $D =$  stato Down (decelerazione)

H = stato Hold (velocità costante)

U1 = stato Up, bloccaggio al limite superiore della velocità

D1 = stato Down, bloccaggio al limite inferiore della velocità

Nota: 1. Quando i comandi Up/Down vengono selezionati, viene impostata la velocità al limite superiore indipendentemente dalla frequenza di riferimento.

Velocità al limite superiore = frequenza di uscita massima  $(n011)$   $\times$  Limite superiore frequenza di riferimento  $(n033)/100$ 

- 2. Il valore del limite inferiore è la frequenza di uscita massima (n016) o il limite inferiore frequenza di riferimento (n034) (il maggiore tra i due).
- 3. Quando viene immesso il comando di marcia avanti (indietro), il funzionamento si avvia al limite inferiore della velocità senza utilizzare i comandi Up/Down.
- 4. Se il comando di jog viene inserito durante l'azionamento per un comando Up/Down, il comando di jog acquisisce la priorità.
- 5. Le multivelocità di riferimento 1, 2, 3 o 4 non sono effettive quando è selezionato un comando Up/Down.
- 6. Quando per selezione memoria frequenza di uscita HOLD (n100) è impostato 1, la frequenza di uscita può essere registrata durante lo stato HOLD.

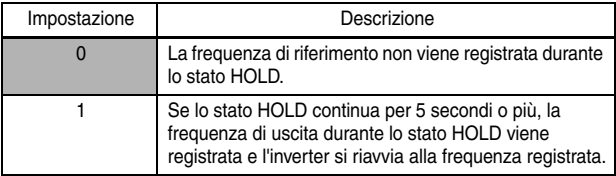

<span id="page-115-0"></span>Selezione del terminale del circuito di comando/ comunicazione (Impostazione: 18)

Il funzionamento può essere modificato dai comandi di comunicazione, dal terminale del circuito di comando o dai comandi della console di programmazione.

I comandi di marcia dalla comunicazione e la frequenza di riferimento sono effettivi quando il terminale di ingresso multifunzione per questa impostazione è chiuso (registro n. 0001H, 0002H).

I comandi di marcia nella modalità LOCALE/REMOTA e la frequenza di riferimento sono effettivi quando il terminale è aperto.

<span id="page-115-1"></span>Comando Up2/Down2 (impostazione: n056 = 36) Tale funzione si comporta come i comandi Up/Down standard, ma con funzionalità aggiuntive:

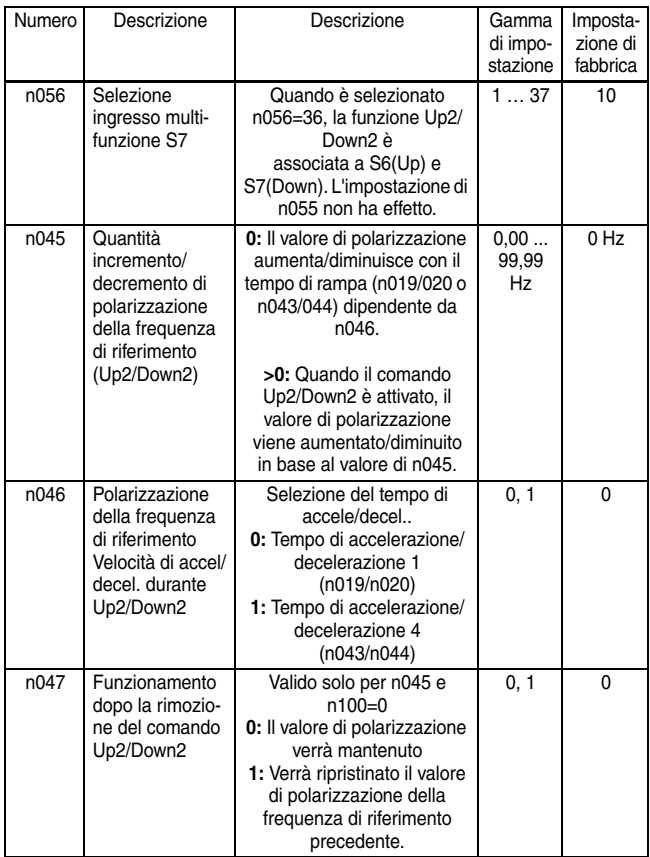

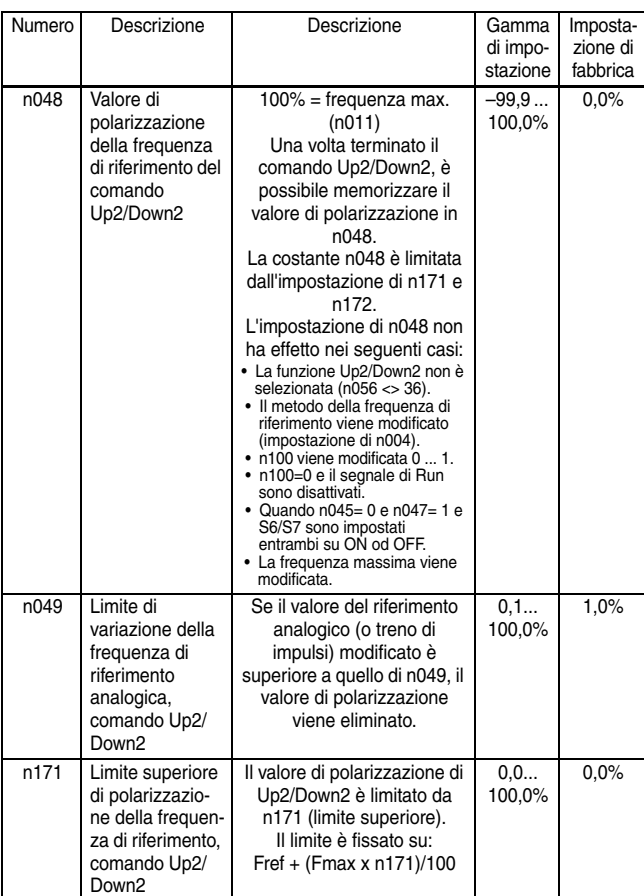

# 6 Caratteristiche di programmazione

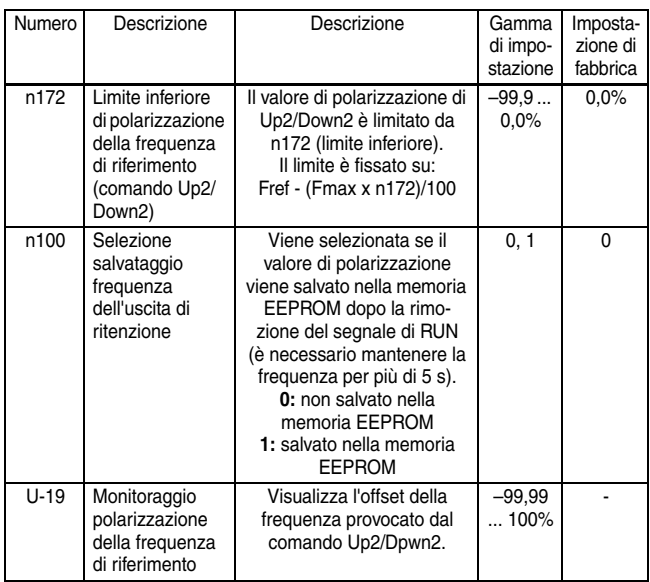

Se n045 > 0 la frequenza di riferimento viene modificata con gli

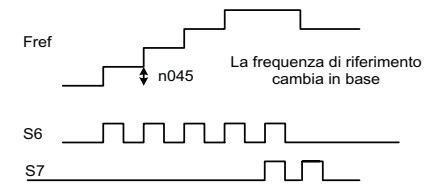

step relativi al valore di n045.

Nel caso di n045=0, la velocità di accelerazione/decelerazione viene selezionato da n046:

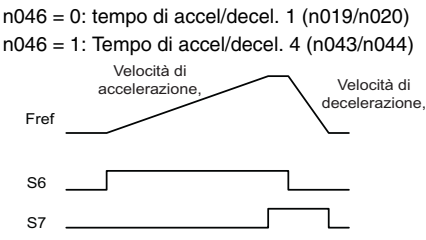

Il salvataggio della polarizzazione di Up2/Down2 nell'EEPROM avviene se è selezionata la modalità di salvataggio n100=1 (è necessario mantenere la frequenza di riferimento per 5 sec).

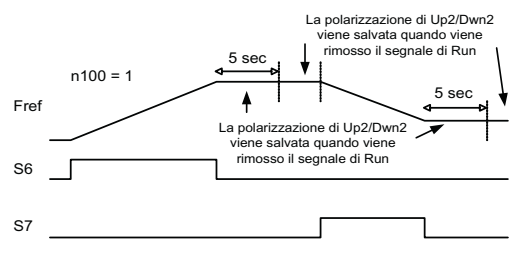

Comando Up2/Down2, esempi

Comando Up2/Down2 in base al tempo

- n056 = 36 Comando Up2/Down2 su S6/S7.
- n003 = 1 La sorgente del comando Run è l'ingresso digitale.
- n004 = 1 L'ingresso per la frequenza di riferimento principale è n024.
- **n045 = 0** La polarizzazione della frequenza di riferimento viene modificata in base al tempo.
- n046 = 1 Uso del tempo di accelerazione/decelerazione 4
- n047 = 0 Il valore della polarizzazione viene mantenuto solo se S6 e S7 sono impostati entrambi su ON o OFF.
- n100 = 1 Il valore di polarizzazione viene salvato nella memoria EEPROM.

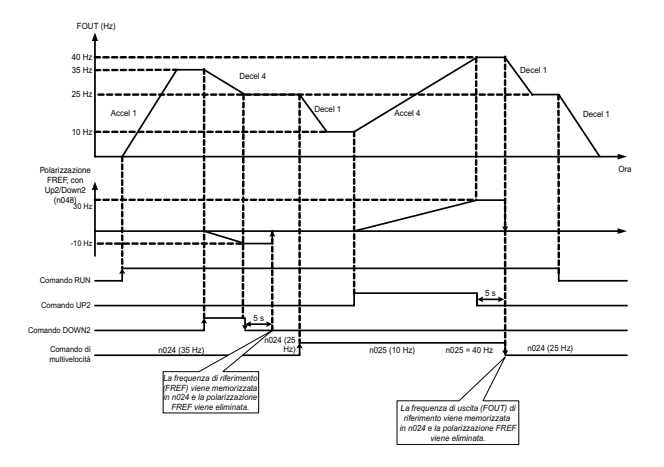

Comando Up2/Down2 in base agli step

- n056 = 36 Comando Up2/Down2 su S6/S7.
- n003 = 1 La sorgente del comando Run è l'ingresso digitale.
- n004 = 1 L'ingresso per la frequenza di riferimento principale è n024.
- **n045 = 5,00 Hz** La polarizzazione della frequenza di riferimento viene modificata in base agli step.
- n046 = 1 Uso del tempo di accelerazione/ decelerazione 4
- n047 inattiva
- n100 = 1 Il valore di polarizzazione viene salvato nella memoria EEPROM.

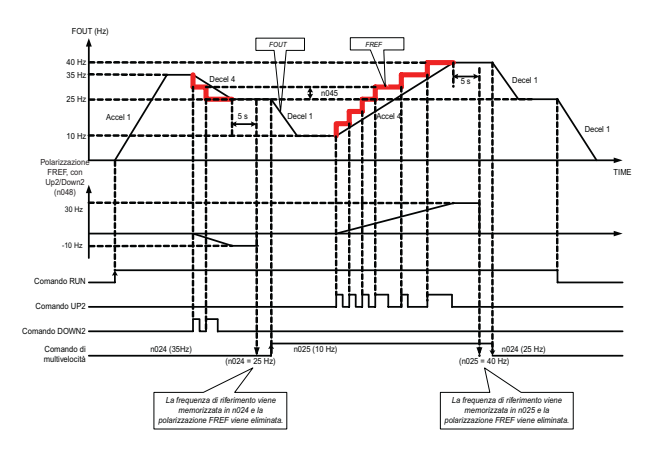

Comando Up2/Down2 in base al tempo e ripristino della frequenza di riferimento originale quando S6, S7 = OFF

- n056 = 36 Comando Up2/Down2 su S6/S7.
- n003 = 1 La sorgente del comando Run è l'ingresso digitale.
- n004 = 1 L'ingresso per la frequenza di riferimento principale è n024.
- n045 = 0 La polarizzazione della frequenza di riferimento viene modificata in base al tempo.
- n046 = 1 Uso del tempo di accelerazione/decelerazione 4
- n047 = 1 Il valore della polarizzazione viene mantenuto solo se S6 e S7 sono impostati entrambi su ON o OFF.
- n100 = 1 Il valore di polarizzazione viene salvato nella memoria EEPROM.

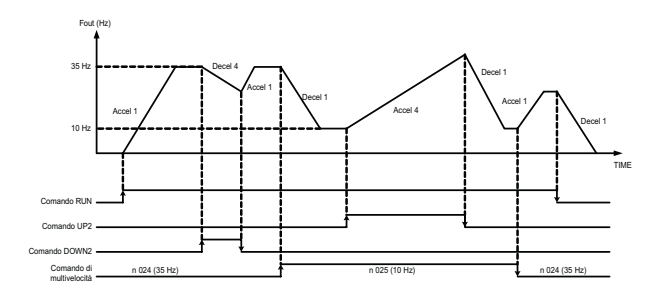

 $\Box$  Uso degli ingressi analogici multifunzione (n077, n078, n079) Il segnale di ingresso analogico (0 ... 10 V o 4 ... 20 mA) per il terminale CN2 della console di programmazione JVOP-147 può essere utilizzato come funzione ausiliaria per l'ingresso della frequenza di riferimento master ai terminali del circuito di comando (FR o RP). Per ulteriori dettagli sul segnale di ingresso fare riferimento al diagramma a blocchi a pagina [171](#page-171-1).

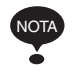

Quando si utilizza il segnale per il terminale CN2 della console di programmazione JVOP-147 come ingresso analogico multifunzione, non utilizzarlo mai per il valore di riferimento o il valore di retroazione del comando PID.

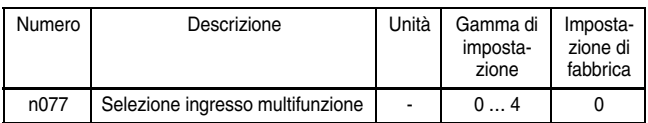

### Selezione ingresso multifunzione (n077)

### Impostazioni n077

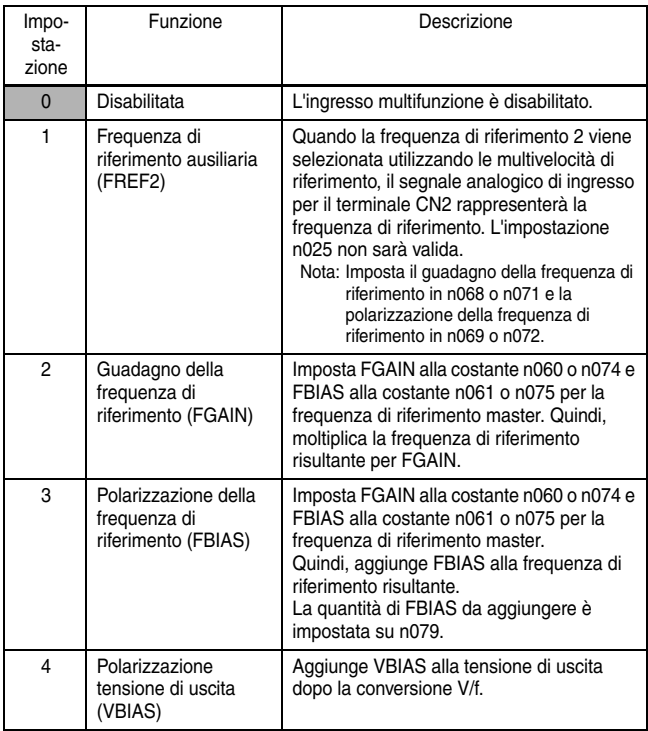

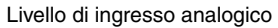

1. Frequenza di riferimento ausiliaria (n077=1)

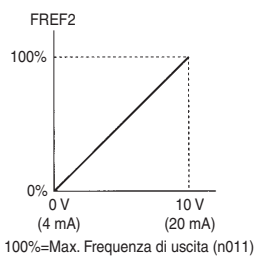

3. Polarizzazione della frequenza di riferimento (n077=3)

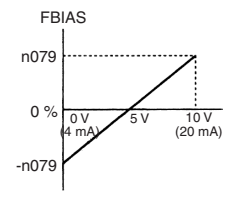

2. Guadagno della frequenza di riferimento (n077=2)

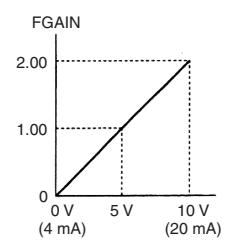

4. Polarizzazione della tensione di uscita (n077=4)

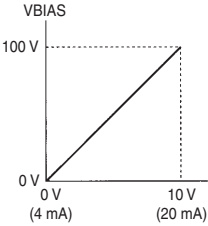

Il valore VBIAS da aggiungere viene raddoppiato per gli inverter di classe 400 V.

N. costante Descrizione | Unità | Gamma di impostazione | Impostazione di fabbrica n078 L'uscita digitale Ingresso analogico Selezione segnale - 0=Terminale console di programmazione (tensione:  $0...10 V$ 1=Terminale console di programmazione (corrente:  $4 \dots 20$  mA) 0

Selezione segnale di ingresso analogico multifunzione (n078)

Impostazione polarizzazione della frequenza di riferimento  $(n079)$ 

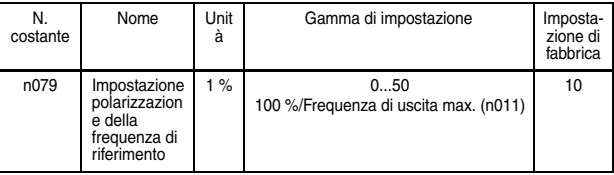

Uso dei segnali di uscita

(n057, n058, n059)

Le funzioni dei terminali di uscita multifunzione MA, MB, P1 e P2 possono essere modificate all'occorrenza impostando le costanti n057, n058 e n059.

- Funzioni terminale MA e MB: Impostare in n057
- Funzione terminale P1: Impostare in n058
- Funzione terminale P2: Impostare in n059

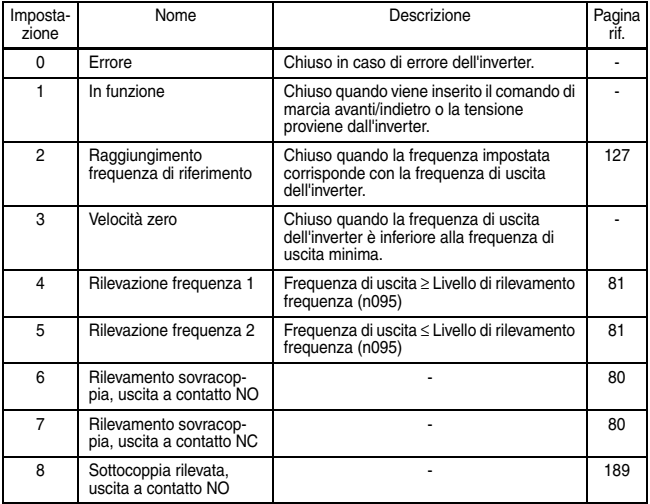

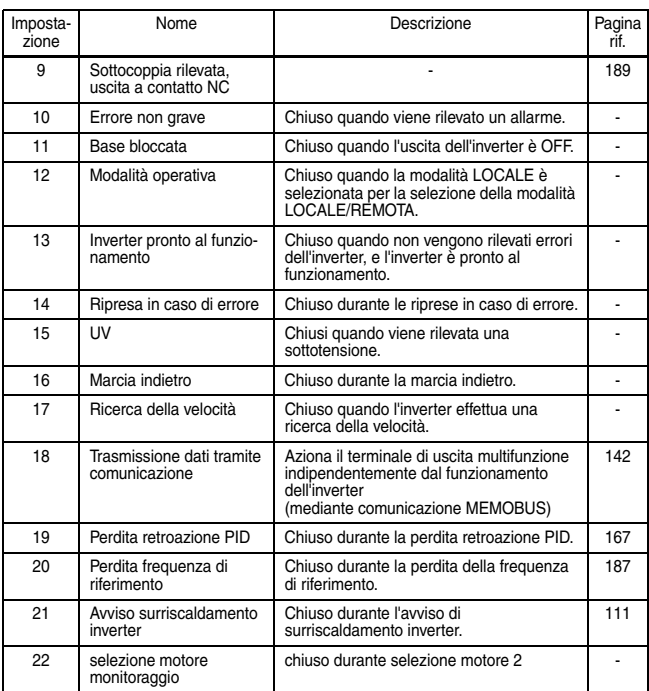

### Impostazioni di fabbrica

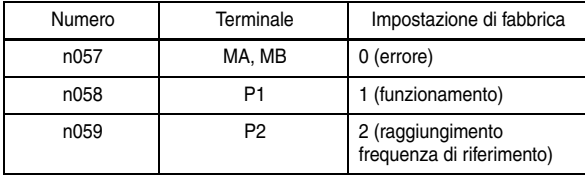

• Segnale raggiungimento frequenza (impostazione=2)

<span id="page-127-0"></span>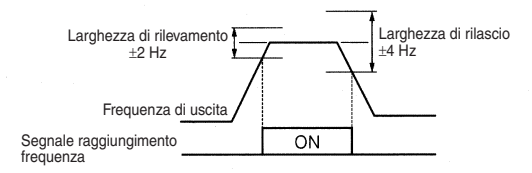

# ■ Impostazione frequenza mediante ingresso di riferimento della corrente

Quando si imposta la frequenza inserendo una corrente di riferimento (4 ... 20 mA o 0 ... 20 mA) dal terminale del circuito di comando FR, portare il DIP switch SW2 della scheda del circuito di comando sul lato "I". SW2

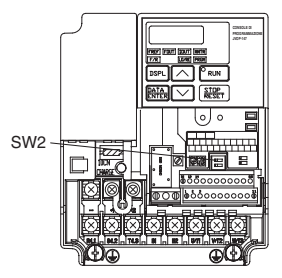

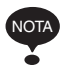

Non inserire una tensione di riferimento al terminale del circuito di comando FR quando il DIP switch SW2 si trova sul lato "I". L'inverter potrebbe danneggiarsi.

#### Selezione corrente di riferimento

Dopo aver spostato il DIP switch (selettore V-I di SW2) sul lato "I", premere  $\boxed{\scriptstyle{\mathrm{PRGM}}}$  sulla console di programmazione, quindi impostare le costanti indicate di seguito.

Corrente di riferimento (4 ... 20 mA): costante n004 = 3 Corrente di riferimento (0 ... 20 mA): costante n004 = 4

• Impostazione: n003 = 0

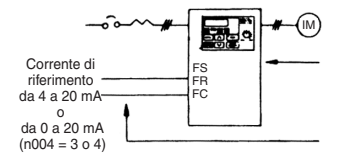

• Impostazione: n003 = 1

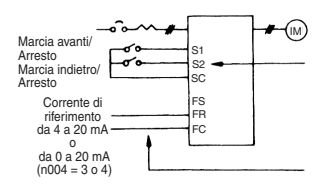

Premere i tasti della console di programmazione per avviare o arrestare l'inverter. Passare dalla marcia avanti alla marcia indietro impostando il LED F/R.

Impostare la frequenza mediante il segnale di corrente analogica [0 % ... 100 % (frequenza massima)/4 ... 20 mA o 0 ... 20 mA] collegato ai terminali del circuito di comando.

Passare dalla marcia/arresto alla marcia avanti/indietro utilizzando dispositivo di commutazione sul terminale del circuito di controllo. I terminali di ingresso multifunzione S1 e S2 sono impostati rispettivamente su Marcia avanti/arresto (n050=1) e Marcia indietro/arresto (n051=2).

Impostare la frequenza mediante il segnale di corrente analogica [0 % ... 100 % (frequenza massima)/4 ... 20mA o 0 ... 20 mA] collegato al terminale del circuito di comando.

Guadagno(n060)/polarizzazione (n061) della frequenza di riferimento può essere impostato anche quando è selezionato l'ingresso della corrente di riferimento. Per ulteriori dettagli vedere *[Regolazione del segnale di impostazione velocità](#page-75-0)* a pagina [75](#page-75-0).

### ■ Frequenza di riferimento tramite ingresso a treno di impulsi

La frequenza di riferimento può essere impostata tramite ingresso a treno di impulsi dai terminali del circuito di comando.

- Specifiche degli impulsi di ingresso
	- Bassa tensione: non oltre 0,8 V
	- Alta tensione: 3,5 … 32 V
	- Carico pesante: 30 % ... 70 %
	- Frequenza degli impulsi: 0 ... 33 kHz

• Metodo frequenza di riferimento La frequenza di riferimento è un valore che si ottiene moltiplicando il rapporto della frequenza massima degli impulsi di ingresso e della frequenza degli impulsi di ingresso effettiva per la frequenza di uscita massima.

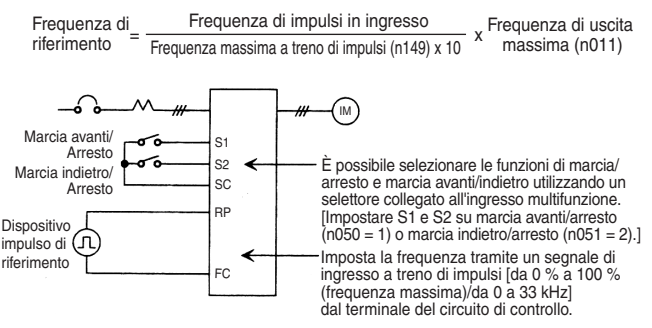

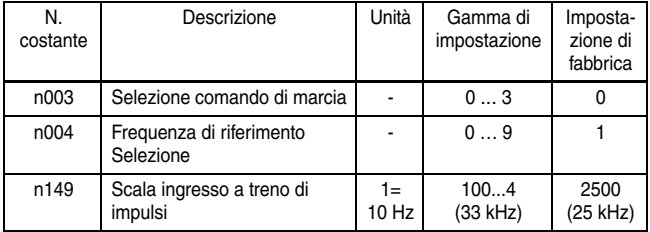

# <span id="page-130-0"></span>■ Sequenza a due fili 2

Oltre alla sequenza standard a 2 fili o 3 fili, è disponibile una nuova sequenza a 2 fili 2 in grado di fornire un comando di marcia avanti/indietro 2 (impostazione 37 per una delle selezioni ingresso multifunzione 1 ... 7, costanti n050 ... n056).

Ogni volta che su uno degli ingressi digitali multifunzione viene programmato questo comando di marcia avanti/indietro 2, quest'ultimo passa dal funzionamento di marcia avanti (ON) a quello di marcia indietro (OFF) e viceversa, mentre il comando di marcia avanti standard (valore impostato 1 per n050 … n056) funziona come comando di marcia/arresto (ovvero, avvia e arresta il funzionamento dell'inverter).

Quando si tenta di impostare il comando di marcia indietro (valore impostato: 2) e il comando di marcia avanti/indietro 2 (valore impostato: 37) contemporaneamente, viene visualizzato un allarme "ERR". Se questo tentativo viene effettuato mediante comunicazione, viene visualizzato il messaggio di errore di impostazione delle costanti "oP8" e il funzionamento non avviene.

Il seguente diagramma di funzionamento mostra il funzionamento delle sequenze tradizionali a 2 fili e a 3 fili e il funzionamento della sequenza a 2 fili 2.

1. Sequenza tradizionale a 2 fili:

Selezione ingresso multifunzione 1 (costante n050): 1 Selezione ingresso multifunzione 2 (costante n051): 2 Selezione ingresso multifunzione 3 (costante n052): Non 0

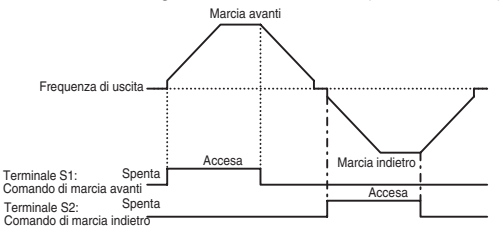

2. Sequenza a tre fili Selezione ingresso multifunzione 1 (costante n050): 1 (qualsiasi impostazione) Selezione ingresso multifunzione 2 (costante n051): 2 (qualsiasi impostazione) Selezione ingresso multifunzione 3 (costante n052): 0 Marcia avanti Marcia avanti Frequenza di uscita Accesa Marcia indietro Terminale S1: Spenta Comando di marcia 'Acce<u>sa</u> Terminale S2: Comando di arresto I Spenta Accesa Terminale S3:<br>Comando di marcia avanti/indietro

3. Sequenza a due fili 2 (specifiche speciali): Selezione ingresso multifunzione 1 (costante n050): 1 Selezione ingresso multifunzione 2 (costante n051): 37 Selezione ingresso multifunzione 3 (costante n052): Non 0

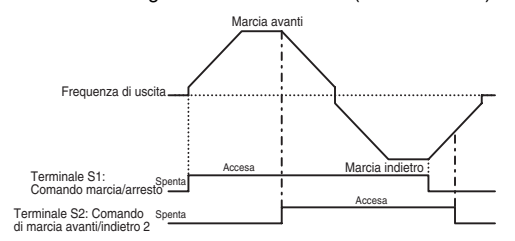

## **Prevenzione dello stallo del motore** (Limite di corrente)

Questa funzione regola automaticamente la frequenza di uscita e la corrente di uscita in base al carico per un funzionamento continuo senza stallo del motore.

Livello di prevenzione dello stallo (limite di corrente) durante l'accelerazione (n093)

Imposta il livello di prevenzione dello stallo (limite di corrente) durante l'accelerazione in unità di 1%. (Corrente nominale dell'inverter = 100%)

Impostazione di fabbrica: 170%

Un'impostazione di 200% disabilita la prevenzione dello stallo (limite di corrente) durante l'accelerazione. Se la corrente di uscita supera il valore impostato per n093 durante l'accelerazione, l'accelerazione si arresta e la frequenza viene mantenuta. Quando la corrente di uscita torna al valore impostato per n093, inizia l'accelerazione.

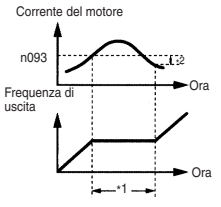

- \*1: Arresta l'accelerazione per evitare lo stallo del motore.
- \*2: La larghezza di rilascio (isteresi) della prevenzione dello stallo durante l'accelerazione è circa il 5% della corrente nominale dell'inverter.

Nell'area di uscita costante (frequenza di uscita > frequenza di uscita in tensione massima (n013)), il livello di prevenzione dello stallo (limite di corrente) durante l'accelerazione viene ridotto automaticamente utilizzando la seguente equazione.

Prevenzione dello stallo durante l'accelerazione nell'area di uscita costante =

Livello di prevenzione dello stallo durante accelerazione (n093) x Frequenza di uscita in tensione massima (n013) Frequenza di uscita

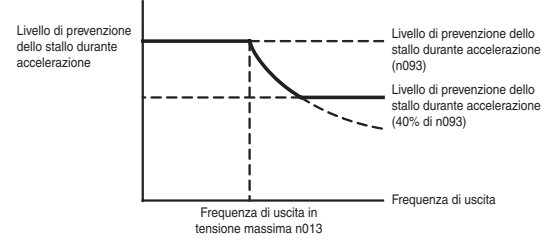

Livello di prevenzione dello stallo (limite di corrente) durante la marcia (n094)

Imposta il livello di prevenzione dello stallo (limite di corrente) durante la marcia in unità di 1%. (Corrente nominale dell'inverter  $= 100\%)$ 

Impostazione di fabbrica: 160%

Un'impostazione di 200% disabilita la prevenzione dello stallo (limite di corrente) durante la marcia.

Se la corrente di uscita di prevenzione dello stallo al raggiungimento velocità supera il valore impostato per n094 per più di 100 ms, inizia la decelerazione.

Se la corrente di uscita supera il valore impostato per n094, la decelerazione continua. Se la corrente di uscita torna al valore impostato per n094, inizia l'accelerazione alla frequenza impostata.

Le impostazioni di accelerazione/decelerazione di prevenzione dello stallo durante il funzionamento vengono impostate per il tempo di accelerazione attualmente selezionato, ovvero per il tempo di accelerazione 1 (n019) e il tempo di decelerazione 1 (n020), oppure per il tempo di accelerazione 2 (n021) e il tempo di decelerazione 2 (n022).

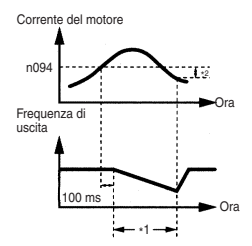

- \*1: Riduce la frequenza per evitare lo stallo del motore.
- \*2: All'avvio dell'accelerazione, l'isteresi della corrente di uscita è circa il 5% della corrente nominale dell' inverter.

### Prevenzione dello stallo durante il funzionamento

Prevenzione dello stallo oltre velocità di base durante marcia (n115)

Il livello di prevenzione di stallo può essere ridotto automaticamente nel range di uscita costante.

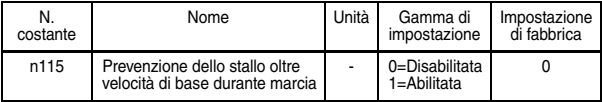

#### Impostazioni n115

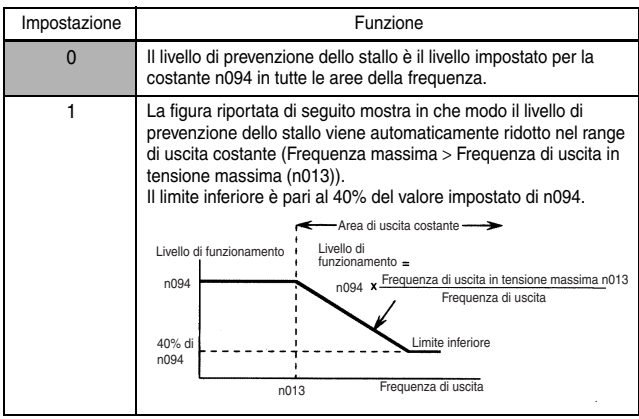

Selezione tempo di accelerazione/decelerazione durante prevenzione dello stallo (n116)

Con questa funzione, il tempo di accelerazione 2 (n021) e il tempo di decelerazione 2 (n022) possono essere impostati come tempo di accelerazione/decelerazione durante lo spostamento per evitare lo stallo durante il funzionamento.

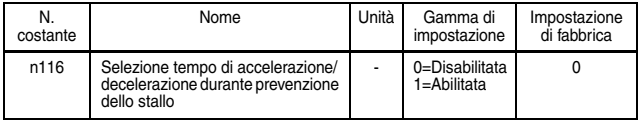

#### Impostazioni n116

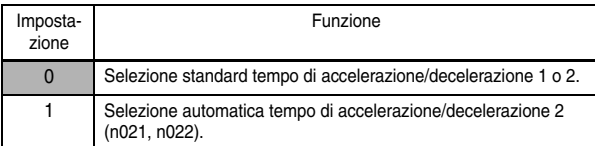

• Prevenzione dello stallo durante decelerazione (n092) Per impedire la sovratensione durante la decelerazione, l'inverter estende automaticamente il tempo di decelerazione in base al valore della tensione c.c. del circuito principale. Quando si utilizza una resistenza di frenatura opzionale, impostare n092 su 1.

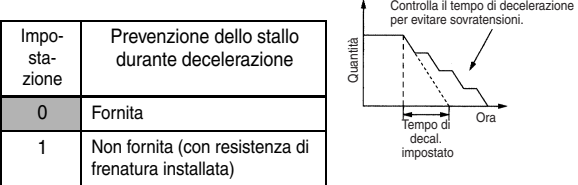

Nota:Se la prevenzione dello stallo durante la decelerazione viene utilizzata con il controllo del posizionamento semplice, il posizionamento non verrà eseguito correttamente; utilizzare pertanto il valore impostato 1.

# ■ Riduzione della fluttuazione della velocità motore

 $\Box$  Compensazione dello scorrimento (n002 = 0)

Quando il carico diventa ampio, la velocità del motore diminuisce e il valore di scorrimento del motore aumenta. La funzione di compensazione dello scorrimento mantiene la velocità del motore a un valore costante, indipendentemente dai mutamenti del carico.

Quando la corrente di uscita dell'inverter è uguale alla corrente nominale del motore (n036), la frequenza di compensazione viene aggiunta alla frequenza di uscita.

Frequenza di compensazione = Scorrimento nominale del motore (n106)

 $\times$  Scorrimento nominale del motore (n106) – Corrente a vuoto del motore (n110) Corrente nominale del motore (n036) – Corrente a vuoto del motore (n110)

× Guadagno di compensazione dello scorrimento (n110)

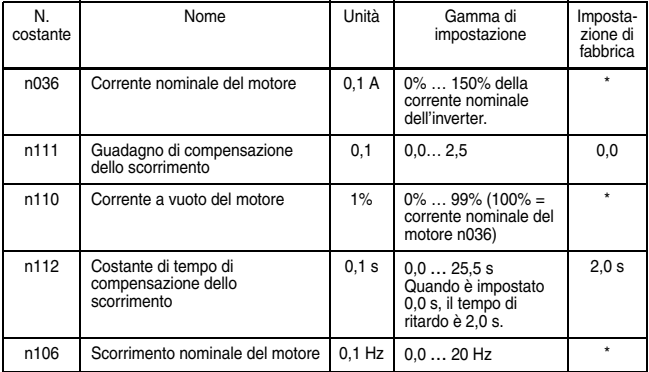

#### Costanti correlate

\* Dipendente dalla potenza dell'inverter. (Fare riferimento alle pagine [245](#page-245-0) e [245](#page-245-1).)

Nota: 1. La compensazione di scorrimento non viene effettuata nella seguente condizione:

Frequenza di uscita < Frequenza di uscita minima (n016)

- 2. La compensazione di scorrimento non viene effettuata durante la rigenerazione.
- 3. La compensazione di scorrimento non viene effettuata quando la corrente nominale del motore (n036) è impostata su 0,0 A.

## **Protezione motore**

Rilevamento sovraccarico motore

Il V7 IP65 protegge da sovraccarichi del motore mediante un relé elettronico incorporato di sovraccarico termico.

Corrente nominale del motore (Corrente di riferimento termica elettronica, n036)

Impostare il valore di corrente nominale riportata sulla targhetta del motore.

Nota:L'impostazione di n036 su 0,0 A disabilita la funzione di protezione di sovraccarico del motore.

Selezione protezione sovraccarico motore (n037, n038)

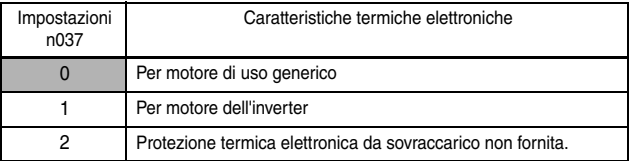

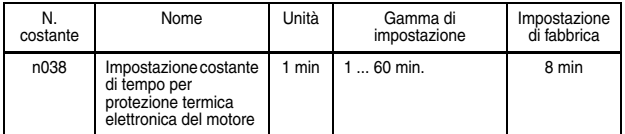

La funzione di protezione termica elettronica da sovraccarico monitorizza la temperatura del motore in base al tempo e alla corrente di uscita dell'inverter per proteggere il motore dal surriscaldamento. Quando il relè di protezione termica da sovraccarico è abilitato, si verifica un errore  $\alpha$  i e l'uscita dell'inverter viene disattivata per impedire il surriscaldamento nel motore. Quando si opera con un solo inverter collegato a un solo motore, non è richiesto un relè termico esterno. Quando si opera con più di un motore con un solo inverter, installare un relè termico su ciascun motore.

Motori di uso generico e motori per inverter

I motori a induzione sono classificati come motori di uso generico o motori per inverter a seconda delle capacità di raffreddamento. Per questi due tipi di motore, la funzione di sovraccarico funziona in modo diverso.

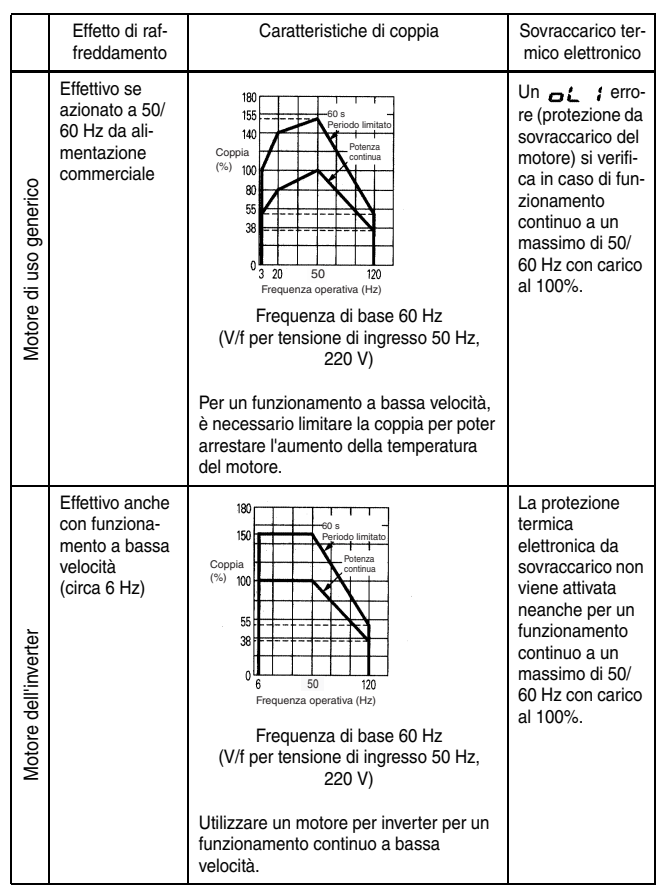

#### Esempio per motori di classe 200 V

 $\Box$  Ingresso termistore PTC per la protezione da surriscaldamento del motore

La protezione del motore viene effettuata utilizzando le caratteristiche di resistenza/temperatura del termistore a coefficiente di temperatura positivo (PTC), il quale è incorporato nella bobina per ciascuna fase del motore.

Il grafico riportato di seguito mostra le caratteristiche del valore di resistenza/temperatura PTC.

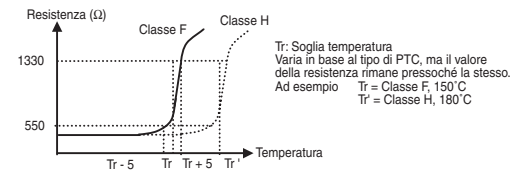

La tensione lungo le estremità dei tre termistori PTC collegati in serie viene immessa a un terminale di ingresso analogico (FR); in base alla tensione in relazione alle caratteristiche di resistenza/temperatura del termistore PTC, vengono rilevati un allarme OH del motore e degli errori OH del motore.

Dopo il rilevamento di un allarme OH del motore (ingresso FR > 0,94 V), il funzionamento continua in base alla selezione di funzionamento surriscaldamento del motore n141 (e la spia OH8 sulla console di programmazione lampeggia).

Dopo il rilevamento di un errore del motore (ingresso FR > 1,87 V), il motore si arresta in base alla selezione di funzionamento surriscaldamento del motore n141 (e la spia OH9 sulla console di programmazione lampeggia).

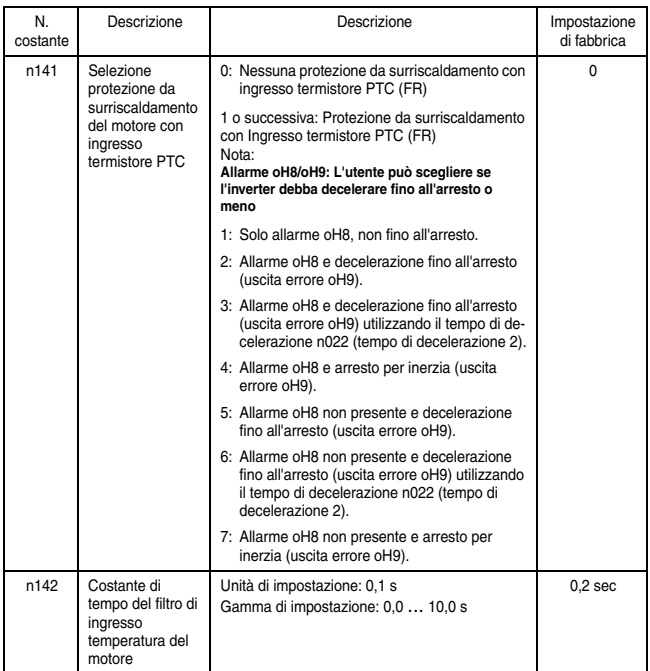

Nota:Quando il segnale analogico (0 ... 10 V) inserito nel terminale FR viene utilizzato come segnale di surriscaldamento del motore per l'ingresso termistore PTC (FR) (quando n141 è impostato su 1 o superiore), il segnale non può essere utilizzato come frequenza di riferimento o per la retroazione PID. (Poiché esistono restrizioni per l'impostazione delle costanti).

Le impostazioni indicate di seguito non sono impostabili dalla console di programmazione. (Dopo la visualizzazione dell'errore sulla console di programmazione, l'impostazione torna al valore precedente alla modifica.)

Se le impostazioni seguenti vengono impostate dal MEMOBUS, si verifica un errore di impostazione costante. (oP7 lampeggia sulla console di programmazione).

- Quando n141 è impostato su 1 o superiore: n004 (selezione frequenza di riferimento) non può essere impostato su 2, 3 o 4 (frequenza di riferimento rispettivamente da 0 … 10 V, 4 … 20 mA o 0 … 20 mA). Quando n128 (selezione controllo PID) è impostato su un valore diverso da 0 (con controllo PID), n164 (selezione valore di retroazione PID) non può essere impostato su 0, 1 o 2 (valori di feedback rispettivamente da 0 … 10 V, 4 … 20 mA o 0 … 20 mA).
- La costante n141 non può essere impostata su 1 quando n004 è impostata su 2, 3 o 4, n128 è impostata su 1 e n164 è impostata su 0, 1 o 2.

Diagramma di collegamento terminali della protezione da surriscaldamento del motore con ingresso termistore PTC

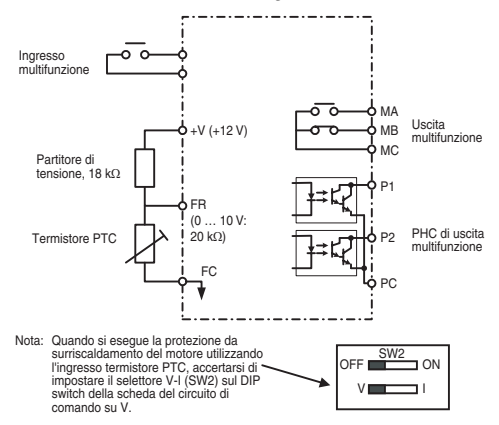

### ■ Selezione funzionamento della ventola di raffreddamento

Per poter aumentare la durata della ventola di raffreddamento, quest'ultima può essere impostata in modo da funzionare solo quando l'inverter è azionato

n039 = 0 (impostazione di fabbrica):Funziona solo quando l'inverter è in azionato (il funzionamento procede per 1 minuto dopo l'arresto dell'inverter.) =1: Funziona con l'alimentazione accesa.

# <span id="page-142-0"></span>■ Uso della comunicazione MEMOBUS (MODBUS)

La comunicazione seriale è disponibile con V7 IP65 utilizzando un'unità di controllo programmabile (serie MEMOCON) e MEMO-BUS (MODBUS). Per ulteriori dettagli sulla comunicazione fare riferimento al manuale di istruzioni MEMOBUS (n. manuale TOEZ-C736-70.1).

#### Comunicazione MEMOBUS (MODBUS)

Il sistema MEMOBUS è composto da un unico master (PLC) e da una serie di slave (1 ... 31 unità V7 IP65).

La comunicazione tra il master e lo slave (comunicazione di serie) viene controllata dal programma master in base al quale il master avvia la comunicazione e lo slave risponde.

Il master invia un segnale a uno slave alla volta. Ciascuno slave è dotato di un numero di indirizzo preregistrato; il master specifica il numero e conduce la comunicazione del segnale. Lo slave riceve la comunicazione per eseguire le funzioni designate e risponde al master.

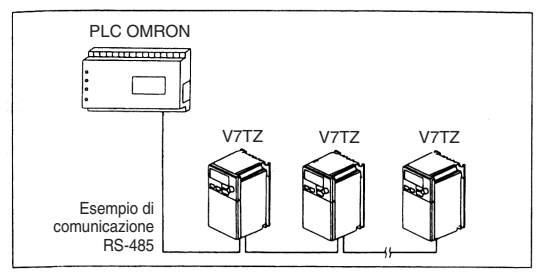

#### □ Specifiche di comunicazione

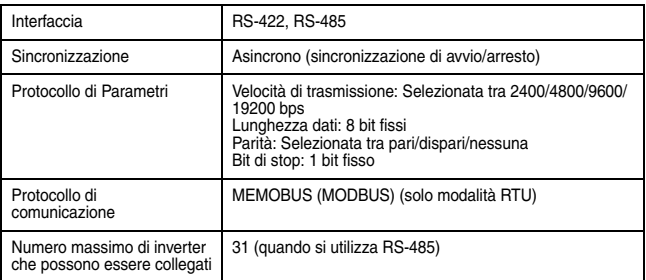

 $\Box$  Terminale di collegamento per la comunicazione Per la comunicazione MEMOBUS utilizzare i terminali S+, S-, R+ e R-. Modificare la resistenza di terminazione come illustrato di seguito.

A comunicazione RS-422, RS-485: Spostare su ON il selettore di accensione/spegnimento SW2 del solo invertitore alla terminazione visualizzata dal PLC.

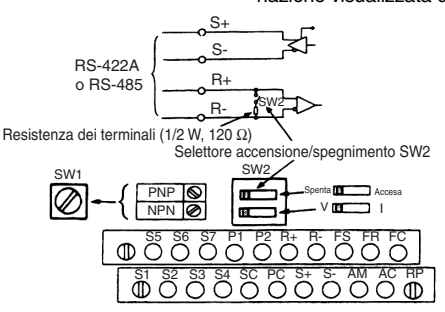

- Nota: 1. Separare i cavi di comunicazione dai cavi del circuito principale e dalle altre linee di potenza.
	- 2. Per il cablaggio di comunicazione utilizzare cavi schermati; collegare il rivestimento schermato al terminale di terra ed eseguire la terminazione dell'altra estremità per impedire che venga collegata (ed evitare un malfunzio-

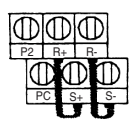
namento con rumori anomali).

3. Quando la comunicazione avviene tramite RS-485, collegare i terminali S+ e R+, S- e R- all'esterno dell'inverter come mostrato a destra.

Procedura di comunicazione con PLC

DI seguito viene descritta la procedura per eseguire la comunicazione con un PLC.

- 1. Collegare il cavo di comunicazione tra il PLC e l'unità V7 IP65 con l'alimentazione disattivata.
- 2. Attivare l'alimentazione.
- 3. Impostare le costanti (n151 ... n157) richieste per la comunicazione utilizzando la console di programmazione.
- 4. Disattivare una volta l'alimentazione e verificare che sul display della console di programmazione non sia visualizzato nulla.
- 5. Attivare nuovamente l'alimentazione.
- 6. La comunicazione con il PLC viene avviata.
- $\Box$  Impostazione delle costanti necessarie per la comunicazione Le costanti correlate alla comunicazione devono essere impostate per la comunicazione PLC.

Le costanti n151 … n157 non possono essere impostate mediante comunicazione. Impostarle sempre prima di eseguire la comunicazione.

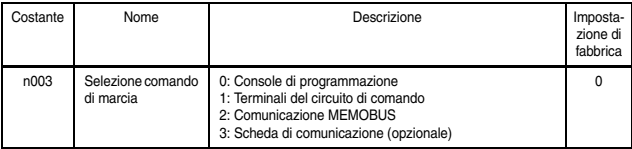

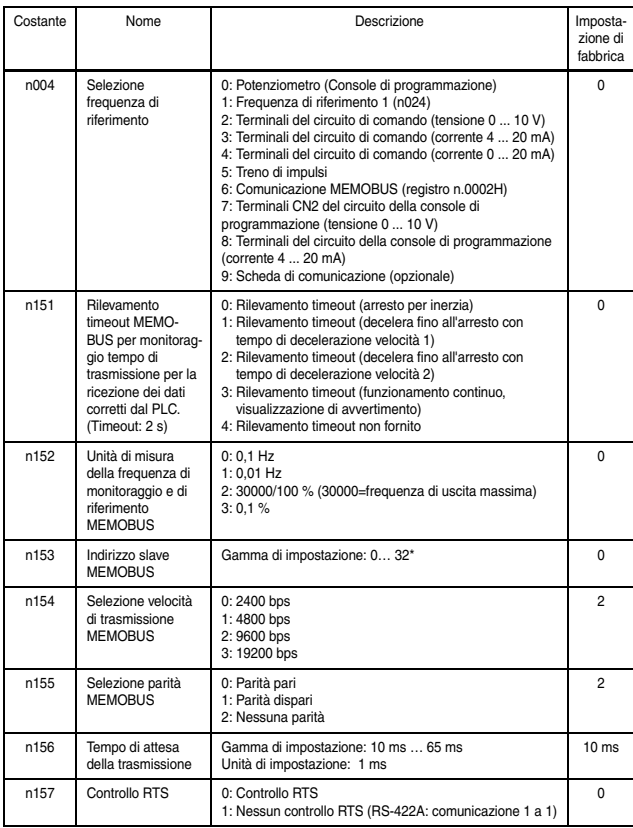

\* Lo slave non risponde al comando inviato dal master quando è impostato su 0.

Le operazioni di monitoraggio dello stato di marcia dal PLC, impostazione/riferimento delle costanti, ripristino dopo errore e ingresso multifunzione di riferimento possono essere effettuate indipendentemente dal comando di marcia o dalla selezione frequenza di riferimento.

L'ingresso multifunzione di riferimento dal PLC diventa OR con i comandi di ingresso dai terminali di ingresso multifunzione S1 … S7.

Formato dei messaggi

Per la comunicazione, il master (PLC) invia un comando allo slave (V7 IP65) e lo slave risponde. La configurazione per l'invio e la ricezione è descritta qui a destra. La lunghezza dei dati varia in base al contenuto dei comandi (funzioni).

L'intervallo tra i messaggi deve essere mantenuto alla quantità indicata di seguito:

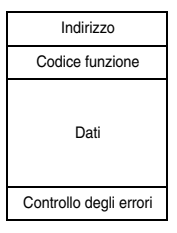

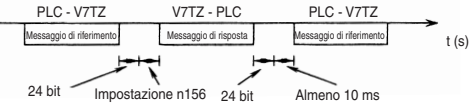

• Indirizzo slave: Indirizzo inverter (0 ... 32) L'impostazione su 0 indica una trasmissione simultanea. L'inverter non risponde al comando inviato dal master.

• Codice funzione: Codici comando (Vedere sotto.)

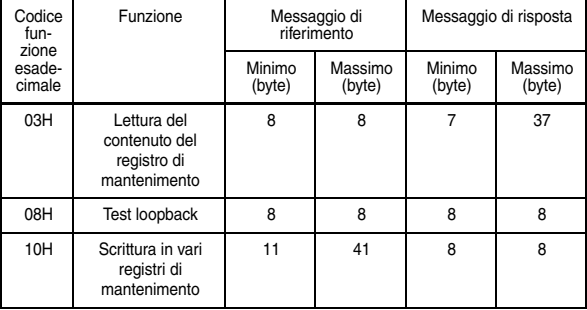

- Dati: Compone una serie di informazioni combinando i numeri di registrazione di mantenimento (codici test per i numeri loopback) e i rispettivi dati. La lunghezza dei dati dipende dal contenuto del comando.
- Controllo degli errori: CRC-16 (Calcolare il valore attenendosi al metodo descritto di seguito.)
	- 1. Il valore predefinito per il calcolo di CRC-16 è in genere 0. Nel sistema MEMOBUS, modificare il valore predefinito in 1 (tutto a 16 bit).
	- 2. Calcolare CRC-16 presupponendo che l'indirizzo loop LSB sia MSB e l'ultimo dato MSB sia LSB.
	- 3. Calcolare inoltre CRC-16 per un messaggio di risposta proveniente dallo slave e riferirlo a CRC-16 nel messaggio di risposta.
	- Lettura del contenuto del registro di mantenimento (03H) Legge il contenuto del numero specificato dei registri di mantenimento continui. Il contenuto di ciascun registro di mantenimento è suddiviso in 8 bit alti e 8 bit bassi. Questo contenuto rappresenta le voci dei dati nel massaggio di risposta in ordine numerico.

## Ad esempio,

Legge il segnale di stato, il contenuto degli errori, lo stato dei data link e la frequenza di riferimento da V7 IP65 (slave 2).

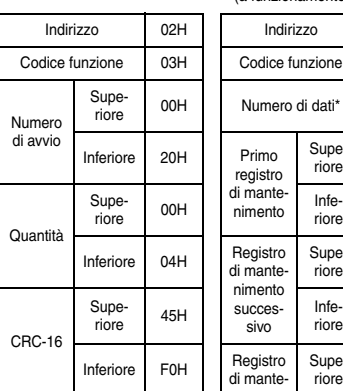

Messaggio di riferimento<br>
(e funzionemento permel (a funzionamento normale)

Indirizzo 02H Indirizzo 02H Indirizzo 02H Codice funzione 03H riore 00H Numero di dati\* 08H Codice di errore 03H Primo registro di mantenimento Supe- $\frac{1}{\text{circle}}$  00H Registro di mantenimento successivo Supe- $\frac{1}{\text{circle}}$  00H  $r<sub>line</sub>$  00H Registro di mantenimento successivo Supe- $\frac{1}{\text{circle}}$  00H Infe $r<sub>line</sub>$  00H Registro di mantenimento successivo Supe $r<sub>circle</sub>$  01H Infe $r<sub>inter</sub>$  F4H CRC-16 Supe- $\frac{1}{\pi}$  AFH Infe $r<sub>riore</sub>$  82H

Messaggio di risposta (in caso di errore)

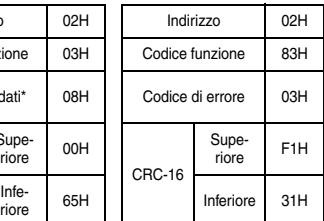

(Per il codice di errore 03H, fare riferimento alla pagina [161](#page-161-0).)

- \* Due volte il numero del messaggio di riferimento.
	- Esempio di test loopback (08H)

Un messaggio di riferimento viene reinviato come messaggio di risposta senza essere modificato. Questa funzione viene utilizzata per verificare la comunicazione tra il master e lo slave. Per i dati o i codici test può essere utilizzato qualsiasi valore arbitrario.

### Ad esempio, Test loopback di V7 IP65 (slave 1)

Messaggio di riferimento<br>
(e funzionemento permel (a funzionamento normale) Messaggio di risposta (in caso di errore)

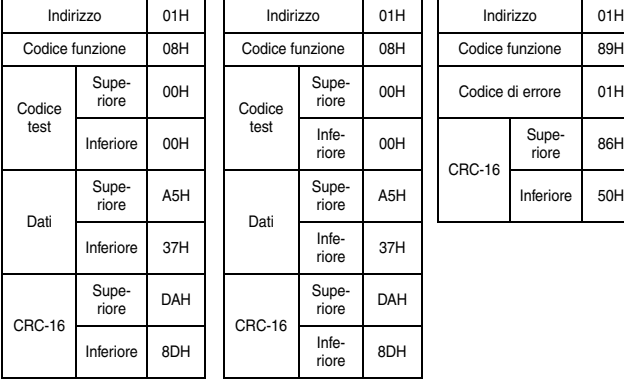

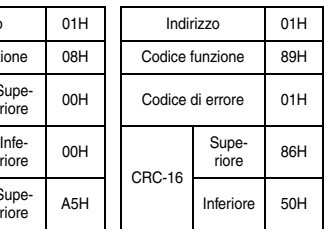

• Scrittura in vari registri di mantenimento (10H)

I dati specificati sono scritti nei rispettivi registri di mantenimento specificati da un apposito numero. I dati scritti devono essere disposti in un messaggio di riferimento seguendo l'ordine dei numeri dei registri di mantenimento: 8 bit alti. 8 bit bassi.

## Ad esempio,

Impostazione della marcia avanti a una frequenza di riferimento di 60,0 Hz sullo slave 1 V7 IP65 dal PLC.

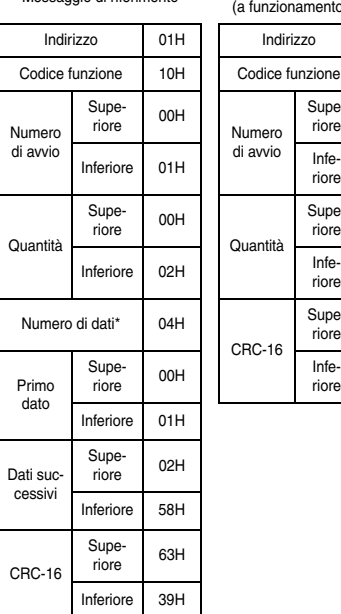

Messaggio di riferimento Messaggio di risposta (a funzionamento normale)

Codice funzione 10H Codice funzione 10H Codice funzione 90H

Supe-<br>riore

Supe-<br>riore

Supe- $\frac{1}{\pi}$  10H

 $r<sub>inter</sub>$  01H

 $r<sub>inter</sub>$  02H

 $r<sub>irire</sub>$  08H

Numero di avvio

Quantità

CRC-16

Messaggio di risposta (in caso di errore)

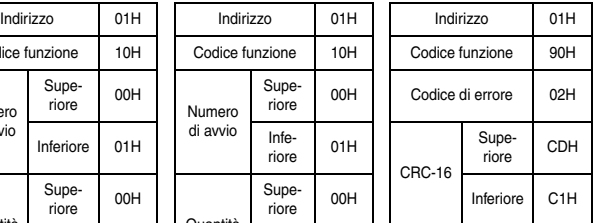

\* Imposta due volte il numero effettivo.

#### Dati

• Dati di riferimento (disponibili per la lettura/scrittura)

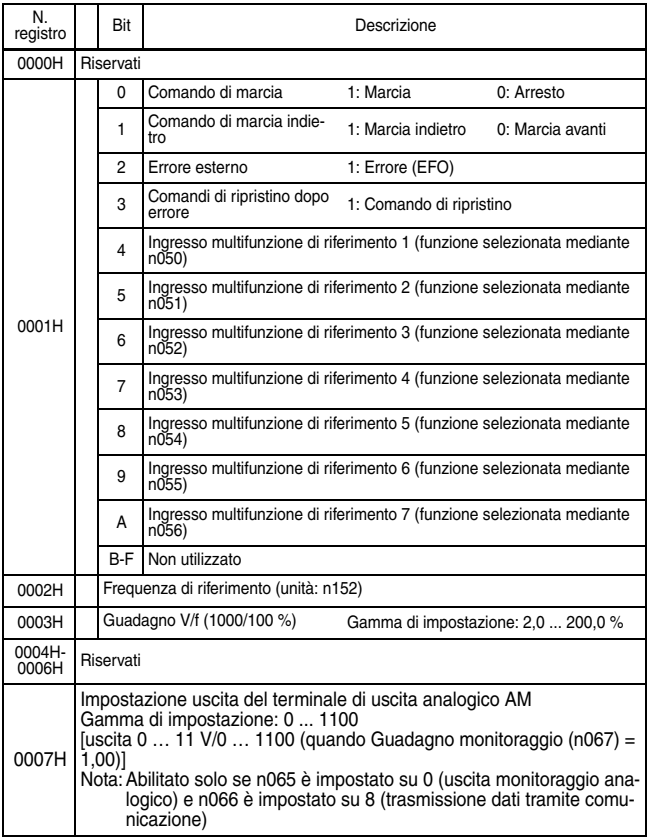

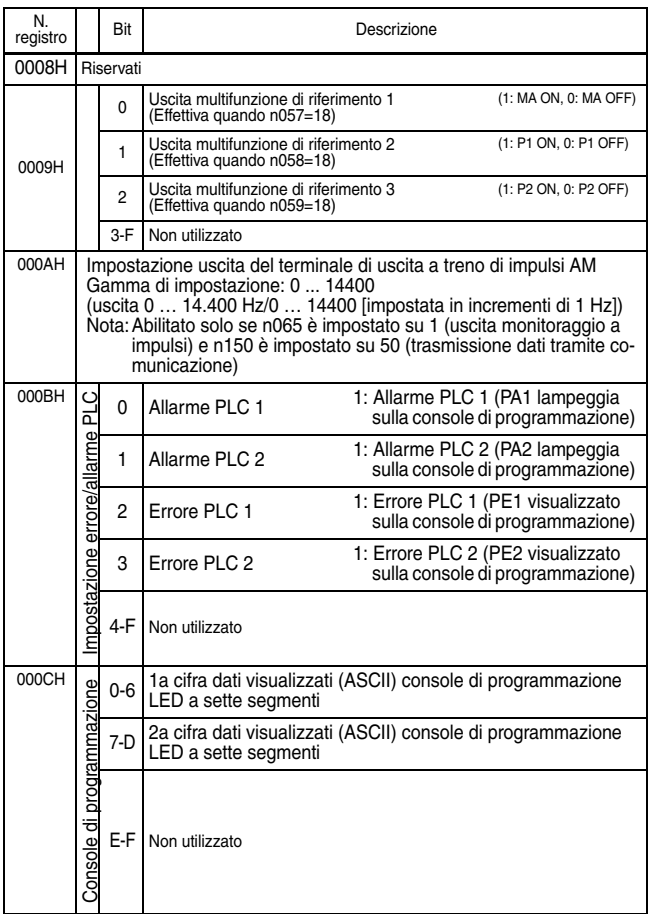

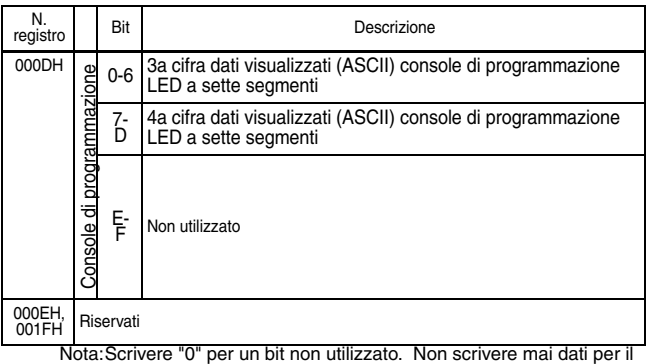

registro riservato. \* I codici che non possono essere espressi su LED a sette segmenti verranno visualizzati come "−".

• Dati di trasmissione simultanea (disponibili solo per la scrittura)

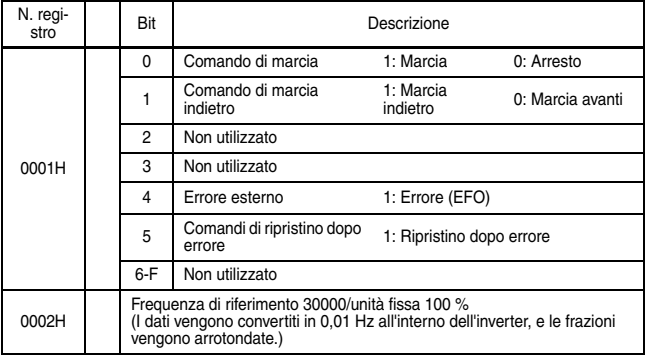

I segnali di bit non definiti come segnali di trasmissione vengono utilizzati come segnali di dati stazione locali.

• Dati di monitoraggio (disponibili solo per la lettura)

| N.<br>registro |                    | Bit   | Descrizione                                          |                       |                  |
|----------------|--------------------|-------|------------------------------------------------------|-----------------------|------------------|
| 0020H          | Segnale di stato   | 0     | Comando di marcia                                    | 1: Marcia             | 0: Arresto       |
|                |                    | 1     | Comando di marcia<br>indietro                        | 1: Marcia<br>indietro | 0: Marcia avanti |
|                |                    | 2     | Inverter pronto al<br>funzionamento                  | 1: Pronto             | 0: Non pronto    |
|                |                    | 3     | Errore                                               | 1: Errore             |                  |
|                |                    | 4     | Errore di impostazione dei<br>dati                   | 1: Errore             |                  |
|                |                    | 5     | Uscita multifunzione 1                               | (1: MA ON             | 0: MA OFF)       |
|                |                    | 6     | Uscita multifunzione 2                               | (1: P1 ON             | 0: P1 OFF)       |
|                |                    | 7     | Uscita multifunzione 3                               | (1: P2 ON             | 0: P2 OFF)       |
|                |                    | $8-F$ | Non utilizzato                                       |                       |                  |
| 0021H          | Descrizione errore | 0     | Sovracorrente (OC)                                   |                       |                  |
|                |                    | 1     | Sovratensione (OV)                                   |                       |                  |
|                |                    | 2     | Sovracorrente inverter (OL2)                         |                       |                  |
|                |                    | 3     | Surriscaldamento inverter (OH)                       |                       |                  |
|                |                    | 4     | Non utilizzato                                       |                       |                  |
|                |                    | 5     | Non utilizzato                                       |                       |                  |
|                |                    | 6     | Perdita retroazione PID (FbL)                        |                       |                  |
|                |                    | 7     | Errore esterno (EF, EFO), Arresto di emergenza (STP) |                       |                  |
|                |                    | 8     | Errore hardware (FXX)                                |                       |                  |
|                |                    | 9     | Sovraccarico del motore (OL1)                        |                       |                  |
|                |                    | A     | Rilevamento sovracoppia (OL3)                        |                       |                  |
|                |                    | B     | Rilevamento sottocoppia (UL3)                        |                       |                  |
|                |                    | C     | Caduta di tensione (UV1)                             |                       |                  |
|                |                    | D     | Errore alimentazione di controllo (UV2)              |                       |                  |
|                |                    | A     | Timeout comunicazione MEMOBUS (CE)                   |                       |                  |
|                |                    | F     | Errore console di programmazione (OPR)               |                       |                  |

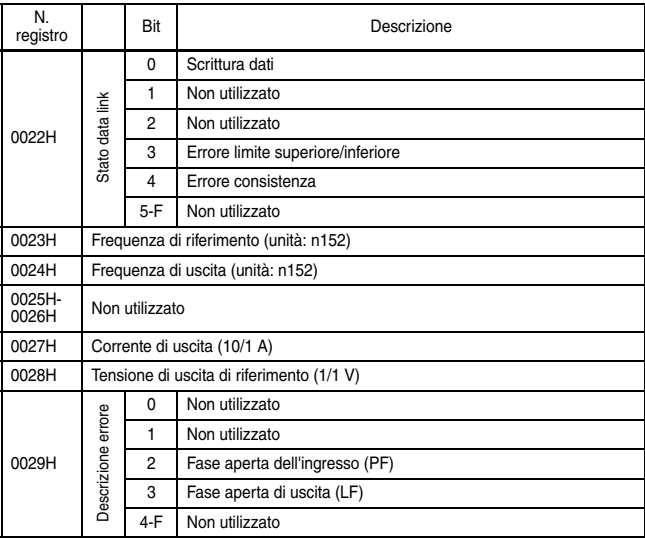

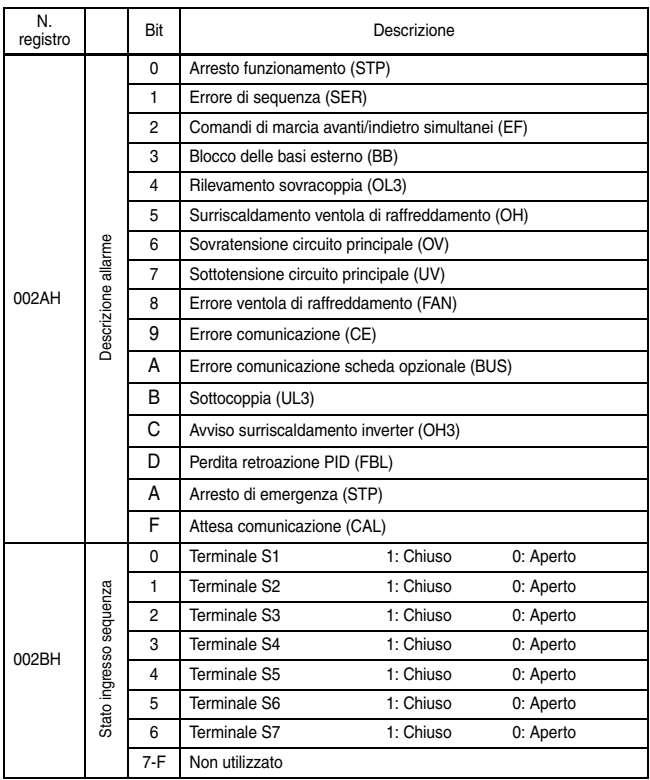

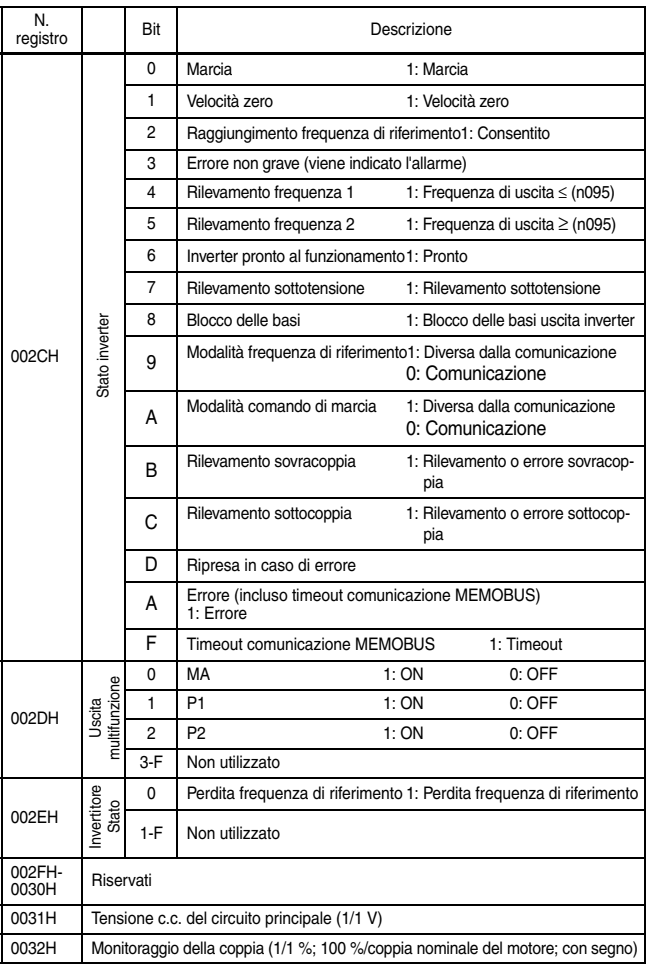

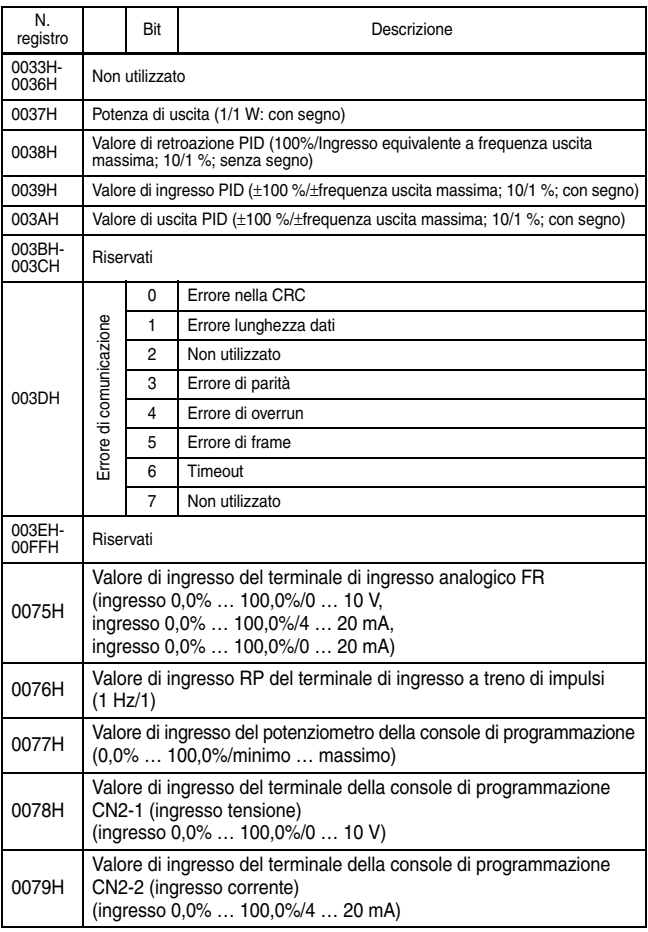

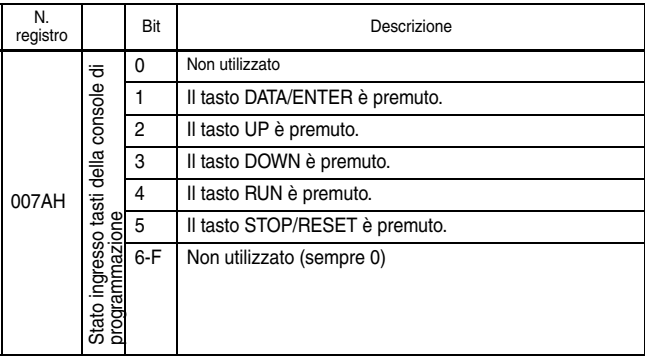

\* I contenuti degli errori di comunicazione vengono salvati fino all'immissione del ripristino dopo errore. (Il ripristino è abilitato durante la marcia)

□ Memorizzazione delle costanti [comando di invio] (è consentita solo la scrittura).

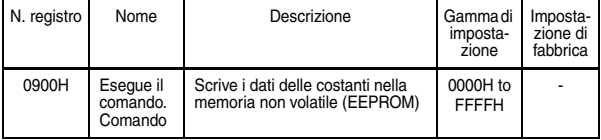

Quando una costante viene scritta dal PLC tramite una comunicazione, la scrittura avviene nell'area dati delle costanti della RAM dell'unità V7 IP65. Il comando di invio è un comando per la scrittura dei dati delle costanti della RAM nella memoria non volatile di V7 IP65. Tale comando viene eseguito quando i dati, indipendentemente dal valore, vengono scritti nel numero di registro 0900H Con l'impostazione di fabbrica, un comando di invio viene accettato unicamente quando l'inverter è in arresto. Modificando la costante n170, un comando di invio può essere accettato anche quando l'inverter è in funzione.

Durante la memorizzazione della costante dopo l'emissione del comando di invio, la risposta ai comandi o l'immissione dei dati con i tasti della console di programmazione (JVOP-147) diminui-**ATTENZIONE**

sce notevolmente. Accertarsi di adottare le misure necessarie per un arresto di emergenza utilizzando i terminali esterni (impostando il terminale esterno sulla priorità Comando di marcia, oppure impostando il terminale di ingresso multifunzione sull'errore esterno, blocco delle basi esterno o arresto di emergenza).

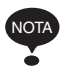

Il numero massimo di scritture consentite sulla memoria non volatile utilizzata per V7 IP65 è 100.000; non utilizzare il comando di invio in modo eccessivo.

Quando una costante viene modificata dalla console di programmazione, i dati delle costanti della RAM vengono scritti nella memoria non volatile senza il comando di invio.

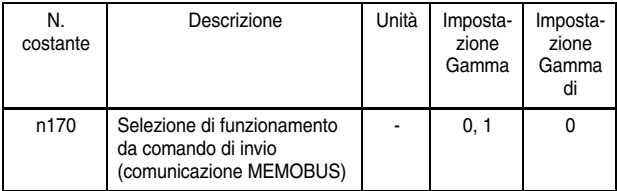

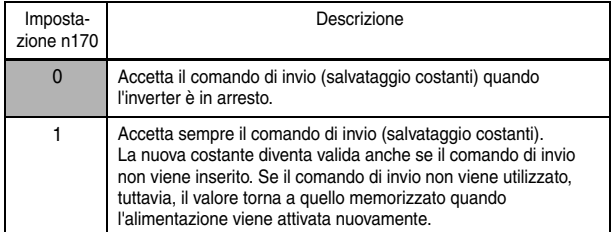

Il numero di registro 0900H viene utilizzato solo per la scrittura. In caso di lettura di questo registro, si verifica un errore di numero di registro (codice errore: 02H).

### Codice di errore

<span id="page-161-0"></span>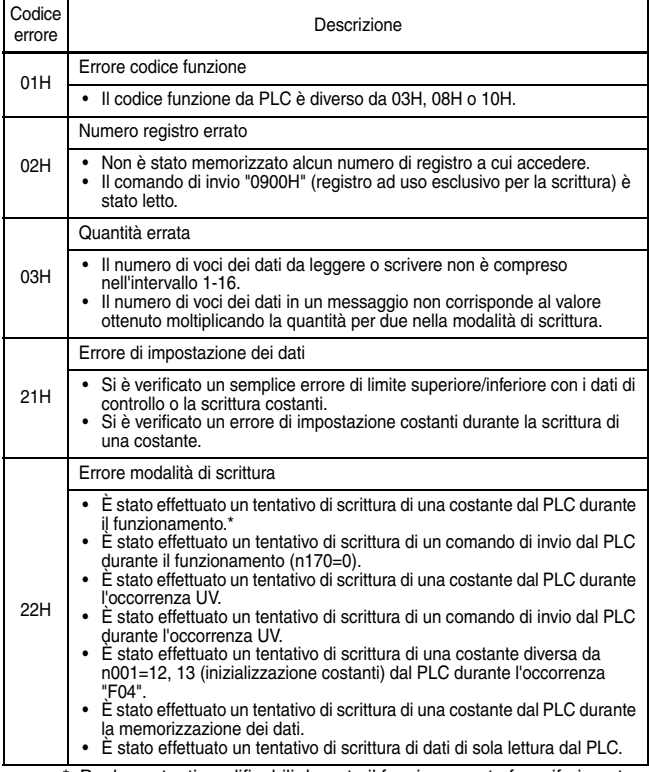

\* Per le costanti modificabili durante il funzionamento fare riferimento all'elenco delle costanti.

## Esecuzione di autodiagnostica

V7 IP65 è dotato di una funzione per l'esecuzione dell'autodiagnosi e il controllo del funzionamento del circuito seriale I/F di comunicazione; questa funzione è detta di autodiagnostica. Nell'autodiagnosi, collegare il terminale di invio con il terminale di ricezione nella sezione di comunicazione. In questo modo è possibile controllare che i dati ricevuti da V7 IP65 non siano stati modificati e, inoltre, verificare se i dati possono essere ricevuti normalmente.

Eseguire l'autodiagnosi attenendosi alla procedura riportata di seguito.

- 1. Attivare l'alimentazione di V7 IP65. Impostare la costante n056 su 35 (autodiagnostica).
- 2. Disattivare l'alimentazione di V7 IP65.
- 3. Eseguire il cablaggio riportato di seguito con l'alimentazione disattivata.
- 4. Attivare l'alimentazione.

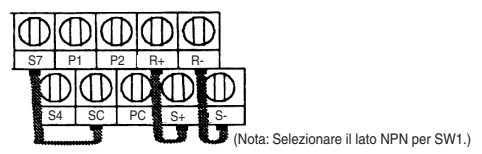

Funzionamento normale: Sulla console di programmazione viene visualizzato il valore della frequenza di riferimento.

Funzionamento difettoso: Sulla console di programmazione viene visualizzato  $\mathsf{CE}$ , il segnale di errore si accende mentre il segnale di inverter pronto al funzionamento è spento.

# ■ Utilizzo della modalità di controllo PID

Per ulteriori dettagli sulle impostazioni del controllo PID, fare riferimento al diagramma a blocchi del controllo PID interno dell'inverter o al diagramma a blocchi della velocità analogica di riferimento della console di programmazione.

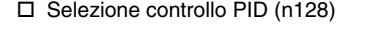

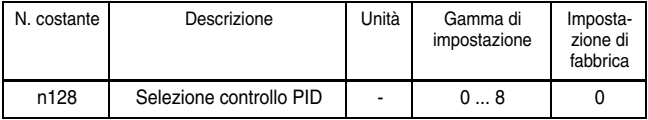

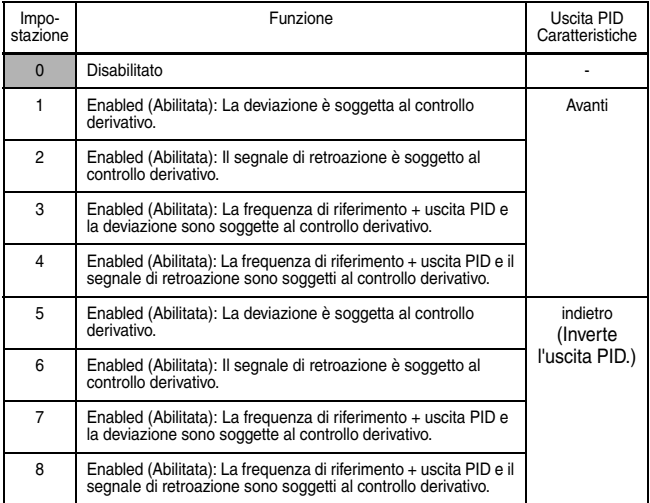

Impostare uno dei valori riportati sopra quando si utilizza il controllo PID.

La tabella riportata di seguito mostra come stabilire il valore di riferimento e il valore di retroazione da immettere quando è abilitato il controllo PID.

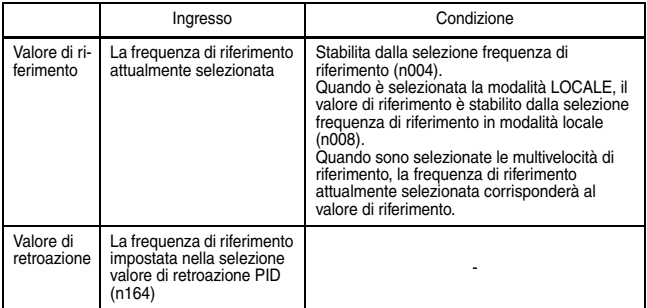

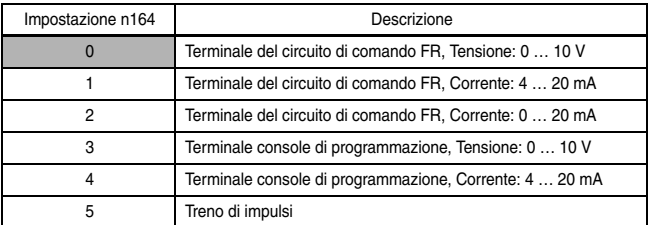

- Nota: 1. Quando si seleziona una frequenza di riferimento dal terminale del circuito di comando FR come valore di riferimento o di retroazione, il selettore V-I di SW2 sulla scheda del circuito di comando deve essere selezionato in base al metodo di ingresso (ingresso tensione o corrente).
	- 2. Non utilizzare mai la frequenza di riferimento dal terminale del circuito di comando FR per entrambi i valori di riferimento e di retroazione. La frequenza di riferimento per entrambi i valori di riferimento e di retroazione diventa la stessa. Esempio.

Quando la frequenza di riferimento dal terminale del circuito di comando FR, con una tensione di 0…10 V, viene selezionata come valore di riferimento e n004=2, e quando la frequenza di

riferimento dal terminale del circuito di comando FR, con una corrente di 4…20 mA, viene contemporaneamente selezionata come valore di retroazione e n164=1, il valore di retroazione verrà impostato come frequenza di riferimento dal terminale del circuito di comando FR con una tensione di 0…10 V.

3. Quando si utilizza un ingresso del segnale analogico (0 ... 10 V/4 ... 20 mA) sul terminale CN2 della console di programmazione JVOP-147 come valore di riferimento o di retroazione del controllo PID, non utilizzarlo come ingresso analogico multifunzione. La costante n077 (Funzione ingresso analogico multifunzione) deve essere impostata a 0 (in questo caso è disabilitata).

Guadagno proporzionale (P), Tempo integrale (I), Tempo derivativo (D) (n130, n131, n132)

Regolare la risposta del controllo PID con il guadagno proporzionale (P), il tempo integrale (I) e il tempo derivativo (D).

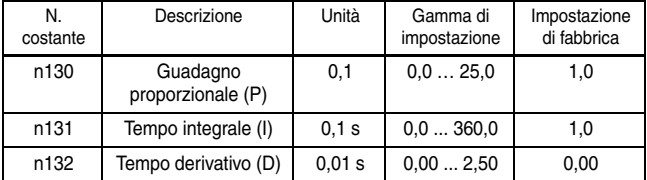

Ottimizzare la velocità di risposta regolando le costanti durante l'azionamento di un carico effettivo (sistema meccanico). Qualsiasi comando (P, I o D) impostato a zero non funziona.

Limite superiore dei valori integrali (I) (n134)

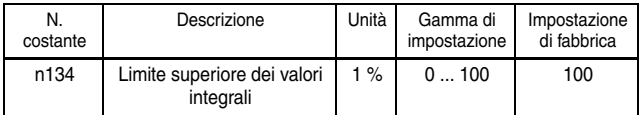

La costante n134 fa in modo che il valore calcolato del comando integrale non superi una quantità specifica. Generalmente non vi è necessità di cambiare questa impostazione.

Ridurre l'impostazione in caso di rischio di danneggiamento al carico o di uscita di sincronismo del motore tramite la risposta dell'inverter quando il carico cambia improvvisamente. Se l'impostazione viene ridotta eccessivamente, il valore di riferimento e il

valore di retroazione non corrispondono.

Impostare questa costante come percentuale della frequenza di uscita massima con la frequenza massima come 100%.

Regolazione offset PID (n133)

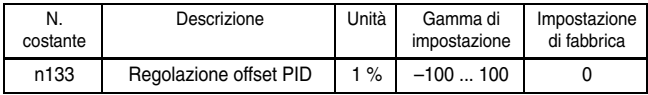

La costante n133 regola l'offset del controllo PID.

Se entrambi i valori di riferimento e di retroazione sono a zero, regolare n133 in modo che la frequenza di uscita dell'inverter sia zero.

Costante di tempo di ritardo del primo ordine per uscita PID (n135)

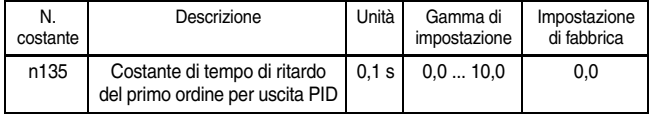

La costante n135 è l'impostazione di filtro di passa basso relativo alle uscite di controllo PID.

Generalmente non vi è necessità di cambiare questa impostazione.

Se l'attrito viscoso del sistema meccanico è elevato o se la rigidità è bassa, causando la risonanza del sistema meccanico, aumentare l'impostazione in modo che sia maggiore del periodo di frequenza della risonanza.

Guadagno dell'uscita PID (n163)

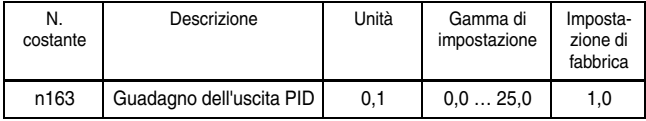

La costante n163 regola il guadagno dell'uscita del controllo PID.

## Guadagno per retroazione PID (n129)

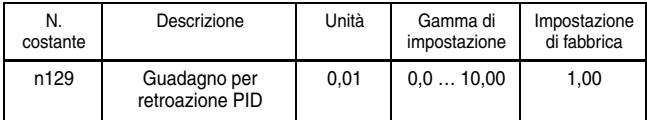

La costante n129 è il guadagno che regola il valore di retroazione.

Rilevamento perdita retroazione PID)

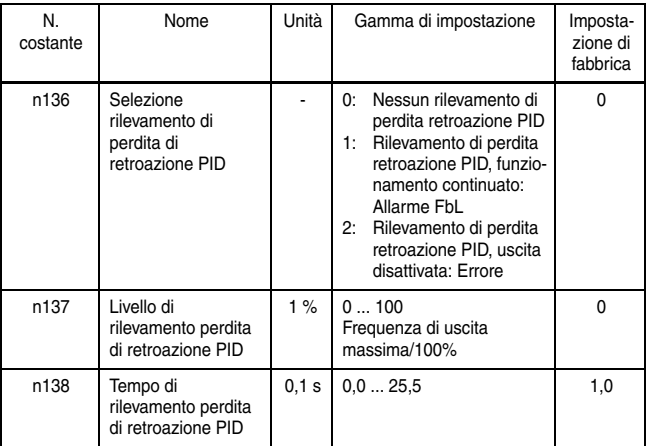

Limite superiore PID

Imposta il limite superiore dopo il controllo PID come percentuale della frequenza di uscita massima.

Disabilitazione uscita PID

Il limite zero si verifica quando l'uscita PID è negativa.

□ Comando di posizione analogico con uscita PID bidirezionale Se la selezione funzione bidirezionale (n145) è impostata su 1 (abilitata), le funzioni riportate di seguito verranno abilitate come funzioni bidirezionali:

• Selezione controllo PID (n128) ≠ 0 (Abilitata) e ingresso PID bidirezionale inibito da ingresso multifunzione = OFF

(Funzione PID bidirezionale abilitata):

Se la frequenza di riferimento è negativa dopo il controllo PID, il comando di direzione di rotazione di ingresso verrà invertito e la frequenza di riferimento verrà convertita a un valore assoluto. (Se Marcia indietro inibita (n006) è impostata su 1, tuttavia, il funzionamento in retromarcia non verrà eseguito e la frequenza di riferimento verrà limitata a 0 Hz.)

## Comando di riferimento bidirezionale

Selezione controllo PID (n128) ≠ 0 (Abilitata) e ingresso PID bidirezionale inibito da un ingresso multifunzione = ON (Funzione gamma bidirezionale abilitata):

Se la frequenza di riferimento è compresa tra 0% e 50% dopo il controllo PID, il comando di direzione di rotazione di ingresso verrà invertito. Se la frequenza di riferimento è compresa tra 50% e 100%, il funzionamento verrà eseguito senza invertire il comando di direzione di rotazione di ingresso.

La frequenza di riferimento a questo punto viene mostrata nel diagramma riportato sotto. Il diagramma mostra il funzionamento in caso di immissione di un comando di marcia avanti. Tuttavia, se Marcia indietro inibita (n006) è impostata su 1, il funzionamento in retromarcia non verrà eseguito e la frequenza di riferimento verrà limitata a 0 Hz.)

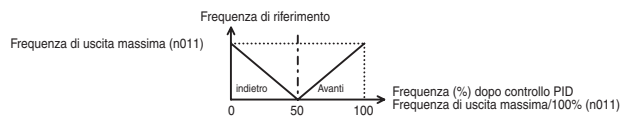

#### Tabella di funzionamento della funzione bidirezionale

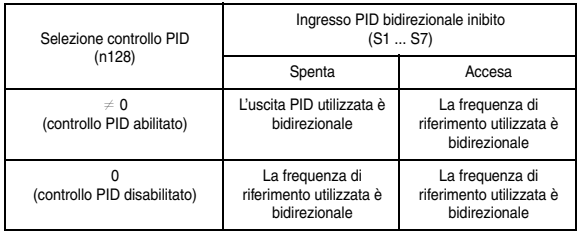

• Se la selezione controllo PID (n128) è impostata su 0 (disabilitata), o un ingresso di annullamento PID che utilizza un ingresso multifunzione è ON (Funzione gamma bidirezionale abilitata):

Se la frequenza di riferimento di ingresso è compresa tra 0% e 50%, il comando di direzione di rotazione di ingresso verrà invertito. Se la frequenza di riferimento è compresa tra 50% e 100%, il funzionamento verrà eseguito senza invertire il comando di direzione di rotazione di ingresso.

La frequenza di riferimento a questo punto viene mostrata nel diagramma riportato sotto. Il diagramma mostra il funzionamento in caso di immissione di un comando di marcia avanti. Tuttavia, se Marcia indietro inibita (n006) è impostata su 1, il funzionamento in retromarcia non verrà eseguito e la frequenza di riferimento verrà limitata a 0 Hz.)

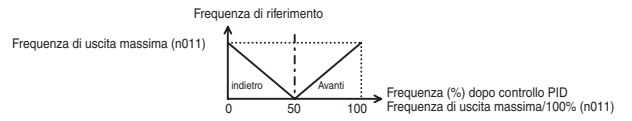

Uscita analogica PID del valore di retroazione PID Se la selezione parametro da monitorare (n066) è impostata su 7, il valore di retroazione PID verrà emesso come valore analogico.

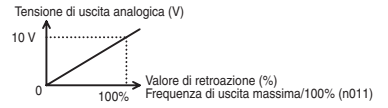

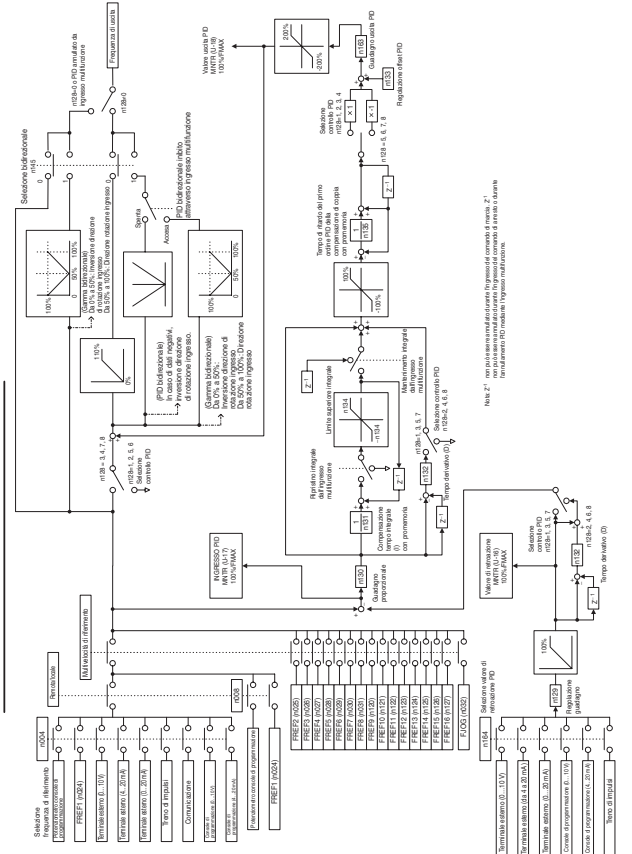

Diagramma del blocco di controllo PID di V7 IP65 Diagramma del blocco di controllo PID di V7 IP65

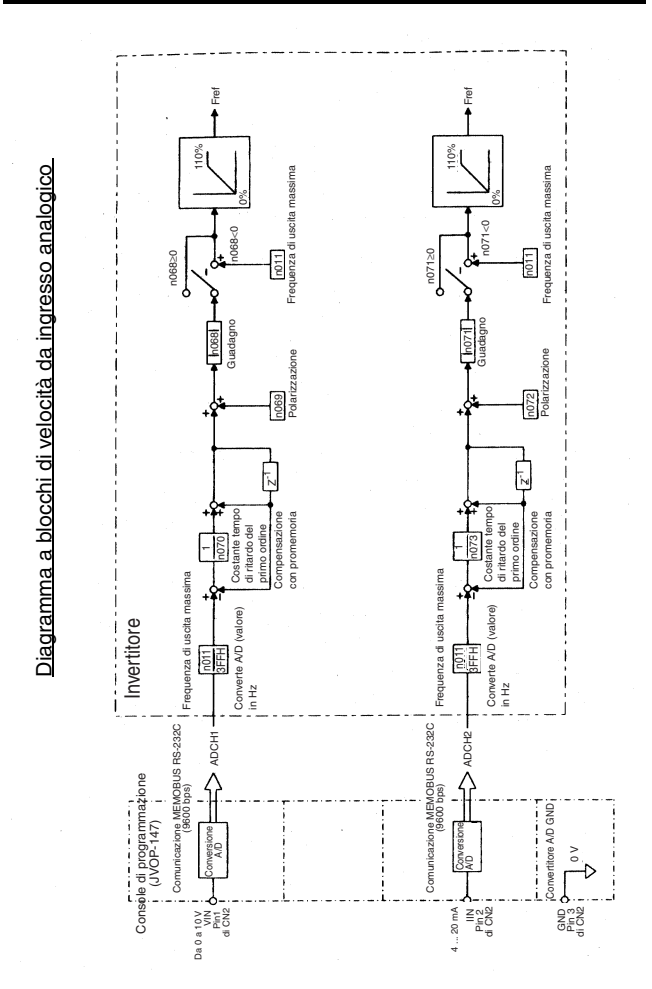

# Uso della funzione di copia costanti

## Funzione di copia costanti

Nella console di programmazione JVOP-147 standard di V7 IP65 è possibile memorizzare le costanti per un solo inverter. Non è necessario disporre di un'alimentazione di backup poiché viene utilizzata la memoria EEPROM.

La funzione di copia delle costanti è possibile solo per gli inverter con la stessa serie prodotto, le stesse specifiche di alimentazione e la stessa modalità di controllo (V/f o vettoriale). È possibile, tuttavia, che alcune costanti non vengano copiate. Non è, inoltre, possibile copiare le costanti tra gli inverter V7 IP65 e

VS mini J7.

La disabilitazione della lettura delle costanti dall'inverter può essere impostata in n177. L'impostazione di questa costante rende impossibile la modifica dei relativi dati.

Se si verifica un allarme durante la copia delle costanti,  $\overline{\rm{pr}\rm{GM}}$ inizia a lampeggiare e il processo di copia continua.

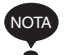

Per rimuovere la console di programmazione dall'inverter, disattivare l'alimentazione di ingresso dell'inverter e verificare che il display della console di programmazione sia spento. Se la console di programmazione viene rimossa con l'alimentazione attiva, l'inverter potrebbe danneggiarsi.

Selezione funzione di copia costanti (n176)

A seconda dell'impostazione di n176 (Selezione funzione di copia costanti), possono essere utilizzate le funzioni riportate di seguito.

- 1. Lettura di tutte le costanti dall'inverter (READ) e relativa memorizzazione in EEPROM nella console di programmazione.
- 2. Copia delle costanti memorizzate nella console di programmazione sull'inverter (COPY)
- 3. Verifica della corrispondenza tra le costanti nella console di programmazione e le costanti nell'inverter (VERIFY)
- 4. Visualizzazione della capacità massima applicabile del motore e della classe di tensione dell'inverter per cui le costanti sono memorizzate nella console di programmazione

5. Visualizzazione della versione software dell'inverter per cui le costanti sono memorizzate nella console di programmazione

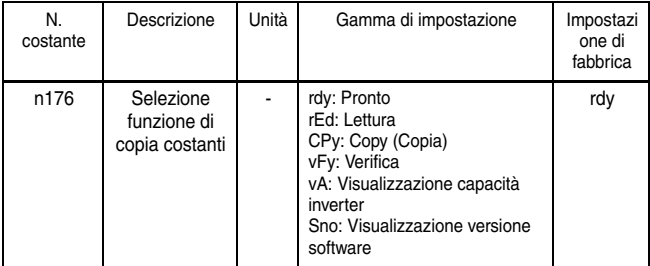

Disabilitazione selezione lettura costanti (n177) Selezionare questa funzione per impedire la sovrascrittura accidentale delle costanti memorizzate in EEPROM nella console di programmazione. La lettura non è possibile quando questa costante è impostata su 0.

I dati delle costanti memorizzati nella console di programmazione sono protetti dalla sovrascrittura accidentale.

Se si tenta di eseguire la lettura quando questa costante è impostata su 0, PrE inizia a lampeggiare. Premere  $\boxed{\text{DSPL}}$  o  $\overline{\text{ENTER}}$  per visualizzare di nuovo il numero delle costanti.

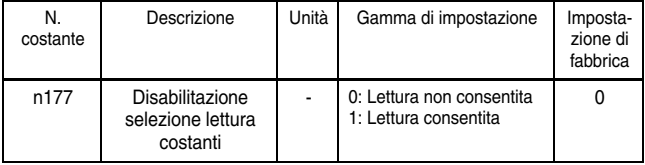

## Funzione READ

Legge tutte le costanti in gruppo dall'inverter e le memorizza in EEPROM nella console di programmazione. Quando la lettura viene effettuata, i dati delle costanti memorizzate precedentemente nell'EEPROM vengono cancellate e sostituite con le nuove costanti immesse.

Ad esempio, Memorizzazione delle costanti dall'inverter nell'EEPROM della console di programmazione

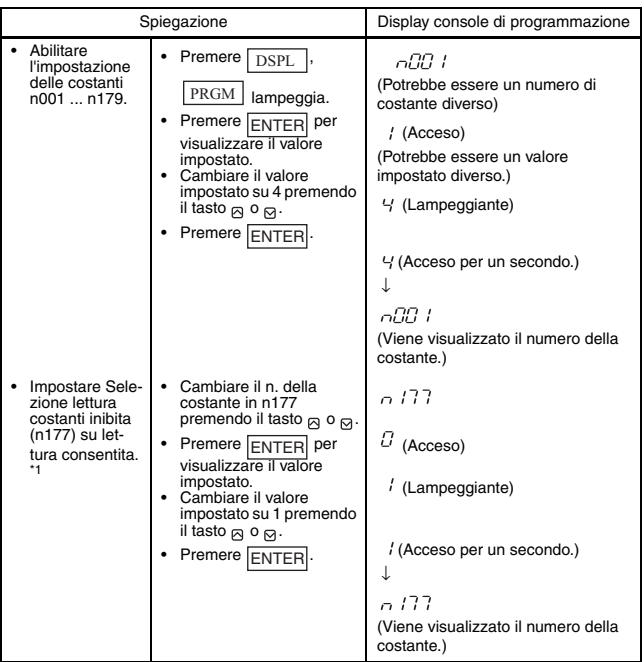

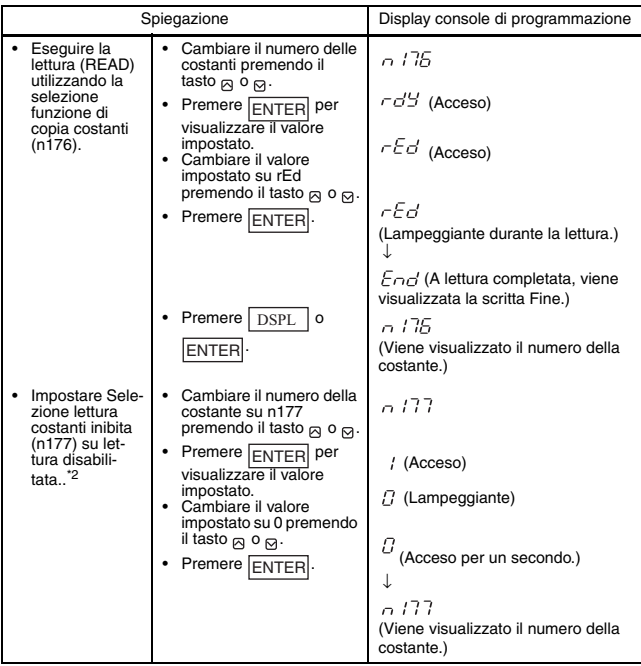

- \* 1. Quando la lettura è abilitata (n177=1), questa impostazione non è necessaria.
- \* 2. Questa impostazione non è necessaria, a meno che non sia selezionata la disabilitazione della lettura.

### Funzione COPY

Questa funzione consente di scrivere le costanti memorizzate nella console di programmazione in gruppo sull'inverter. La scrittura è possibile solo per gli inverter con la stessa serie prodotto, le stesse specifiche di alimentazione e la stessa modalità di controllo (V/f o vettoriale).

Pertanto, non è possibile effettuare la scrittura dagli inverter di classe 200 V agli inverter di classe 400 V (o viceversa), dagli inverter in modalità di controllo V/f agli inverter in modalità di controllo vettoriale (o viceversa) o dagli inverter V7 IP65 agli inverter VS mini J7.

Selezione funzione di copia costanti (n176), Disabilitazione selezione lettura costanti (n177), Storico errori (n178), Versione software (n179) e frequenza di uscita di ritenzione non vengono scritte. Se le capacità degli inverter differiscono, appare la scritta "vAE" (lampeggiante).

Premere ENTER per continuare la scrittura (la funzione COPY). Premere **STOP/RESET** per interrompere la funzione COPY.

Se le capacità dell'inverter differiscono, le costanti riportate di seguito non vengono scritte.

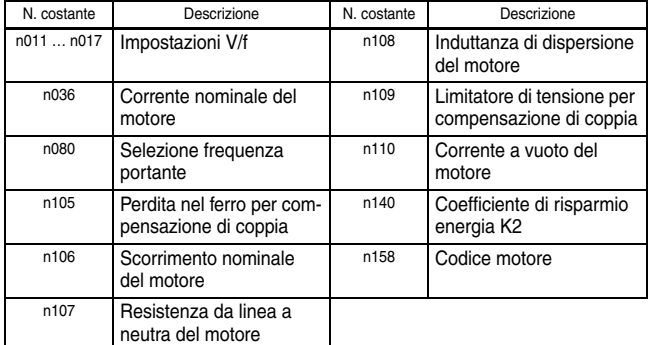

Le costanti aggiunte con gli aggiornamenti della versione del software non verranno scritte per gli inverter V7 IP65 privi delle costanti aggiuntive e

gli inverter V7 IP65 comprendenti le costanti aggiuntive.

Per questo motivo, le impostazioni per le costanti aggiuntive non verranno modificate dal funzionamento di copia.

Ad esempio, Scrittura delle costanti dall'EEPROM della console di programmazione all'inverter

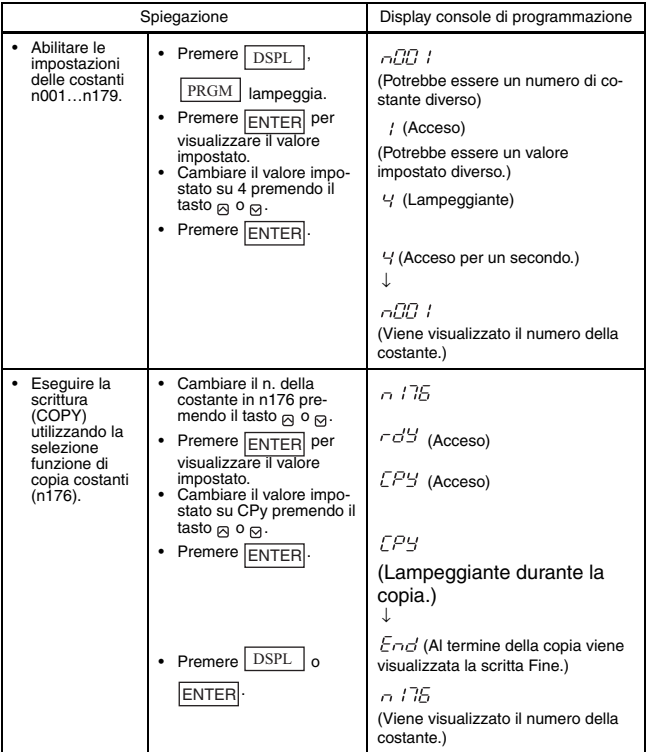

Al termine della scrittura delle costanti dalla console di programmazione all'inverter, vengono eseguiti un controllo della corrispondenza e un controllo della gamma delle impostazioni per le costanti scritte. In caso di errore delle costanti, le costanti scritte vengono eliminate mentre le costanti memorizzate prima della scrittura vengono salvate nuovamente.

In caso di errore della gamma di impostazione, il numero delle costanti in cui si è verificato l'errore viene indicato da una scritta lampeggiante.

In caso di inconsistenza nelle impostazioni,  $\Box \Box$  ( $\Box$ : un numero) viene indicato da una scritta lampeggiante.

### Funzione VERIFY

Questa funzione consente di confrontare le costanti memorizzate nella console di programmazione con le costanti nell'inverter. La verifica è possibile solo per gli inverter con la stessa serie prodotto, le stesse specifiche di alimentazione e la stessa modalità di controllo (V/f o vettoriale).

Quando le costanti memorizzate nella console di programmazione corrispondono a quelle nell'inverter, la scritta "vFy" lampeggia e viene visualizzato "End".

Quando le costanti sono diverse, viene visualizzato il numero delle costanti che non corrispondono.

Le costanti aggiunte con gli aggiornamenti della versione del software non verranno visualizzate quando si esegue la funzione VERIFY per gli inverter V7 IP65 privi delle costanti aggiuntive e gli inverter V7 IP65 comprendenti le costanti aggiuntive.

Ad esempio, Confronto delle costanti memorizzate nell'EEPROM della console di programmazione con le costanti nell'inverter

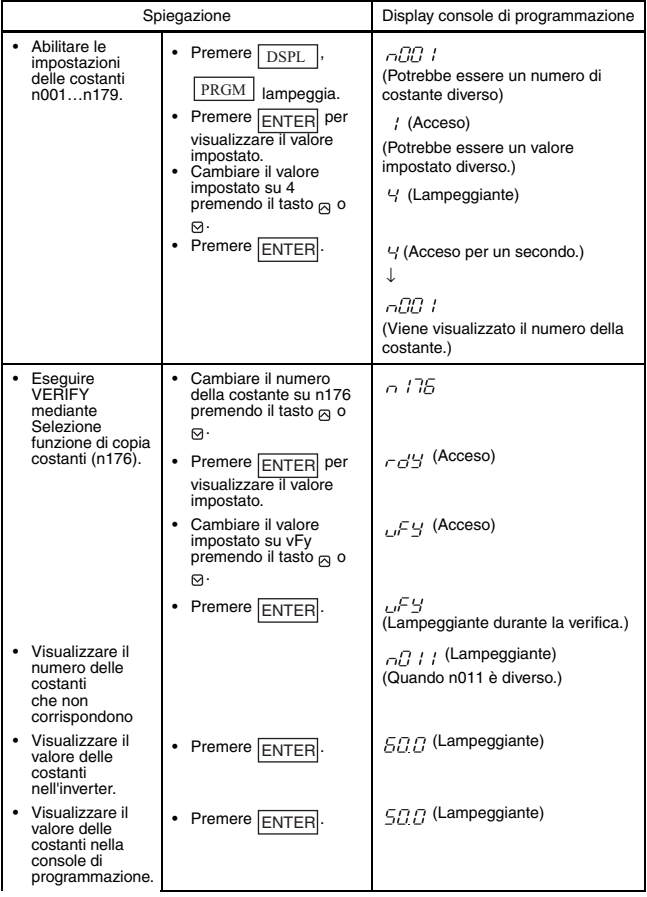
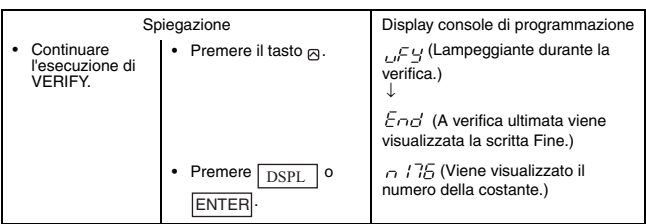

Durante la visualizzazione di un numero di costante non corrispondente o di un valore di costante, premere STOP/RESET per interrompere l'esecuzione della verifica. Verrà visualizzato "End". Premere **DISPL** o ENTER per visualizzare di nuovo il numero delle costanti.

Visualizzazione capacità inverter

Vengono visualizzate la classe di tensione e la capacità massima applicabile del motore per cui le costanti sono memorizzate nella console di programmazione.

Ad esempio, Visualizzazione della classe di tensione e della capacità massima applicabile del motore per l'inverter le cui costanti si trovano nell'EEPROM della console di programmazione

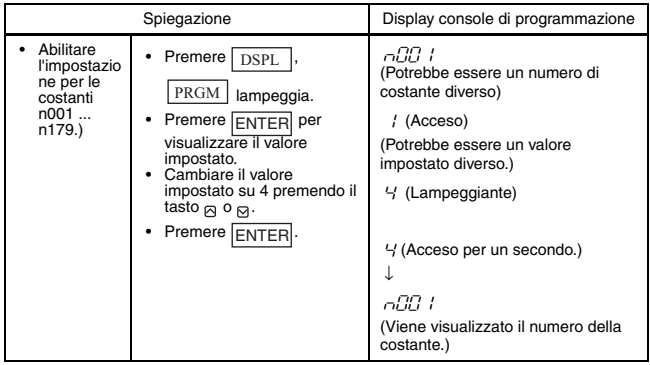

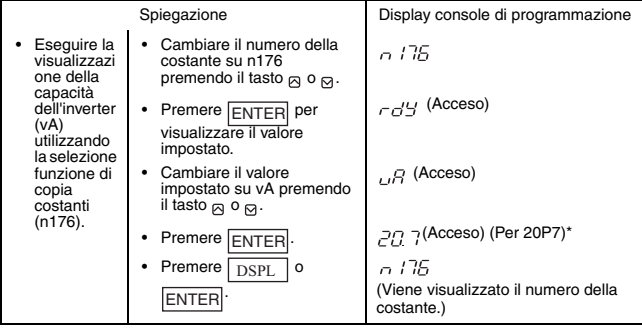

\* La figura seguente mostra la visualizzazione capacità inverter.

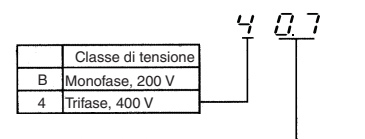

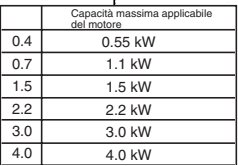

**Carl Corporation** 

### Visualizzazione versione software

Viene visualizzata la versione software dell'inverter per cui le costanti sono memorizzate nella console di programmazione.

Ad esempio, Visualizzazione della versione software dell'inverter per cui le costanti sono memorizzate nell'EEPROM della console di programmazione

| Spiegazione                                                                                                    |                                                                                                    | Display console di programmazione                                                                                                    |
|----------------------------------------------------------------------------------------------------|----------------------------------------------------------------------------------------------------|----------------------------------------------------------------------------------------------------|
| Abilitare<br>l'impostazio<br>ne delle<br>costanti<br>n001<br>n179.                                                                                             | Premere I<br><b>DSPL</b><br>PRGM<br>lampeggia.<br>Premere<br>per<br><b>ENTER</b><br>visualizzare il valore<br>impostato.<br>Cambiare il valore<br>$\bullet$<br>impostato su 4 premendo il<br>tasto $\alpha$ o $\alpha$ .<br>Premere ENTER                                                                                                    | n00 t<br>(Potrebbe essere un numero di<br>costante diverso)<br>$'$ (Acceso)<br>(Potrebbe essere un valore impostato<br>diverso.)<br>$\frac{1}{2}$ (Lampeggiante)<br>4 (Acceso per un secondo.)<br>T<br>ការាា វ<br>(Viene visualizzato il numero della<br>costante.) |
| Eseguire la<br>visualizzazi<br>one della<br>versione<br>software<br>$(Sno)^*$<br>utilizzando<br>la selezione<br>funzione di<br>copia<br>costanti<br>$(n176)$ . | Cambiare il numero della<br>costante su n176 premendo<br>il tasto $\alpha$ o $\alpha$ .<br>Premere  <br>per<br><b>ENTER</b><br>visualizzare il valore<br>impostato.<br>Cambiare il valore<br>$\bullet$<br>impostato su Sno premendo<br>il tasto $\alpha$ o $\alpha$ .<br>Premere ENTER<br>Premere I<br><b>DSPL</b><br>$\circ$<br><b>ENTER</b> | n 175<br>$rdy$ (Acceso)<br>Sno (Acceso)<br>$\[\Pi\]\]$ $\[\exists\]$ (Acceso)<br>(Versione software: ad esempio<br>VSP010013)<br>n 176<br>(Viene visualizzato il numero della<br>costante.)                                                                         |

\* Visualizza le ultime 4 cifre della versione del software.

### Elenco delle visualizzazioni

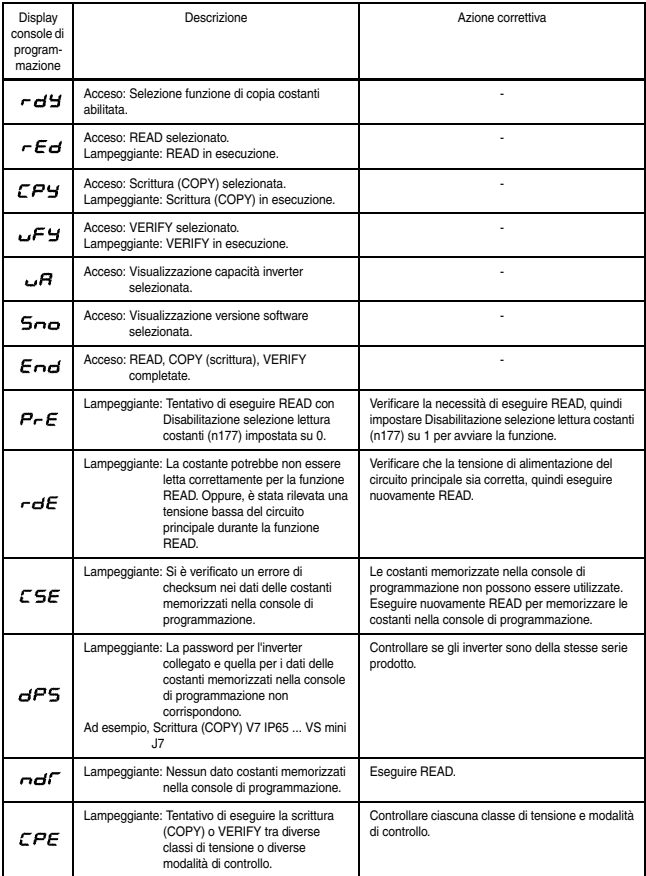

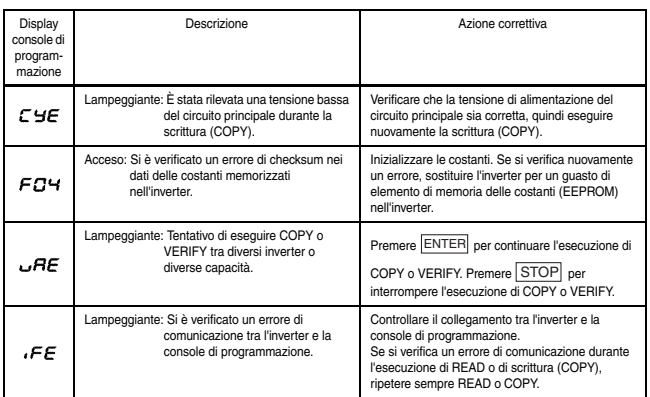

Nota:Quando rEd, CPy o vFy lampeggiano, l'ingresso tasti sulla console di programmazione è disabilitato. Quando rEd, CPy e vFy

non lampeggiano, premendo  $\sqrt{\rm{DSPL}}$  o  $\overline{\rm{ENTER}}$  si torna alla visualizzazione del numero delle costanti.

## ■ Scala di visualizzazione specifica dell'utente

Costanti e visualizzazioni di monitoraggio a cui si applica la funzione di selezione unità

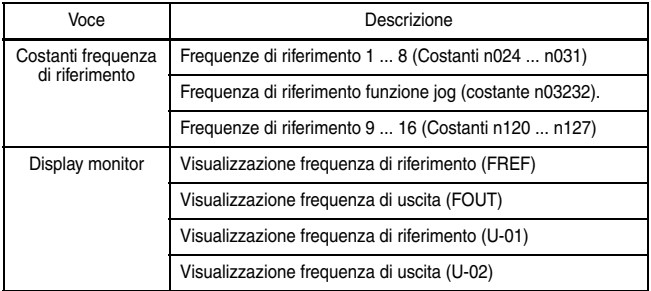

Selezione unità di misura di impostazione/visualizzazione per frequenza di riferimento (n035)

La frequenza di riferimento, la frequenza di uscita e i dati numerici delle costanti della frequenza di riferimento possono essere visualizzati in %, giri/min o m/min in base al valore impostato della costante n035.

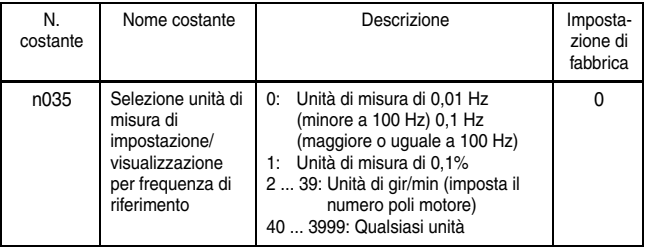

#### Impostazioni n035

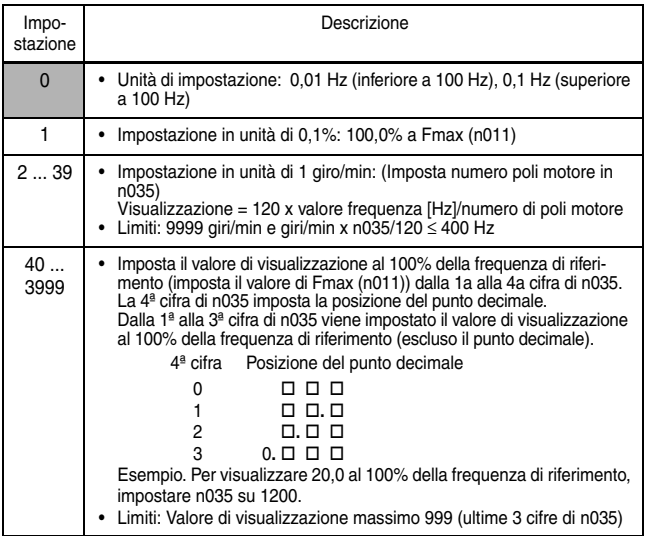

Nota: 1. Le costanti della frequenza di riferimento e i dati di visualizzazione di monitoraggio a cui si applica questa funzione di selezione dell'unità vengono memorizzate nell'inverter in Hz. Le unità di misura vengono convertite come indicato di seguito:

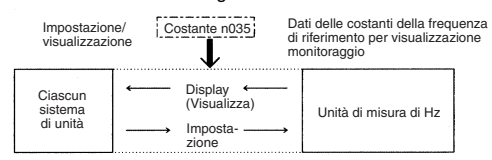

2. Il limite superiore di ciascuna unità corrisponde al valore con numeri decimali prima delle cifre significative troncate. Esempio. Se il limite superiore per l'unità di misura Hz corrisponde all'indicazione riportata sotto per 60,00 Hz e n035 = 39:  $120 \times 60,00$  Hz  $\div$  39 = 184,6, quindi come limite superiore viene visualizzato 184 giri/min.

Per visualizzazioni diverse dal limite superiore, i numeri decimali posti prima delle cifre significative vengono arrotondati.

3. Quando si verificano le costanti per la funzione di copia, vengono utilizzate le costanti della frequenza di riferimento (unità di Hz).

## ■ Selezione elaborazione per la perdita della frequenza di riferimento (n064)

Utilizzare questa impostazione per selezionare l'elaborazione da eseguire in caso di caduta improvvisa del livello del segnale della frequenza di riferimento dai terminali del circuito di comando.

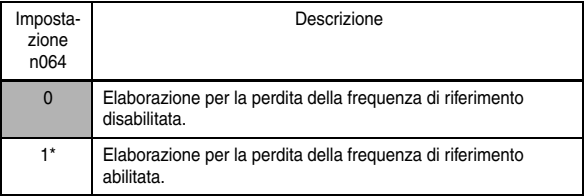

\* Rilevata nella modalità REMOTA (modalità Drive) quando il riferimento analogico (tranne il potenziometro sulla console di programmazione) o il riferimento a treno di impulsi è impostato nella selezione frequenza di riferimento (n004).

Metodo di elaborazione quando è selezionato 1

Se il livello del segnale della frequenza di riferimento cade del 90% entro 400 ms, il funzionamento continua all'80% del livello del segnale prima della caduta.

## Rilevamento fase aperta ingresso/uscita

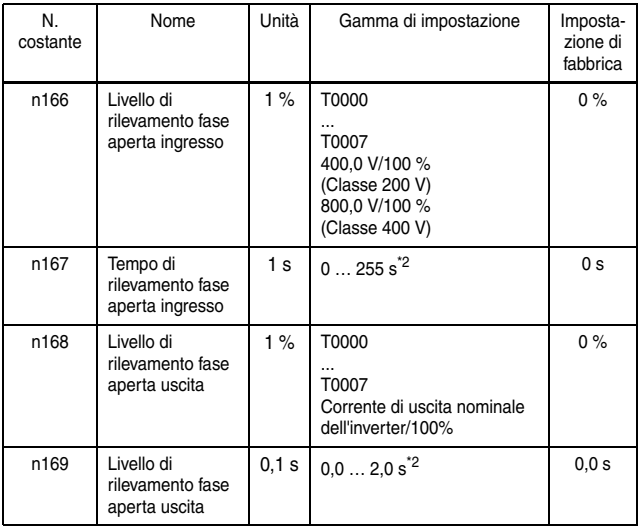

\* 1. Non rilevata quando impostato a 0%.

\* 2. Non rilevata quando impostato a 0,0 s.

Le impostazioni raccomandate per il rilevamento della fase aperta dell'ingresso sono n166=7 % e n167=10 s. (Non è possibile rilevare correttamente la fase aperta a causa dello stato del carico.)

Le impostazioni raccomandate per il rilevamento della fase aperta dell'uscita sono n168=5 % e n169=0,2 s.

## ■ Rilevamento sottocoppia

È possibile inviare un segnale di allarme a un terminale di uscita multifunzione (MA, MB, P1 o P2) quando il carico sul lato della macchina si alleggerisce improvvisamente (ad esempio, quando si verifica una sovracoppia).

Per inviare un segnale di rilevamento di sottocoppia, impostare la selezione della funzione del terminale di uscita in n057, n058, o n059 su 8 (sottocoppia rilevata, contatto NO) o su 9 (sottocoppia rilevata, contatto NC).

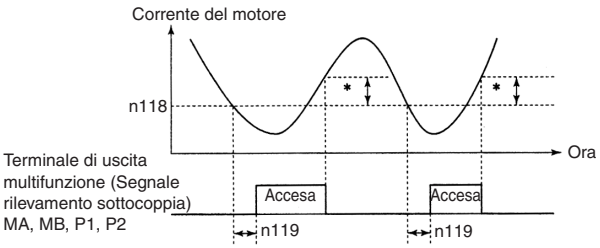

\* La larghezza di rilascio del rilevamento sottocoppia (isteresi) è impostata al 5% circa della corrente nominale dell'inverter.

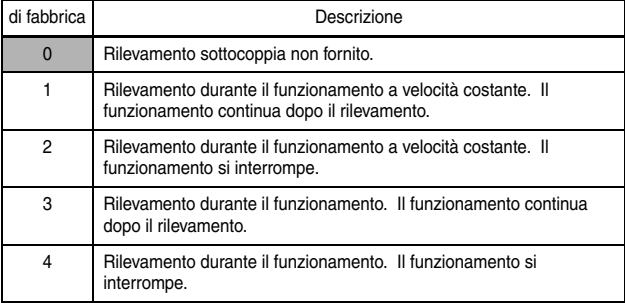

Selezione funzione di rilevamento sottocoppia 1 (n117)

1. Per rilevare le sottocoppie durante l'accelerazione, impostare su 3 o 4.

- 2. Per continuare il funzionamento dopo il rilevamento sottocoppia, impostare su 1 o 3. Durante il rilevamento, sulla console di programmazione viene visualizzato l'allarme "UL3" (lampeggiante).
- 3. Per arrestare l'inverter mediante un errore al rilevamento sottocoppia, impostare su 2 o 4. Al rilevamento, sulla console di programmazione viene visualizzato l'errore "UL3" (sempre acceso).

Livello di rilevamento sottocoppia (n118)

Impostare il livello corrente di rilevamento sottocoppia in unità di 1 %. (Corrente nominale inverter=100 %) Quando è selezionato il rilevamento mediante coppia, la coppia nominale del motore diventa 100%.

Impostazione di fabbrica=10 %

Tempo di rilevamento sottocoppia (n119)

Se il tempo in cui la corrente del motore rimane inferiore al livello di rilevamento sottocoppia (n118) è più lungo rispetto al tempo di rilevamento sottocoppia (n119), viene azionata la funzione di rilevamento sottocoppia.

Impostazione di fabbrica=0,1 s

Selezione funzione di rilevamento sovracoppia/sottocoppia 2 (n097)

Se è selezionata la modalità di controllo vettoriale, è possibile selezionare se eseguire il rilevamento sovracoppia/sottocoppia mediante la corrente di uscita o mediante la coppia di uscita.

Se è selezionata la modalità di controllo V/f, l'impostazione di n097 non è valida e la sovracoppia/sottocoppia viene rilevata mediante la corrente di uscita.

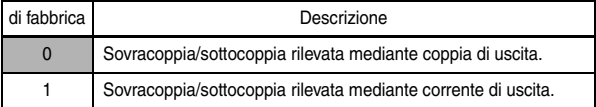

## Uso dell'inverter per le macchine elevatrici

Se si utilizza un inverter con un elevatore, adottare le misure di sicurezza necessarie per impedirne la caduta. **ATTENZIONE**

La mancata osservanza di questa avvertenza potrebbe essere causa di lesioni.

Quando si utilizza l'unità V7 IP65 per le macchine elevatrici, quali elevatori e gru, accertarsi che il freno sia ben inserito e osservare le precauzioni riportate di seguito per garantire un funzionamento sicuro.

- □ Sequenza ON/OFF del freno
	- Per la sequenza ON/OFF del freno di stazionamento, utilizzare i segnali di uscita dell'inverter riportati in tabella in base alla modalità di controllo impostata.

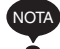

Non utilizzare "Marcia (Valore impostato: 1)" per il segnale di blocco ON/OFF del freno di stazionamento.

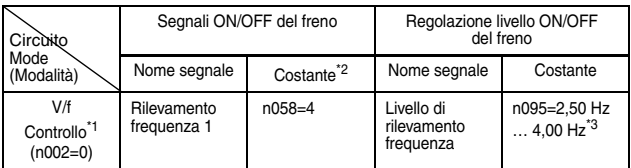

\* 1. Per il controllo vettoriale (n002=1), utilizzare la stessa sequenza ON/OFF del freno con gli stessi segnali utilizzata per il controllo V/f.

- \* 2. Indica l'impostazione quando viene utilizzato un terminale di uscita fotoaccoppiatore multifunzione (P1-PC).
- \* 3. Generalmente, per il rilevamento frequenza (n095) eseguire le seguenti impostazioni:

Per comando V/f: Frequenza scorrimento nominale motore +1 Hz Per controllo vettoriale: Da 2,5 Hz a 3,0 Hz

Se il valore impostato è troppo basso, la coppia motore non è sufficiente e il carico potrebbe spostarsi quando è inserito il freno. Accertarsi di impostare n095 su un valore superiore rispetto a quello della frequenza di uscita massima (n016) e a quello della larghezza di rilascio del freno mostrati nella figura riportata sotto. Se il valore impostato è troppo alto, è possibile che la marcia del motore non sia uniforme all'avvio.

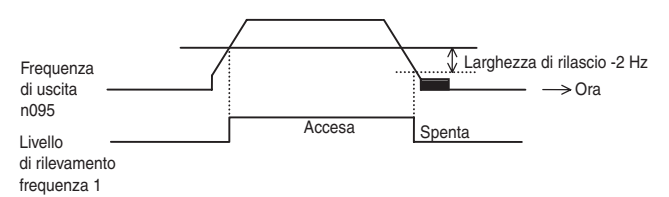

• Configurazione del circuito di sequenza ed esempi del diagramma di funzionamento

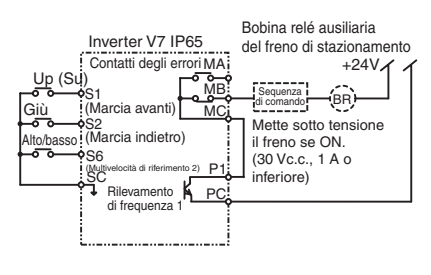

Per il circuito di sequenza c.a., collegare il segnale tra P1 e PC al circuito di sequenza con un relè.

Impostare la sequenza in modo che il contatto del freno di stazionamento sia aperto quando le condizioni di funzionamento della sequenza vengono rispettate e il contatto tra P1 e PC è chiuso (ON). Accertarsi che il contatto del freno di staziona-

mento sia chiuso quando il segnale di arresto di emergenza o il segnale di uscita del contatto errore dell'inverter è attivo.

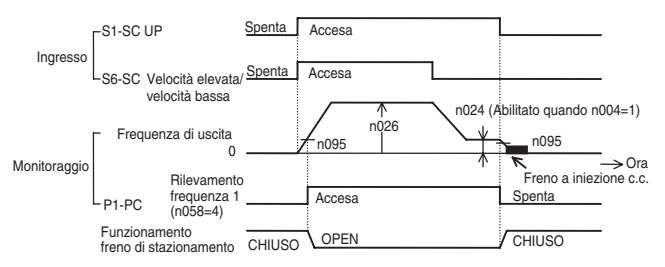

• Per controllo V/f e vettoriale

- Per un funzionamento a velocità variabile mediante un segnale analogico, impostare la selezione frequenza di riferimento (n004) su un valore compreso tra 2 e 4.
- $\Box$  Prevenzione dello stallo durante decelerazione Se si collega una resistenza di frenatura per scaricare l'energia di rigenerazione, accertarsi di impostare la prevenzione dello stallo durante decelerazione (n092) su 1.

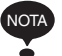

Se la prevenzione dello stallo durante decelerazione (n092) è impostata sul valore predefinito 0 (Abilitata), il motore potrebbe non arrestarsi entro il tempo di decele-

razione specificato. La prevenzione dello stallo durante accelerazione (n093) e il livello di prevenzione dello stallo durante marcia (n094) devono essere impostati ai valori predefi-

 $\Box$  Impostazione per caratteristiche V/f e costanti del motore Per impostare la modalità di controllo e le caratteristiche V/f fare riferimento al manuale di istruzioni. Se viene utilizzato il metodo di controllo vettoriale, impostare anche le costanti del motore.

niti affinché queste funzioni siano abilitate.

 Riavvio dopo caduta di tensione momentanea e riavvio dopo errore

Non utilizzare le funzioni di riavvio dopo caduta di tensione momentanea e riavvio dopo errore nelle applicazioni per macchine elevatrici. Accertarsi che n081=0 e n082=0. Se queste funzioni vengono utilizzate, quando si verifica una caduta di tensione momentanea o un errore durante il funzionamento, il motore si arresta per inerzia con il contatto del freno aperto; questa situazione potrebbe causare gravi incidenti.

□ Protezione fase aperta I/O e rilevamento sovracoppia Per evitare la caduta della macchina quando il motore è in fase aperta o in una situazione simile, abilitare la protezione fase aperta I/O (n166 … n169) e il rilevamento sovracoppia (n096 … n099). In fabbrica, queste costanti sono impostate in modo che le funzioni in questione siano disabilitate.

Inoltre, adottare misure di sicurezza come la protezione contro le cadute della macchina.

 $\square$  Frequenza portante

Impostare la selezione frequenza portante (n080) su 5 kHz o superiore (n080: 2 … 4 o 12) per mantenere la coppia motore anche in caso di sovracorrente (la corrente viene limitata).

### $\square$  Segnale blocco delle basi esterno

Se il comando di blocco delle basi esterno (impostazioni 12 e 13 di n050 … n056) viene inserito durante il funzionamento del motore, il motore si arresta immediatamente per inerzia. Non inserire il comando di blocco delle basi esterno quando il motore è in funzione se non strettamente necessario.

Se si utilizza il comando di blocco delle basi esterno per un arresto di emergenza o per avviare un blocco, assicurarsi che il freno di stazionamento sia inserito.

Se il comando di blocco delle basi esterno viene inserito e immediatamente ripristinato, l'inverter non emette la tensione durante il tempo di blocco delle basi minimo, ovvero 0,5 ... 0,7 secondi in base alla capacità dell'inverter. Non utilizzare il comando di blocco delle basi in un'applicazione in cui il motore viene frequentemente arrestato e avviato.

Tempo di accelerazione/decelerazione

Se il tempo di ritardo per il funzionamento meccanico del freno di stazionamento non viene preso in considerazione e il tempo di accelerazione/decelerazione sul lato dell'inverter viene impostato su un tempo troppo breve, all'avvio potrebbe verificarsi una sovracorrente o l'usura dei freni oppure il carico potrebbe spostarsi all'arresto a causa della risposta ritardata del freno di stazionamento. In questo caso, utilizzare la funzione della caratteristica della curva a S oppure prolungare il tempo di accelerazione/decelerazione per eseguire il tuning della fasatura per il freno di stazionamento.

### □ Contattore sul lato di uscita dell'inverter

Non installare un contattore tra l'inverter e il motore.

Se è necessario installare un contattore per questioni normative oppure per azionare motori con un inverter, escluse le emergenze, aprire o chiudere il contattore sono quando il freno di stazionamento è completamente chiuso e l'inverter si trova nello stato di blocco delle basi con il relativo segnale ON.

Se il contattore viene aperto o chiuso mentre l'inverter sta comandando il motore o la frenatura a iniezione c.c., una sovratensione o una sovracorrente proveniente dal motore durante un avvio alla massima tensione potrebbe dare origine a un errore dell'inverter.

Quando un contattore viene installato tra l'inverter e il motore, abilitare la protezione fase aperta I/O (n166 … n169).

Per ulteriori informazioni sull'uso degli inverter applicati esclusivamente a elevatori o gru, rivolgersi al proprio rappresentante OMRON o all'ufficio vendite OMRON più vicino.

## Uso della comunicazione -MECHATROLINK II

MECHATROLINK-II può essere utilizzato con l'unità opzionale SI-T/V7.

Per ulteriori dettagli fare riferimento a *V7 OPTION UNIT MECHATROLINK COMMUNICATIONS INTERFACE UNIT INSTRUCTIONS* (TOBPC73060003).

Le costanti riportate di seguito vengono utilizzate per le impostazioni di errore di comunicazione per SI-T/V7.

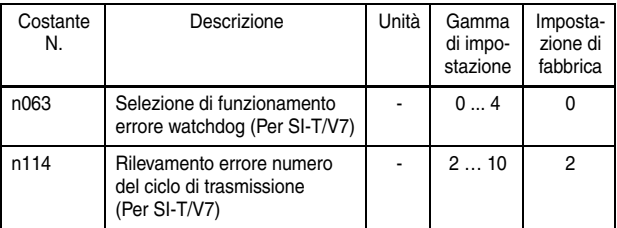

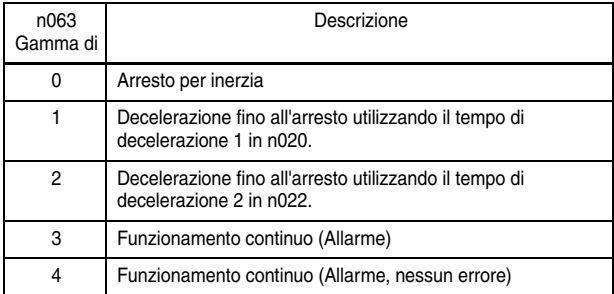

# 7 Manutenzione e ispezione

**AVVERTENZA**

• Non toccare mai i terminali ad alta tensione sull'inverter.

La mancata osservanza di questa avvertenza implica il rischio di scosse elettriche.

• Scollegare tutte le fonti di alimentazione prima di eseguire interventi di manutenzione o ispezione, quindi attendere almeno un minuto. Verificare che tutte le spie siano spente prima di procedere.

Se le spie non sono spente, i condensatori potrebbero essere ancora carichi e quindi pericolosi.

- Non effettuare test di resistenza alla tensione su nessun componente del V7 IP65. Essendo un dispositivo elettronico che utilizza semiconduttori, l'inverter non deve essere esposto ad alte tensioni.
- La manutenzione, l'ispezione o la sostituzione di componenti deve essere eseguita solo da personale autorizzato.

Rimuovere qualsiasi oggetto metallico (orologi, braccialetti e così via) prima di incominciare a lavorare.

(Utilizzare strumenti con isolante per evitare le scosse elettriche.)

La mancata osservanza di queste avvertenze implica il rischio di scosse elettriche.

# **ATTENZIONE**

• La PCB di controllo utilizza circuiti integrati CMOS.

Non toccare i componenti CMOS. Tali componenti possono essere facilmente danneggiati da scariche elettrostatiche.

• Non collegare o scollegare fili, connettori o la ventola di raffreddamento mentre il circuito è alimentato.

La mancata osservanza di questa avvertenza potrebbe essere causa di lesioni.

## **I** Ispezioni periodiche

Ispezionare periodicamente l'inverter come descritto nella tabella riportata di seguito in modo da evitare incidenti e garantire elevate prestazioni e massima affidabilità.

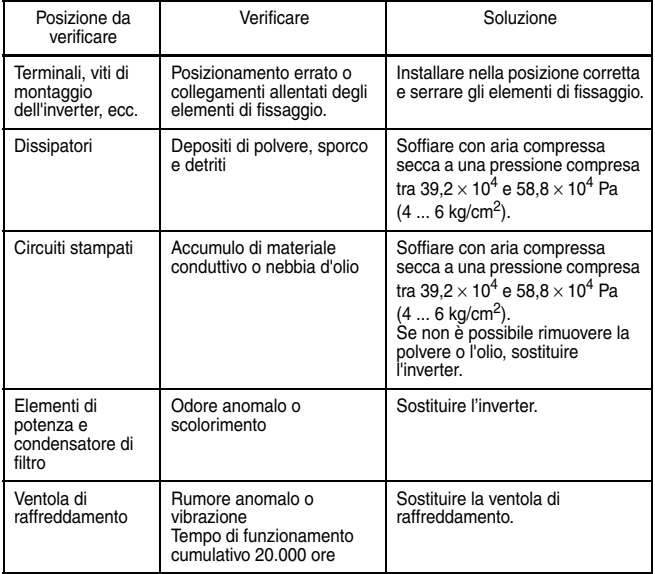

## Sostituzione dei componenti

I periodi di manutenzione per l'inverter sono indicati di seguito. Questi dati sono solamente indicazioni orientative.

Indicazioni orientative per la sostituzione dei componenti

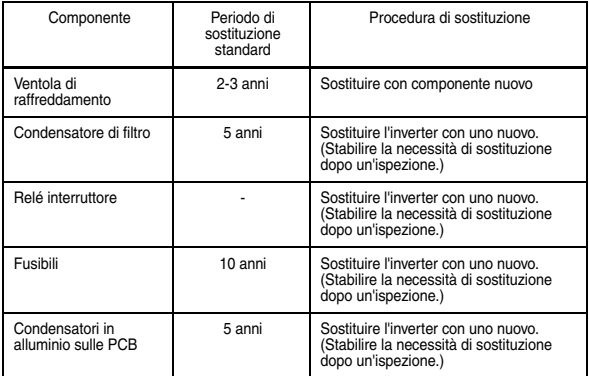

Nota:Le condizioni d'uso sono le seguenti:

- Temperatura: Media annua di 30°C
- Fattore di carico: 80% max.
- Regime di funzionamento: 12 ore max. al giorno

Sostituzione ventola di raffreddamento

```
Inverter 
classe 200 V, monofase 1,5 ... 2,2 kW 
e inverter classe 400 V, trifase 1,5 ... 4,0 kW:
```
- 1. Rimozione
	- 1. Rimuovere il coperchio.
	- 2. Svitare la ventola fissata sul dissipatore di calore (2 viti).
	- 3. Staccare il cavo di alimentazione della ventola dall'inverter.
	- 4. Svitare la ventola dalla staffa.
- 2. Montaggio
	- 1. Montare la nuova ventola sulla staffa.
	- 2. Montare la staffa sul dissipatore di calore sopra l'inverter, regolare la direzione del flusso d'aria.
	- 3. Collegare nuovamente il cavo di alimentazione della ventola all'inverter
	- 4. Chiudere il coperchio dell'IP65.

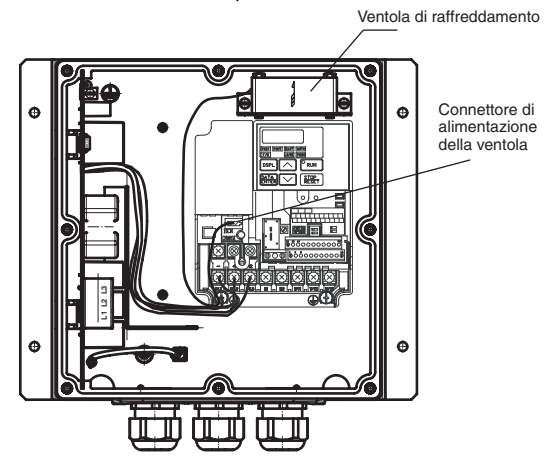

## ■ Funzioni di diagnosi e protezione

Questa sezione descrive le visualizzazioni d'errore e d'allarme, le condizioni di errore e le azioni correttive da effettuare in caso di

funzionamento errato di V7 IP65.

Gli allarmi dell'inverter sono classificati in visualizzazione d'allarme e visualizzazione d'errore.

#### Visualizzazione

d'allarme: Quando nell'inverter si verifica un errore non grave, questo lampeggia sulla console di programmazione. In questo caso, il funzionamento continua e viene ripristinato automaticamente subito dopo la rimozione della causa. L'uscita multifunzione è in grado di trasmettere lo stato di errore non grave ai dispositivi esterni.

#### Visualizzazione

d'errore: Quando nell'inverter si verifica un errore grave, viene attivata la funzione di protezione, sulla console di programmazione si accende l'indicazione dell'errore e l'uscita viene interrotta per arrestare l'inverter. L'errore può essere trasmesso come uscita errore verso i dispositivi esterni mediante l'uscita multifunzione.

Per effettuare il ripristino dopo l'errore, attivare il segnale di ripristino con il comando di marcia OFF oppure riavviare l'inverter dopo aver eseguito l'azione correttiva.

- \* Scegliendo la modalità "sempre ON" alla selezione di funzionamento ventola, è necessario ripristinare l'alimentazione per poter consentire la visualizzazione d'allarme.
- Azioni correttive dei modelli con coperchio
- 1. Inserire il ripristino dopo errore o attivare e disattivare l'alimentazione.
- 2. Quando non è possibile correggere un errore:
	- (1) Disattivare l'alimentazione e verificare il cablaggio e il circuito esterno (sequenza).
	- (2) Disattivare l'alimentazione e sostituire il coperchio con la console di programmazione per visualizzare gli errori. Gli errori vengono visualizzati dopo aver attivato l'alimentazione.

### Azioni correttive dei modelli con console di programmazione

:  $\overrightarrow{Q}$ : Accesa  $\ddot{Q}$ : Lampeggiante  $\bullet$ : Spenta

### Visualizzazione degli allarmi Visualizzazioni degli allarmi e significati

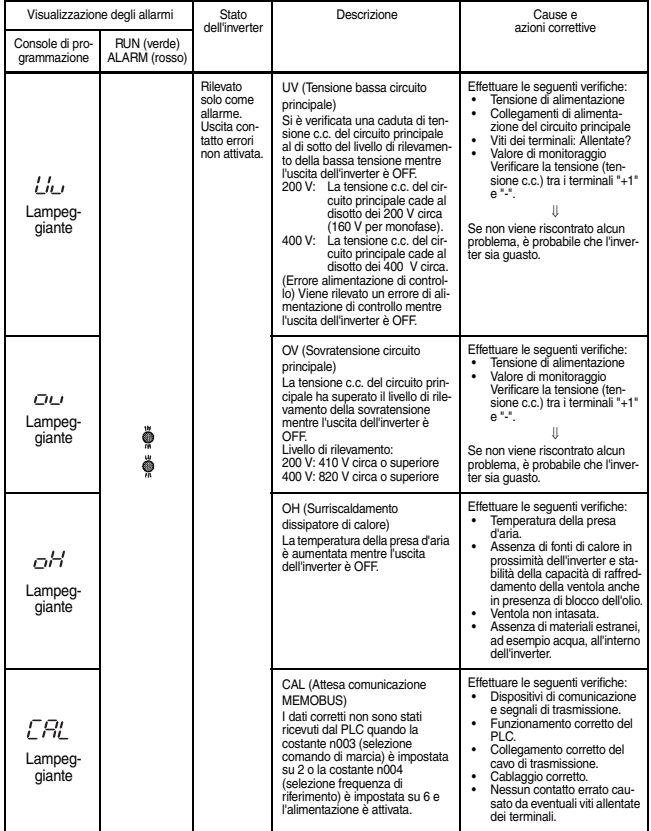

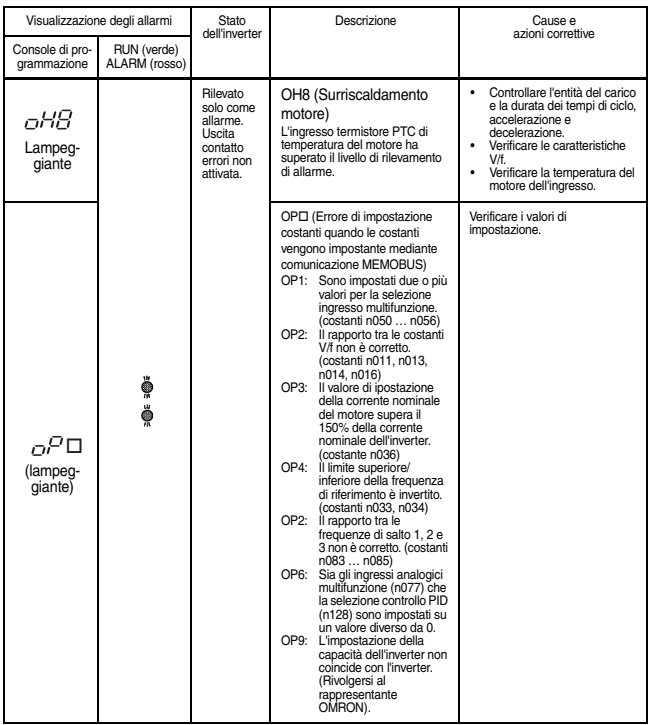

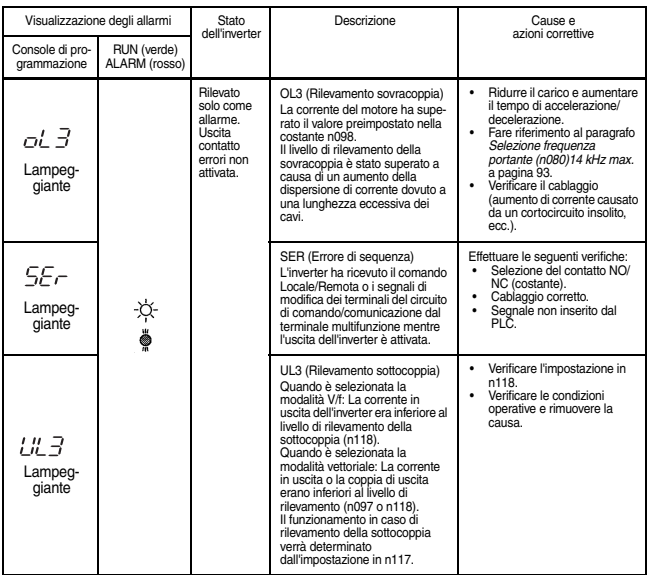

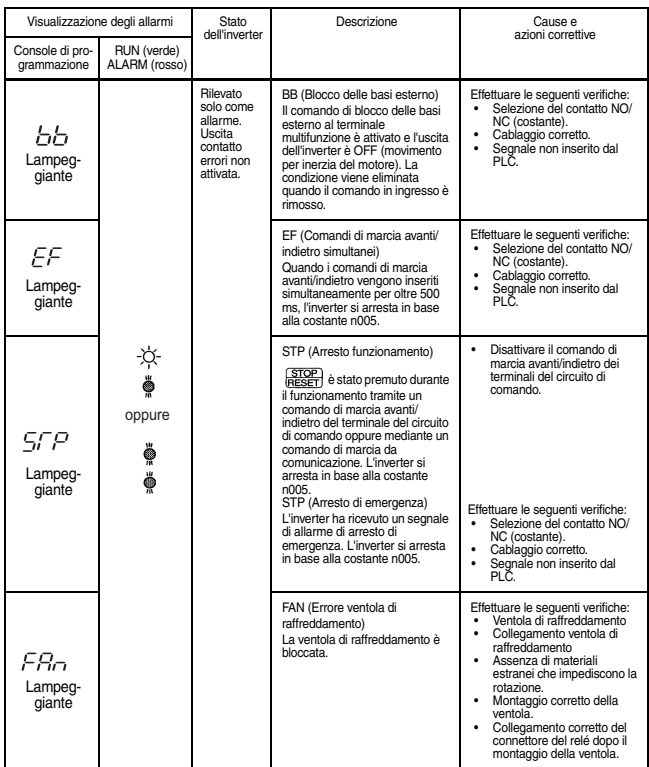

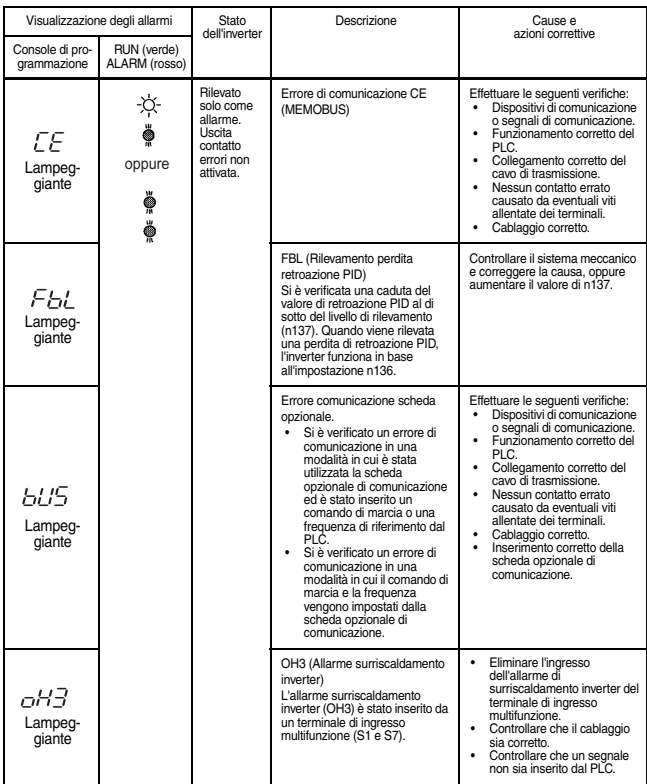

### Visualizzazione dell'errore Visualizzazioni e significati degli errori

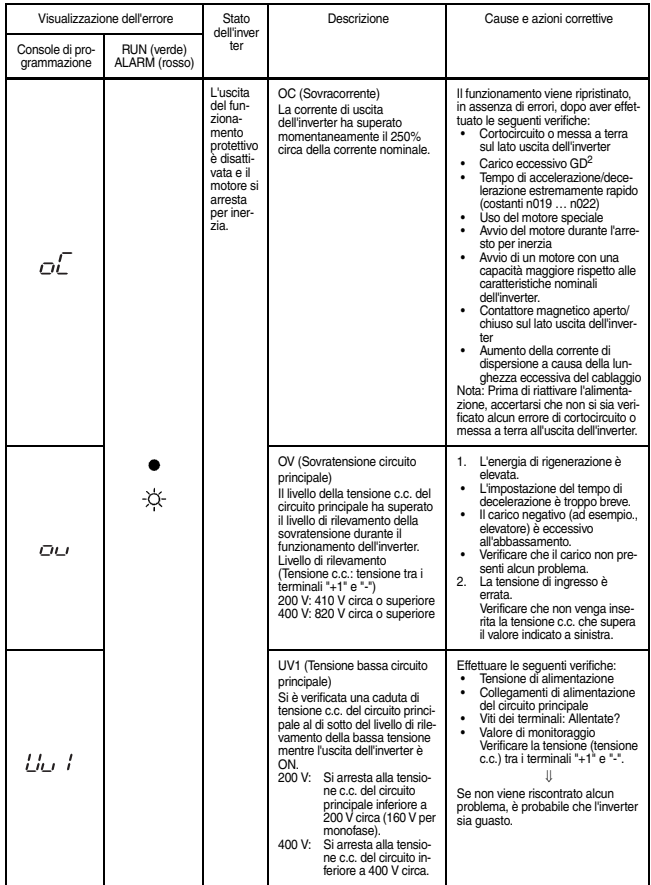

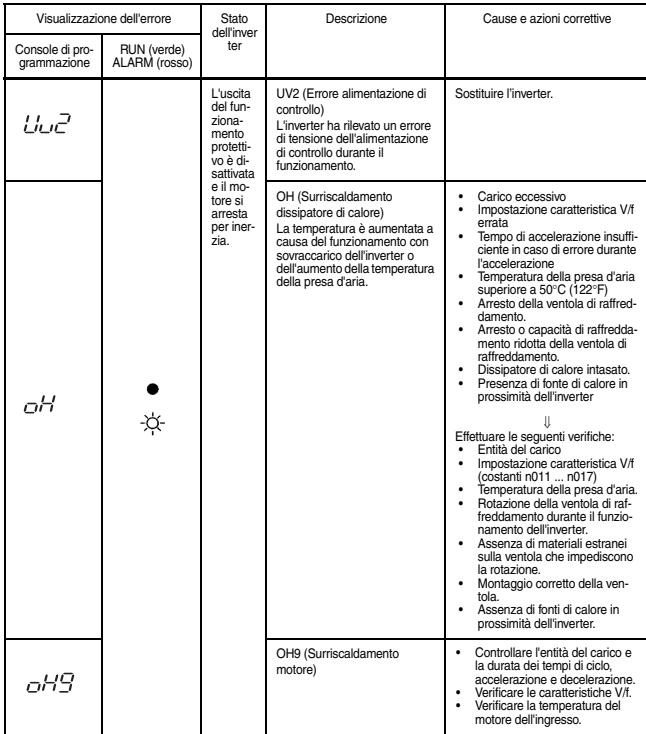

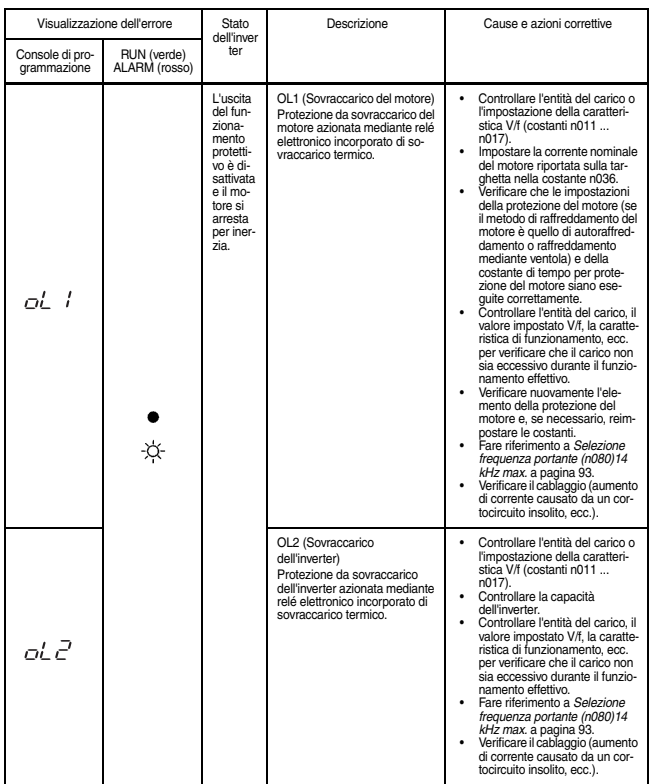

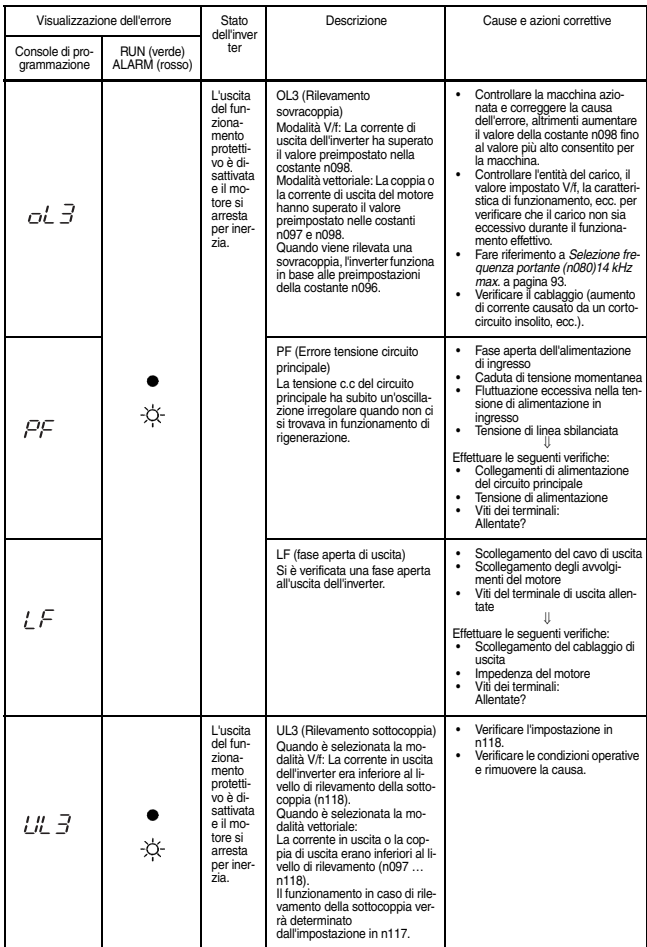

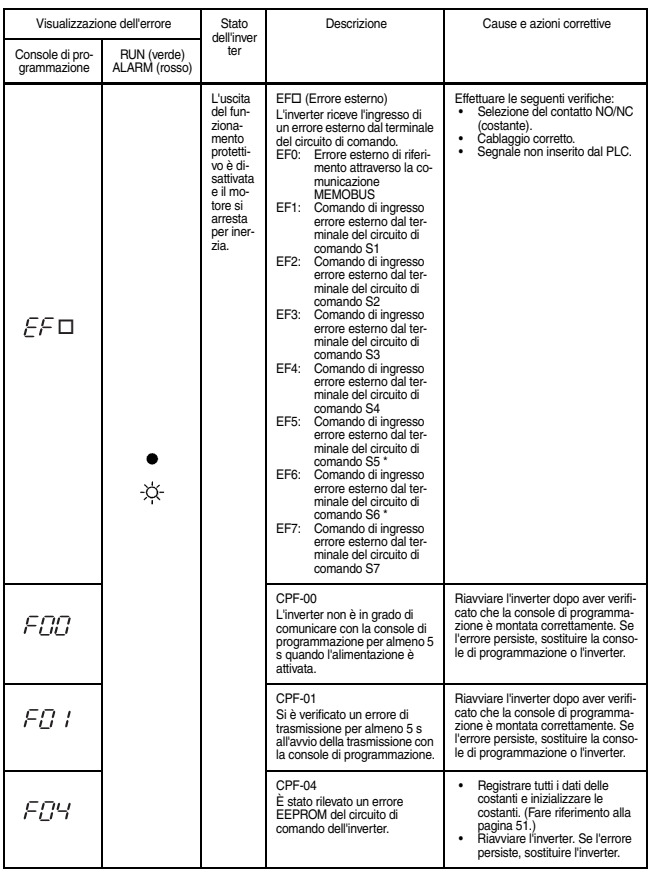

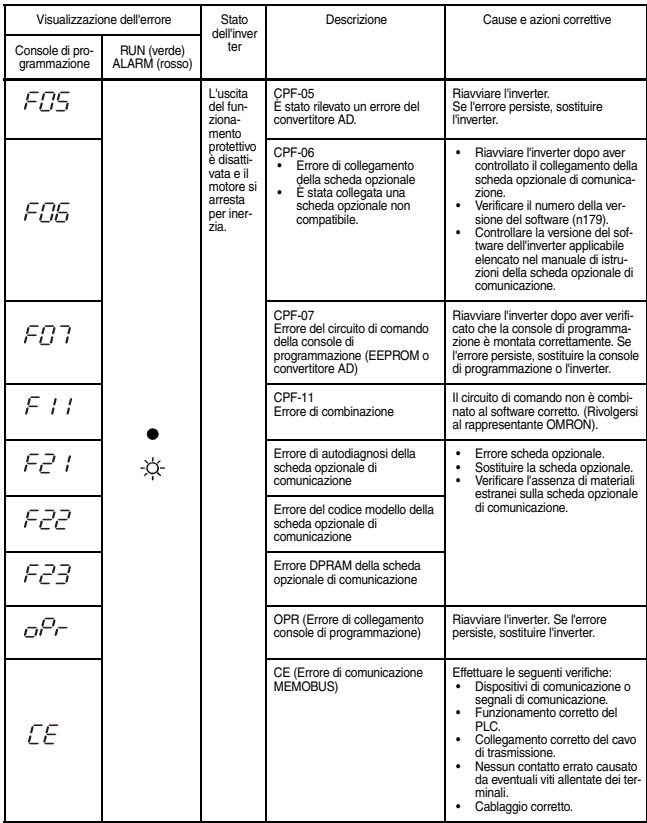

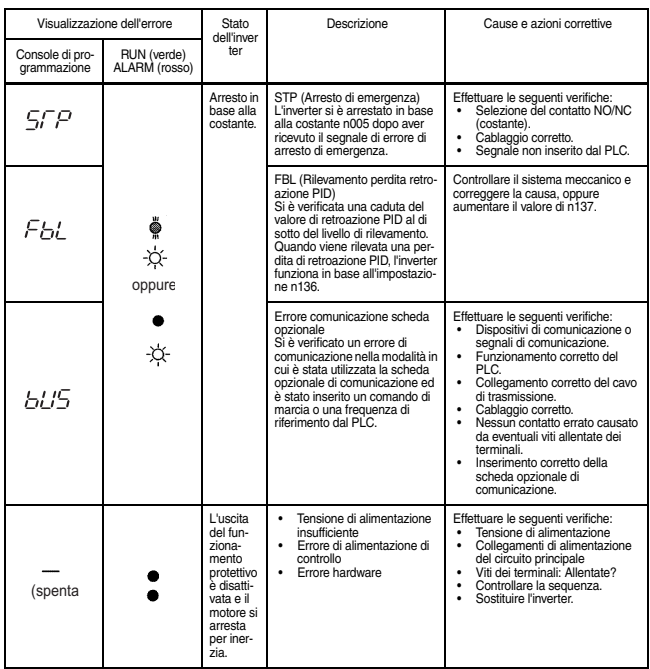

\* Per visualizzare o eliminare lo storico errori fare riferimento a pagina [48.](#page-48-0)

## Errori durante l'autotuning

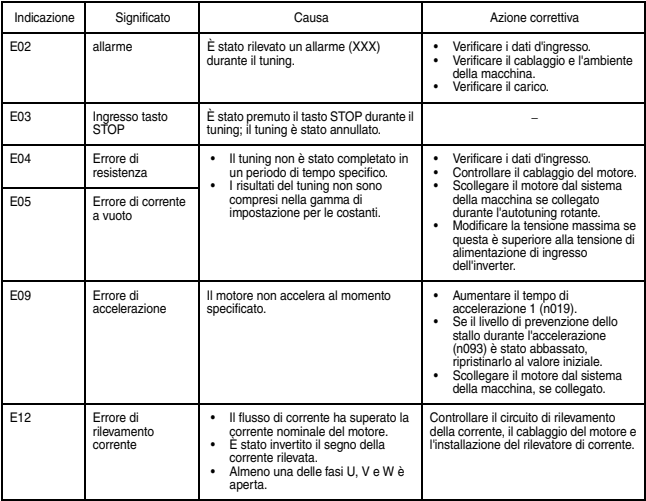

# Soluzione dei problemi

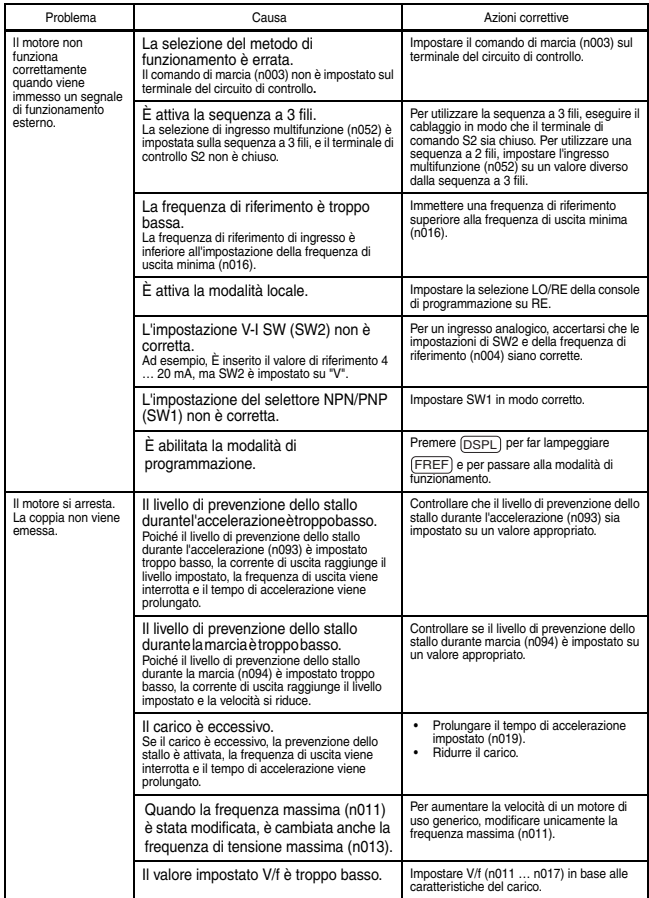

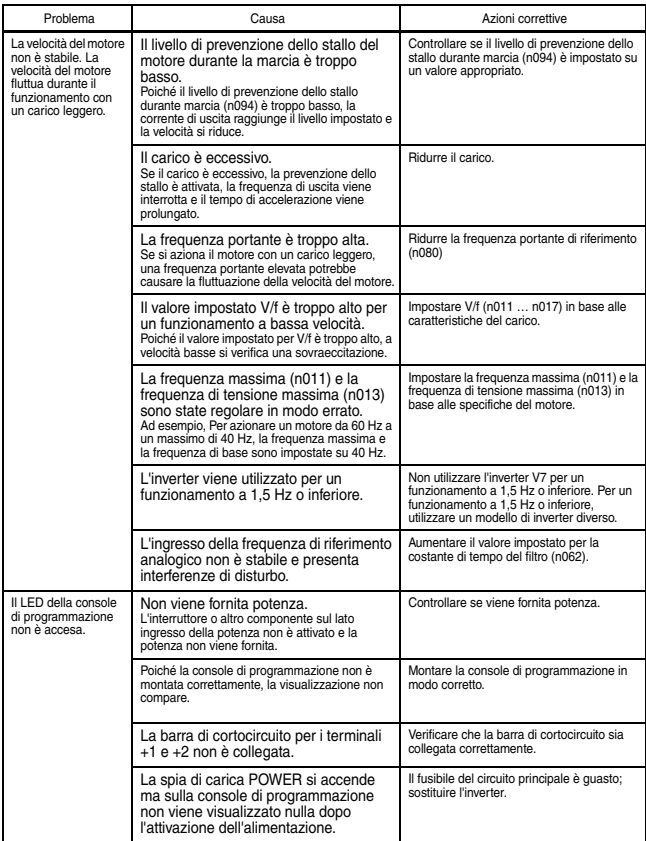
## Specifiche standard (Classe 200 V)

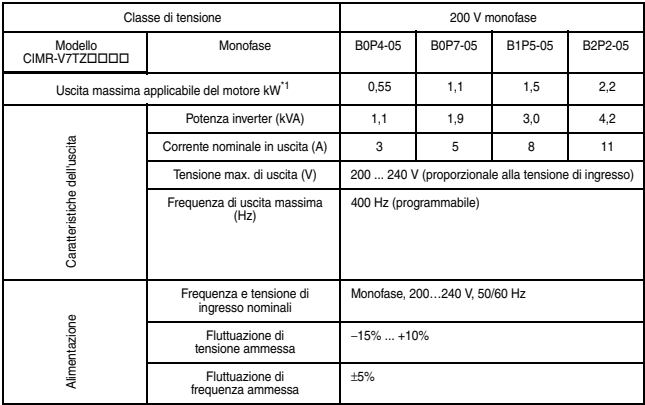

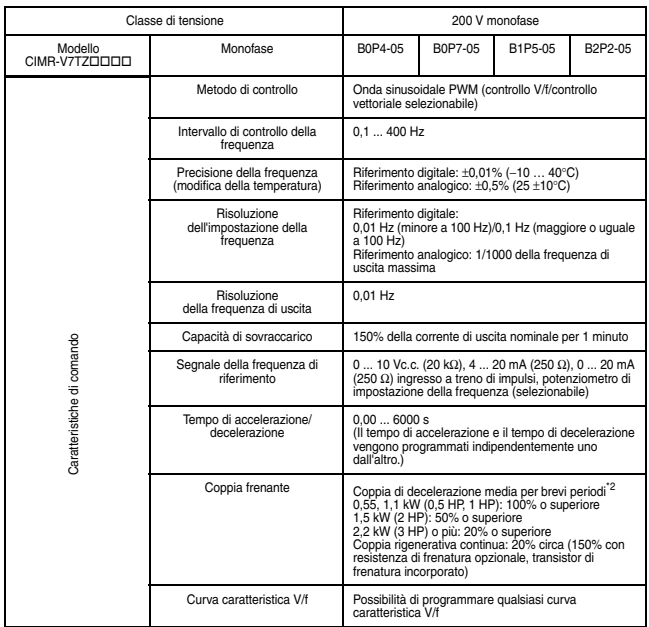

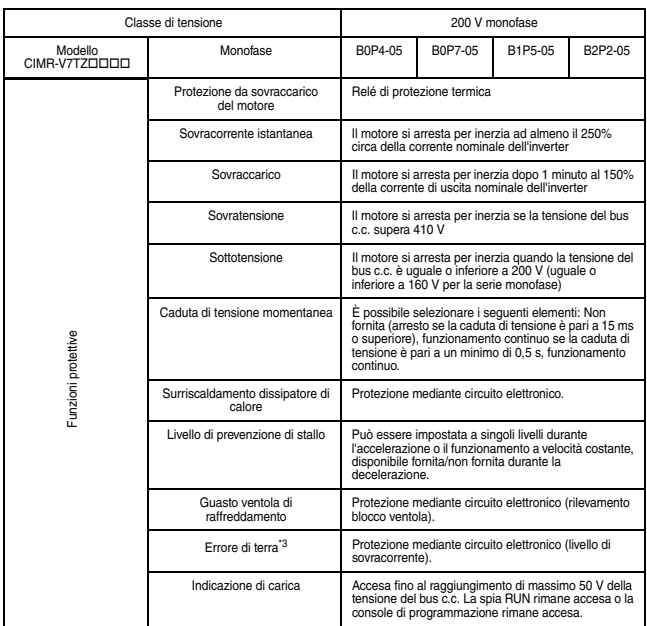

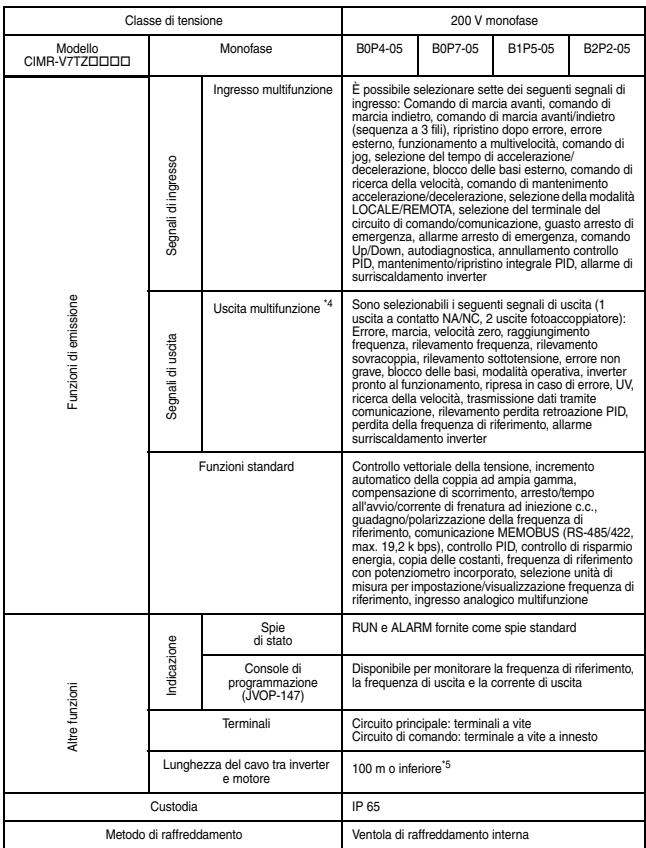

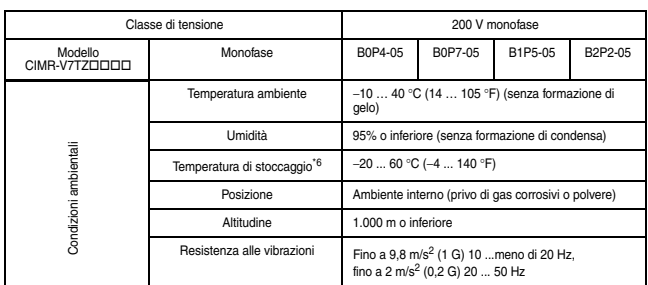

- \* 1. La potenza di uscita motore massima applicabile è basata su un motore standard a 4 poli.
- \* 2. Mostra la coppia di decelerazione per i motori non accoppiati in decelerazione da 60 Hz con il tempo di decelerazione più breve possibile.
- \* 3. In questo caso è un errore di messa a terra che si verifica nel cablaggio del motore durante il funzionamento del motore. Un errore di messa a terra potrebbe non essere rilevato nei seguenti casi:
	- Un errore di messa a terra con resistenza bassa che si verifica nei terminali o nei cavi del motore.
	- Un errore di messa a terra che si verifica all'accensione del sistema.
- \* 4. Carico minimo consentito: 5 Vc.c., 10 mA (come valore di riferimento)
- \* 5. Per ulteriori dettagli fare riferimento a ["Selezione frequenza](#page-93-0)  [portante \(n080\)14 kHz max."](#page-93-0) a pagina [93.](#page-93-0)
- \* 6. Temperatura durante la spedizione (per periodo breve).

## Specifiche standard (Classe 400 V)

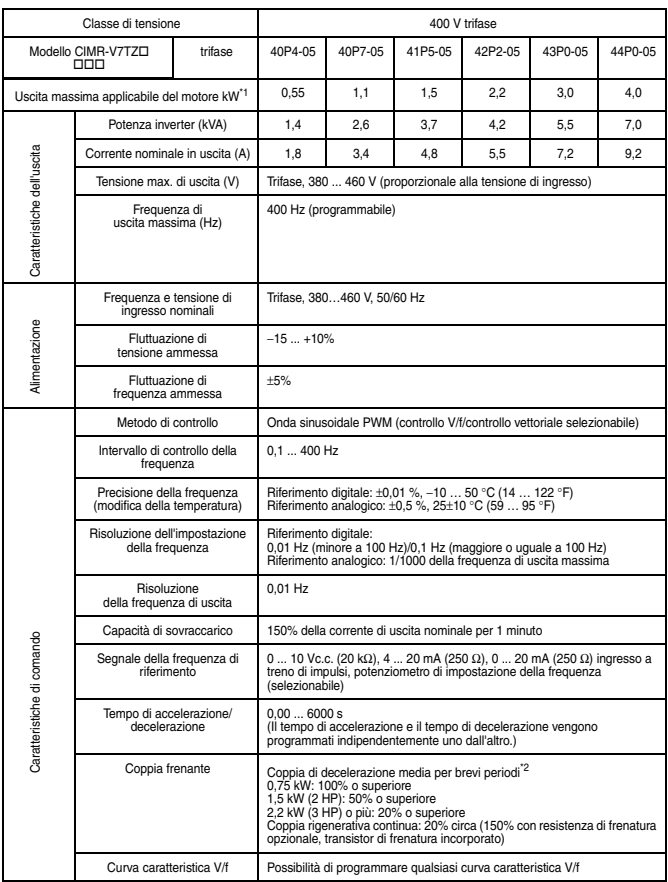

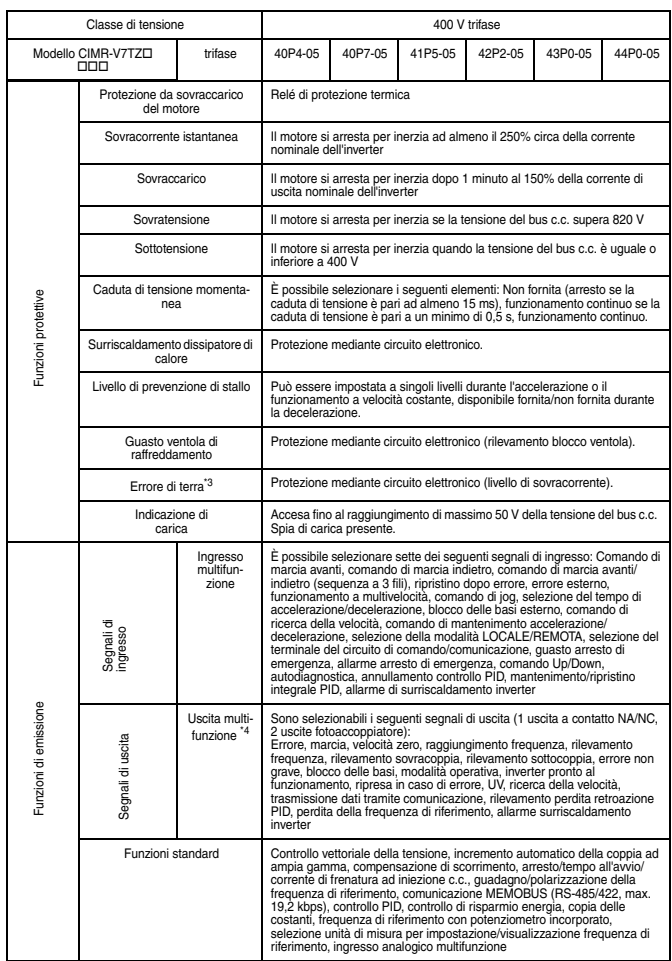

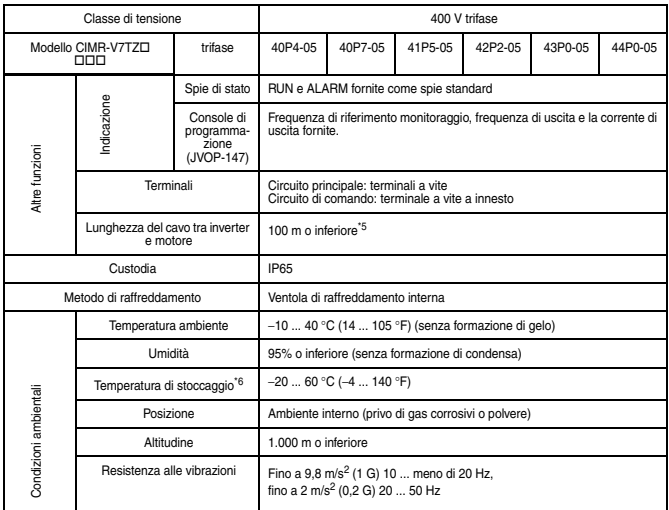

- \* 1. La potenza di uscita motore massima applicabile è basata su un motore standard a 4 poli.
- \* 2. Mostra la coppia di decelerazione per i motori non accoppiati in decelerazione da 60 Hz con il tempo di decelerazione più breve possibile.
- \* 3. In questo caso è un errore di messa a terra che si verifica nel cablaggio del motore durante il funzionamento del motore. Un errore di messa a terra potrebbe non essere rilevato nei seguenti casi:
	- Un errore di messa a terra con resistenza bassa che si verifica nei terminali o nei cavi del motore.
	- Un errore di messa a terra che si verifica all'accensione del sistema.
- \* 4. Carico minimo consentito: 5 Vc.c., 10 mA (come valore di riferimento)
- \* 5. Per ulteriori dettagli fare riferimento a "[Selezione frequenza](#page-93-0)  [portante \(n080\)14 kHz max.](#page-93-0)" a pagina [93](#page-93-0).
- \* 6. Temperatura durante la spedizione (per periodo breve).

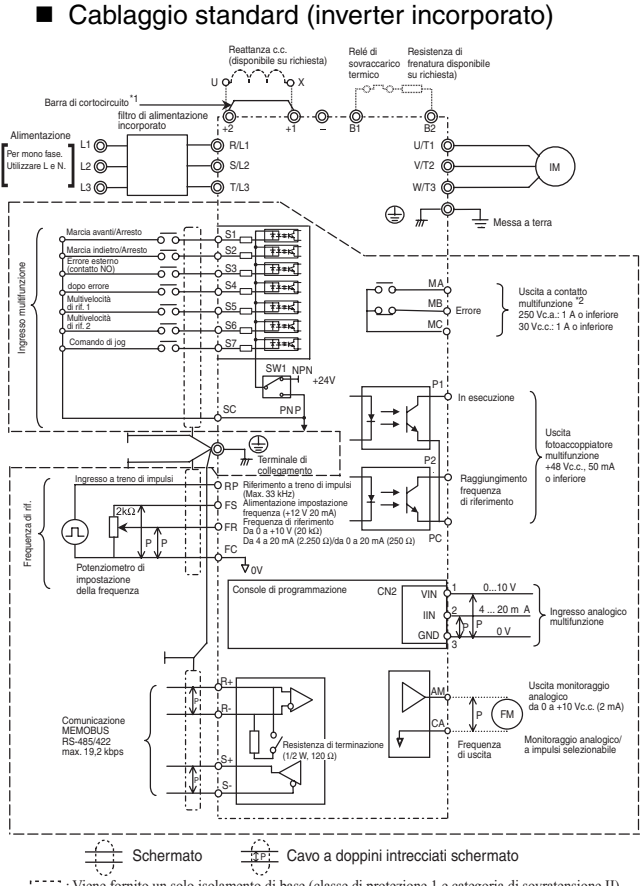

: Viene fornito un solo isolamento di base (classe di protezione 1 e categoria di sovratensione II) per i terminali del circuito di controllo. Il prodotto finale potrebbe richiedere un isolamento aggiuntivo per essere conforme allo standard CE.

- \*1. Rimuovere la barra di cortocircuito prima di collegare una reattanza c.c.
- \*2. Carico minimo consentito: 5 Vc.c., 10 mA (come valore di riferimento)

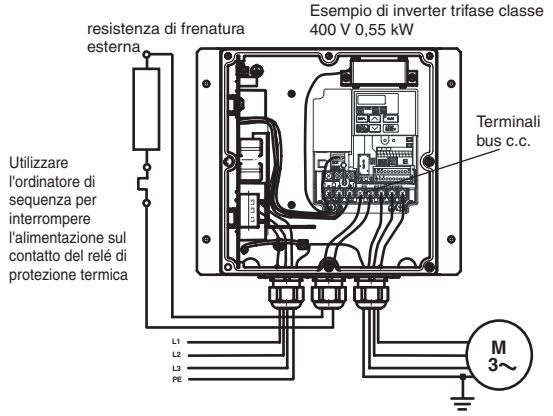

### Esempio di collegamento della resistenza di frenatura

\* Disabilitare la prevenzione dello stallo durante decelerazione impostando n092 su 1 quando si utilizza un modulo di resistenza di frenatura. Se l'impostazione non viene modificata, è possibile che il motore non si arresti entro il tempo di decelerazione.

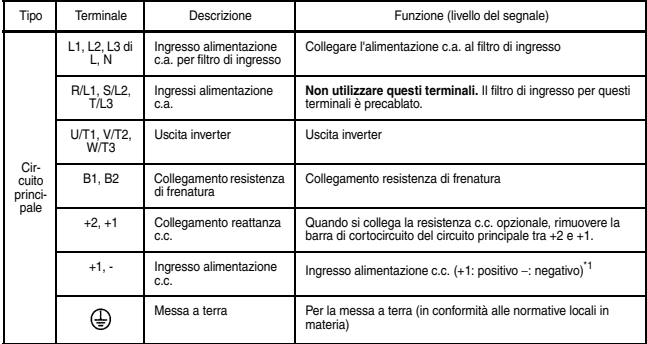

### Descrizione terminalis

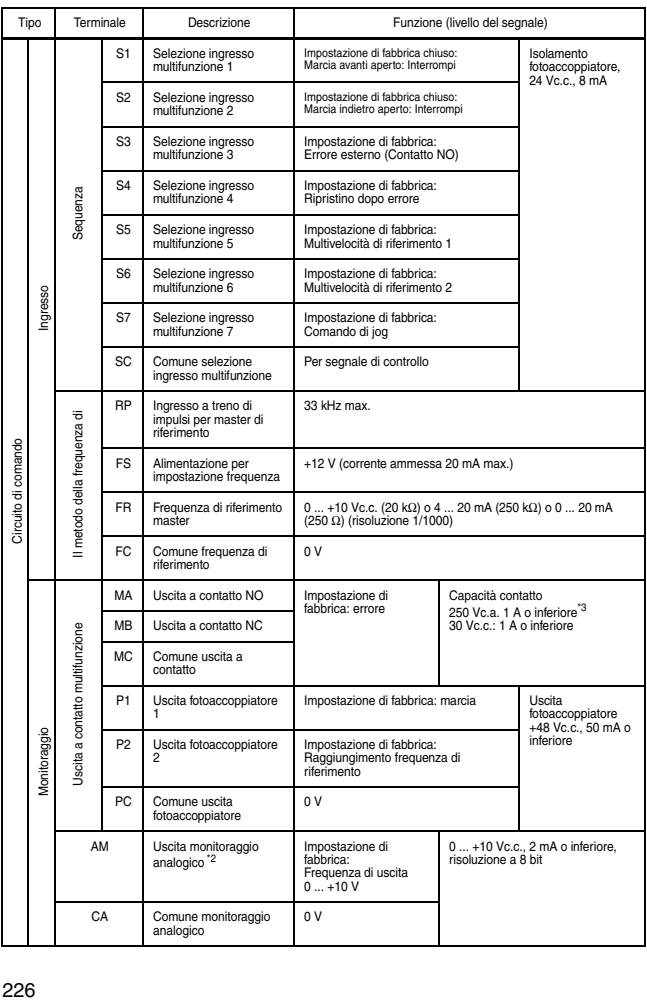

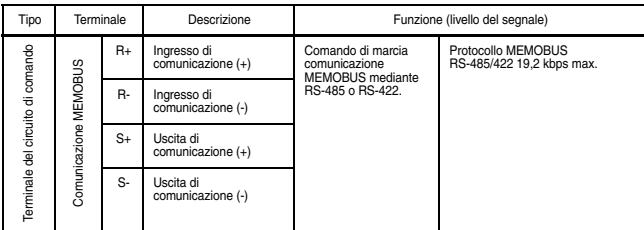

- \* 1. L'ingresso di alimentazione c.c. non è conforme agli standard CE/ UL.
- \* 2. Può essere commutata in uscita monitoraggio a impulsi.
- \* 3. Carico minimo consentito: 5 Vc.c., 10 mA (come valore di riferimento)

## ■ Collegamento ingresso sequenza con transistor NPN/PNP

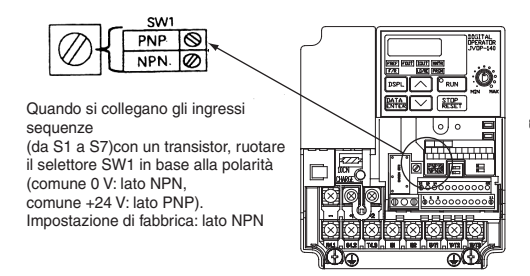

Collegamento sequenza con transistor NPN (comune 0 V)

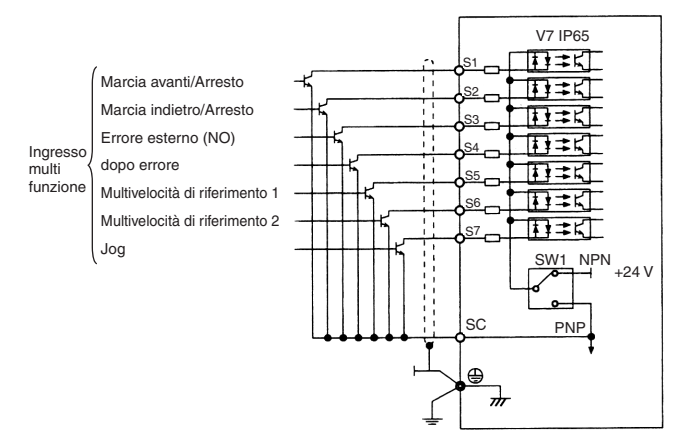

Collegamento sequenza con transistor PNP (comune +24 V)

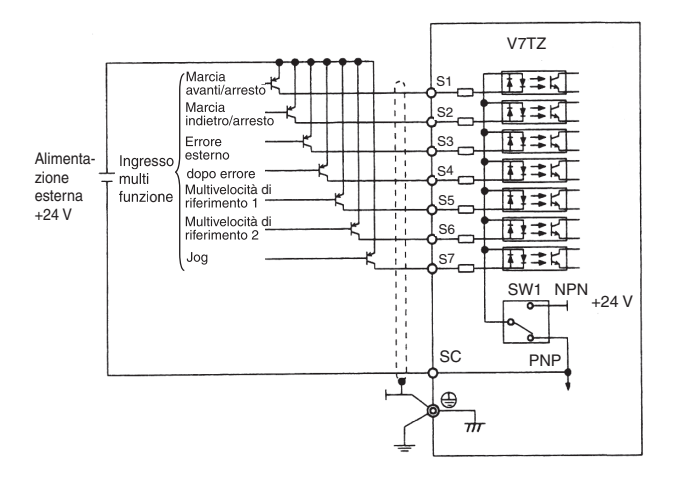

## ■ Dimensioni/Dissipazione di calore

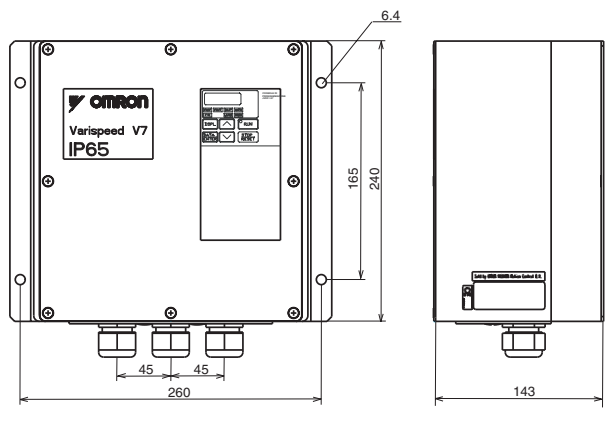

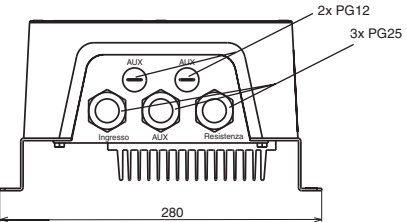

Dimensioni in mm (pollici)/Peso in kg/Dissipazione di calore (W)

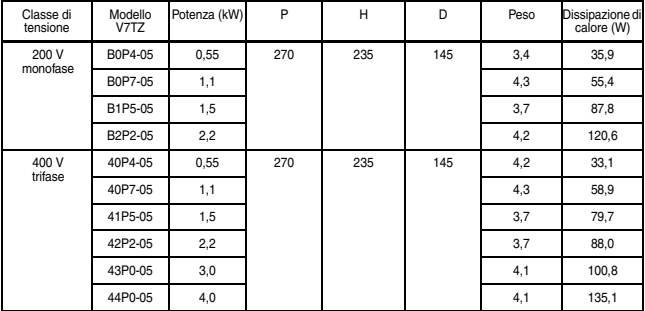

## Dispositivi periferici raccomandati

Si raccomanda di montare i dispositivi periferici indicati di seguito tra l'alimentazione del circuito principale c.a. e i terminali del filtro di ingresso di V7 IP65 L1, L2 e L3.

- MCCB (Interruttore di circuito in scatole stampate)/Fusibile: Collegare sempre per la protezione del cablaggio.
- Contattore magnetico:

Montare un soppressore di sovracorrente sulla bobina. (Fare riferimento alla tabella seguente.) Se si utilizza un contattore magnetico per azionare e arrestare l'inverter, non avviarlo più di una volta per ora.

Contattori magnetici MCCB e fusibili raccomandati

• 200 V monofase

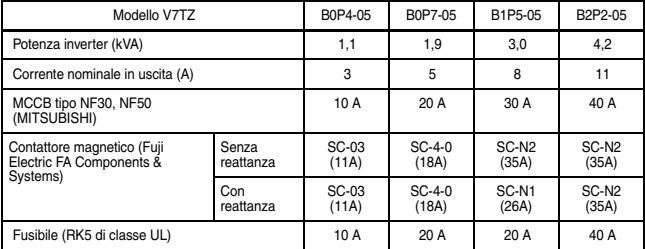

### • 400 V trifase

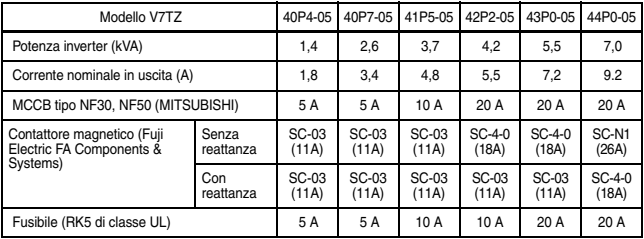

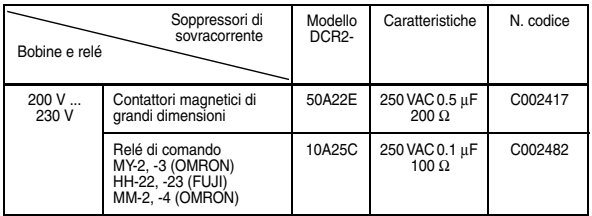

### Soppressori di sovracorrente

• Interruttore errore di massa:

Scegliere un interruttore errore di massa non alterato da elevate frequenze. Per impedire eventuali malfunzionamenti, la corrente deve essere maggiore o uguale a 200 mA e il tempo operativo maggiore o uguale a 0,1 s. Ad esempio,

- Serie NV di Mitsubishi Electric Co., Ltd. (fabbricato dal 1988)
- Serie EGSG di Fuji Electric Co., Ltd. (fabbricato dal 1984)
- Reattanza c.a. e c.c.:

Installare una reattanza c.a. da collegare a un trasformatore di potenza ad alta capacità (600 kVA o superiore) o per aumentare il fattore di potenza sul lato dell'alimentazione.

• Filtro antidisturbo:

L'inverter V7 IP65 ha un filtro antidisturbo incorporato per prevenire funzionamenti errati di altri dispositivi.

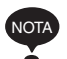

- 1. Non collegare mai un filtro antidisturbo generale LC/ RC al circuito di uscita dell'inverter.
- 2. Non collegare in nessun caso condensatori di rifasatura al lato I/O e/o soppressori di sovracorrente al lato uscita.
- 3. Quando un contattore magnetico viene installato tra l'inverter e il motore, non accenderlo/spegnerlo durante il funzionamento.

Per ulteriori dettagli sui dispositivi periferici fare riferimento al catalogo.

## Elenco delle costanti

Prime funzioni (costanti n001 … n049)

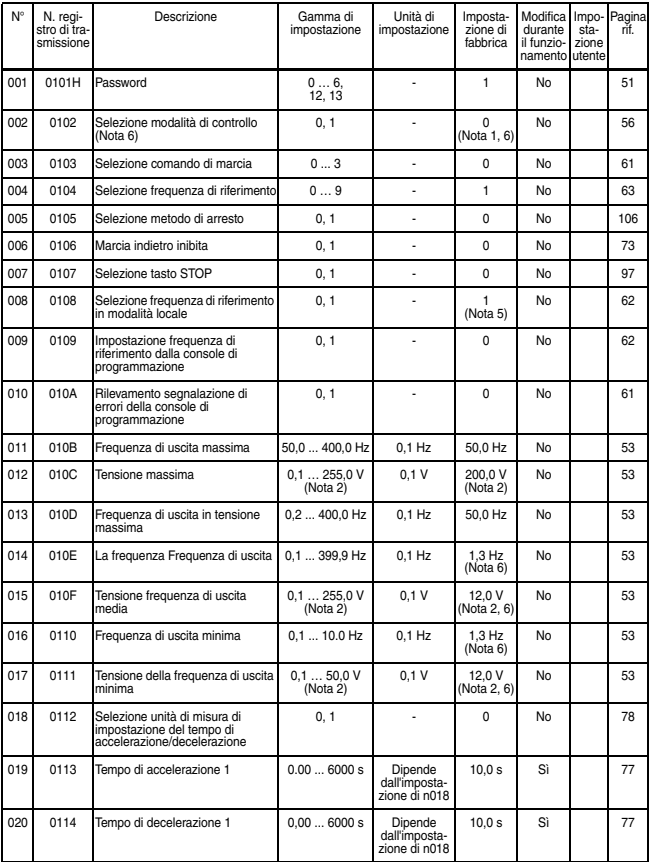

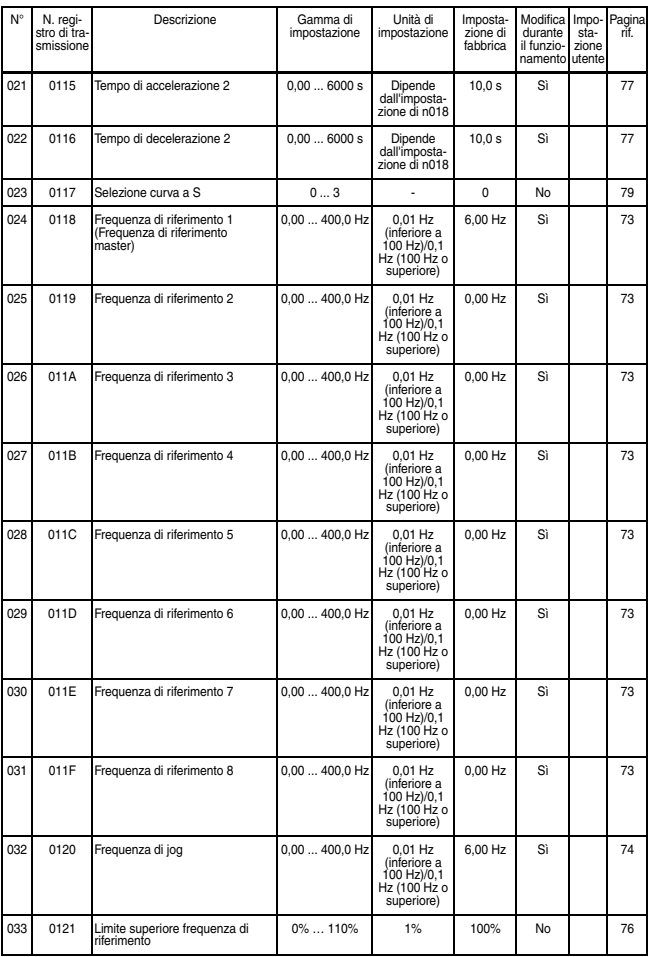

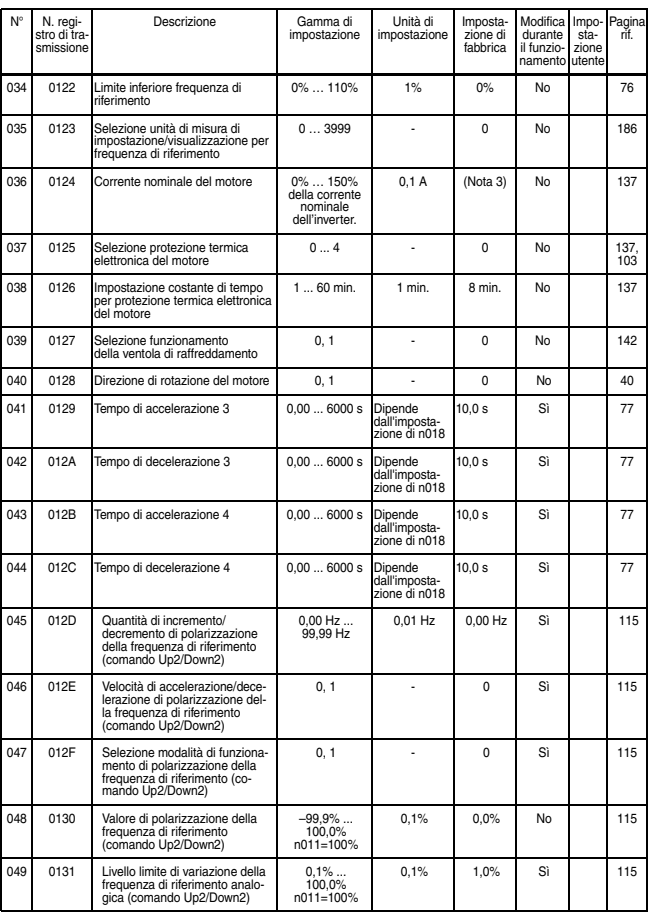

Seconde funzioni (costanti n050 … n079)

| N°  | N. registro<br>di trasmis-<br>sione | Descrizione                                                                                                    | Gamma di<br>impostazione | Unità di<br>impostazione | Imposta-<br>zione di<br>fabbrica | Modifica<br>durante<br>il funzio-<br>namento utente | Impo-<br>sta-<br>zione | Pagina<br>rif. |
|-----|-------------------------------------|----------------------------------------------------------------------------------------------------|--------------------------|--------------------------|----------------------------------|-----------------------------------------------------|------------------------|----------------|
| 050 | 0132                                | Selezione ingresso multifunzione<br>1 (terminale S1)                                                                               | 137                      | L.                       | 1                                | No                                                  |                        | 110            |
| 051 | 0133                                | Selezione ingresso multifunzione<br>2 (terminale S2)                                                                               | 137                      | L.                       | $\mathfrak{p}$                   | No                                                  |                        | 110            |
| 052 | 0134                                | Selezione ingresso multifunzione<br>3 (terminale S3)                                                                               | 037                      | ÷,                       | 3                                | No                                                  |                        | 110            |
| 053 | 0135                                | Selezione ingresso multifunzione<br>4 (terminale S4)                                                                               | 137                      | ÷,                       | 5                                | No                                                  |                        | 110            |
| 054 | 0136                                | Selezione ingresso multifunzione<br>5 (terminale S5)                                                                               | 137                      | $\overline{a}$           | 6                                | No                                                  |                        | 110            |
| 055 | 0137                                | Selezione ingresso multifunzione<br>6 (terminale S6)                                                                               | 137                      | L.                       | $\overline{7}$                   | No                                                  |                        | 110            |
| 056 | 0138                                | Selezione ingresso multifunzione<br>7 (terminale S7)                                                                               | 137                      | L.                       | 10                               | No                                                  |                        | 110            |
| 057 | 0139                                | Selezione uscita multifunzione 1                                                                                                   | 022                      | L.                       | 0                                | No                                                  |                        | 125            |
| 058 | 013A                                | Selezione uscita multifunzione 2                                                                                                   | 022                      | $\overline{a}$           | 1                                | No                                                  |                        | 125            |
| 059 | 013B                                | Selezione uscita multifunzione 3                                                                                                   | 022                      | L.                       | $\overline{a}$                   | No                                                  |                        | 125            |
| 060 | 013C                                | Guadagno della frequenza di<br>riferimento analogica                                                                               | $0\%$ 255 %              | 1%                       | 100%                             | Sì                                                  |                        | 75             |
| 061 | 013D                                | Polarizzazione della frequenza di<br>riferimento analogica                                                                         | $-100$ % 100 %           | 1%                       | 0%                               | Sì                                                  |                        | 75             |
| 062 | 013E                                | Costante di tempo del filtro della<br>frequenza di riferimento analogica                                                           | 0,002,00 s               | 0,01 s                   | 0,10 s                           | Sì                                                  |                        | $\overline{a}$ |
| 063 | 013F                                | Selezione di funzionamento<br>errore watchdog (Per SI-T/V7)                                                                        | 04                       | L,                       | 0                                | No                                                  |                        | 195            |
| 064 | 0140                                | Selezione rilevamento perdita<br>della freguenza di riferimento                                                                    | 0.1                      | ÷,                       | 0                                | No                                                  |                        | 187            |
| 065 | 0141                                | Tipo di uscita di monitoraggio                                                                                                    | 0.1                      | L.                       | 0                                | No                                                  |                        | 91             |
| 066 | 0142                                | Selezione parametro da<br>monitorare                                                                                               | 08                       | ÷,                       | $\Omega$                         | No                                                  |                        | 89             |
| 067 | 0143                                | Guadagno monitoraggio                                                                                                    | 0,002,00                 | 0.01                     | 1.00                             | Sì                                                  |                        | 90             |
| 068 | 0144                                | Guadagno della frequenza di<br>riferimento analogica (ingresso in<br>tensione da console di<br>programmazione)                     | $-255\%$ 255%            | 1%                       | 100%                             | Sì                                                  |                        | 171            |
| 069 | 0145                                | Polarizzazione della frequenza di<br>riferimento analogica (ingresso in<br>tensione da console di<br>programmazione)               | $-100\%$ 100%            | 1%                       | 0%                               | Sì                                                  |                        | 171            |
| 070 | 0146                                | Costante di tempo del filtro della<br>frequenza di riferimento analogica<br>(ingresso in tensione da console<br>di programmazione) | 0.002.00 s               | 0.01 s                   | 0.10 s                           | Sì                                                  |                        | 171            |

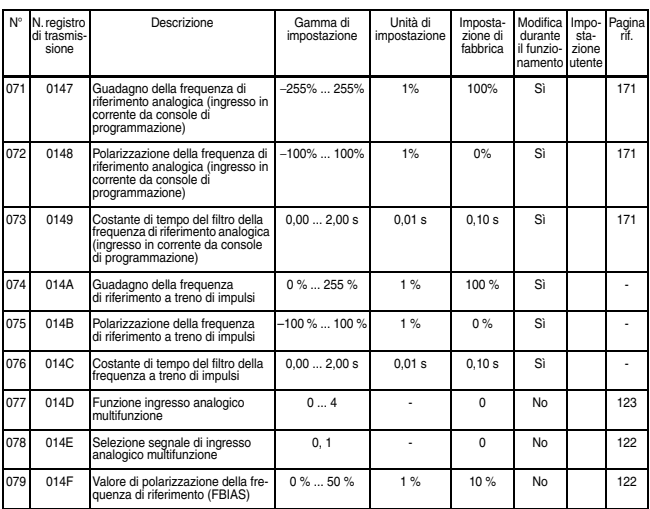

## Terze funzioni (costanti n080 … n119)

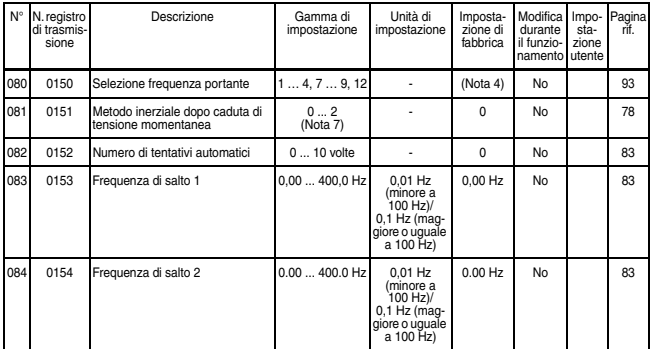

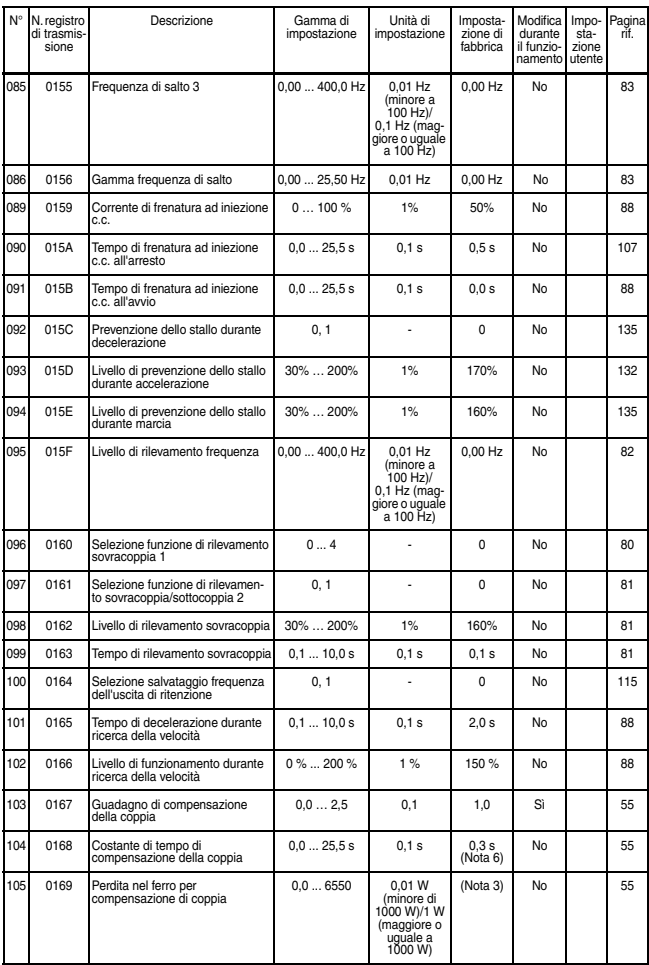

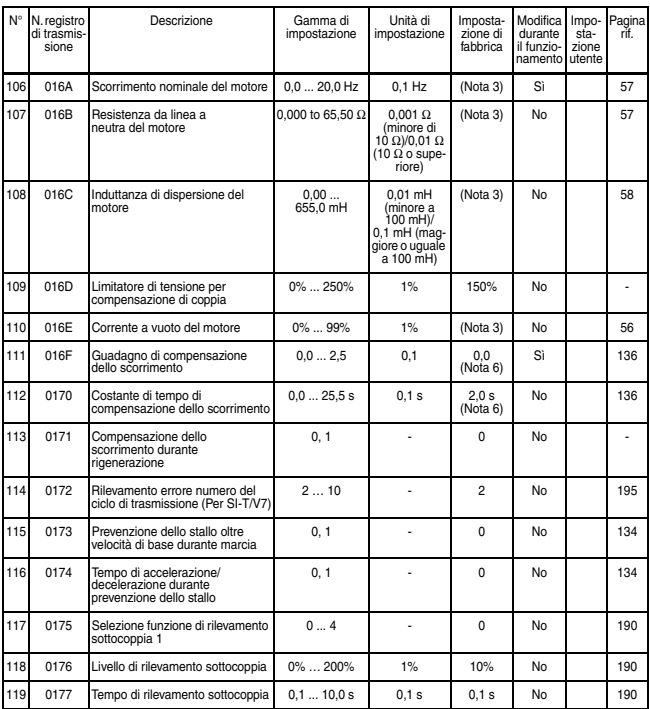

Quarte funzioni (costanti n120 … n179)

| N°  | N. registro<br>di trasmis-<br>sione | Descrizione                  | Gamma di<br>impostazione | Unità di<br>impostazione                                                            | Imposta-<br>zione di<br>fabbrica | Modifica<br>durante<br>il funzio-<br>namento | Impo-<br>sta-<br>zione<br>utente | Pagina<br>rĭf. |
|-----|-------------------------------------|------------------------------|--------------------------|-------------------------------------------------------------------------------------|----------------------------------|----------------------------------------------|----------------------------------|----------------|
| 120 | 0178                                | Frequenza di riferimento 9   | 0,00  400,0 Hz           | 0.01 Hz<br>(minore a<br>100 Hz)/<br>$0.1$ Hz (mag-<br>giore o uguale<br>a 100 Hz)   | 0,00 Hz                          | Sì                                           |                                  | 73             |
| 121 | 0179                                | Frequenza di riferimento 10  | 0,00  400,0 Hz           | 0,01 Hz<br>(minore a<br>100 Hz)/<br>0,1 Hz (mag-<br>giore o uguale<br>a 100 Hz)     | $0,00$ Hz                        | Sì                                           |                                  | 73             |
| 122 | 017A                                | Frequenza di riferimento 11  | 0,00  400,0 Hz           | 0.01 Hz<br>(minore a<br>100 Hz)/<br>0.1 Hz (mag-<br>giore o uguale<br>a 100 Hz)     | 0,00 Hz                          | Sì                                           |                                  | 73             |
| 123 | 017B                                | Frequenza di riferimento 12  | 0,00  400,0 Hz           | 0,01 Hz<br>(minore a<br>100 Hz)/<br>0.1 Hz (mag-<br>giore o uguale<br>a 100 Hz)     | 0,00 Hz                          | Sì                                           |                                  | 73             |
| 124 | 017C                                | Frequenza di riferimento 13  | 0,00  400,0 Hz           | 0.01 Hz<br>(minore a<br>100 Hz)/<br>0.1 Hz (mag-<br>giore o uguale<br>a 100 Hz)     | 0,00 Hz                          | Sì                                           |                                  | 73             |
| 125 | 017D                                | Frequenza di riferimento 14  | 0,00  400,0 Hz           | 0.01 Hz<br>(minore a<br>100 Hz)/<br>0.1 Hz (mag-<br>giore o uguale<br>a 100 Hz)     | 0,00 Hz                          | Sì                                           |                                  | 73             |
| 126 | 017E                                | Frequenza di riferimento 15  | 0,00  400,0 Hz           | $0.01$ Hz<br>(minore a<br>100 Hz)/<br>$0,1$ Hz (mag-<br>giore o uguale<br>a 100 Hz) | $0,00$ Hz                        | Sì                                           |                                  | 73             |
| 127 | 017F                                | Frequenza di riferimento 16  | 0,00  400,0 Hz           | 0.01 Hz<br>(minore a<br>100 Hz)/<br>0.1 Hz (mag-<br>giore o uguale<br>a 100 Hz)     | 0,00 Hz                          | Sì                                           |                                  | 73             |
| 128 | 0180                                | Selezione controllo PID      | 08                       | ÷,                                                                                  | 0                                | No                                           |                                  | 163            |
| 129 | 0181                                | Guadagno per retroazione PID | 0,00  10,00 Hz           | 0.01                                                                                | 1.00                             | Sì                                           |                                  | 167            |
| 130 | 0182                                | Guadagno proporzionale (P)   | 0.025.0                  | 0,1                                                                                 | 1,0                              | Sì                                           |                                  | 165            |
| 131 | 0183                                | Tempo integrale (I)          | 0.0360.0 s               | $0,1$ s                                                                             | 1,0s                             | Sì                                           |                                  | 165            |
| 132 | 0184                                | Tempo derivativo (D)         | 0.002.50s                | 0,01 s                                                                              | 0.00                             | Sì                                           |                                  | 165            |

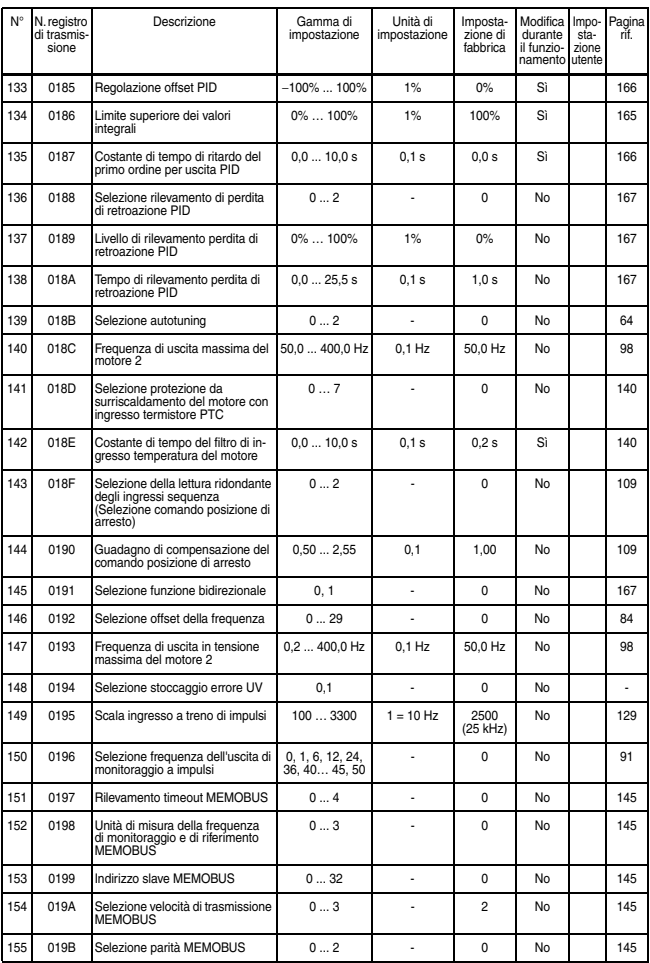

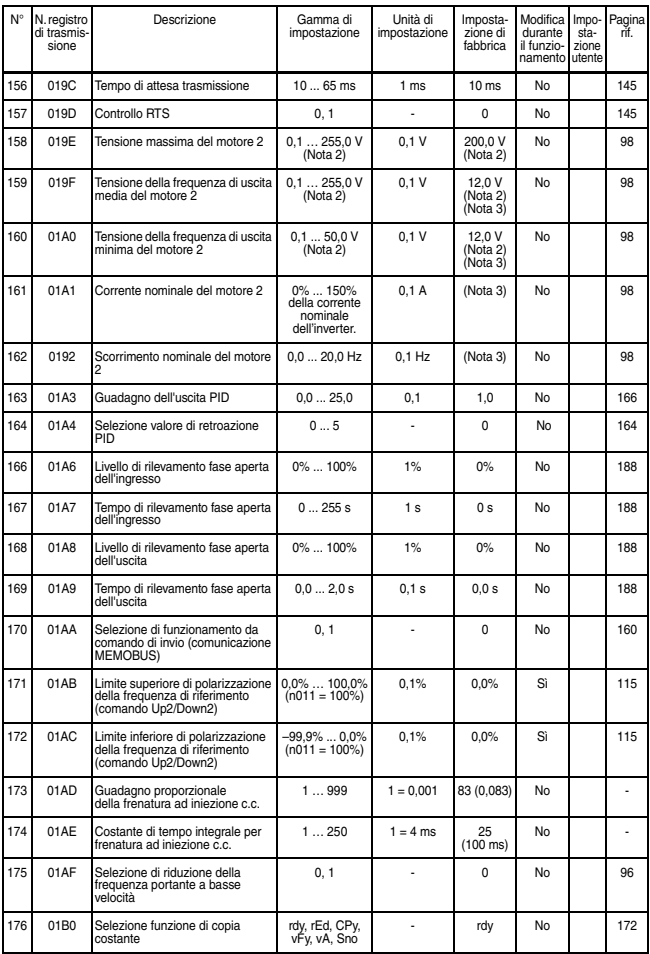

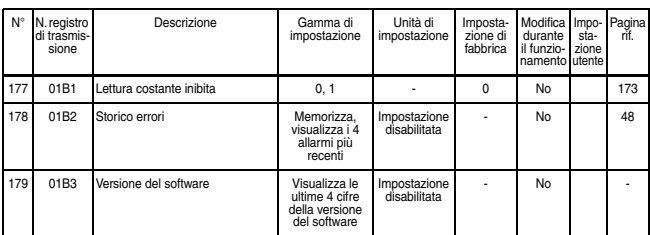

Nota: 1. Non inizializzato durante l'inizializzazione delle costanti.

- 2. Il limite superiore della gamma di impostazione e l'impostazione di fabbrica sono doppi per la classe 400 V.
- 3. Dipendente dalla potenza dell'inverter. Fare riferimento alla pagina successiva.
- 4. Dipendente dalla potenza dell'inverter. Fare riferimento alla pagina [95.](#page-95-0)
- 5. Nel modello con console di programmazione JVOP-147 (senza potenziometro), l'impostazione di fabbrica è pari a 0. L'impostazione può essere configurata su 1 durante l'inizializzazione delle costanti.
- 6. Se il parametro di selezione della modalità di controllo (n002) viene modificato, l'impostazione di fabbrica corrisponde alla modalità selezionata. Fare riferimento alla pagina successiva.
- 7. Non selezionare un valore 3 ... 100 poiché questo è riservato a un utilizzo futuro.

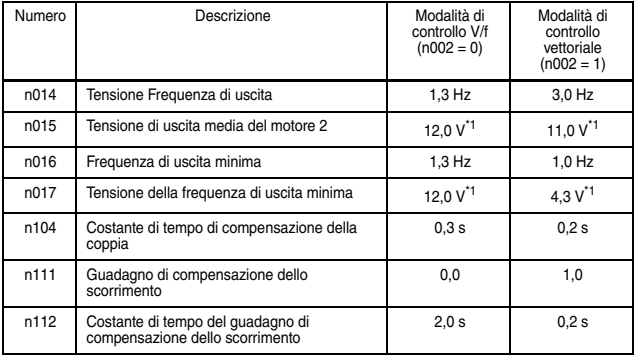

\* 1. I valori sono raddoppiati per la classe 400 V.

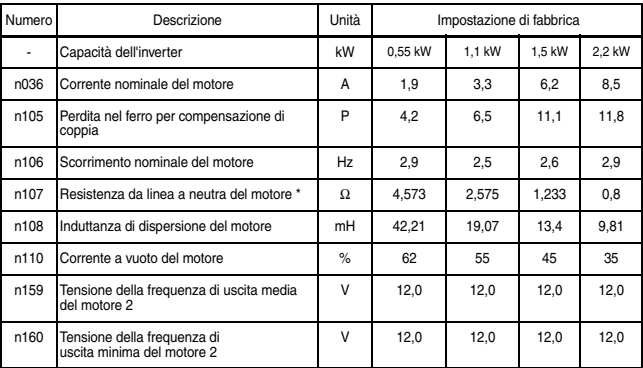

### • Classe 200 V monofase

\* Imposta il valore della resistenza per una fase del motore.

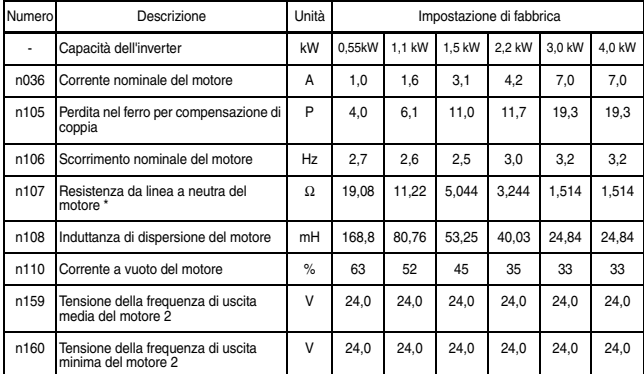

## • Classe 400 V trifase

\* Imposta il valore della resistenza per una fase del motore.

# 10 Conformità alle marcature CE

I punti riguardanti la conformità alle marcature CE sono riportati sotto.

## **Marcature CF**

Le marcature CE indicano la conformità alle normative ambientali e di sicurezza che si applicano alle transazioni commerciali (quali produzione, importazione e vendita) in Europa. Per i prodotti meccanici (Direttiva macchine), i prodotti elettrici (Direttiva per le basse tensioni) e i disturbi elettrici (Direttiva EMC) sono previste normative europee unificate. Le marcature CE sono richieste per le transazioni commerciali in Europa (quali produzione, importazione e vendita).

Sugli inverter V7IP65 sono riportate le marcature CE indicanti la conformità alla Direttiva per le basse tensioni e alla Direttiva EMC.

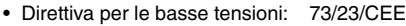

93/68/EEC

• Direttiva sulla compatibilità elettromagnetica (EMC): 89/336/CEE 92/31/EEC 93/68/EEC

Anche i macchinari e gli impianti contenenti l'inverter sono soggetti alle marcature CE. È in ultima istanza responsabilità dei clienti che producono i macchinari contenenti l'inverter applicare le marcature CE ai prodotti finiti. Il cliente ha il dovere di verificare che i prodotti finiti (macchinari o impianti) siano conformi alle normative europee.

## ■ Requisiti per la conformità alle marcature CE

 $\square$  Direttiva per le basse tensioni (LVD)

Gli inverter V7 IP65 soddisfano le prove di conformità alla Direttiva per le basse tensioni nelle condizioni descritte nella normativa europea EN50178.

Requisiti per la conformità alla Direttiva per le basse tensioni Per essere conformi alla Direttiva per le basse tensioni, gli inverter V7 IP65 devono soddisfare le seguenti condizioni:

- Con i terminali del circuito di comando viene fornito solo un isolamento di base per la conformità ai requisiti di classe di protezione 1 e categoria di sovratensione II. Il prodotto finale potrebbe richiedere un isolamento aggiuntivo per essere conforme allo standard CE.
- $\square$  Direttiva sulla compatibilità elettromagnetica (EMC) Gli inverter V7 IP65 soddisfano le prove di conformità alla Direttiva IP65 nelle condizioni descritte nella normativa europea EMC-3.

### Metodo di installazione

Per garantire che il macchinario o l'impianto contenenti l'inverter siano conformi alla Direttiva EMC, eseguire l'installazione attenendosi al metodo descritto di seguito.

- Utilizzare una linea schermata o una tubazione metallica per effettuare il cablaggio tra l'inverter e il motore. Fare in modo che il cablaggio sia più corto possibile.
- Per ulteriori informazioni sul metodo di installazione fare riferimento al manuale di installazione (documento n. EZZ006543.)

## Storico delle revisioni

I numeri e le date di revisione dei manuali revisionati sono indicati nella parte inferiore del retro copertina.

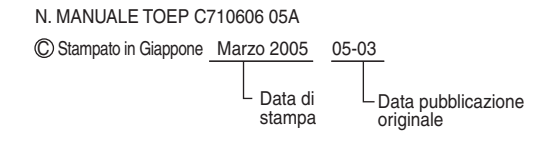

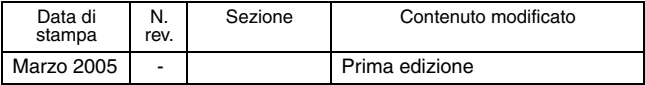

## **Garanzia e considerazioni sull'applicazione**

#### **Leggere attentamente e comprendere**

Prima di procedere all'acquisto dei prodotti il cliente si assume l'onere di leggere attentamente e comprendere questo<br>documento. Per eventuali domande o commenti, rivolgersi all'ufficio OMRON di competenza.

### **Garanzia e limitazione di responsabilità**

#### **GARANZIA**

OMRON garantisce i propri prodotti da difetti di materiali e/o vizi di costruzione per un periodo di un anno (o per altro periodo se specificato) dalla data di consegna. L'onere della prova del difetto è a carico dell'acquirente. La garanzia si limita alla riparazione del prodotto o, a giudizio insindacabile di OMRON, alla sua sostituzione.

OMRON NON RICONOSCE ALTRA GARANZIA, ESPLICITA O IMPLICITA, COMPRESE IN VIA ESEMPLIFICATIVA QUELLE DI NON-VIOLAZIONE, DI COMMERCIABILITA' E DI IDONEITA' A FINI PARTICOLARI. L'ACQUIRENTE O L'UTILIZZATORE RICONOSCE LA PROPRIA ESCLUSIVA RESPONSABILITA' NELL'AVER DETERMINATO L'IDONEITA' DEL PRODOTTO A SODDISFARE I REQUISITI IMPLICITI NELL'USO PREVISTO DELLO STESSO.

#### **LIMITAZIONE DI RESPONSABILITA'**

OMRON NON SARÀ RESPONSABILE DEI DANNI, DELLE PERDITE DI PROFITTO O DELLE PERDITE COMMERCIALI SPECIALI, INDIRETTE O EMERGENTI IN QUALUNQUE MODO RICONDUCIBILI AI PRODOTTI, ANCHE QUANDO LE RICHIESTE DI INDENNIZZO POGGINO SU CONTRATTO, GARANZIA, NEGLIGENZA O RESPONSABILITÀ INCONDIZIONATA.

In nessun caso la responsabilità di OMRON potrà superare il prezzo del singolo prodotto in merito al quale sia stata definita la responsabilità.<br>IN NESSUN CASO OMRON SARÀ RESPONSABILE PER GARANZIA. RIPARAZIONE O ALTRA RICHIESTA DI

INDENNIZZO RELATIVA AI PRODOTTI SE L'ANALISI, CONDOTTA DA OMRON, NON CONFERMERÀ CHE I PRODOTTI SONO STATI CORRETTAMENTE UTILIZZATI, IMMAGAZZINATI, INSTALLATI E SOTTOPOSTI A MANUTENZIONE, E CHE NON SONO STATI OGGETTO DI CONTAMINAZIONI, ABUSI, USI IMPROPRI, MODIFICHE O RIPARAZIONI DA PARTE DI CENTRI NON AUTORIZZATI DA OMRON.

#### **Considerazioni sull'applicazione**

**IDONEITA' ALL'USO PREVISTO**<br>OMRON non sarà responsabile della conformità a normative, regolamenti e leggi applicabili a combinazioni di prodotti nell'applicazione dei diente o nell'immeno della matteriale della contratta della chiesa della chiesa della co<br>adotta e utte le misure necessarie a delerminare l'idonettà del prodotto ai sistemi, ai matchinaria regionerazi

NON UTILIZZARE MAI I PRODOTTI IN APPLICAZIONI CHE IMPLICHINO GRAVI RISCHI PER L'INCOLUMITÀ DELLE PERSONE O DI DANNI ALLA PROPRIETÀ SENZA PRIMA AVERE APPURATO CHE L'INTERO SISTEMA SIA STATO PROGETTATO TENENDO IN CONSIDERAZIONE TALI RISCHI E CHE I PRODOTTI OMRON SIANO STATI VALUTATI, INSTALLATI E PROVATI CORRETTAMENTE IN VISTA DELL'USO AL QUALE SONO DESTINATI NELL'AMBITO DELL'APPARECCHIATURA O DEL SISTEMA.

#### **Dichiarazione di non responsabilità**

#### **DATI SULLE PRESTAZIONI**

l dati sulle prestazioni forniti in questo catalogo non costituiscono una garanzia, bensì solo una guida alla scelta delle<br>soluzioni più adeguate alle esigenze dell'utente. Essendo il risultato delle condizioni di collaudo devono essere messi in relazione agli effettivi requisiti di applicazione. Le prestazioni effettive sono soggette alla *Garanzia e Limitazione di Responsabilità* di OMRON.

#### **MODIFICHE ALLE SPECIFICHE**

Le caratteristiche e gli accessori del prodotto possono essere soggetti a modifiche a scopo di perfezionamento o per altri motivi. Per confermare le caratteristiche effettive del prodotto acquistato, rivolgersi all'ufficio OMRON di competenza.

#### **DIMENSIONI E PESI**

Pesi e misure sono nominali e non devono essere utilizzati in progettazione o produzione, anche quando sono indicati i valori di tolleranza.